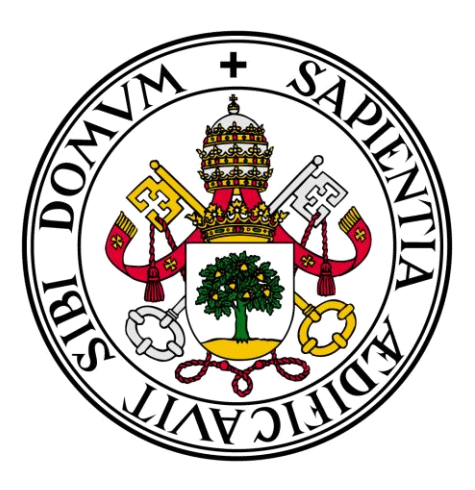

# Universidad de Valladolid

# **E.U. Informática (Segovia)**

# **Ingeniería Técnica en Informática de Gestión**

# **StopAtascos.com**

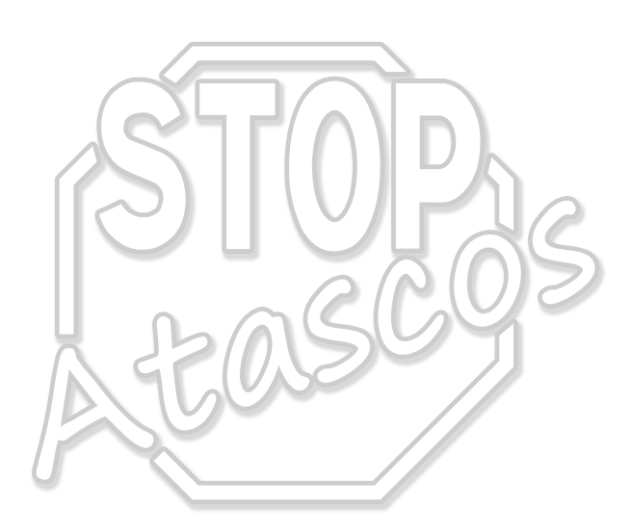

**Alumnos:**

Rocío Martín Redondo

Héctor Sánchez Monge

**Tutor:**

Luis I. Sebastián Martín

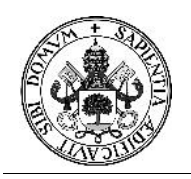

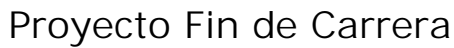

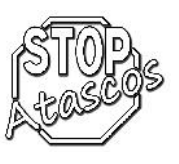

#### **Agradecimientos:**

A nuestras familias y amigos por habernos aguantado todo este tiempo en el que hemos estado desconectados del mundo para la realización del proyecto.

> A nuestro tutor Luís, por haber insistido tanto en que presentáramos de una vez el proyecto.

#### **Recomendaciones:**

A todos los alumnos universitarios: no dejéis pasar el tiempo en la realización del proyecto. Cuando se comienza a trabajar resulta mucho más difícil finalizarlo.

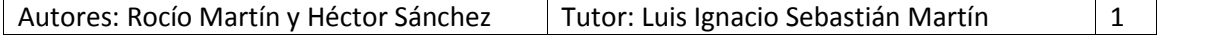

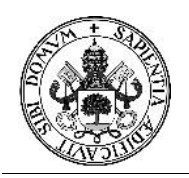

# Proyecto Fin de Carrera

Autores: Rocío Martín y Héctor Sánchez | Tutor: Luis Ignacio Sebastián Martín | 2

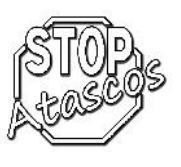

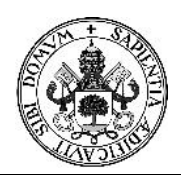

# Proyecto Fin de Carrera

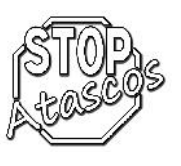

### **Índice**

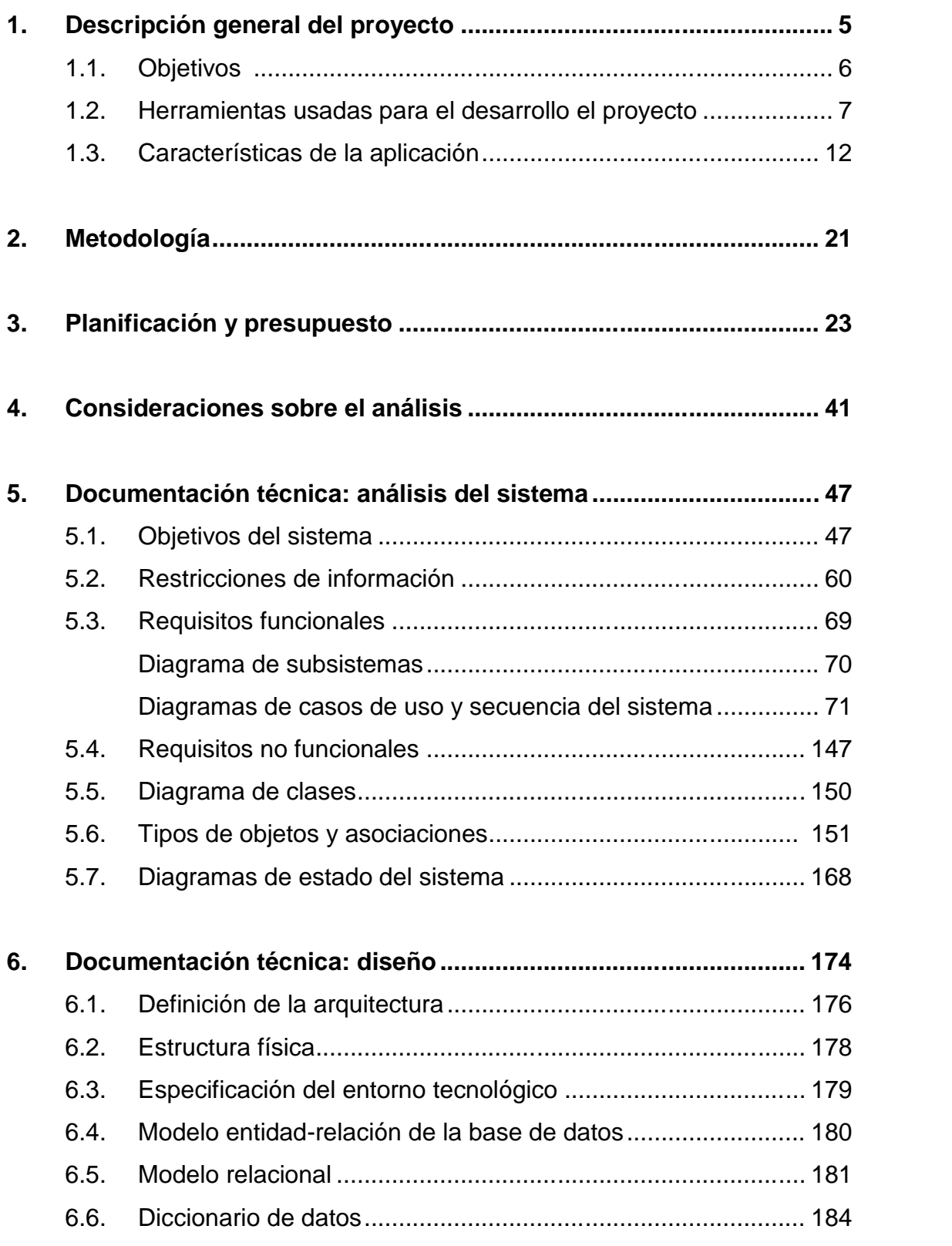

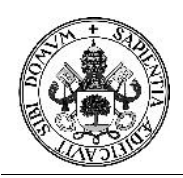

# Proyecto Fin de Carrera

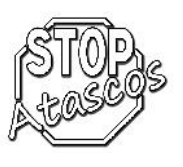

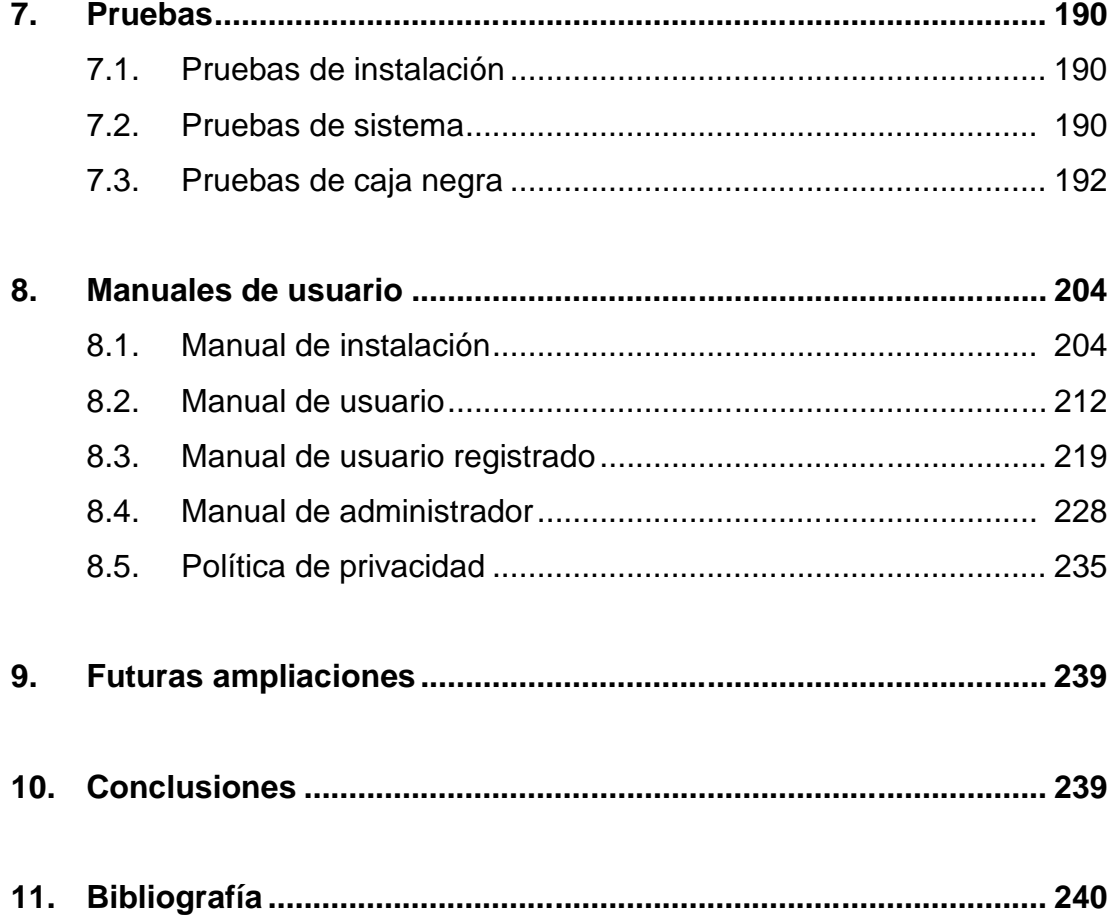

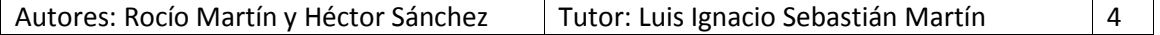

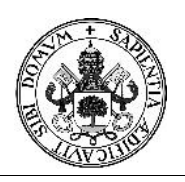

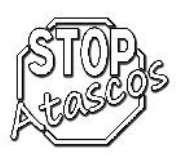

#### **1. Descripción general del proyecto**

La idea en la que se basa "StopAtascos.com" aparece por primera vez hace ya más de seis años, cuando los desarrolladores de esta web nos vimos obligados a desplazarnos a diario a Madrid para poder trabajar en el campo de nuestros estudios.

Actualmente, existen varias vías para realizar estos trayectos, desde el cansado viaje en autobús de más de una hora de duración, hasta el más cómodo pero muy costoso tren de alta velocidad. Estos medios de transporte además, realizan su última parada en dos estaciones alejadas entre sí por casi 10 kilómetros de distancia, ¿Qué ocurre con los usuarios que no les viene bien ninguna de estas ubicaciones?

Tampoco podemos obviar la situación de crisis que vivimos en estos momentos y que nos obliga a recortar gastos de casi todo. Si compartimos coche entre varias personas, estos gastos se verían reducidos considerablemente.

Además de estas razones personales, existe un problema grave con la contaminación provocada por todos los vehículos que circulan a diario por nuestras carreteras. Es significativo ir con nuestro coche por la autopista y darnos cuenta que el 80% de los coches llevan un solo ocupante, provocando con ello los temidos y tediosos atascos.

Por todo ello, nos hemos puesto manos a la obra para realizar por fin nuestro proyecto fin de carrera, y si ésta web llegara a funcionar algún día, ser de utilidad para todos nuestros bolsillos y nuestra sociedad en general.

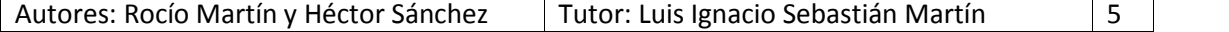

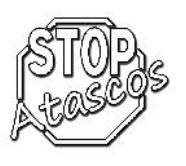

#### **1.1 Objetivos**

El objetivo del proyecto es el desarrollo de una aplicación para compartir viajes en coche. Será un servicio web en el que los usuarios accederán para realizar las búsquedas de viajes o la creación de viajes.

Entre los objetivos concretos del proyecto están los siguientes:

- *Gestión del administrador*: El administrador será el encargado de activar las cuentas de los usuarios registrados en el sistema, así como modificar o eliminar los datos de los usuarios registrados.
- *Gestión de usuarios*: Cada usuario puede registrarse con un nombre de usuario y contraseña para poder acceder a la aplicación.
- *Gestión de viajes*: Los viajes existentes de diferentes usuarios se guardarán en su cuenta y se mostrarán al resto de usuarios registrados cuando al hacer una búsqueda existan coincidencias en los viajes.
- *Gestión de mensajes*: Entre los diferentes usuarios se pueden enviar mensajes para consultar cualquier duda sobre el viaje o para poder compartir el viaje.

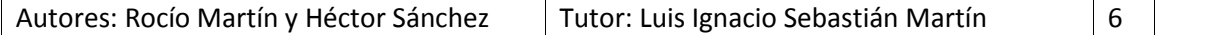

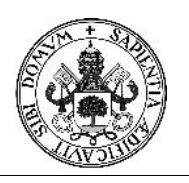

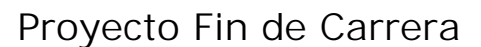

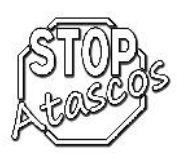

#### **1.2 Herramientas usadas para el desarrollo del proyecto**

En este apartado se desarrollarán los conceptos de las herramientas usadas para realizar el proyecto, mediante descripciones concisas y diversos diagramas, para intentar aclarar el funcionamiento de la aplicación.

A la hora de desarrollar el proyecto, tanto la documentación como la implementación, se han usado diversos programas software que se podrían conseguir en cualquier tienda especializada en dichos productos o vía internet si es software libre.

Vamos a hacer una breve introducción y posteriormente pasaremos a su descripción más detallada:

#### *Documentación*:

- Sistema operativo: Windows 7
- Procesador de textos: Microsoft Office 2007, Adobe Acrobat Reader
- Editor de planificación: OpenProj
- Editor de diagramas: StartUML, Edge Diagrammer
- Editor de gráfico: Adobe Photoshop Cs2
- Editor de presentación gráfica: Microsoft PowerPoint 2007
- Navegador web: Google Chrome, Internet Explorer y Mozilla firefox

#### *Implementación*:

- Desarrollo de código: Php5
- Servidor BBDD: MySQL server5.6
- Gestor BBDD: Php MyAdmin
- Mapas: OpenStreetMap

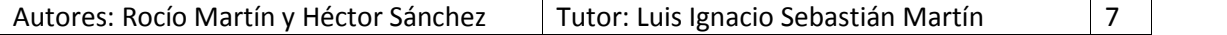

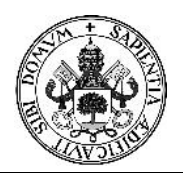

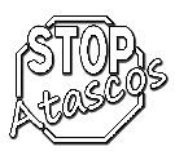

Después de enumerar las herramientas utilizadas, a continuación vamos a hacer una descripción de cada programa para su comprensión y manejo.

#### **Windows 7:**

Windows 7 es una de las últimas versiones de Microsoft Windows, un sistema operativo producido por Microsoft Corporation para uso en PCs, incluyendo equipos de escritorio en hogares y oficinas, Notebooks, tablet PCs, netbooks y equipos media center

#### **Microsoft Office 2007:**

Desde principios de los años noventa, Microsoft Office se ha impuesto como la suite ofimática que ha sentado estándares y tendencias en cuanto a procesamiento de texto, hojas de cálculo y presentaciones.

Con la versión de Microsoft Office 2007, se atrevieron a ejecutar cambios radicales en más de un apartado, empezando por su nueva interfaz gráfica, llamada Fluent. En lugar del conjunto de barras y menús clásicos, Microsoft Office 2007 apostó por una barra de pestañas, con botones grandes y bien organizados.

Aún más impresionante fue el nuevo sistema de plantillas de PowerPoint, con el que puedes previsualizar el cambio de aspecto con sólo pasar el ratón por una de las miniaturas de estilos. Por lo que se refiere a Excel, Microsoft Office 2007 añadió soporte para cálculo con múltiples procesadores y degradado de colores en las celdas.

#### **Adobe Acrobat Reader:**

El formato PDF es el estándar más difundido para publicar documentos listos para ser impresos y leídos en pantalla. A diferencia de otros ficheros, PDF encapsula gráficos y fuentes para que se vean igual en cualquier ordenador.

Adobe Reader es el lector oficial de ficheros PDF. Compatible con el estándar PDF 1.7 y anteriores, Adobe Reader permite visualizar los documentos en la mayoría de navegadores o usando el lector por separado.

El punto fuerte de Adobe Reader es la potencia de sus herramientas, con las cuales puedes moverte con facilidad por las páginas, seleccionar texto o imágenes, así como sacar instantáneas al portapapeles.

Especial cuidado se ha puesto en la accesibilidad. Adobe Reader no sólo soporta la lectura a pantalla completa, sino que cuenta con una lupa integrada, compatibilidad con lectura en voz alta y un asistente de accesibilidad con el que Adobe Reader ayuda a hacer más legibles los documentos para quienes tengan problemas de visión.

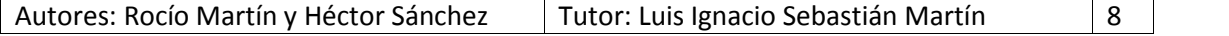

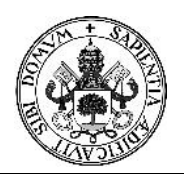

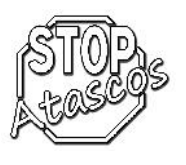

#### **OpenProj:**

OpenProj es una aplicación de gestión de proyectos muy similar a Microsoft Project.

Se trata de una aplicación de código abierto muy funcional para la administración de proyectos, con la que se pueden lograr muy buenos resultados. Permite gestionar tareas y recursos, y supervisar cómodamente el proyecto general. La aplicación tiene capacidad para generar diagramas de Gantt, diagramas de red, histogramas, gráficos, informes, soporta un ilimitado número de tareas y las puedes gestionar en una práctica línea de tiempo

#### **StarUML:**

StarUML genera todo tipo de diagramas compatibles con la plataforma de programas Microsoft Office.

StarUML se maneja con facilidad. En un vistazo a la interfaz se ven las funciones principales del programa. Otra característica importante del programa es que su código es compatible con C++ y Java.

Puedes comenzar a dibujar los gráficos manualmente o seleccionar las plantillas que contiene el archivo de instalación para modificarlas. Esta última opción es muy recomendable para quien no ha trabajado con archivos UML / MDA.

#### **Edge Diagrammer:**

Versátil sistema de dibujo para crear diagramas de flujo, diagramas organizativos, y cualquier tipo de diagrama por bloques similar.

Te permite trabajar con un simple objeto o grupo de objetos, dibujando cajas o símbolos o muchas formas conectadas con líneas de varios tipos.

Podrás introducir textos explicativos en cualquier localización, mediante el uso de una rejilla que te permitirá tener tu trabajo simétrico y alineado.

Edge Diagrammer tiene opciones de zoom flexibles que te ayudan a cambiar fácilmente entre pantalla completa o una sección ampliada del diagrama.

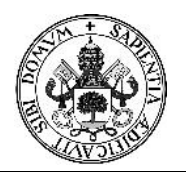

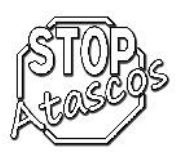

#### **Adobe Photoshop Cs6**

Adobe InDesign es una herramienta ideal y necesaria para la edición y diseño de publicaciones profesionales.

Su funcionamiento está basado en la línea de trabajo del Adobe Photoshop y Adobe Illustrator, dándote un único e integrado diseño de trabajo que no te interrumpirá en tu proceso de creatividad.

Además, InDesign incluso abrirá si es necesario el QuarkXPress y Adobe PageMaker si los tienes instalados, de esta manera podrás acceder a un mundo lleno de posibilidades que te facilitará el diseño en general.

InDesign te ofrecerá la libertad de creación que necesitabas, podrás escalar y trasquilar tanto texto como gráficos, usar rellenos con gradientes y muchas otras opciones de las que nunca acabaríamos de comentar.

#### **Google Chrome**

Google Chrome es un navegador web de código abierto desarrollado por Google. Actualmente es uno de los más populares entre todos los usuarios debido a su rapidez.

#### **Internet Explorer**

Internet Explorer o IE es un navegador web desarrollado por Microsoft. Funciona en el sistema operativo Windows.

#### **Mozilla firefox**

Firefox es un navegador que ofrece una seria alternativa al extendido y "monopolizante" Internet Explorer. Veamos sus ventajas.

Se trata de un práctico y ágil navegador, que además, gracias a la colaboración de cientos de voluntarios, está en renovación constante. Ventajas del código abierto.

Otra de las características más representativas de Firefox es la capacidad de modificarlo totalmente a tu gusto y según tus necesidades. Esto se consigue gracias a la multitud de "extensiones" que existen, y cada día aparecen más, que permiten añadirle nuevas funciones de todo tipo.

También puedes modificar su aspecto con los temas y skins para Firefox, con lo que con un poco de dedicación tendrás un excelente navegador y a tu medida.

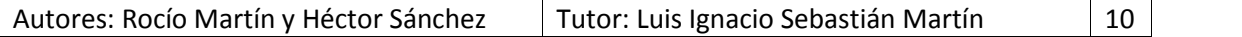

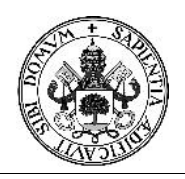

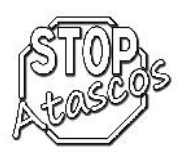

#### **Php5**

PHP (acrónimo recursivo de PHP: Hypertext Preprocessor) es un lenguaje de código abierto muy popular especialmente adecuado para el desarrollo web y que puede ser incrustado en HTML.

Con las primeras 2 versiones de PHP, PHP 3 y PHP 4, se había conseguido una plataforma potente y estable para la programación de páginas del lado del servidor. Estas versiones han servido de mucha ayuda para la comunidad de desarrolladores, haciendo posible que PHP sea el lenguaje más utilizado en la web para la realización de páginas avanzadas.

Sin embargo, todavía existían puntos negros en el desarrollo PHP que se han tratado de solucionar con la versión 5, aspectos que se echaron en falta en la versión 4, casi desde el día de su lanzamiento. Nos referimos principalmente a la programación orientada a objetos (POO) que, a pesar de que estaba soportada a partir de PHP3, sólo implementaba una parte muy pequeña de las características de este tipo de programación.

#### **MySQL server 5.6**

MySQL (Versión de desarrollo) es un sistema de administración de una base de datos con soporte para múltiples usuarios.

MySQL usa el lenguaje SQL estandarizado para el almacenamiento, actualización y acceso a información. MySQL es muy rápido y capaz de almacenar grandes cantidades de datos.

MySQL soporta muchos lenguajes de programación distintos como: C, C++, Eiffel, Java, Perl, PHP, Python y TCL. También tiene la opción de protección mediante contraseña, la cual es flexible y segura.

#### **PhpMyAdmin**

PhpMyAdmin es una herramienta de software libre escrito en PHP para la administración de bases de datos MySQL

PhpMyAdmin permite una amplia gama de operaciones con MySQL. La mayoría de las operaciones de uso frecuente son compatibles con la interfaz de usuario (administrar bases de datos, tablas, campos, relaciones, índices, usuarios, permisos, etc).

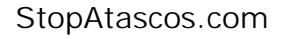

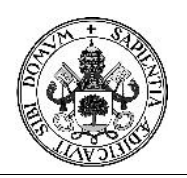

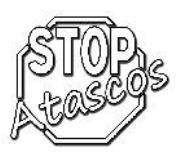

#### **1.3 Características de la Aplicación**

#### **Funciones de la Aplicación**

En este apartado se desarrollará una breve descripción de los diferentes usuarios que interactuarán con la aplicación así como las opciones que tienen disponibles según el perfil que tengan los usuarios.

#### **Descripción de los usuarios participantes o actores**

Los usuarios, son las personas físicas que podrán interactuar con la aplicación, por la cual, podrán realizar las distintas operaciones que les permita la aplicación.

#### **Usuario no registrado**

Cualquier usuario con conexión a internet podrá navegar por nuestra web, por lo tanto un usuario que no esté registrado en nuestro sistema podrá acceder a registrarse en el sistema para después poder acceder con su usuario y contraseña y podrá realizar búsquedas de viajes que haya disponibles pero con menos información que si fuera un usuario registrado.

#### **Usuario registrado**

Un usuario registrado en nuestro sistema, una vez que rellene los datos de acceso (Usuario y Contraseña) podrá consultar y gestionar los siguientes apartados:

- Datos personales
- Mis coches
- Mis viajes
- Mensajes

#### **Usuario administrador**

El usuario administrador, además de poder consultar y gestionar como un usuario registrado más los apartados de Datos personales, Mis coches, Mis viajes y Mensajes, además se ocupará de la gestión de los usuarios, de los coches y de los viajes pudiendo activar, modificar o eliminar cada uno de ellos.

Por otro lado, el administrador será el encargado en realizar copias de seguridad de la base de datos para que en todo momento no haya ninguna pérdida de datos del sistema.

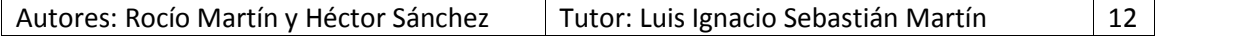

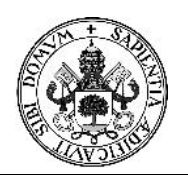

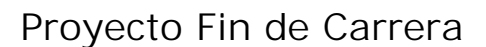

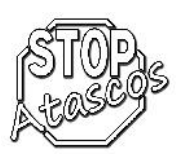

#### **Definición de tareas de la aplicación**

Las tareas de la aplicación, son las distintas funcionalidades que ofrece nuestro sistema para poder satisfacer las necesidades de los usuarios que necesiten hacer uso de la aplicación.

#### **Página principal**

Es la portada de nuestra aplicación, es la primera vista que le aparecerá al usuario una vez que introduzca la URL de *StopAtascos.com*.

Además de un mensaje de bienvenida, el usuario podrá ver en el menú principal:

- $\bullet$  Inicio
- Registro
- Acceso a la aplicación
- Quienes somos
- Manual de usuario
- Mapa del sitio

Además podrá tener un primer contacto con la aplicación, realizando una búsqueda sin necesidad de estar registrado rellenando el formulario con los datos de origen y los datos de destino de su viaje.

#### **Inicio**

Opción que permite al usuario volver a la página de inicio de forma rápida.

#### **Registro**

En este módulo, un usuario puede registrarse en la aplicación, rellenando el formulario de registro que se divide en:

- Datos de acceso
	- $\triangleright$  Usuario
	- $\triangleright$  Contraseña
	- ▶ Repita Contraseña
	- $\triangleright$  E-mail
	- > Teléfono móvil

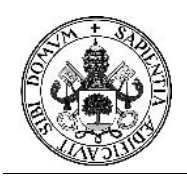

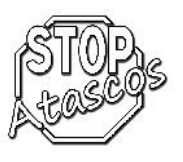

- Datos personales
	- $\triangleright$  Nombre
	- $\triangleright$  Apellidos
	- $\triangleright$  Sexo
	- $\triangleright$  DNI
	- $\triangleright$  Fecha de nacimiento
- Dirección
	- $\triangleright$  Tipo
	- $\triangleright$  Dirección
	- $\triangleright$  Número
	- $\triangleright$  Datos adicionales
	- > Localidad
	- $\triangleright$  CP

Antes de aceptar los datos, el usuario tendrá que activar el checkBox que indica que ha leído y aceptado la política de privacidad de lo contrario el sistema no le permitirá darse de alta.

#### **Acceso a la aplicación**

En este módulo, el usuario debe completar el formulario con su usuario y su contraseña para poder acceder a la aplicación.

Tendrá la posibilidad de recuperación de contraseña si el usuario no la recuerda.

Es en este momento cuando se comprueba si el usuario es administrador o no ya que cargará el menú correspondiente según el tipo de usuario que esté accediendo a la aplicación.

#### **Quienes somos**

En este apartado, hay una breve descripción de cómo surgió la idea de nuestro proyecto.

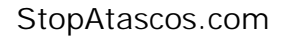

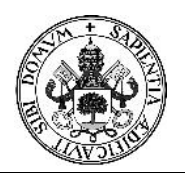

#### Proyecto Fin de Carrera

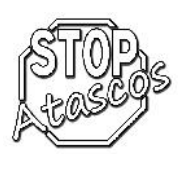

#### **Manual de usuario**

En este apartado, el usuario podrá consultar en todo momento el manual de uso de la aplicación por si tuviese alguna duda de cualquier funcionalidad. **Mapa del sitio**

Esta opción, muestra la estructura de la aplicación, se muestran todos los apartados del sitio con sus enlaces correspondientes, es como si fuera un índice de la aplicación.

#### **Usuario administrador**

Si el usuario que accede a la aplicación es un usuario administrador, se mostrará en la página principal:

- Menú principal
	- $\triangleright$  Inicio
	- Quienes somos
	- $\triangleright$  Manual de usuario
	- $\triangleright$  Mapa del sitio
	- > Desconexión
- Menú de administrador
	- $\triangleright$  Listado de usuarios
	- $\triangleright$  Listado de coches
	- $\triangleright$  Listado de viajes
	- Copia de seguridad
- Datos personales
	- $\triangleright$  Baja usuario
	- $\triangleright$  Cambiar contraseña
	- $\triangleright$  Modificar
- Mis coches
	- $\triangleright$  Nuevo coche
	- $\triangleright$  Eliminar
	- $\triangleright$  Modificar
- Mis viajes
	- $\triangleright$  Nuevo viaje
	- > Nueva búsqueda

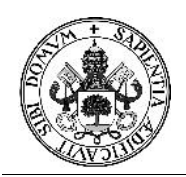

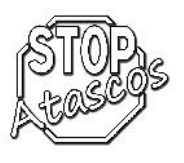

- Mensajes
	- $\triangleright$  Recibidos
	- $\triangleright$  Enviados
	- $\triangleright$  Borrados

#### **Menú principal**

#### **Inicio**

Opción que permite al usuario volver a la página de inicio de forma rápida.

#### **Quienes somos**

En este apartado, hay una breve descripción de cómo surgió la idea de nuestro proyecto.

#### **Manual de usuario**

En este apartado, el usuario podrá consultar en todo momento el manual de uso de la aplicación por si tuviese alguna duda de cualquier funcionalidad.

#### **Mapa del sitio**

Esta opción, muestra la estructura de la aplicación, se muestran todos los apartados del sitio con sus enlaces correspondientes, es como si fuera un índice de la aplicación.

#### **Desconexión**

Si el usuario quiere salir de la aplicación pulsará esta opción para desconectarse del sistema.

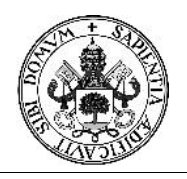

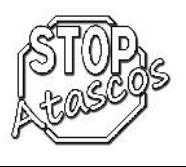

#### **Menú de administrador**

#### **Listado de usuarios**

En este apartado, el administrador puede acceder a consultar toda la lista de usuarios registrados en la aplicación.

El administrador accederá a esta opción del menú para poder Modificar, Activar o Eliminar usuarios, también podrá enviar mensajes a los usuarios.

#### **Listado de coches**

En este apartado, el administrador puede acceder a consultar toda la lista de coches que tienen asociados los usuarios registrados en la aplicación.

El administrador accederá a esta opción del menú para poder Consultar y Elimina los coches.

#### **Listado de viajes**

En este apartado, el administrador puede acceder a consultar toda la lista de los viajes existentes en la aplicación.

El administrador accederá a esta opción del menú para poder Consultar y Eliminar los viajes.

#### **Copias de seguridad**

Con esta opción, el administrador podrá realizar las copias de seguridad de la base de datos para que en todo momento no haya ninguna pérdida de datos del sistema.

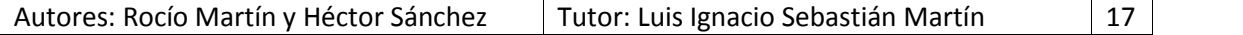

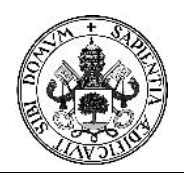

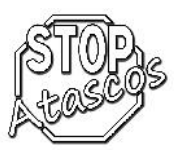

#### **Usuario registrado**

#### **Menú principal**

#### **Inicio**

Opción que permite al usuario volver a la página de inicio de forma rápida.

#### **Quienes somos**

En este apartado, hay una breve descripción de cómo surgió la idea de nuestro proyecto.

#### **Manual de usuario**

En este apartado, el usuario podrá consultar en todo momento el manual de uso de la aplicación por si tuviese alguna duda de cualquier funcionalidad.

#### **Mapa del sitio**

Esta opción, muestra la estructura de la aplicación, se muestran todos los apartados del sitio con sus enlaces correspondientes, es como si fuera un índice de la aplicación.

#### **Desconexión**

Si el usuario quiere salir de la aplicación pulsará esta opción para desconectarse del sistema.

#### **Datos personales**

Un usuario registrado que haya accedido a la aplicación podrá consultar la pestaña de Datos personales en la que se le mostrarán en pantalla:

- Nombre de usuario (Acceso a la aplicación)
- Nombre y apellidos
- E-mail
- Teléfono móvil
- Dirección
- $C.P$
- Población
- Fecha de nacimiento
- Foto (opcional)

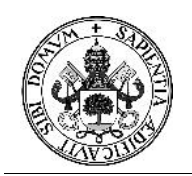

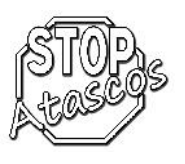

Además, para gestionar estos datos tendrá las opciones:

- Baja usuario
- Cambiar contraseña
- Modificar

#### **Mis coches**

Un usuario registrado que haya accedido a la aplicación podrá consultar la pestaña de Mis coches en la que se le mostrarán en pantalla:

- Nombre de usuario (Acceso a la aplicación)
- Listado de coches asociados a ese usuario

El usuario tiene la posibilidad de añadir un nuevo coche a ese listado pulsando el botón Nuevo coche o también puede entrar a consultar cualquiera de los coches que tiene asociados y aparecerán las siguientes opciones:

- Marca
- Modelo
- Color
- Matrícula
- Año de matriculación
- Número de plazas
- Foto (Opcional)

Además, para poder gestionar estos datos, el usuario dispone de las siguientes opciones:

- Nuevo coche
- Eliminar

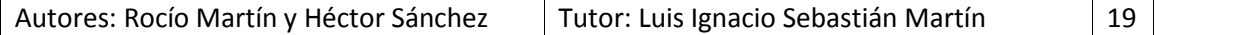

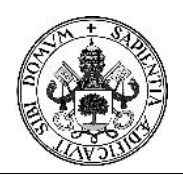

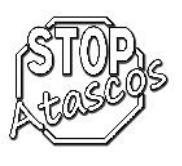

#### **Mis viajes**

Un usuario registrado que haya accedido a la aplicación podrá consultar la pestaña de Mis viajes en la que se le mostrarán en pantalla:

- Nombre de usuario (Acceso a la aplicación)
- Listado de viajes
	- $\triangleright$  Detalles
	- $\triangleright$  Nuevo viaje
- Lista de búsquedas de viajes realizadas
	- $\triangleright$  Detalles
	- $\triangleright$  Nueva búsqueda

#### **Mensajes**

Un usuario registrado que haya accedido a la aplicación podrá consultar la pestaña de Mensajes en la que se le mostrarán en pantalla:

- Nombre de usuario (Acceso a la aplicación)
- Listado de mensajes recibidos

El usuario en todo momento podrá consultar sus mensajes recibidos, enviados o borrados.

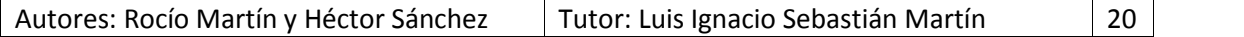

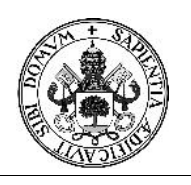

### Proyecto Fin de Carrera

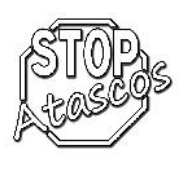

#### **2. Metodología**

El modelo que hemos elegido para llevar a cabo nuestro proyecto es el modelo de ciclo de vida clásico o en cascada, es el modelo más conocido en la ingeniería del software y el que mejor se adapta a nuestra aplicación, se compone de las siguientes fases:

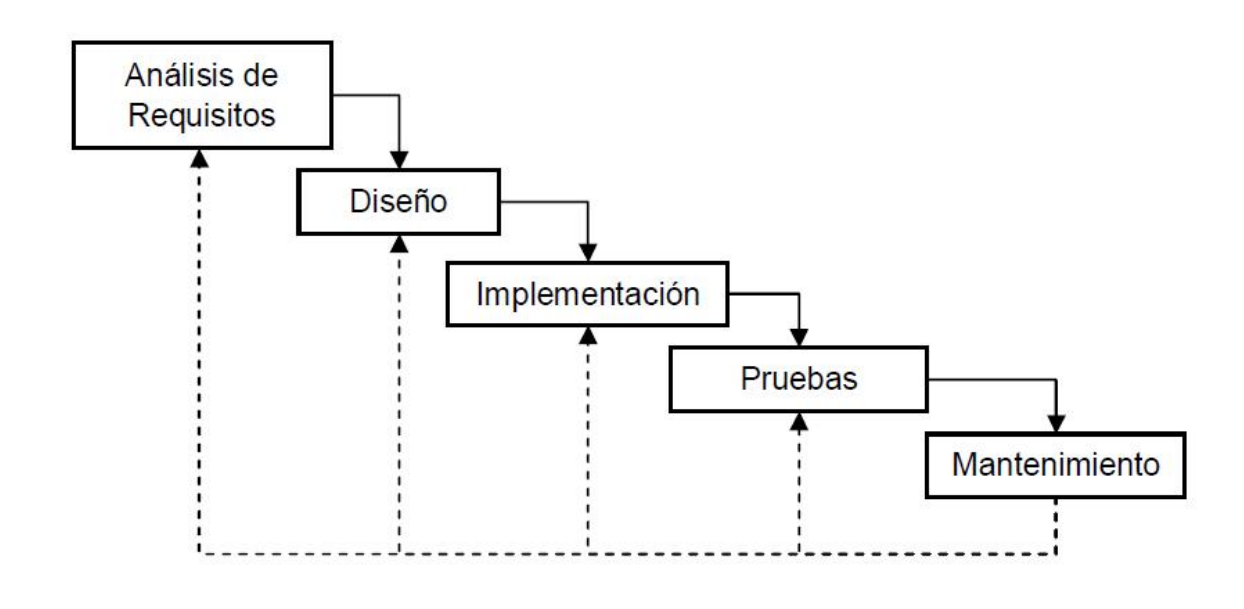

*Modelo en Cascada*

**Análisis de Requisitos**: El proceso de recopilación de los requisitos se centra e intensifica especialmente en el software. El ingeniero de software debe comprender el ámbito de la información del software, así como la función, el rendimiento y las interfaces requeridas.

**Diseño:** El proceso de diseño traduce los requisitos en una representación del software con la calidad requerida antes de que comience la codificación.

**Implementación**: El diseño debe traducirse en una forma legible para la máquina. El paso de codificación realiza esta tarea. Si el diseño se realiza de una manera detallada la codificación puede realizarse mecánicamente.

**Pruebas**: Una vez que se ha generado el código comienza la prueba de la aplicación desarrollada. La prueba se centra en la lógica interna del software y en las funciones externas, realizando pruebas que aseguren que la entrada definida produce los resultados que realmente se requieren.

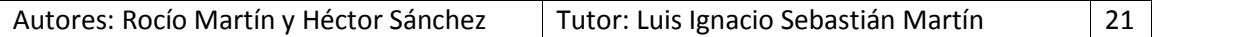

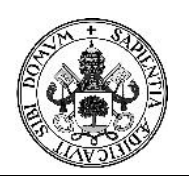

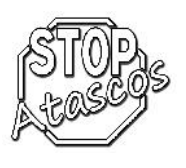

**Mantenimiento**: El software sufrirá cambios después de que se entrega al cliente. Los cambios ocurrirán debidos a que hayan encontrado errores, a que el software deba adaptarse a cambios del entorno externo (sistema operativo o dispositivos periféricos), o debido a que el cliente requiera ampliaciones funcionales o del rendimiento.

#### *Ventajas*:

- $\checkmark$  Es un modelo sencillo y disciplinado ya que sigue los pasos intuitivos necesarios a la hora de desarrollar software
- $\checkmark$  Es fácil aprender a utilizarlo y comprender su funcionamiento
- $\checkmark$  Está dirigido por los tipos de documentos y resultados que deben obtenerse al final de cada etapa
- $\checkmark$  Ayuda a detectar errores en las primeras etapas a bajo costo
- $\checkmark$  Ayuda a minimizar los gastos de planificación, pues se realiza sin problemas

#### *Inconvenientes*:

- $\checkmark$  Los proyectos reales raramente siguen el flujo secuencial que propone el modelo, siempre hay iteraciones y se crean problemas en la aplicación del paradigma.
- $\checkmark$  Normalmente, es difícil para el cliente establecer explícitamente al principio todos los requisitos. El ciclo de vida clásico lo requiere y tiene dificultades en acomodar posibles incertidumbres que pueden existir al comienzo de muchos productos.
- $\checkmark$  El cliente debe tener paciencia. Hasta llegar a las etapas finales del proyecto, no estará disponible una versión operativa del programa. Un error importante no detectado hasta que el programa esté funcionando puede ser desastroso.

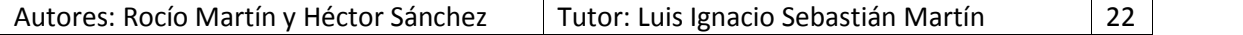

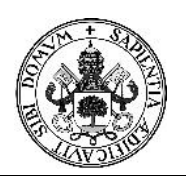

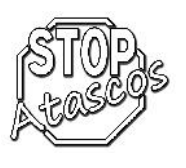

#### **3. Planificación y Presupuesto**

#### **Ámbito de la aplicación y perspectivas del proyecto**

Este proyecto tiene como objetivo la construcción de una aplicación para compartir viajes en coche. Se tratará de un servicio accesible a través de la web en el que los usuarios plantearán sus ofertas y demandas de este servicio.

El sistema permitirá plantear a los usuarios la existencia o no de posibilidades para compartir viaje y proporcionar un medio que permita una comunicación entre ellos con la que acordar una colaboración.

Entre los objetivos del proyecto nos encontramos:

- *Gestión de usuarios*: cada usuario debe poder registrarse con un nombre identificativo una contraseña para poder acceder a la aplicación. Todos los usuarios deben rellenar una serie de datos de interés para el correcto funcionamiento del servicio.
- *Gestión de viajes de usuario*: Los usuarios guardarán en su perfil los viajes ofrecidos así como las búsquedas de viajes de otros usuarios ya realizadas.
- *Gestión de búsquedas de viajes*: Los usuarios pueden realizar tantas búsquedas como deseen, pudiendo guardarlas en su perfil para un acceso inmediato en cualquier momento.
- *Gestión de mensajes*: Los usuarios podrán enviarse mensajes a través de las búsquedas de viajes, gestionando dichos mensajes desde un buzón similar al de una plataforma de correo electrónico.

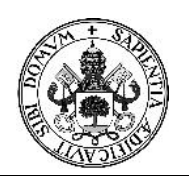

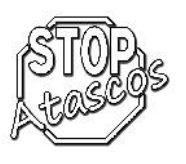

#### **Estimación por Puntos de Función (PF)**

Los valores de los dominios de información y su complejidad se definen de la forma siguiente:

- A) Número de entradas de usuario: Se cuenta cada entrada de usuario que proporciona diferentes datos orientados a la aplicación.
	- Información y datos de acceso de un usuario: complejidad baja.
	- Información y datos personales de un usuario: complejidad media.
	- **Información y datos de un coche: complejidad media.**
	- **Información y datos de un viaje: complejidad media.**
	- **Información y datos de una búsqueda de viaje: complejidad** media.
	- **Información y datos de los mensajes: complejidad baja.**
- B) Número de salidas de usuario: Se cuenta cada salida que proporciona al usuario información orientada a la aplicación, informes, pantallas, mensajes de error, etc.
	- Listado de datos personales de usuario: complejidad simple.
	- Listado de datos de coche de usuario: complejidad simple.
	- Listado de datos de viaje del usuario: complejidad media.
	- Listado de datos de búsqueda de viajes: complejidad media.
	- **Listado de mensajes: complejidad media.**
	- Listado de datos de un mensaje: complejidad simple.
- C) Número de consultas de usuario: Una petición es una entrada interactiva que genera alguna respuesta del software inmediata en forma de salida interactiva.
	- **Información para alta de un usuario: complejidad media.**
	- Información para alta de un coche: complejidad media.
	- **Información para alta de un viaje: complejidad media.**
	- **Información para modificar datos (usuario, coche, viaje, etc.):** complejidad media.
	- **Información para búsqueda viajes: complejidad media.**
	- Información para envío mensajes: complejidad baja.

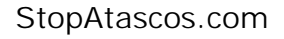

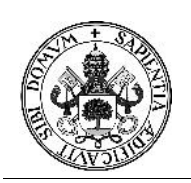

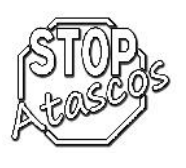

- D) Número de ficheros internos: Se cuenta cada archivo maestro lógico (esto es, un grupo lógico de datos que puede ser una parte de una gran base de datos o un archivo independiente).
	- Base de datos: complejidad alta.
- E) Número de ficheros externos: Se cuentan todas las interfaces legibles por los dispositivos que se utilizan para transmitir información a otro sistema.
	- **Manual de usuario: complejidad media.**
	- Listado de cambios (txt y log): complejidad simple.

El siguiente paso es clasificar los elementos de cada clase según su grado de complejidad (alta, media o baja). La asignación de complejidades a FLI (fichero lógico interno) y FE (fichero de externo) se basa en el número de Tipos de Elementos de Datos (TED) y número de Tipos de Elementos de Registros (TER). Un TED se define como un campo único, no recurrente y reconocible para el usuario en un FLI o FE. Un TER se define como un subgrupo de elementos de datos reconocibles para el usuario dentro de un FLI o FE. Una vez conocidos los TED y los TER propios de cada fichero podemos establecer el nivel de complejidad apoyándonos en la siguiente tabla:

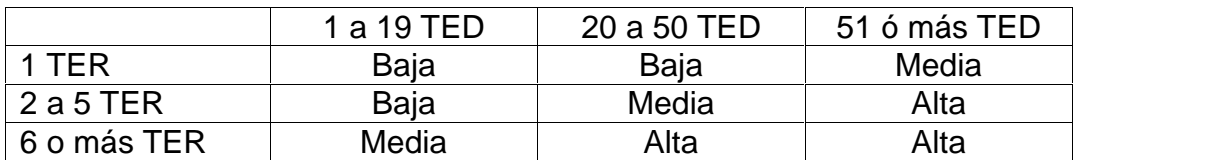

Para hallar la complejidad de los procesos, entradas externas, salidas externas y consultas, utilizamos la siguiente tabla de ponderaciones establecidas en la técnica de puntos de función.

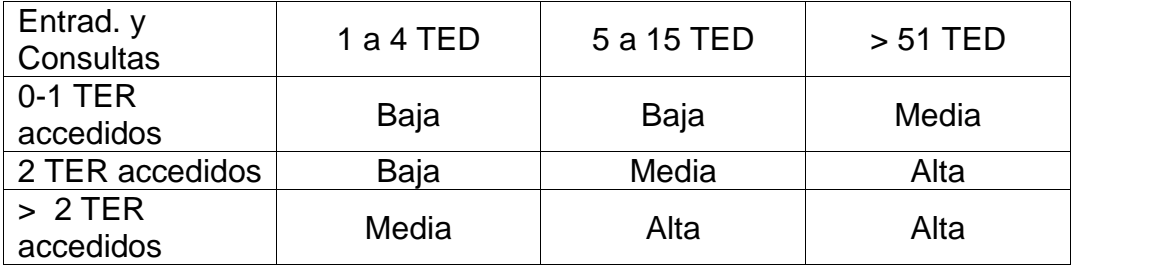

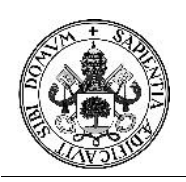

# Proyecto Fin de Carrera

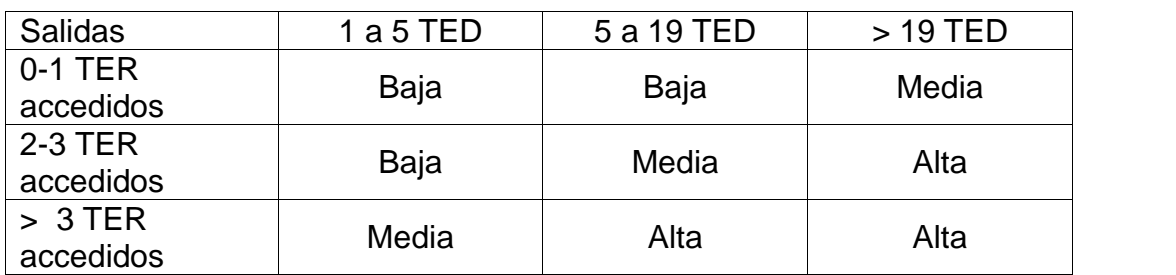

Por último se obtienen los puntos de función no ajustados (PFNA) mediante una suma ponderada de esas cantidades con los pesos que aparecen a continuación:

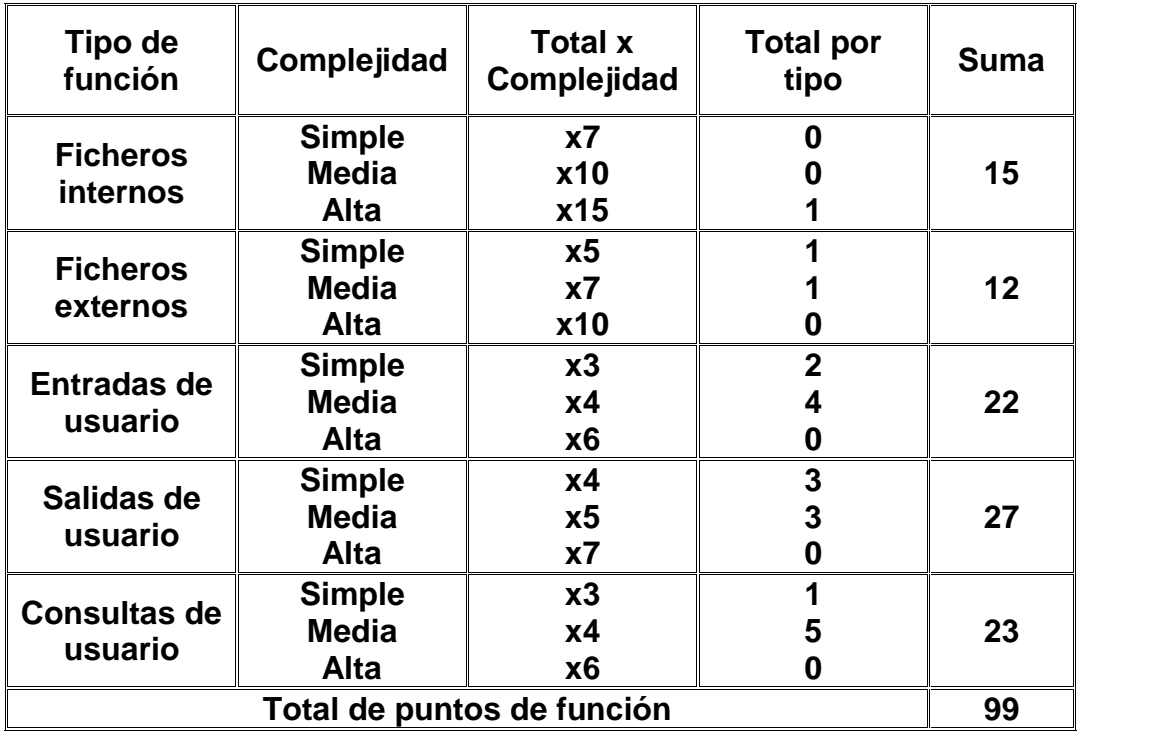

Una vez obtenidos los PFNA deben ser ajustados mediante un factor de Ajuste (FA). El cálculo del factor de ajuste está basado en 14 características generales de los sistemas que miden la funcionalidad general y complejidad/influencia de la aplicación. A cada característica se le atribuye un peso de 0 a 5 e indica el grado de complejidad/influencia que tiene cada característica.

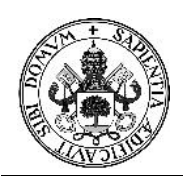

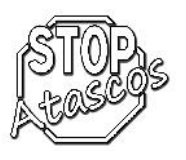

# Proyecto Fin de Carrera

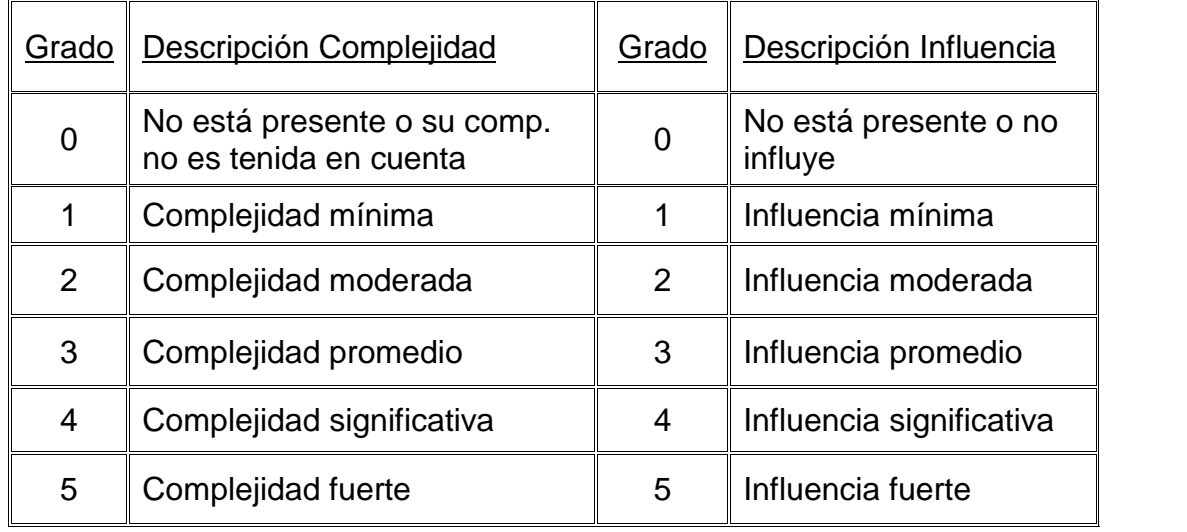

Calculamos el grado de complejidad de cada característica para el cálculo del factor de ajuste:

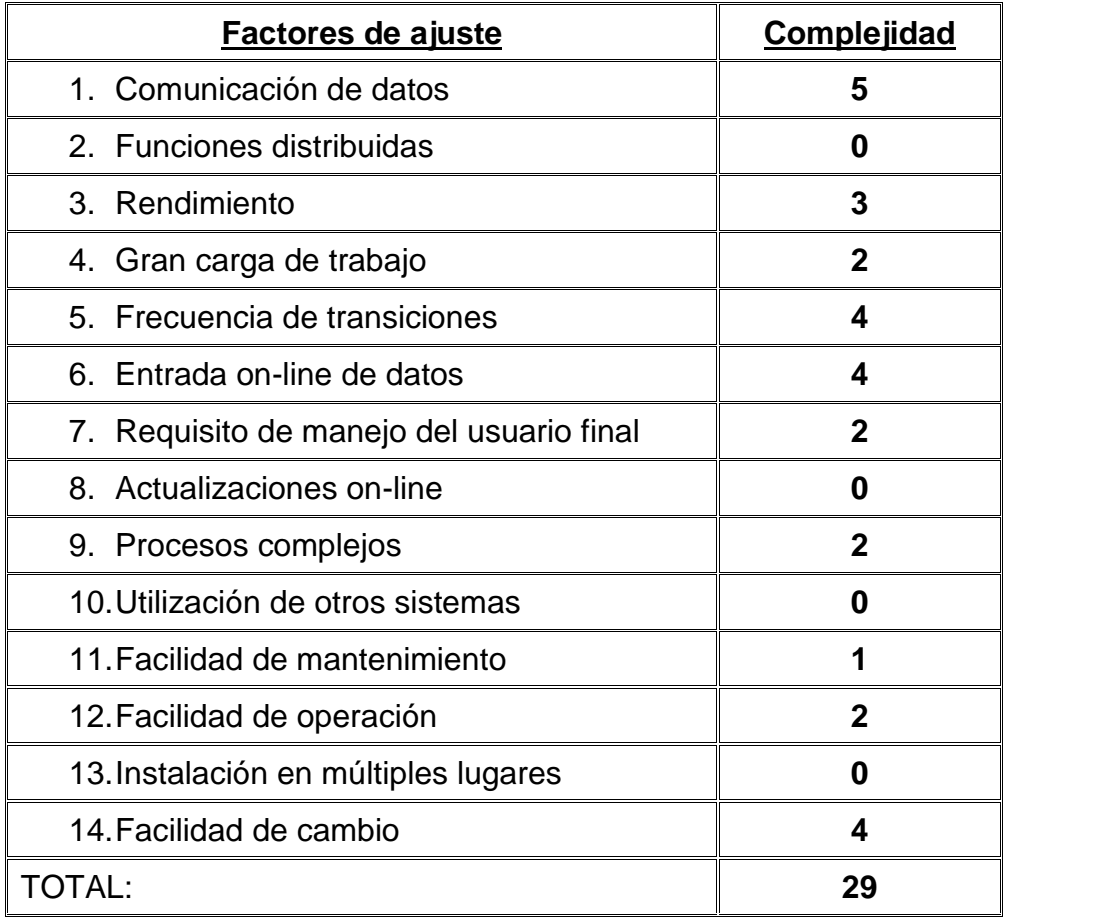

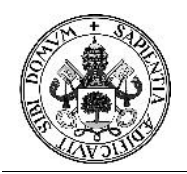

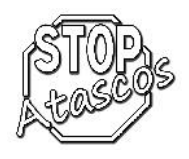

Cálculo del FA a partir de la suma de los 14 factores de complejidad:

*Σ(Fi) = 29*  $FA = 0.65 + [0.01 \times (Fi)] = (0.65 + (0.01 \times 29)) = 0.94$ *FA = 0.94*

Cálculo de PF y obtención del número de líneas de código estimadas tomando como referencia la equivalencia en LDC (php) de cada PF.

$$
PF = PFNA \times FA
$$
  
\n
$$
PF = 99 \times 0.94 = 93,06
$$
  
\nPF estimate 93

Basándonos en la siguiente tabla de correspondencia entre algunos de los lenguajes de programación más conocidos con su número de equivalencia entre líneas de código por punto de función:

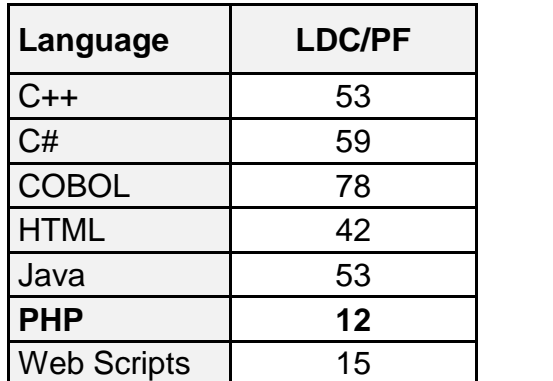

*Líneas de código estimadas:*

*12 (LDC/PF) \* 93,06 (PF) = 1117 LDC KLCD = 1,117*

*Promedio de productividad para sistemas de este tipo es de 6.5 PF/pm. Tarifa laboral 1800 € / mes Costo por PF = 1800 / 6.5 = 276.92 € == 277 € / PF*

*Costo total estimado del proyecto = PF \* €PF = 93PF \* 277€PF Costo total = 25.761 €*

*Con los datos anteriores, el esfuerzo estimado será de 14 personas-mes.*

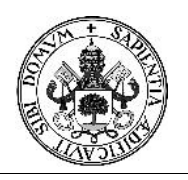

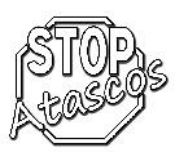

#### **Estimación mediante COCOMO:**

Es un modelo empírico que se obtuvo recopilando datos de varios proyectos grandes.

COCOMO vincula el tamaño del sistema y del producto, factores del proyecto y del equipo con el esfuerzo necesario para desarrollar el sistema.

Existen tres tipos de proyectos:

- Orgánicos: relativamente pequeños y sencillos, en los que trabajan pequeños equipos con experiencia, sobre un conjunto de requisitos poco rígidos.
- Semiacoplados (semi-libre): proyectos intermedios (en tamaño y complejidad) en los que participan equipos con variados niveles de experiencia, y que deben satisfacer requisitos poco o medio rígidos.
- Empotrados: proyectos que deben ser desarrollados en un conjunto de hardware, software y restricciones operativas muy restringido.
- 1. Clasificamos nuestro sistema a desarrollar como un sistema software orgánico, por tener unos requisitos poco restrictivos y con poca innovación técnica.

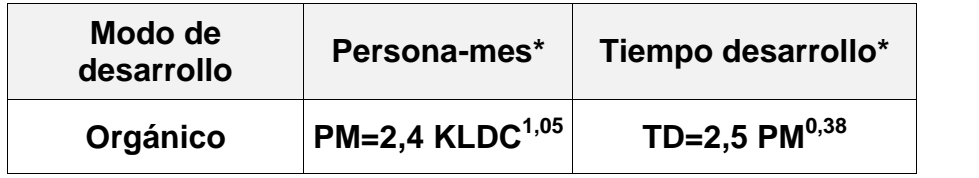

2. Para pasar al COCOMO intermedio hay que aplicar un factor para el esfuerzo. Este factor son 15 atributos del proyecto agrupados en cuatro grandes grupos: Atributos del producto, atributos de la computadora, atributos del personal y atributos del proyecto. Cada atributo se mide en varios grados y cada grado toma un valor. Tras obtener el valor de este factor, de manera inmediata obtendremos el tiempo de desarrollo y el número de personas necesarias para hacerlo.

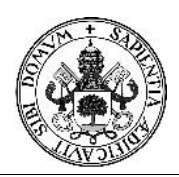

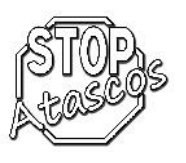

## Proyecto Fin de Carrera

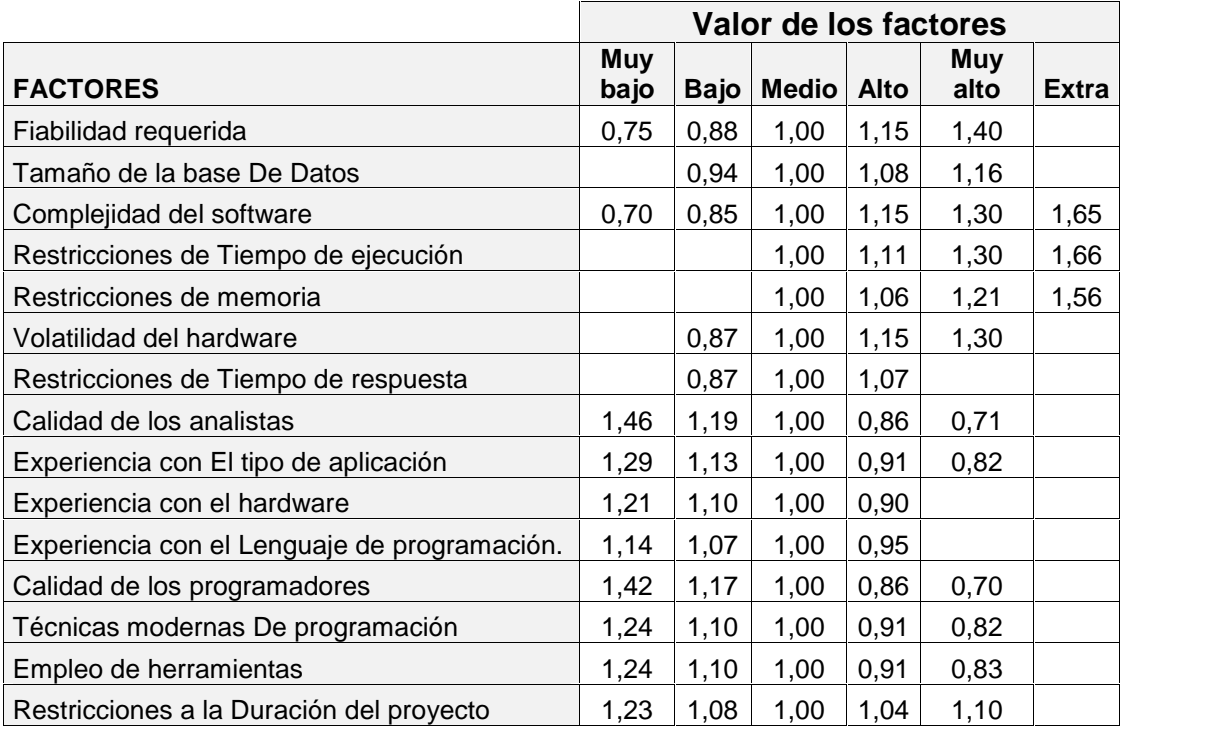

*KLCD = 1,117*

*Salario = 1800€/mes*

*Esfuerzo nominal = 2,4 x (1,117)1,05 = 2,4 x 1,124 = 2,70 pm*

*Esfuerzo = PMnominal x Complejidad (Alta) x Personal (Muy Alta) x Experiencia (Alta)*

*Esfuerzo = 2,70 x 1,15 x 0,70 x 0,91 = 1,98 pm*

*Coste = PM x Salario Coste = 1,98 x 1800 = 3.560 €*

*Tiempo = 2,5 x PM0,38 Tiempo = 2,5 x (2,70)0,38 = 2,5 x 1,46 = 3,7 meses*

*Número medio de personas = Esfuerzo / Tiempo Personas = 1,98 / 3,65 = 0,6 personas*

*Por lo tanto, para la realización del proyecto necesitaremos 0,6 personas para desarrollarlo durante 3,7 meses.*

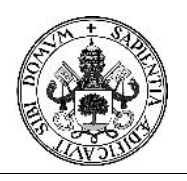

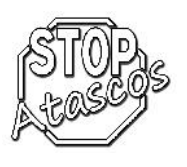

#### **Presupuesto:**

Para desarrollar el proyecto se necesitarán medios Hardware y Software cuyo coste proporcional al uso que se le dará en el proyecto hay que introducirlo en el presupuesto. Naturalmente también tendrá que incluir el coste de los recursos humanos utilizados.

Para calcularlo, nos basamos en los datos del apartado anterior:

Presupuesto Hardware:

- Ordenador para el desarrollo del sistema, la implantación y pruebas del mismo, la generación de la documentación y para el análisis.
- Conexión a internet para obtención de información y descarga de software.
- Impresora para imprimir la documentación e información que sea necesaria entregar.

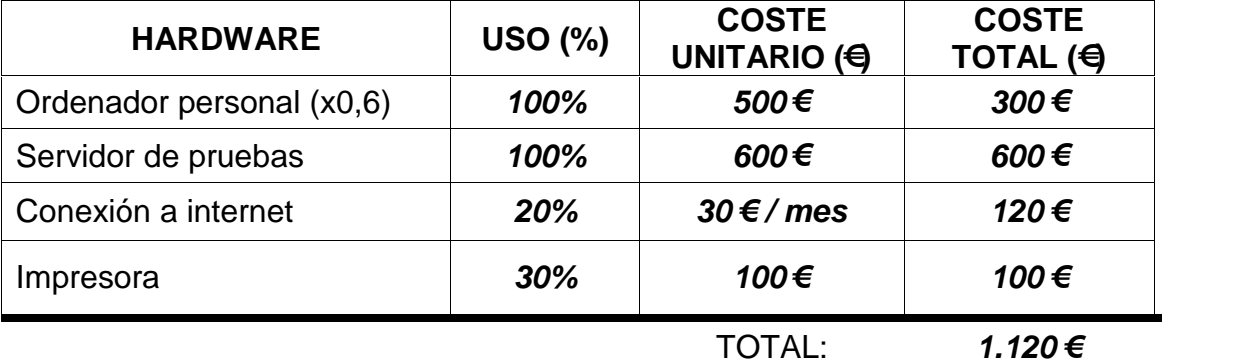

Presupuesto software.: Se utilizarán las siguientes herramientas con sus costes asociados:

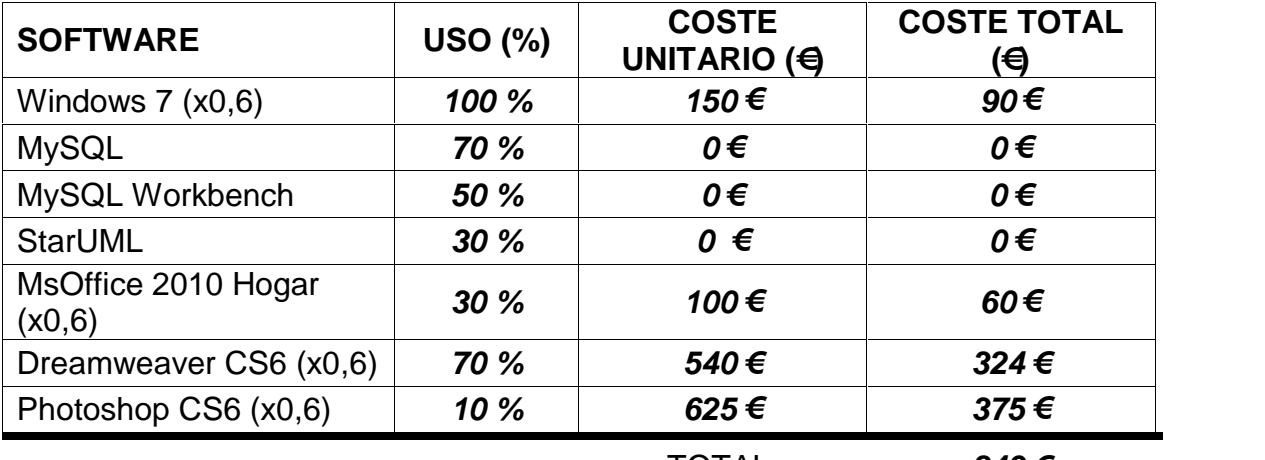

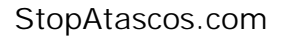

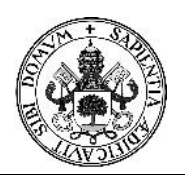

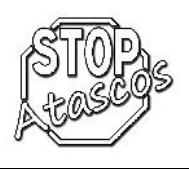

Presupuesto del Desarrollo del Proyecto: En la siguiente tabla se encuentra un desglose de las tareas necesarias para llevar a cabo el proyecto y la duración estimada de las mismas en horas de trabajo. Teniendo en cuenta que se ha estimado que los trabajos durarán meses, y que cada día se pretende trabajar 8 horas (solo días laborables, de lunes a viernes, festivos no incluidos):

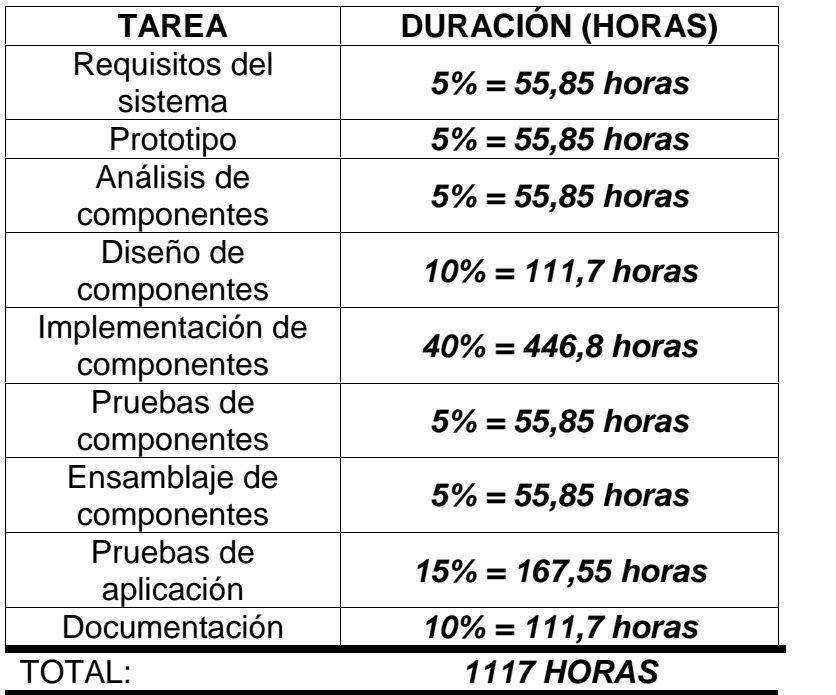

Para calcular el coste de la mano de obra, tendremos en cuenta la situación actual de crisis y estimamos el sueldo de un Ingeniero en Informática de Gestión en 21.000 € Brutos anuales. Teniendo en cuenta que en un año laboral se trabajan alrededor de 1.800 horas, el precio bruto por hora se sitúa en 12 €.

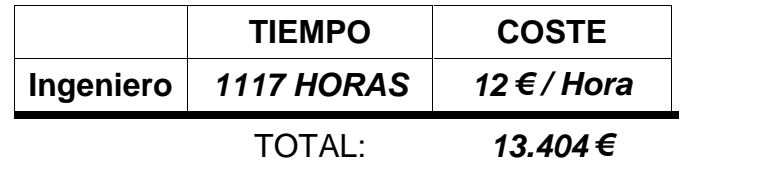

Presupuesto Total: La estimación del presupuesto total es la suma de los presupuestos que hemos estimado anteriormente.

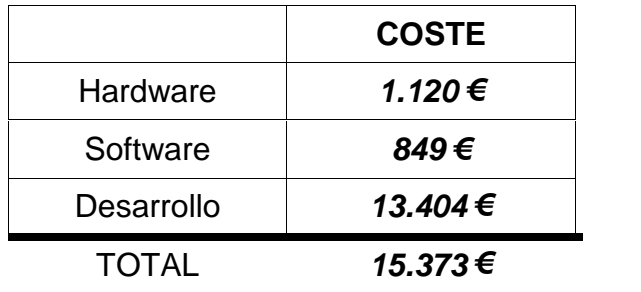

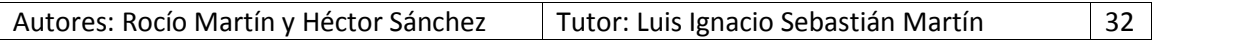

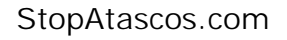

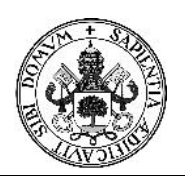

### Proyecto Fin de Carrera

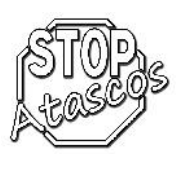

#### **Calendario estimado.**

Hemos dividido el proyecto en dos iteraciones, una primera donde se realiza todo el grueso del proyecto y una segunda donde se revisan y amplían los apartados en función de las necesidades que vayan apareciendo.

La primera iteración tendrá una duración de 73 días, distribuidos en los siguientes grupos:

- Planificación: 7 días
- Análisis de requisitos: 14 días
- Requisitos funcionales: 10 días
- Diseño: 1 días
- Diseño lógico: 8 días
- Implementación: 41 días
- Pruebas: 2 días

La segunda iteración tendrá una duración de 9 días y está compuesta de:

- Análisis de requisitos: 1 días
- Diseño: 1 días
- Implementación: 5 días
- Pruebas: 2 días

Por último, el proceso de documentación del proyecto que tendrá una duración de 6 días, cinco de ellos para la memoria y uno para el manual de usuario.

La estimación final nos indica que el proyecto se realizará en 88 días, comenzando el día 6 de octubre de 2014, por lo que terminará previsiblemente el día 4 de febrero de 2015.

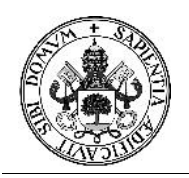

# Proyecto Fin de Carrera

Autores: Rocío Martín y Héctor Sánchez | Tutor: Luis Ignacio Sebastián Martín

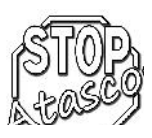
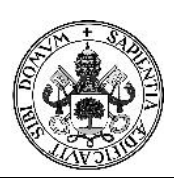

# Proyecto Fin de Carrera

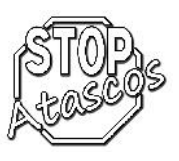

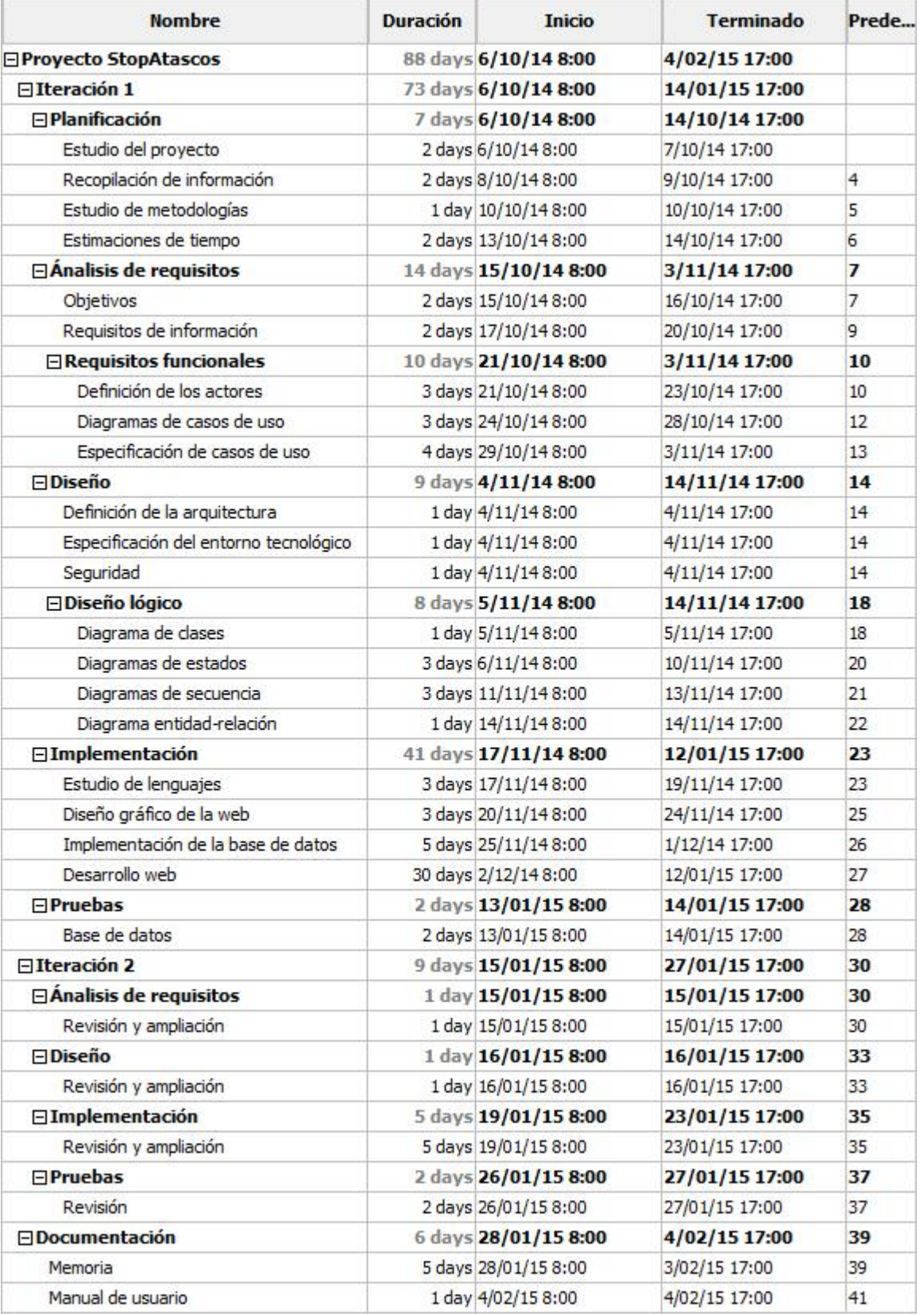

*Tabla: Detalle de las tareas a realizar, duración y fechas de comienzo y fin estimadas.*

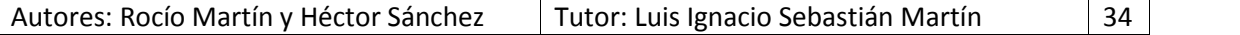

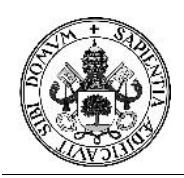

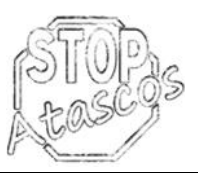

### Proyecto Fin de Carrera

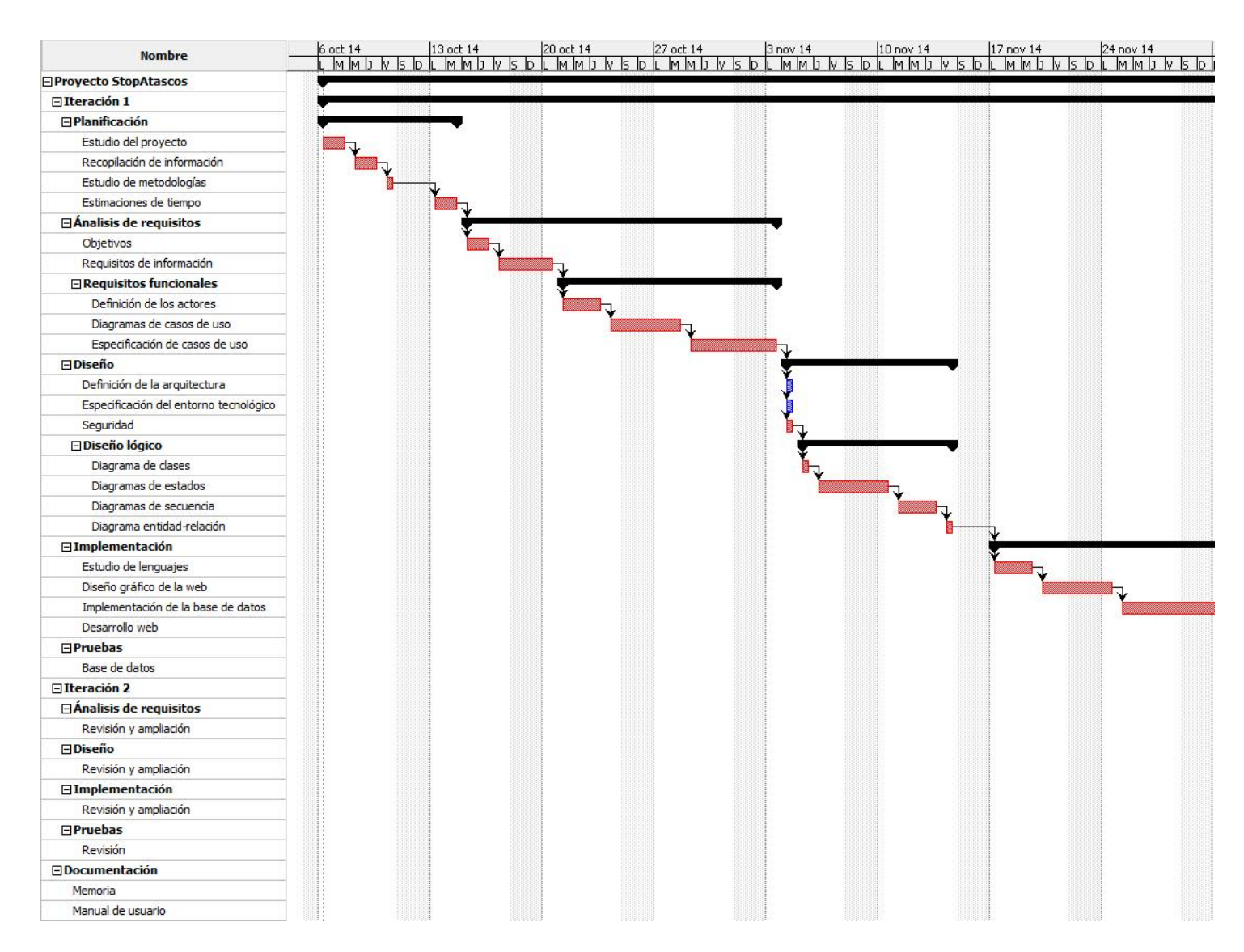

*Diagrama de Gantt Estimado (Parte 1)*

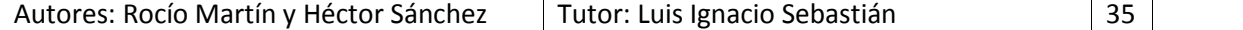

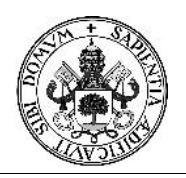

# Proyecto Fin de Carrera

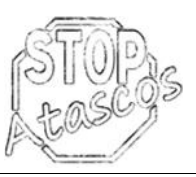

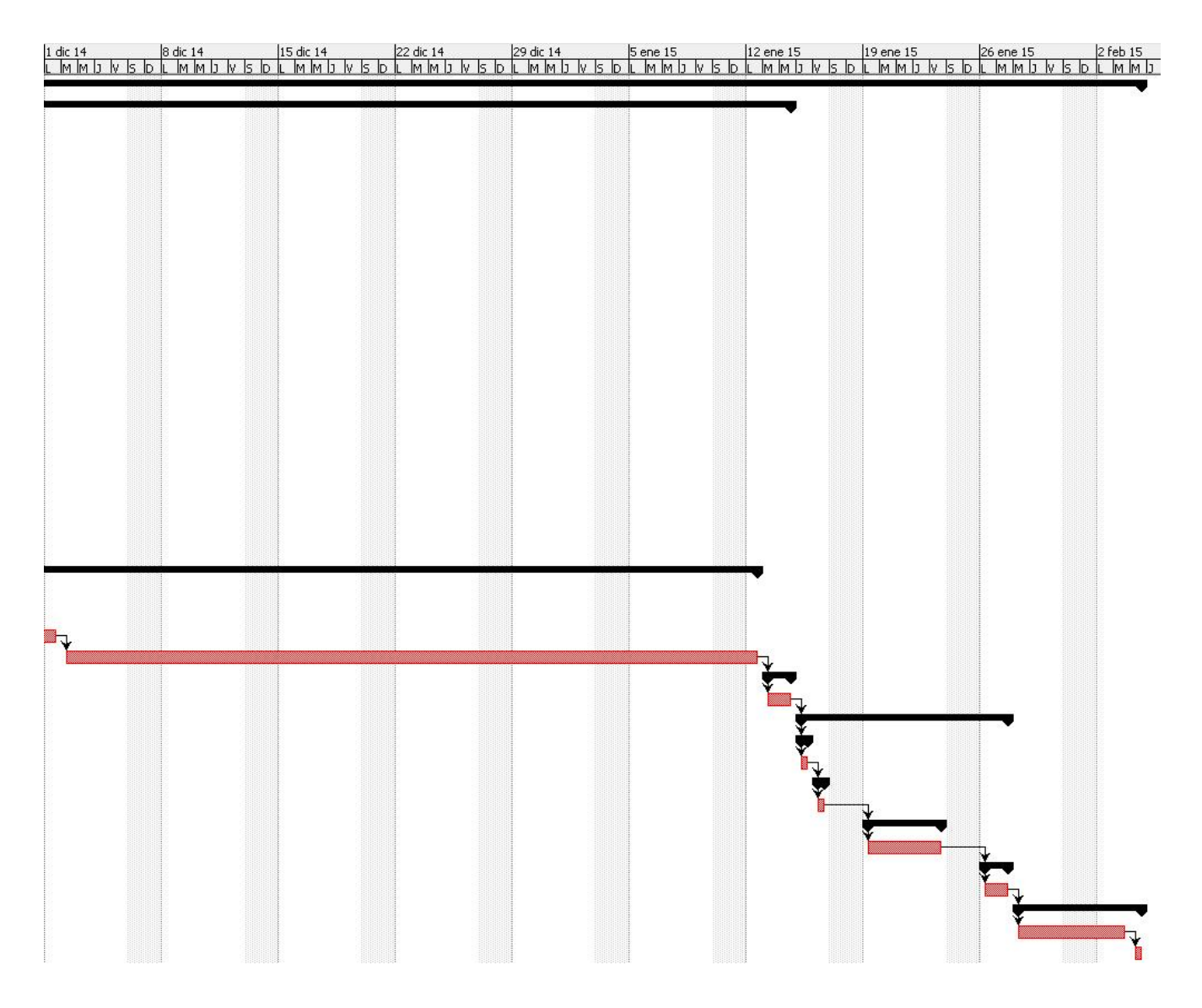

*Diagrama de Gantt Estimado (Parte 2)*

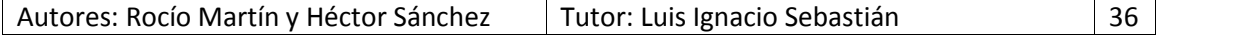

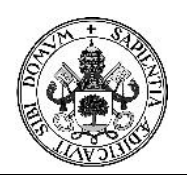

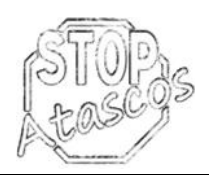

### **Calendario real.**

Una vez finalizado el proyecto, existe un pequeño desfase entre el tiempo estimado y el tiempo real que ha supuesto todo el trabajo.

El desfase ha supuesto que el proyecto durara 4 días más de los estimados, finalizando el día 10 de febrero del 2015.

La primera iteración ha tenido una duración de 73 días, exactamente lo mismo que estaba estimado, pero distribuido de diferente forma que la inicial. La distribución ha sido la siguiente:

- Planificación: 6 días (-1 día)
- Análisis de requisitos: 16 días (+2 días)
- Requisitos funcionales: 12 días (+2 días)
- Diseño: 2 días (+1 día)
- Diseño lógico: 12 días (+4 días)
- Implementación: 35 días (-6 días)
- Pruebas: 2 días

La segunda iteración tendrá una duración de 9 días y está compuesta de:

- Análisis de requisitos: 1 días
- Diseño: 1 días
- Implementación: 6 días (+1 día)
- Pruebas: 3 días (+1 día)

Por último, el proceso de documentación del proyecto ha tenido una duración de 8 días, siete de ellos para la memoria y uno para el manual de usuario.

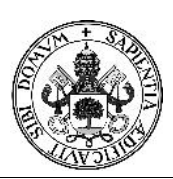

# Proyecto Fin de Carrera

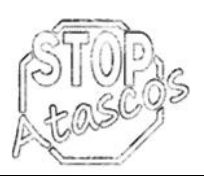

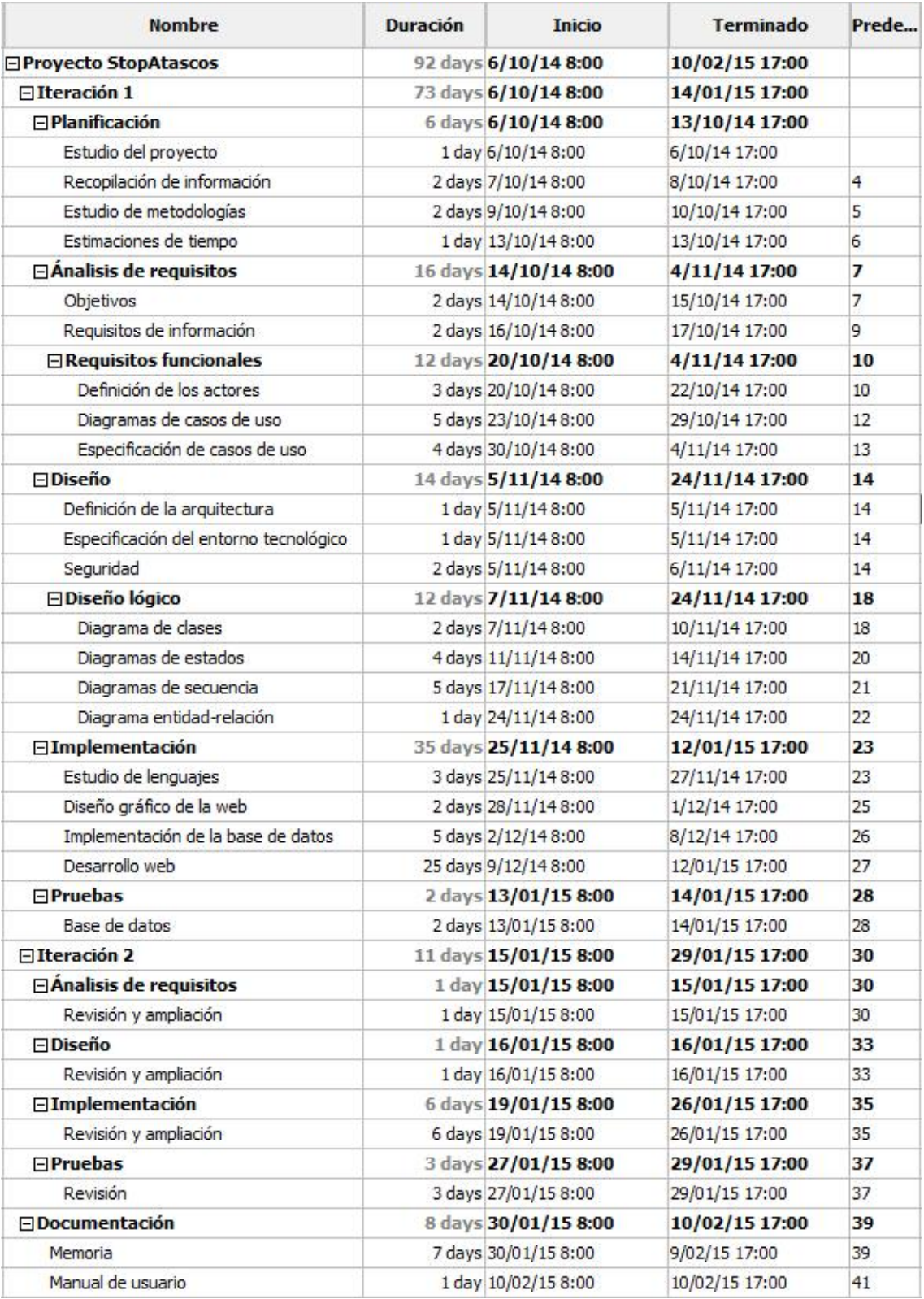

*Tabla: Detalle de las tareas a realizar, duración y fechas de comienzo y fin reales.*

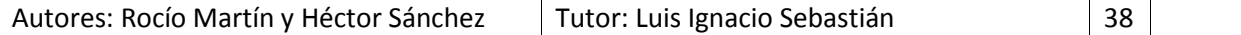

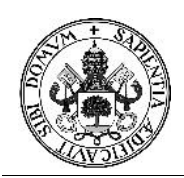

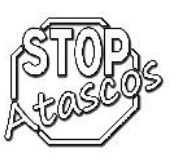

### Proyecto Fin de Carrera

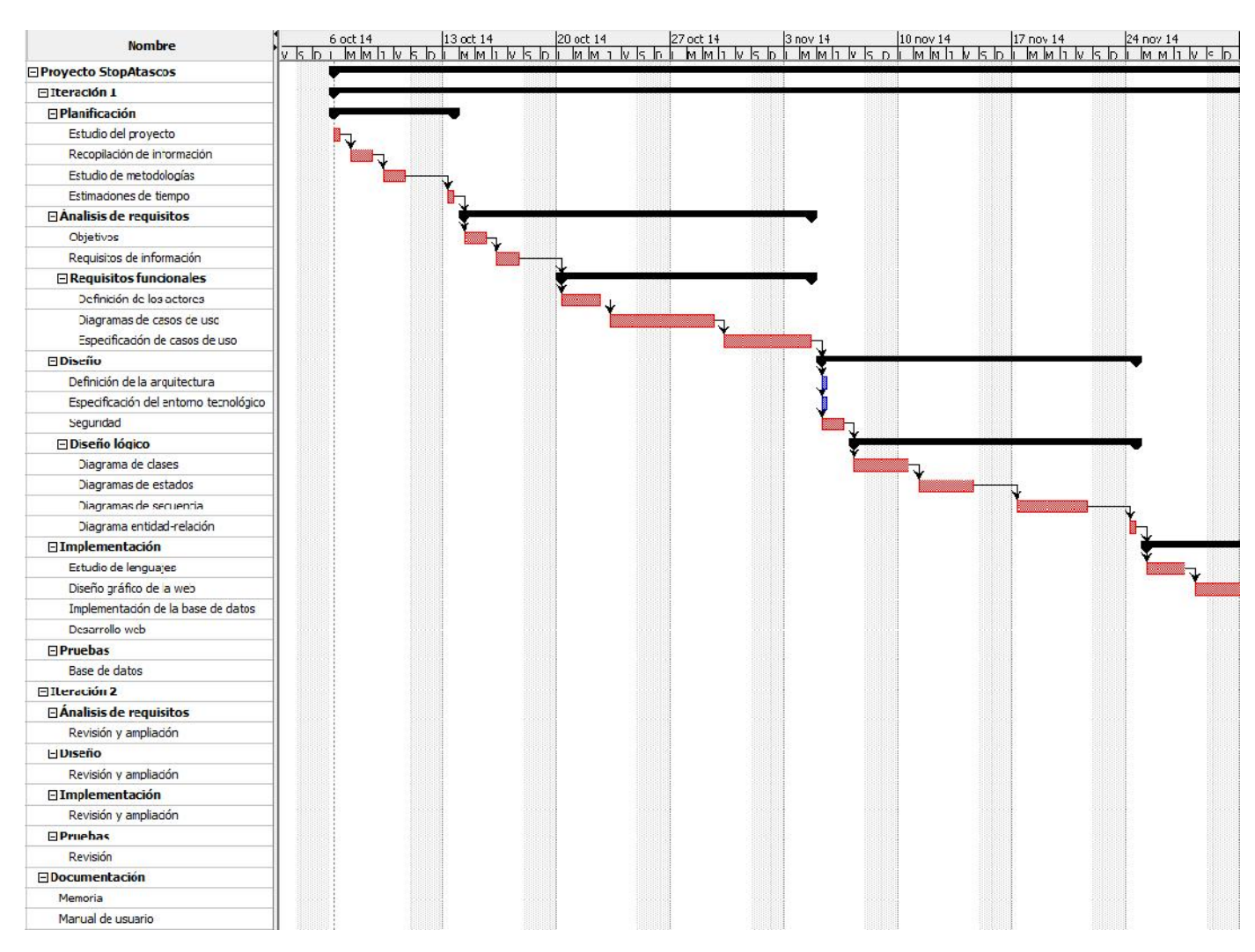

*Diagrama de Gantt Real (Parte 1)*

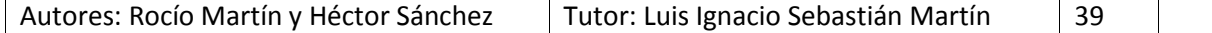

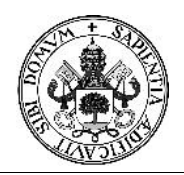

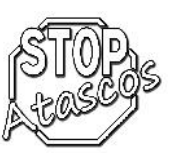

# Proyecto Fin de Carrera

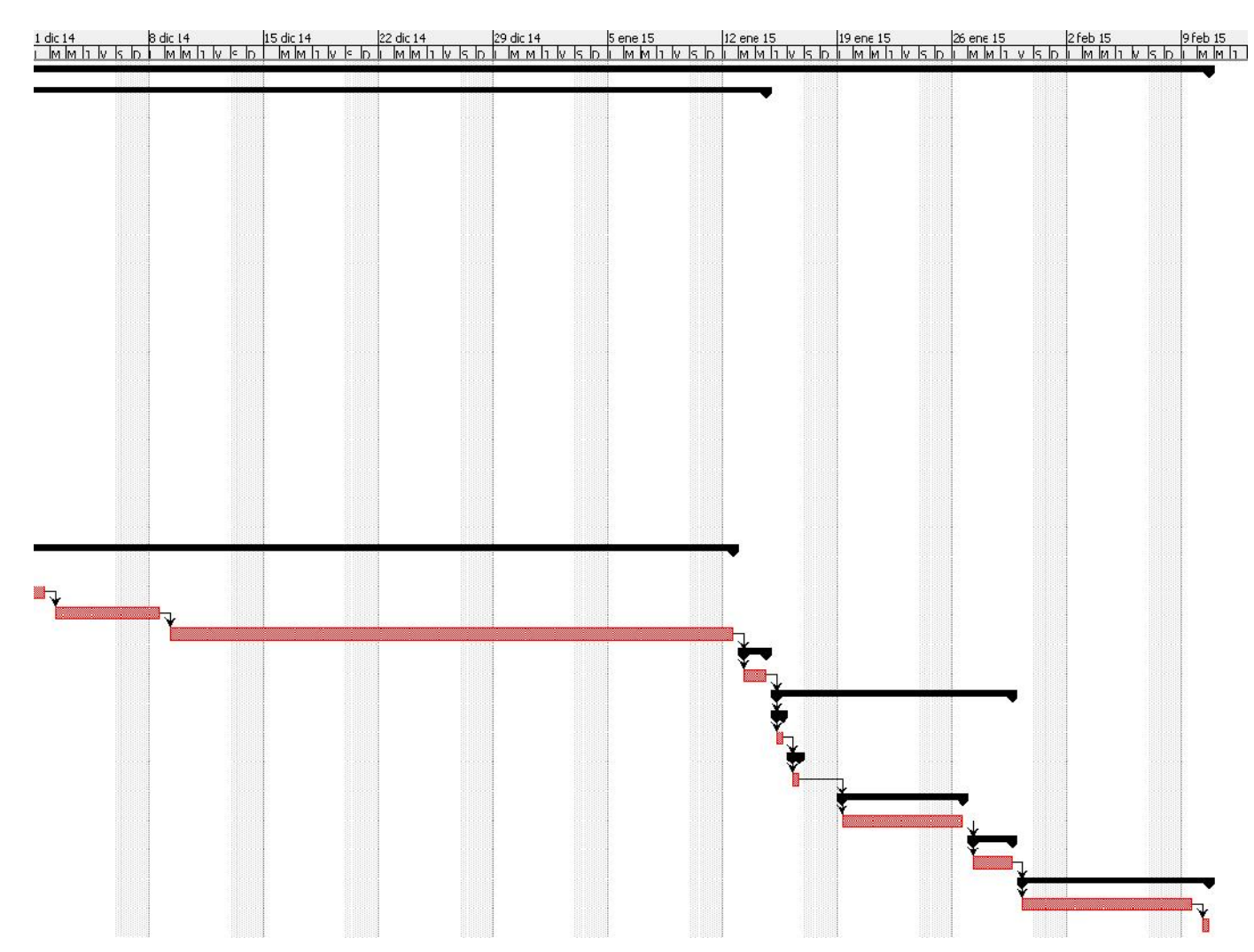

*Diagrama de Gantt Real (Parte 2)*

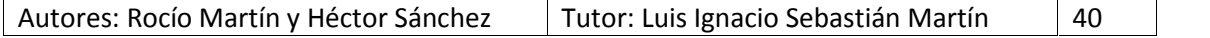

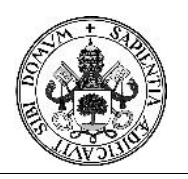

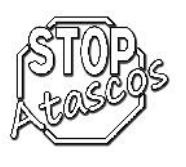

### **4. Consideraciones sobre el análisis**

### **Lenguaje Unificado de Modelado o UML**

UML (*Unified Modeling Language*) es el lenguaje de modelado de sistemas de software más conocido y utilizado en la actualidad, está respaldado por el OMG (Object Management Group). Es un lenguaje gráfico para visualizar, especificar, construir y documentar un sistema.

UML ofrece un estándar para describir un modelo del sistema (modelo), incluyendo aspectos conceptuales tales como procesos de negocio y funciones del sistema, y aspectos concretos como expresiones de lenguajes de programación, esquemas de bases de datos y componentes reutilizables.

Es importante resaltar que UML es un "lenguaje" para especificar y no para describir métodos o procesos. Se utiliza para definir un sistema, para detallar los artefactos en el sistema y para documentar y construir. En otras palabras, es el lenguaje en el que está descrito el modelo.

Se puede aplicar en el desarrollo de software entregando gran variedad de formas para dar soporte a una metodología de desarrollo de software, pero no especifica en sí mismo qué metodología o proceso usar.

UML, no es programación, solo se diagrama la realidad de una utilización en un requerimiento. Mientras que, programación estructurada, es una forma de programar como lo es la orientación a objetos, sin embargo, la programación orientada a objetos viene siendo un complemento perfecto de UML, pero no por eso se toma UML sólo para lenguajes orientados a objetos.

UML cuenta con varios tipos de diagramas, los cuales muestran diferentes aspectos de las entidades representadas.

**Diagramas de Estructura:** enfatizan en los elementos que deben existir en el sistema modelado.

- Diagrama de clases
- Diagrama de componentes
- Diagrama de objetos
- Diagrama de despliegue
- Diagrama de paquetes

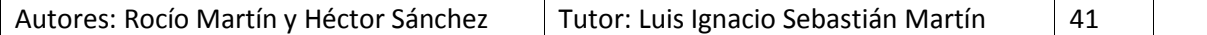

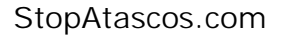

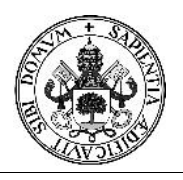

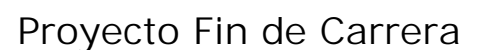

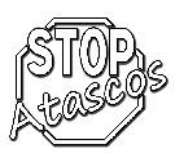

**Diagramas de Comportamiento:** enfatizan en lo que debe suceder en el sistema modelado.

- Diagrama de actividades
- Diagrama de casos de uso
- Diagrama de estados

**Diagramas de Interacción** son un subtipo de diagramas de comportamiento, que enfatiza sobre el flujo de control y de datos entre los elementos del sistema modelado.

- Diagrama de secuencia
- Diagrama de comunicación
- Diagrama de colaboración
- Diagrama de tiempos
- Diagrama global de interacciones

### **Modelo Entidad-Relación**

El Modelo Entidad-Relación (modelo E-R) es un concepto de modelado para bases de datos, propuesto por Peter Chen en 1976, mediante el cual se pretende 'visualizar' los objetos que pertenecen a la Base de Datos como entidades, las cuales tienen unos atributos y se vinculan mediante relaciones.

Es una representación conceptual de la información. Mediante una serie de procedimientos se puede pasar del modelo E-R a otro tipo de modelos como es el modelo relacional que explicaremos más adelante.

El modelado entidad-relación es la técnica más utilizadas para conceptuar la estructura de la base de datos, pero dado lo rudimentario de esta técnica, se necesita cierto entrenamiento y experiencia para lograr buenos modelos de datos.

El modelado de datos no acaba con el uso de esta técnica. Son necesarias otras técnicas para lograr un modelo directamente implementable en una base de datos, como son el paso a modelo relacional y paso a tablas.

El modelo entidad-relación está basado en los siguientes conceptos:

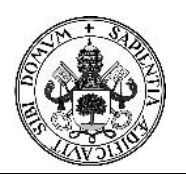

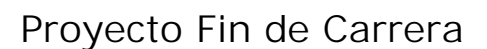

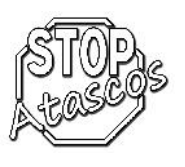

**Entidad:** Representa un concepto de "objeto" del mundo real con existencia independiente, es decir será única aun existiendo varios objetos parecidos. Su representación será mediante un rectángulo en cuyo interior vendrá escrita una palabra que lo defina.

Una entidad puede ser un objeto con existencia física o entidad concreta como: una persona, un animal, o cosa, o un objeto con existencia conceptual o entidad abstracta como: un puesto de trabajo, una asignatura de clases, un nombre, etc.

**Atributos:** Los atributos son las propiedades que describen a cada entidad en un conjunto de entidades.

En un conjunto de tuplas (instancias de una entidad), tienen valores específicos asignados para cada uno de sus atributos, de esta forma, es posible su identificación unívoca. Destacar que dos o más tuplas, pueden tener los mismos valores para algunos de sus atributos, pero nunca para todos ellos.

En particular, los atributos identificativos son aquellos que permiten diferenciar a una instancia de la entidad de otra distinta. Estos atributos, son denominados claves, las cuales pueden ser claves primarias, superclave, claves candidatas o claves alternativas. El valor de una clave ha de ser único e unívoco.

Para cada atributo, existe un dominio del mismo, este hace referencia al tipo de datos que será almacenado o a restricciones en los valores que el atributo puede tomar. Cuando una entidad no tiene un valor para un atributo dado, este toma el valor nulo, bien sea que no se conoce, que no existe o que no se sabe nada al respecto del mismo.

**Relación:** Describe cierta dependencia entre dos o más entidades o permite la asociación de las mismas. Se podría decir que las relaciones son el "pegamento" que une la información de una base de datos.

Una relación tiene sentido al expresar las entidades que relaciona. Además hay que denotar el grado o cardinalidad que posee cada tipo de entidades participantes con la relación, pudiendo ser de varios tipos que pasaremos a desarrollar en el siguiente punto.

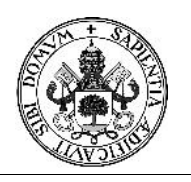

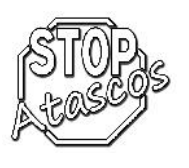

**Cardinalidades:** Dado un conjunto de relaciones en el que participan dos o más conjuntos de entidades, la correspondencia de cardinalidad indica el número de entidades con las que puede estar relacionada una entidad dada. Dado un conjunto de relaciones binarias y los conjuntos de entidades A y B, la correspondencia de cardinalidades pueden ser:

- **Uno a uno:** Una entidad de A se relaciona únicamente con una entidad en B y viceversa.
- **Uno a varios:** Una entidad en A se relaciona con cero o muchas entidades en B. Pero una entidad en B se relaciona con una única entidad en A.
- **Varios a uno:** Una entidad en A se relaciona exclusivamente con una entidad en B. Pero una entidad en B se puede relacionar con 0 o muchas entidades en A.
- **Varios a varios:** Una entidad en A se puede relacionar con 0 o muchas entidades en B y viceversa.

### **Modelo Relacional**

El modelo relacional para la gestión de una base de datos es un modelo de datos basado en la lógica de predicado y en la teoría de conjuntos. Es el modelo más utilizado en la actualidad para modelar problemas reales y administrar datos dinámicamente. Tras ser postuladas sus bases por Codd en 1970, no tardó en consolidarse como un nuevo paradigma en los modelos de base de datos.

Su idea fundamental en su modelo es el uso único de relaciones. Estas relaciones podrían considerarse en forma lógica como conjuntos de datos llamados tuplas como se comentó anteriormente. Pese a que ésta es la teoría de las bases de datos relacionales, la mayoría de las veces se conceptualiza de una manera más fácil de imaginar, pensando en cada relación como si fuese una tabla que está compuesta por registros.

La información puede ser recuperada o almacenada por medio de consultas que ofrecen una amplia flexibilidad y poder para administrar la información.

Para manipular la información utilizamos un lenguaje relacional, actualmente se cuenta con dos lenguajes formales el Álgebra relacional y el Cálculo relacional. El Álgebra relacional permite describir la forma de realizar una consulta, en cambio, el Cálculo relacional sólo indica lo que se desea devolver.

El lenguaje más común para construir las consultas a bases de datos relacionales es SQL, un estándar implementado por los principales motores o sistemas de gestión de bases de datos relacionales.

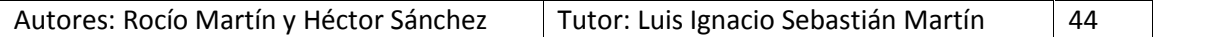

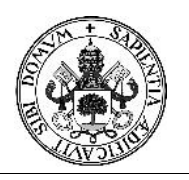

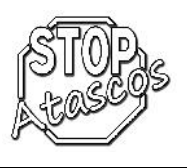

Una instancia de manera formal es la aplicación de un esquema a un conjunto finito de datos. En palabras no tan técnicas, se puede definir como el contenido de una tabla en un momento dado, pero también es válido referirnos a una instancia cuando trabajamos o mostramos únicamente un subconjunto de la información contenida en una relación o tabla.

Una base de datos relacional es un conjunto de una o más tablas estructuradas en registros y campos, que se vinculan entre sí por un campo en común, en ambos casos posee las mismas características como por ejemplo el nombre de campo, tipo y longitud; a este campo generalmente se le selecciona como la clave o ID. A esta manera de construir bases de datos se le denomina modelo relacional.

### **Reglas de transformación del modelo E/R al modelo relacional**

### **Transformación de las entidades:**

Todas las entidades regulares presentes en el modelo E/R se transforman en tablas en el modelo relacional, manteniendo el número y tipo de los atributos, así como las claves primarias.

Las entidades débiles también se convierten en tablas en el modelo relacional, manteniendo el número y tipo de los atributos, pero su clave primaria se forma por la composición de su clave primaria con la clave primaria de la entidad regular de la cual depende.

### **Transformación de las relaciones uno a uno (1:1)**

En este tipo de relaciones se generará una única tabla que llevará el nombre principal de la relación y tendrá como clave principal su identificador y como claves ajenas las claves de las entidades implicadas y los atributos serán los suyos propios más los de las entidades.

### **Transformación de las relaciones uno a varios (1:N)**

Existen dos métodos para la transformación de este tipo de relaciones:

 En este tipo de relaciones el método a emplear será el de propagación de clave. Las tablas obtenidas serán dos, una por cada entidad existente en la relación. La clave de la entidad que disponga de cardinalidad 1 será la suya propia y los atributos serán los suyos propios; sin embargo, la clave de la entidad de cardinalidad N será la suya propia, dispondrá de clave ajena que será la clave de la entidad de cardinalidad 1 (esto es lo que se conoce como propagación de la clave) y los atributos serán los que ella tenga.

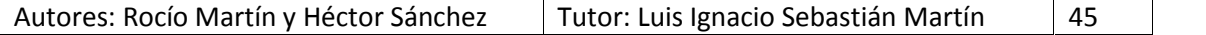

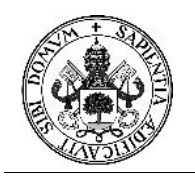

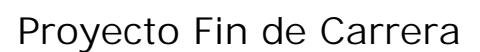

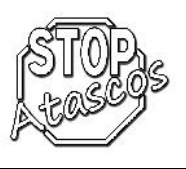

- > También se puede hacer la transformación de igual manera que con las relaciones N:M
- **Transformación de las relaciones varios a varios** (**N:M)**

Con el método empleado para resolver estas relaciones se obtendrán tres tablas: una tabla por cada entidad, con sus claves y atributos propios respectivamente y otra más con el nombre de la relación que las implica. Esta última tabla contendrá como clave las claves de las entidades relacionadas y como atributos, si los tuviera, los suyos propios.

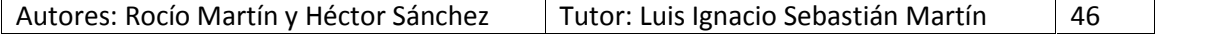

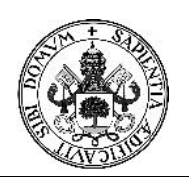

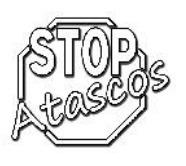

### **5. Documentación técnica: Análisis del sistema**

#### **5.1. Objetivos del sistema**

A continuación, se van a identificar los objetivos que se esperan alcanzar mediante la aplicación software a desarrollar.

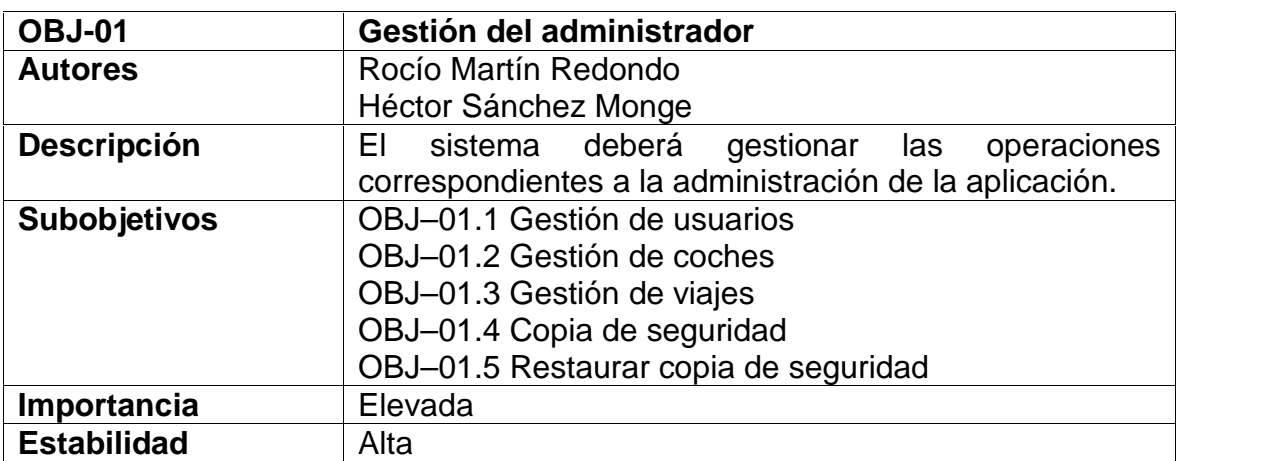

*Tabla: Objetivo OBJ-01 Gestión del administrador*

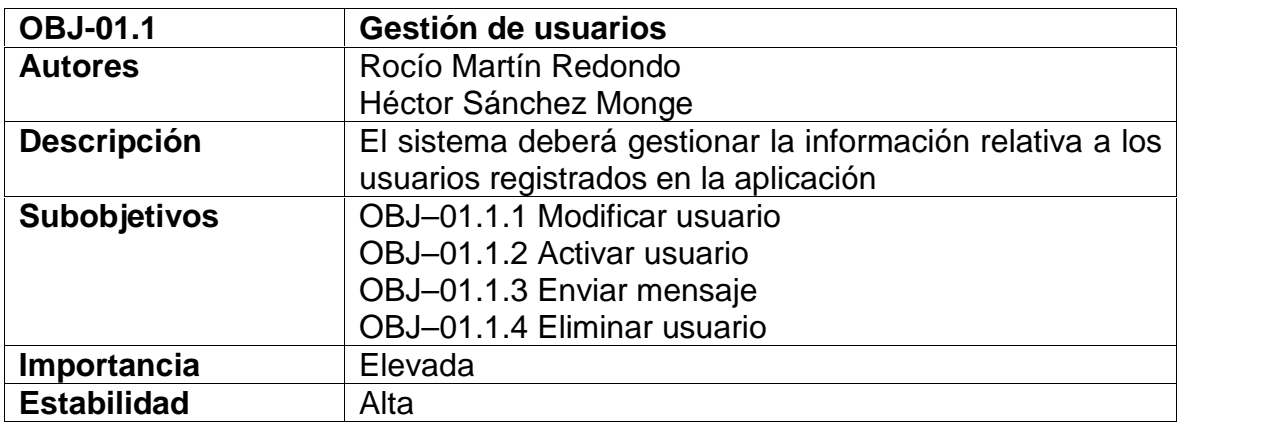

*Tabla: Objetivo OBJ-01.1 Gestión de usuarios*

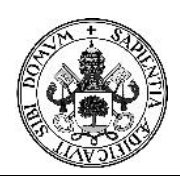

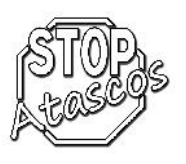

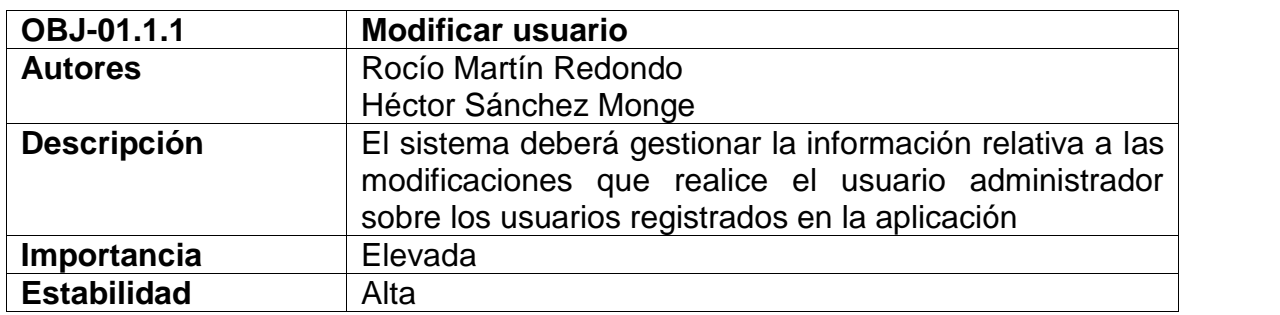

*Tabla: Objetivo OBJ-01.1.1 Modificar usuario*

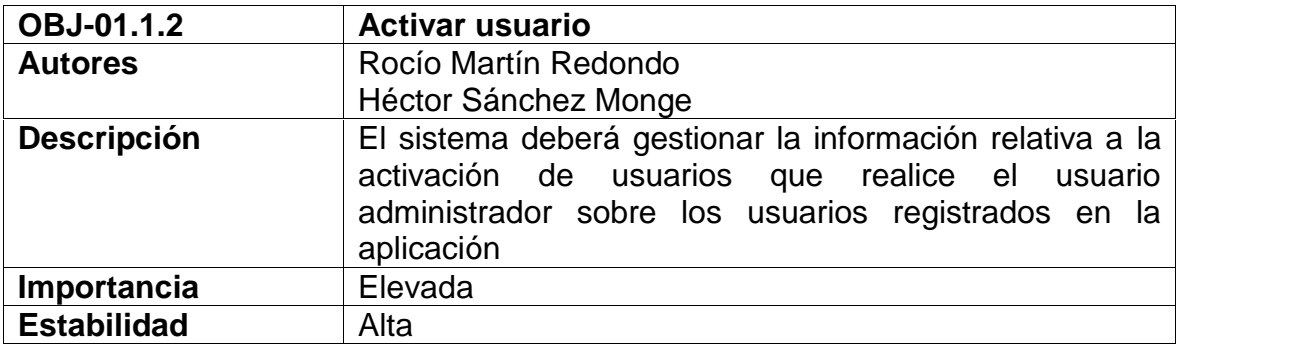

#### *Tabla: Objetivo OBJ-01.1.2 Activar usuario*

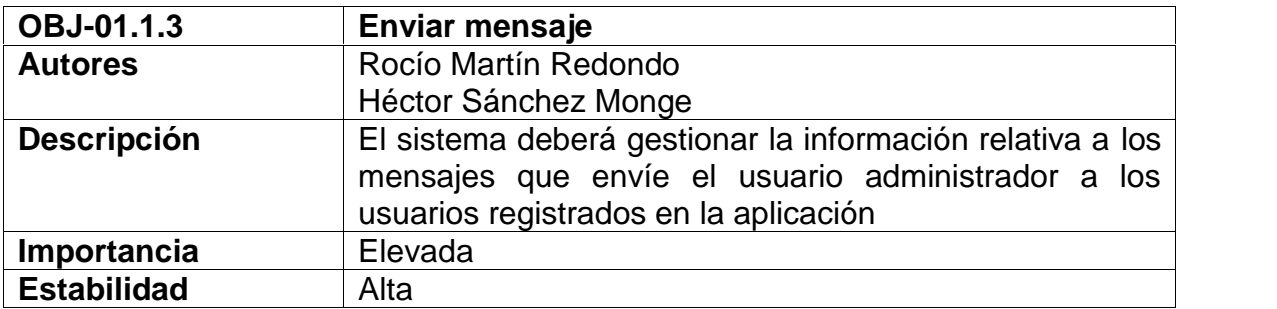

*Tabla: Objetivo OBJ-01.1.3 Enviar mensaje*

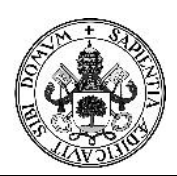

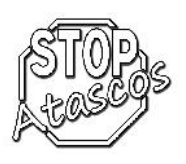

# Proyecto Fin de Carrera

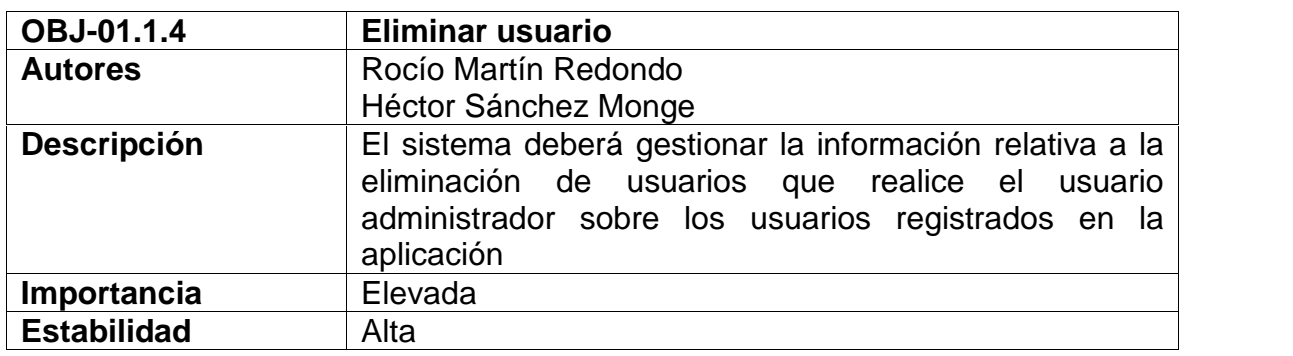

*Tabla: Objetivo OBJ-01.1.4 Eliminar usuario*

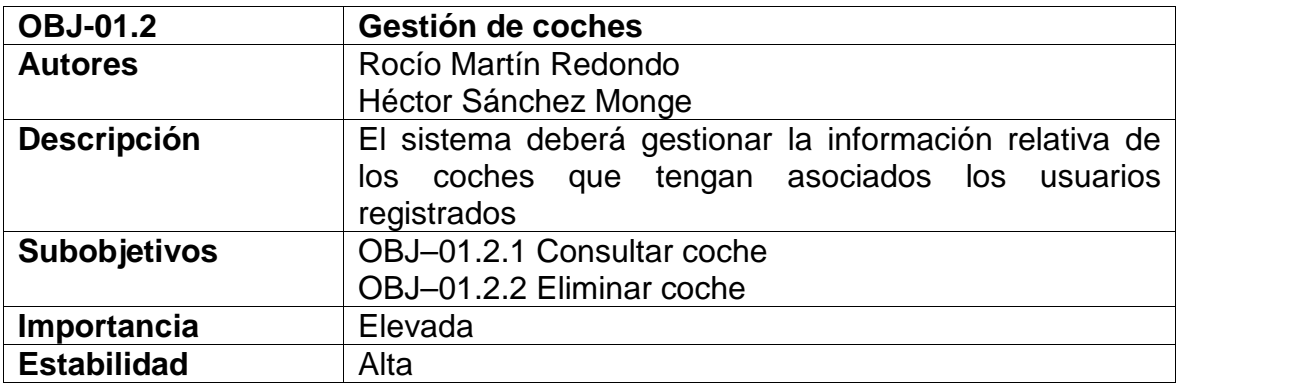

#### *Tabla: Objetivo OBJ-01.2 Gestión de coches*

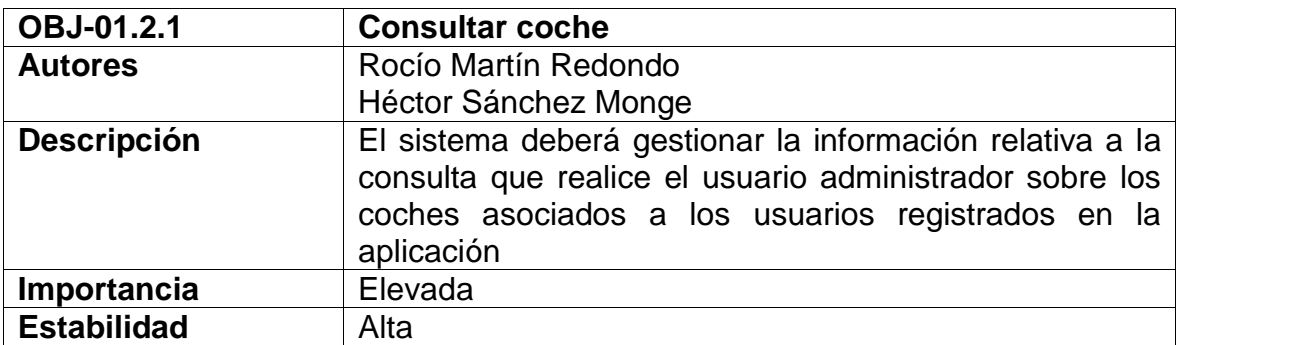

*Tabla: Objetivo OBJ-01.2.1 Consultar coche*

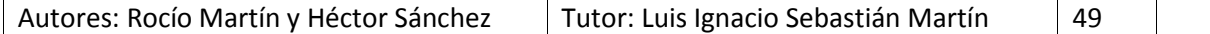

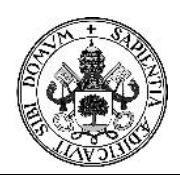

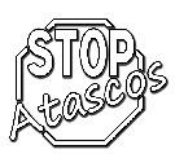

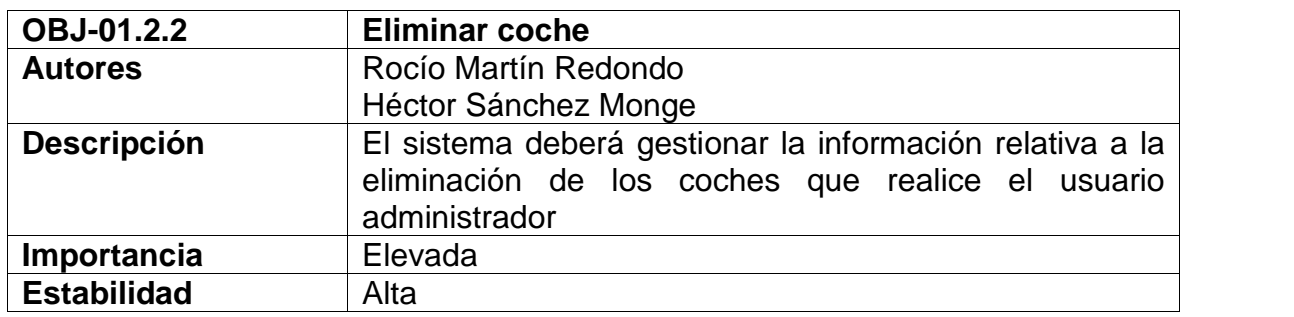

*Tabla: Objetivo OBJ-01.2.2 Eliminar coche*

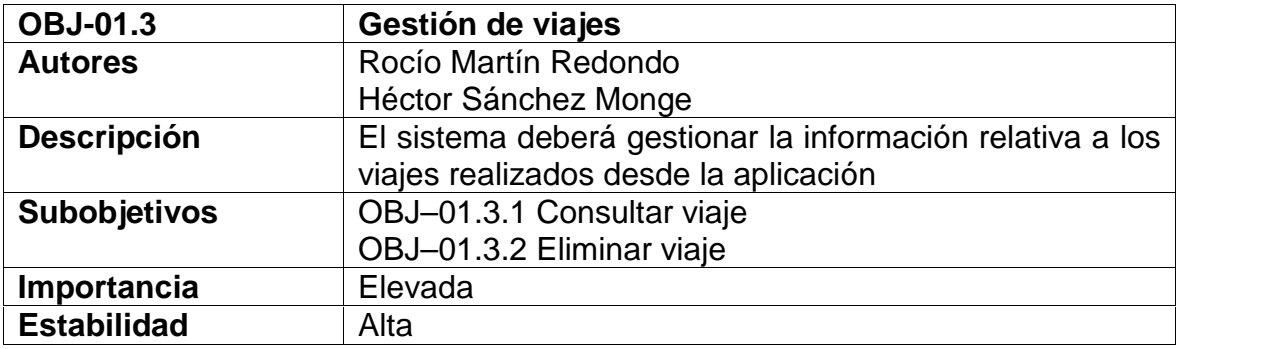

*Tabla: Objetivo OBJ-01.3 Gestión de viajes*

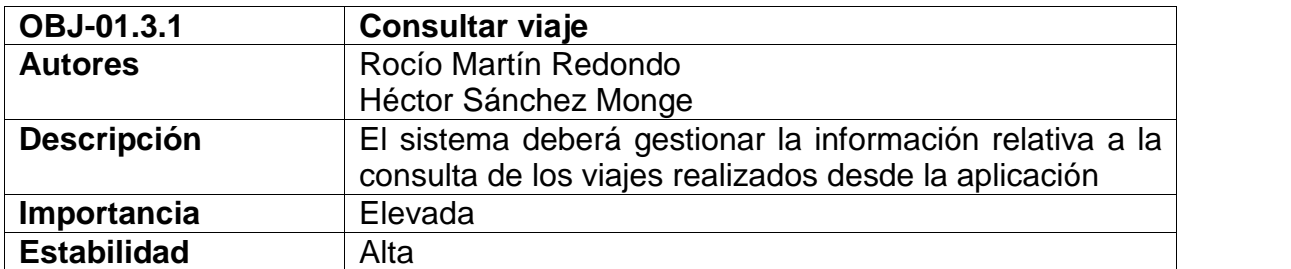

*Tabla: Objetivo OBJ-01.3.1 Consultar viaje*

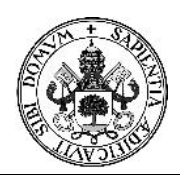

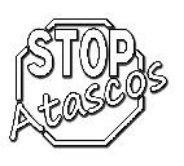

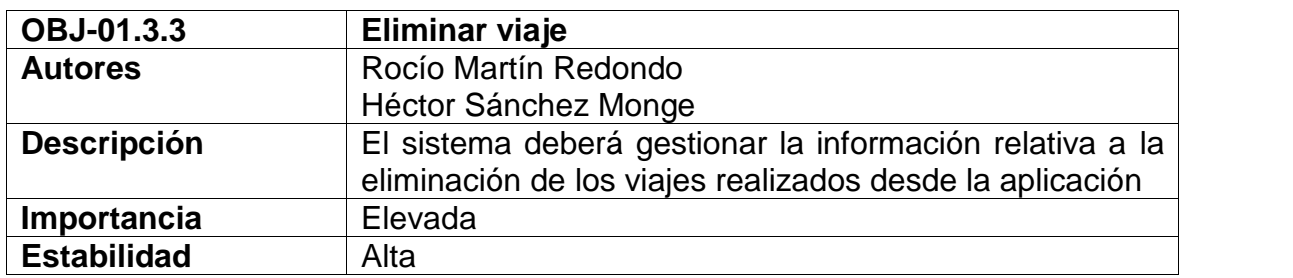

*Tabla: Objetivo OBJ-01.3 Eliminar viaje*

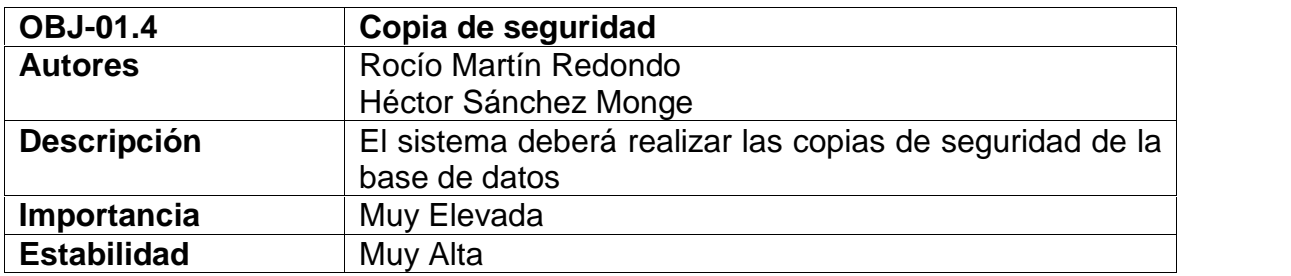

*Tabla: Objetivo OBJ-01.4 Copia de seguridad*

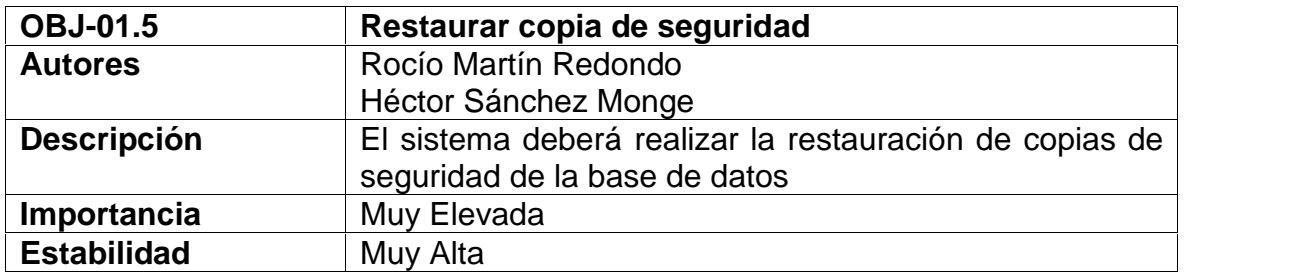

*Tabla: Objetivo OBJ-01.5 Restaurar copia de seguridad*

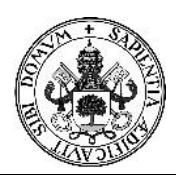

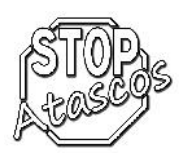

# Proyecto Fin de Carrera

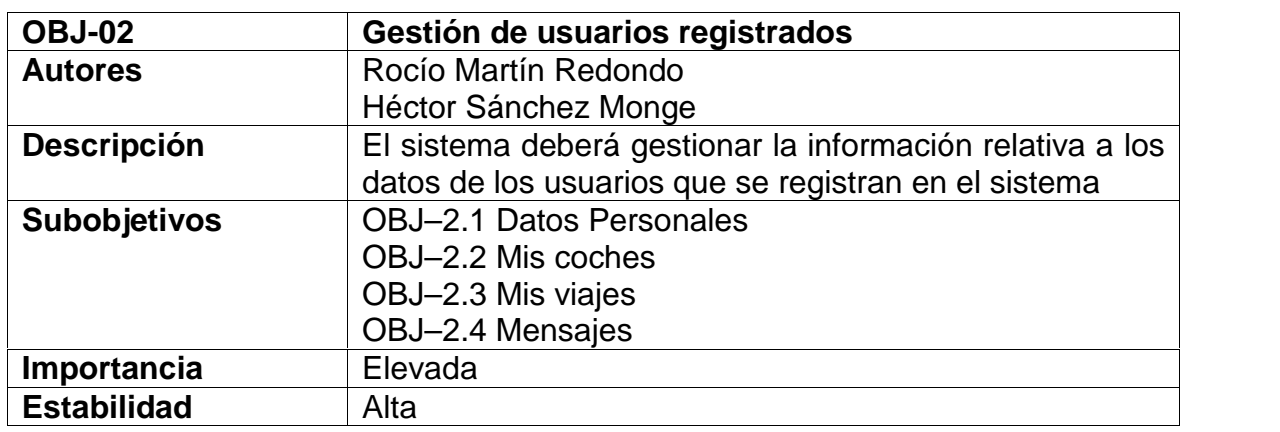

*Tabla: Objetivo OBJ-02 Gestión de usuarios registrados*

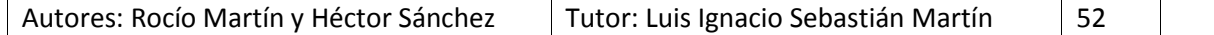

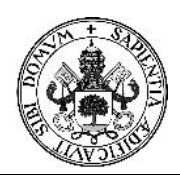

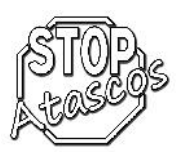

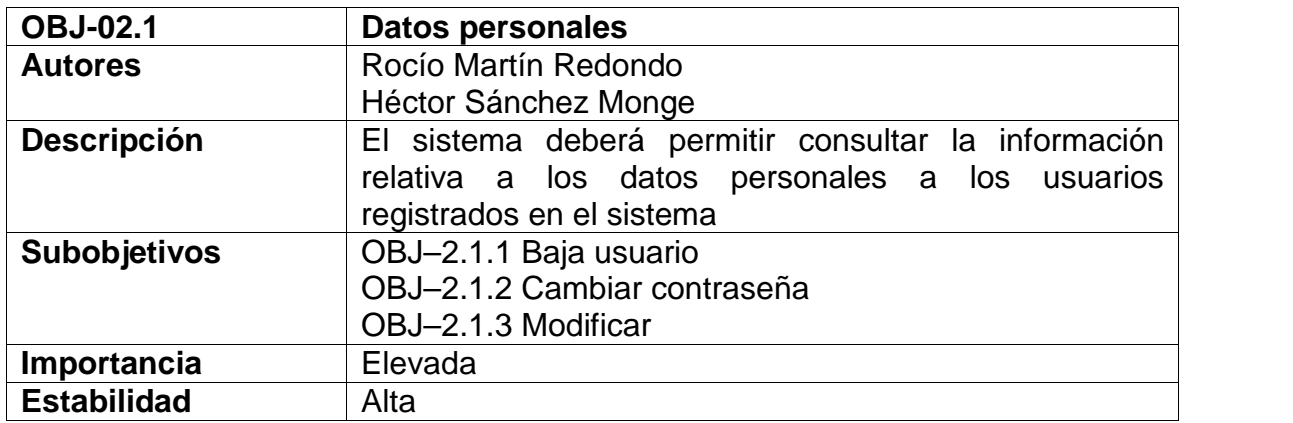

*Tabla: Objetivo OBJ-02.1 Datos personales*

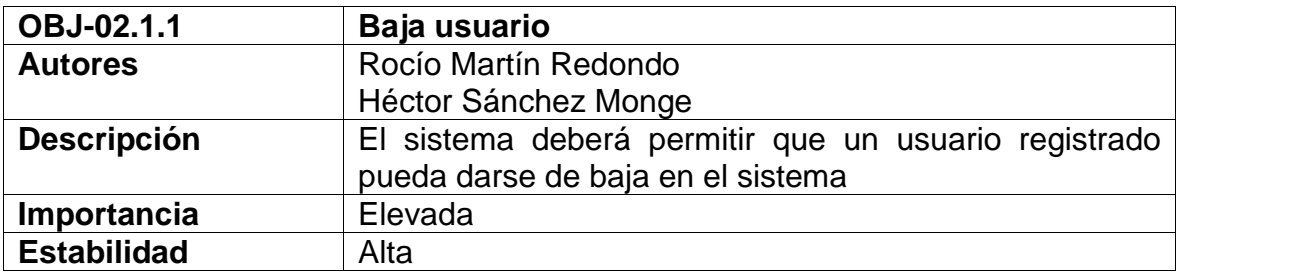

#### *Tabla: Objetivo OBJ-02.1.1 Baja usuario*

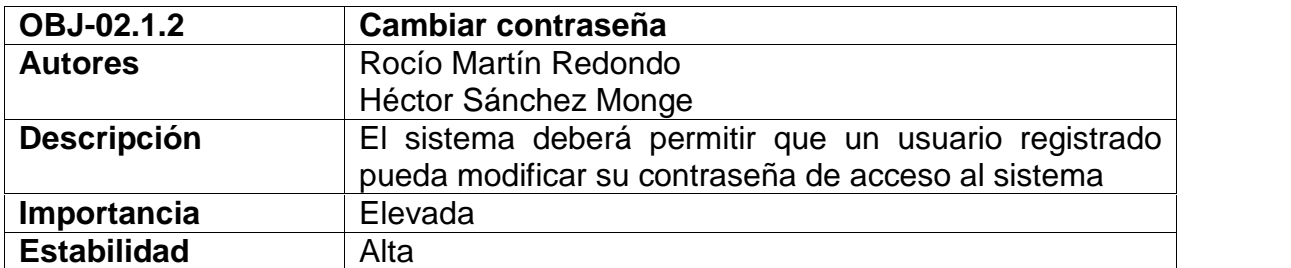

*Tabla: Objetivo OBJ-02.1.2 Cambiar contraseña*

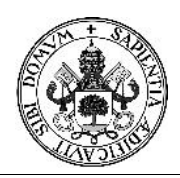

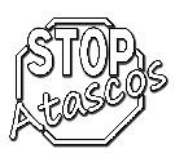

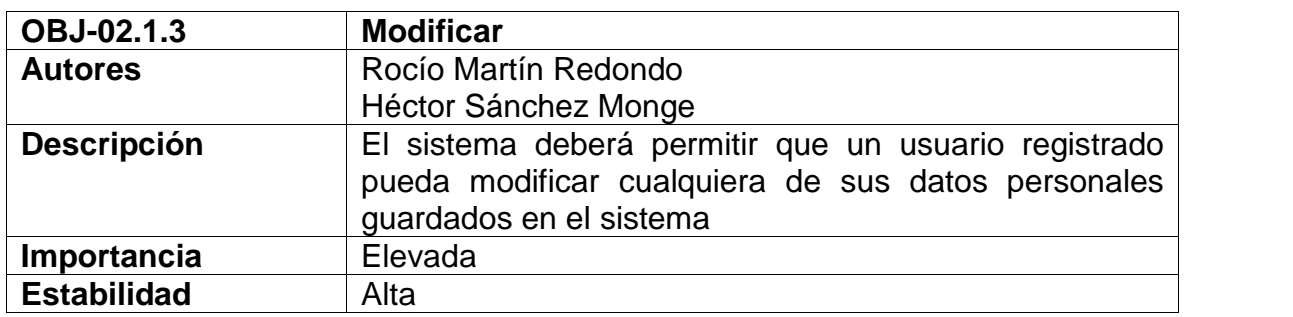

*Tabla: Objetivo OBJ-02.1.3 Modificar*

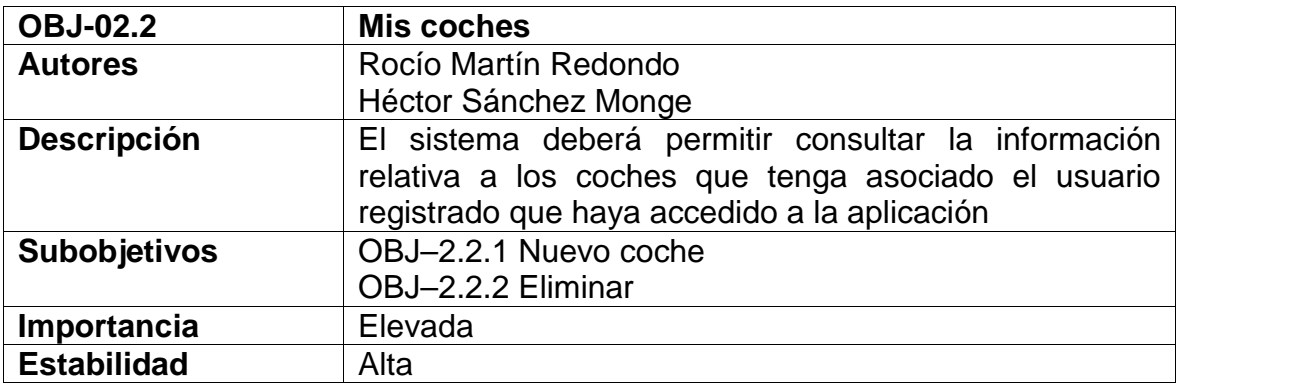

#### *Tabla: Objetivo OBJ-02.2 Mis coches*

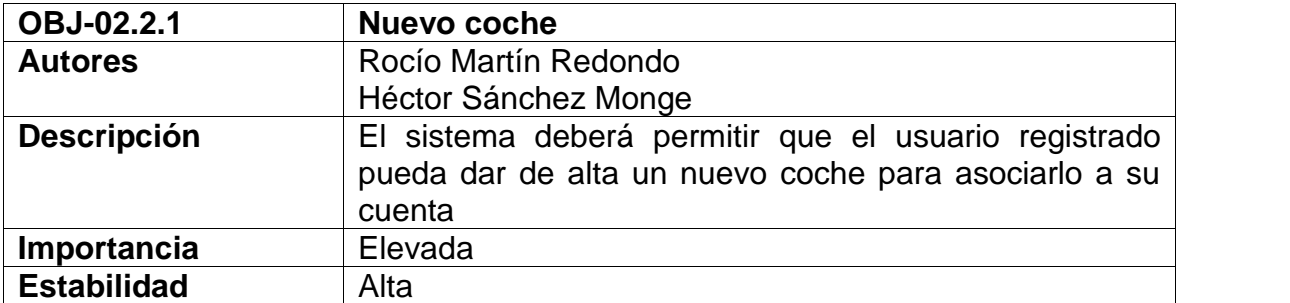

*Tabla: Objetivo OBJ-02.2.1 Nuevo coche*

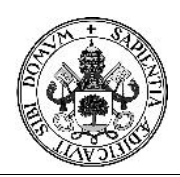

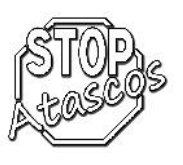

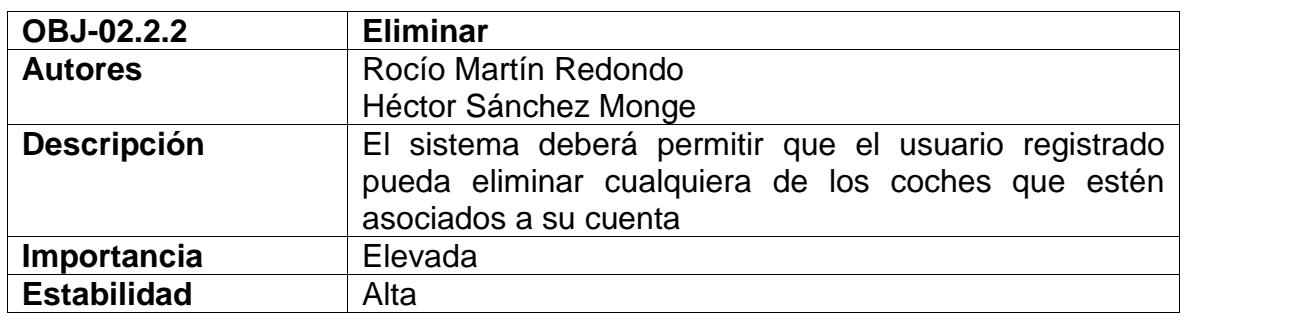

*Tabla: Objetivo OBJ-02.2.2 Eliminar*

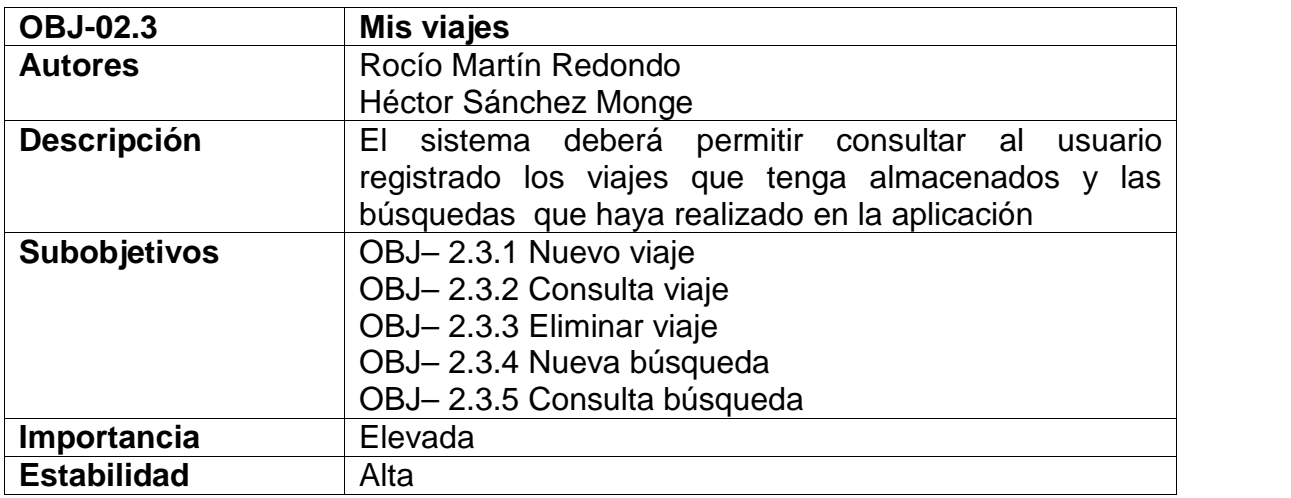

*Tabla: Objetivo OBJ-02.3 Mis viajes*

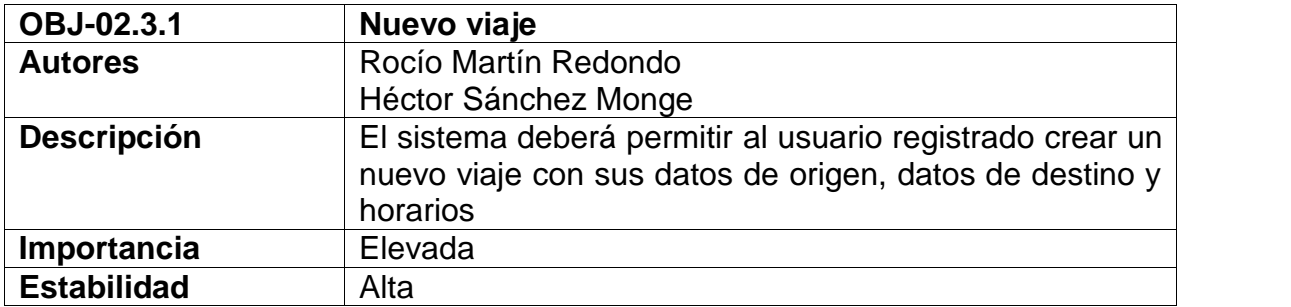

*Tabla: Objetivo OBJ-02.3.1 Nuevo viaje*

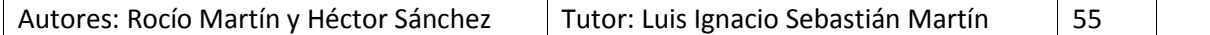

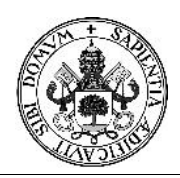

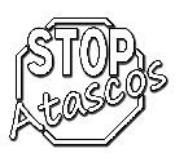

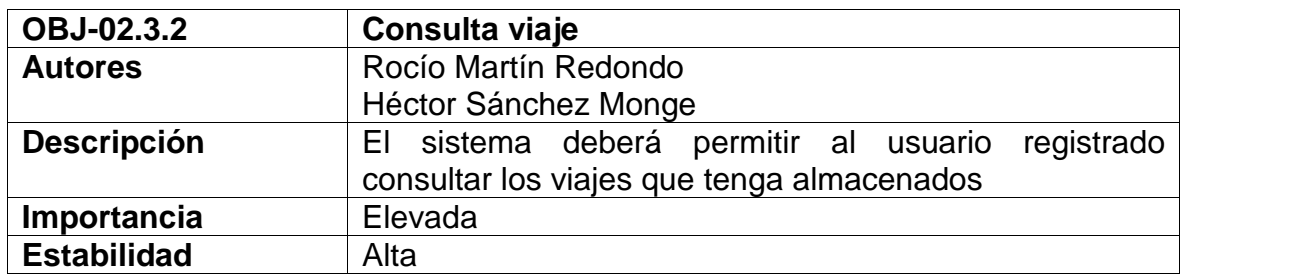

*Tabla: Objetivo OBJ-02.3.2 Consulta viaje*

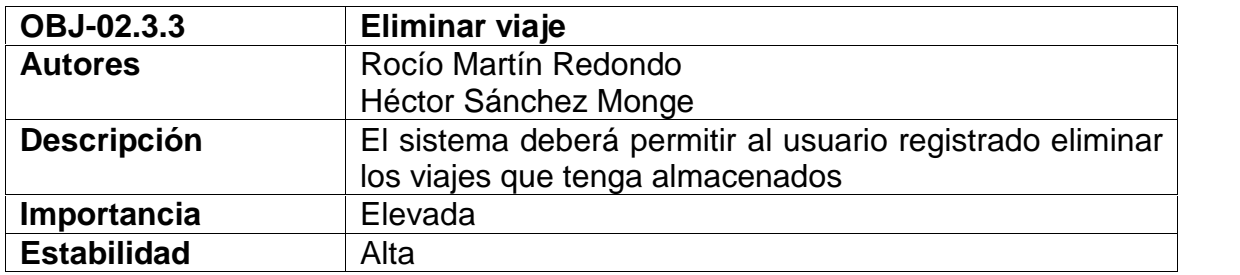

*Tabla: Objetivo OBJ-02.3.3 Eliminar viaje*

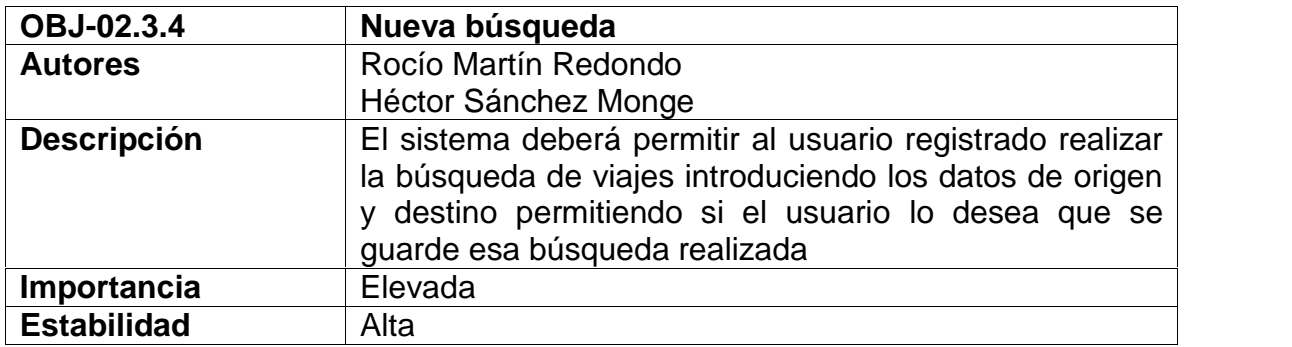

*Tabla: Objetivo OBJ-02.3.4 Nueva búsqueda*

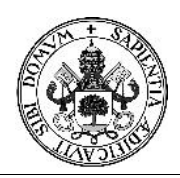

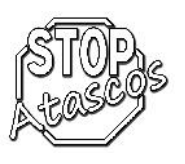

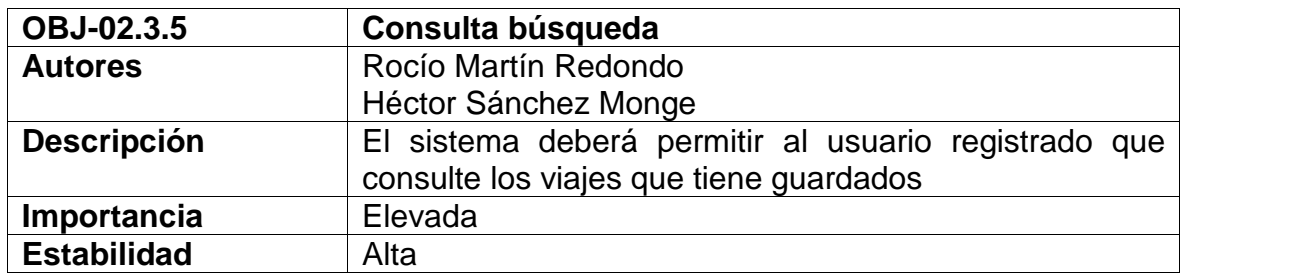

*Tabla: Objetivo OBJ-02.3.5 Consulta búsqueda*

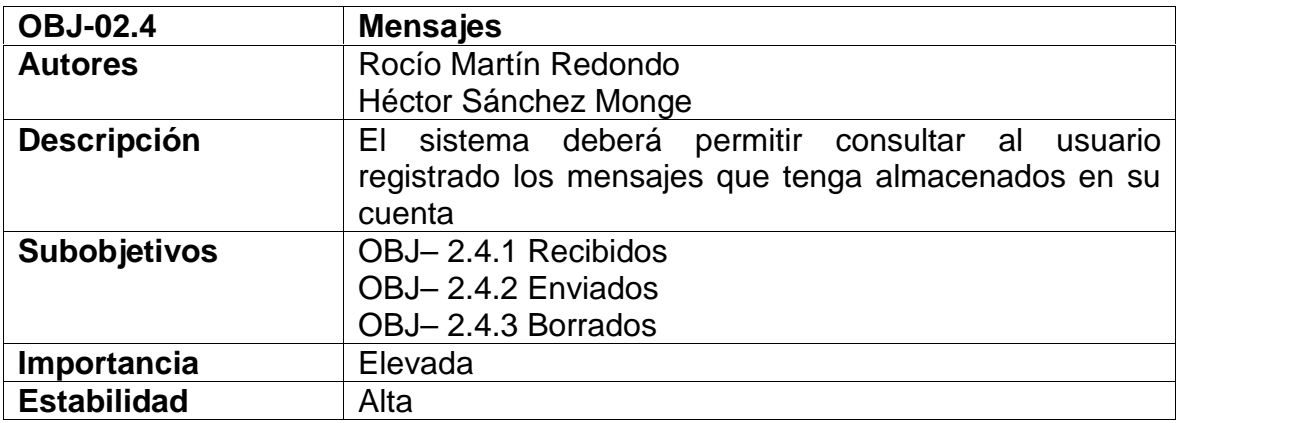

#### *Tabla: Objetivo OBJ-02.4 Mensajes*

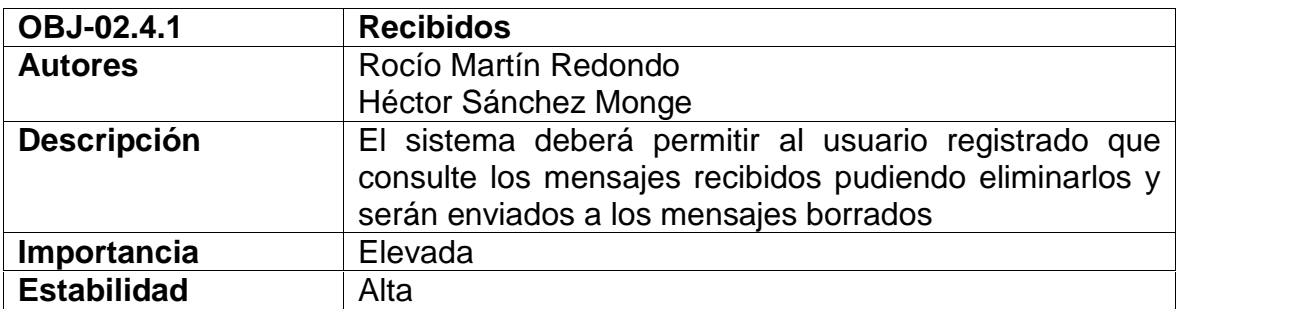

*Tabla: Objetivo OBJ-02.4.1 Recibidos*

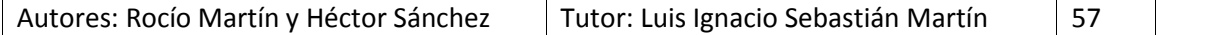

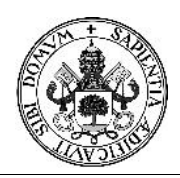

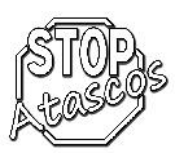

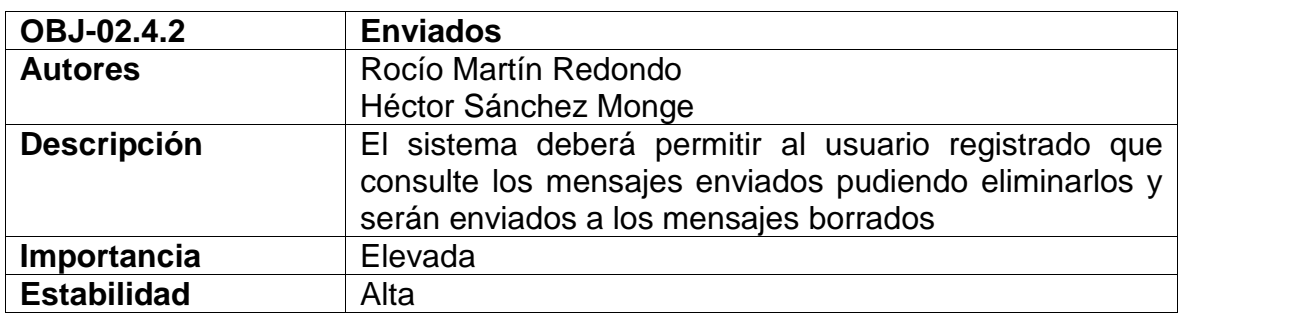

*Tabla: Objetivo OBJ-02.4.2 Enviados*

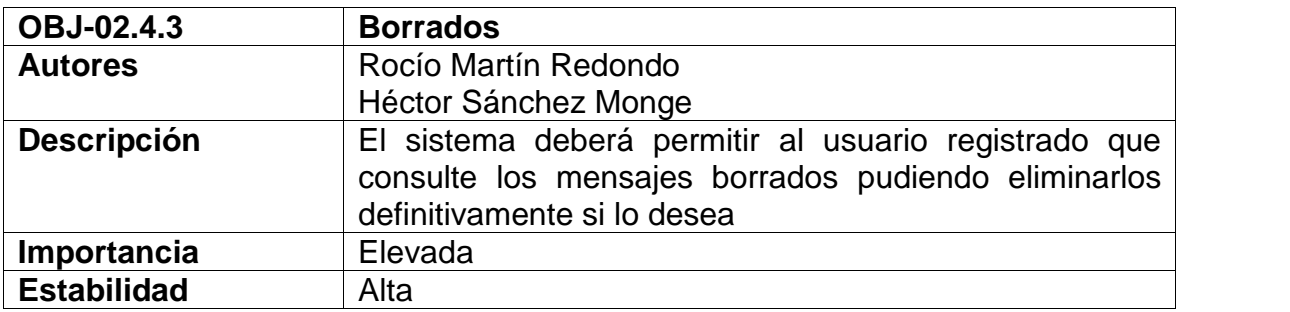

*Tabla: Objetivo OBJ-02.4.3 Borrados*

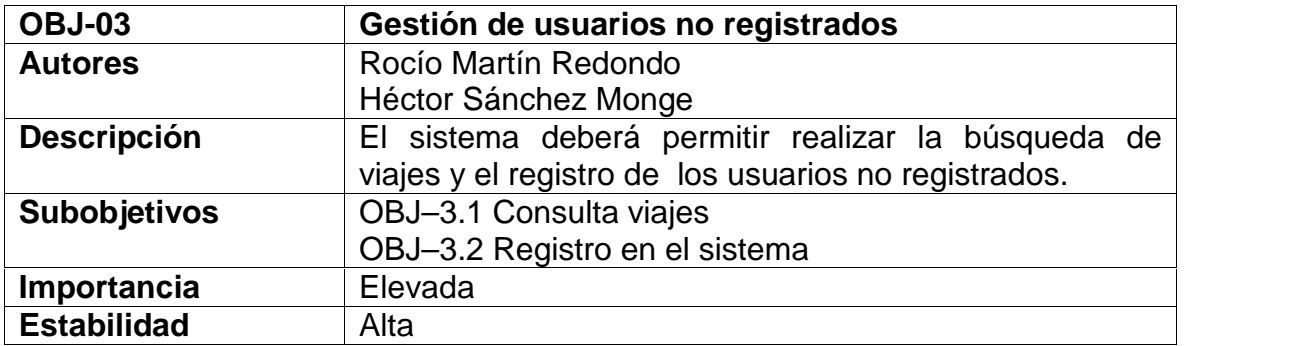

*Tabla: Objetivo OBJ-03 Gestión de usuarios no registrados*

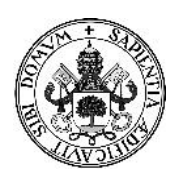

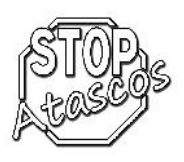

### Proyecto Fin de Carrera

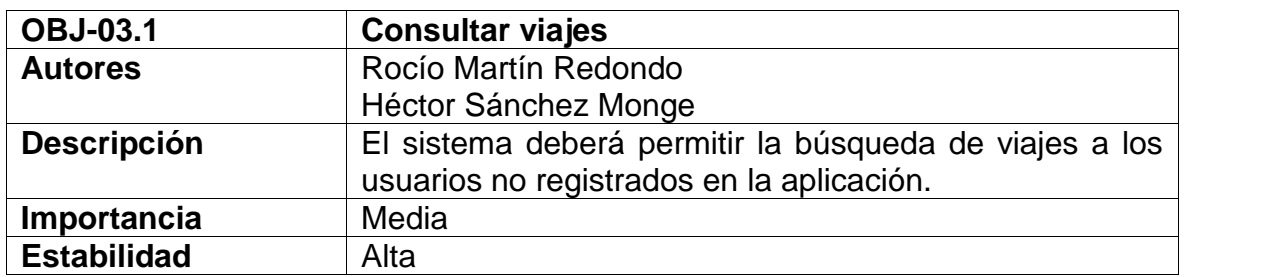

*Tabla: Objetivo OBJ-03.1 Consultar viajes*

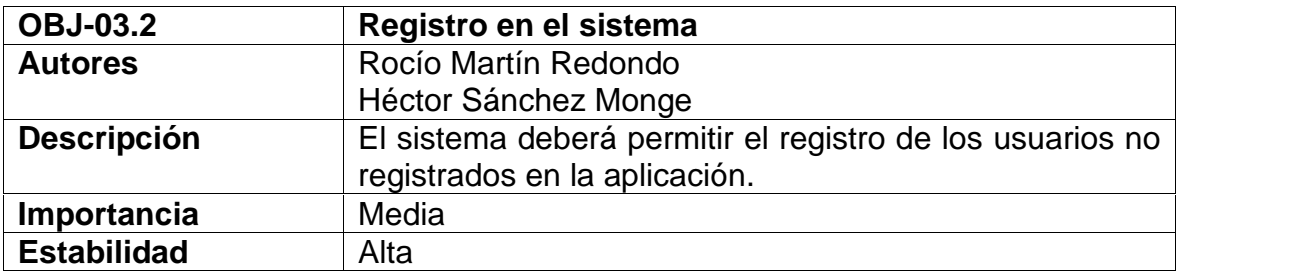

#### *Tabla: Objetivo OBJ-03.2 Registro en el sistema*

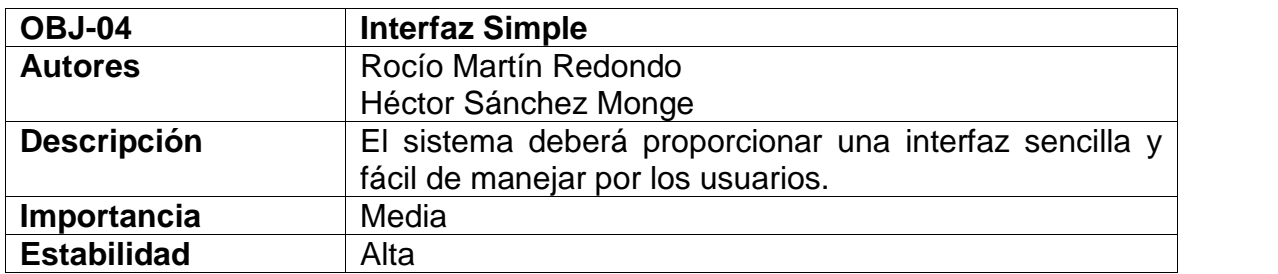

*Tabla: Objetivo OBJ-04 Interfaz simple*

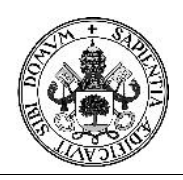

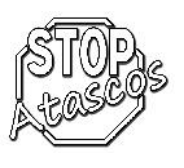

### **5.2. Restricciones de información**

### **Requisitos de información**

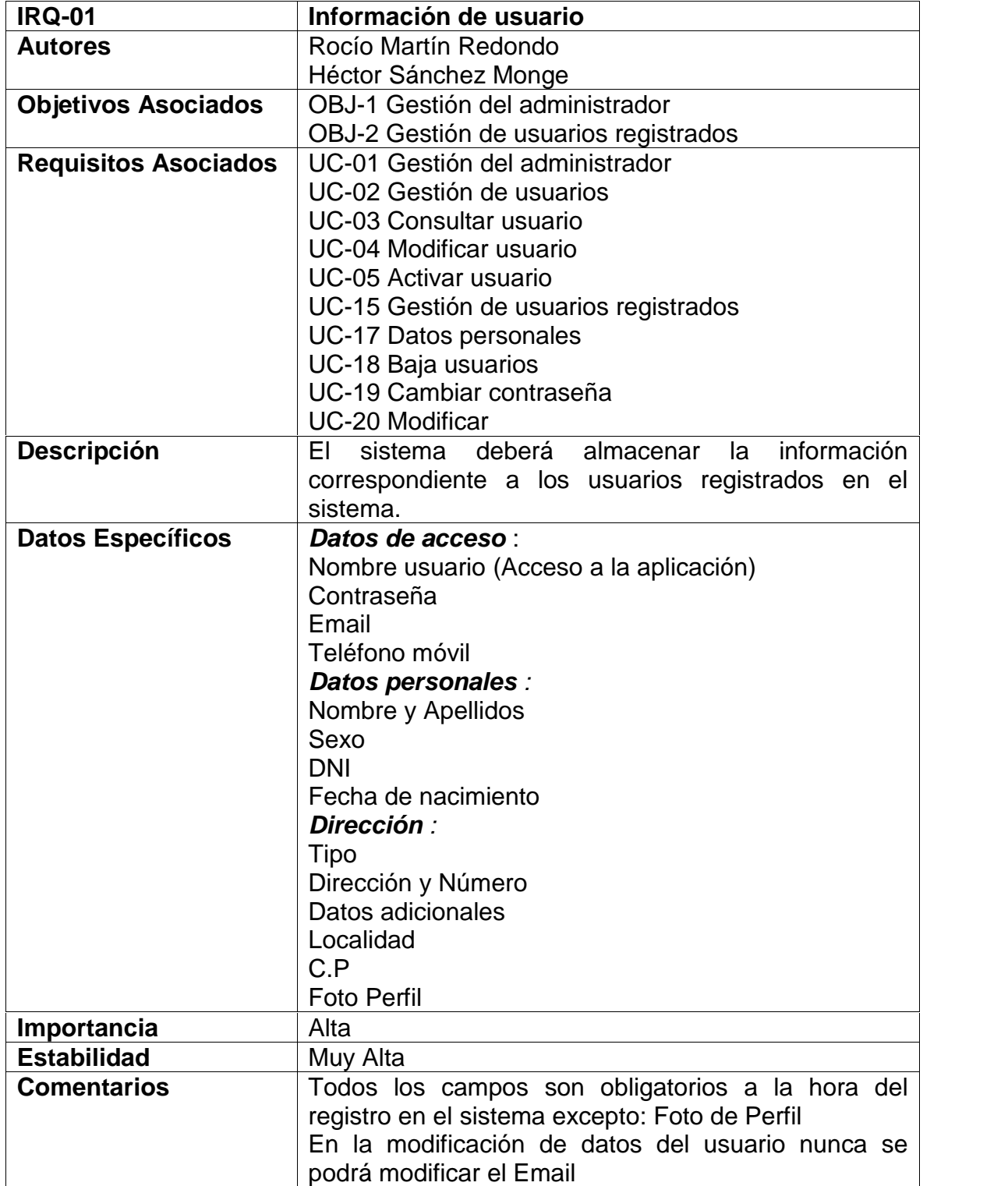

*Tabla: Requisito IRQ-01 Información de Usuario*

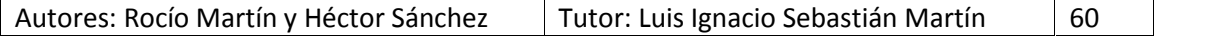

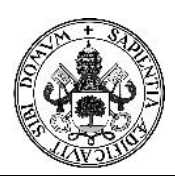

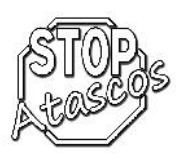

# Proyecto Fin de Carrera

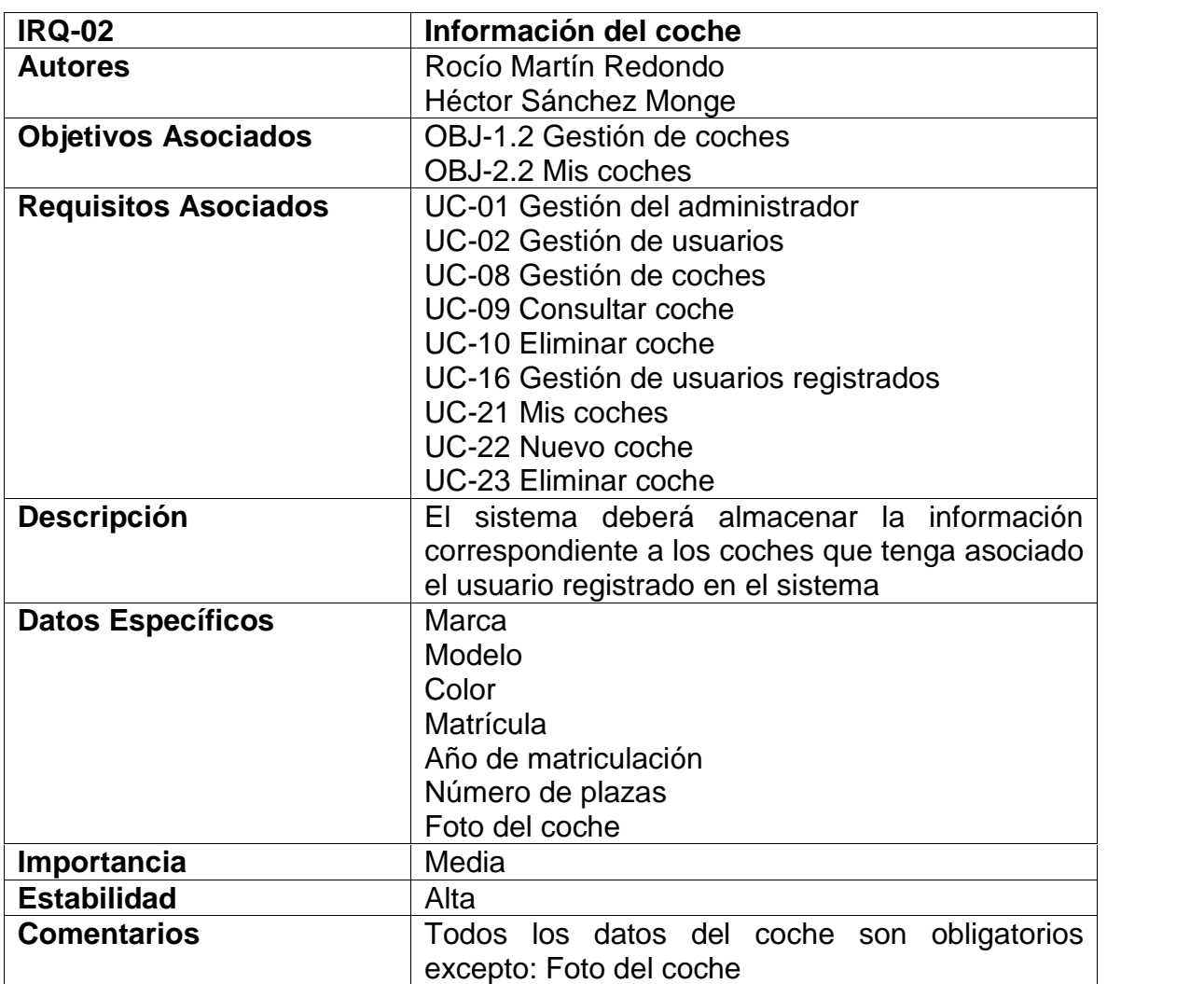

*Tabla: Requisito IRQ-02 Información del coche*

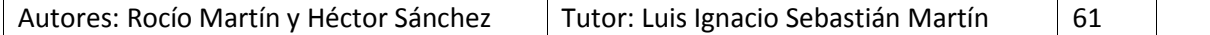

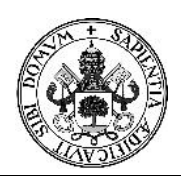

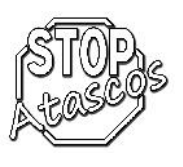

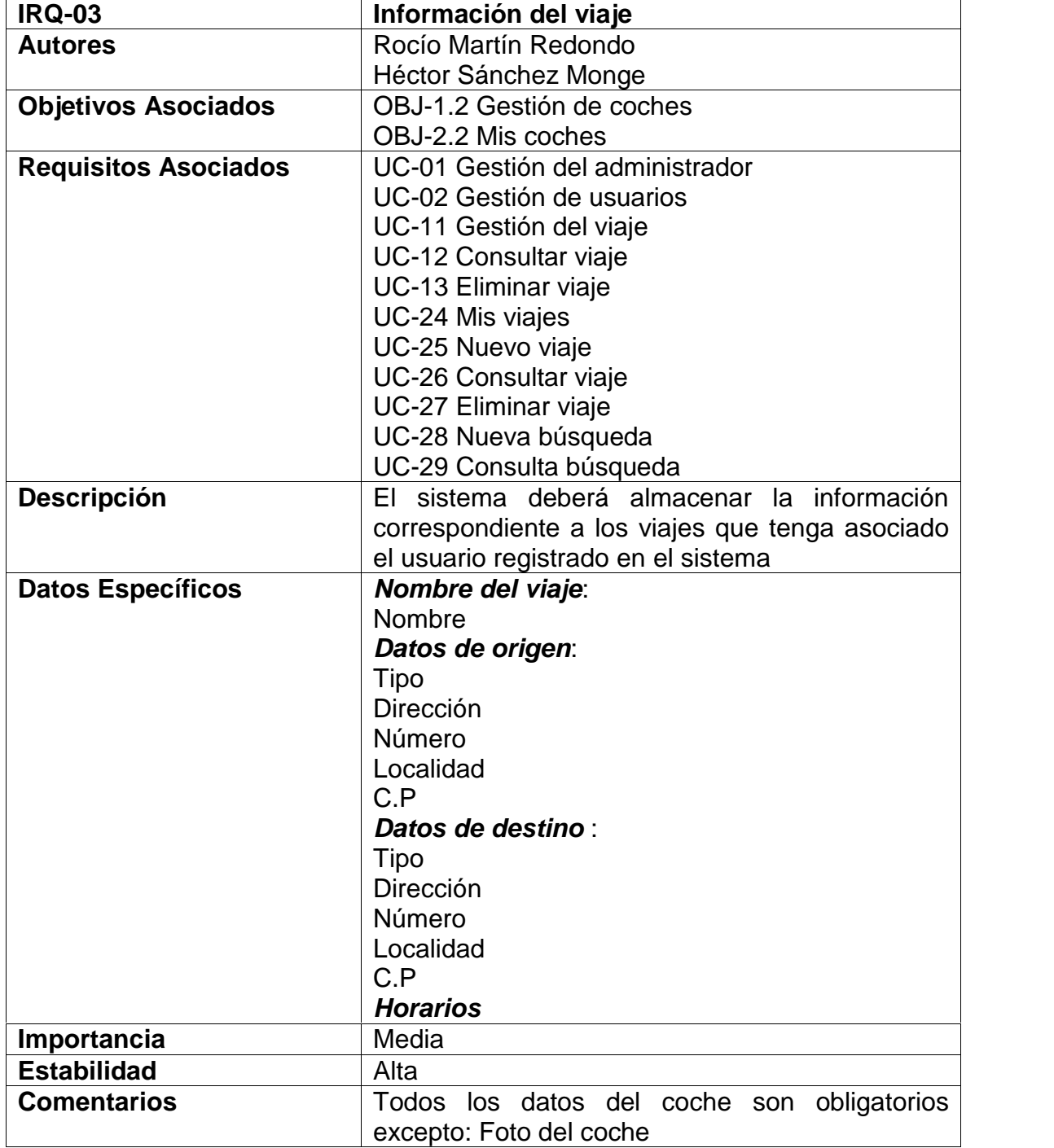

*Tabla: Requisito IRQ-03 Información del viaje*

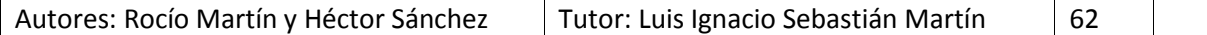

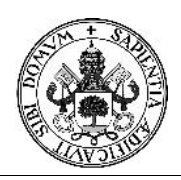

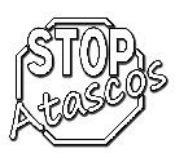

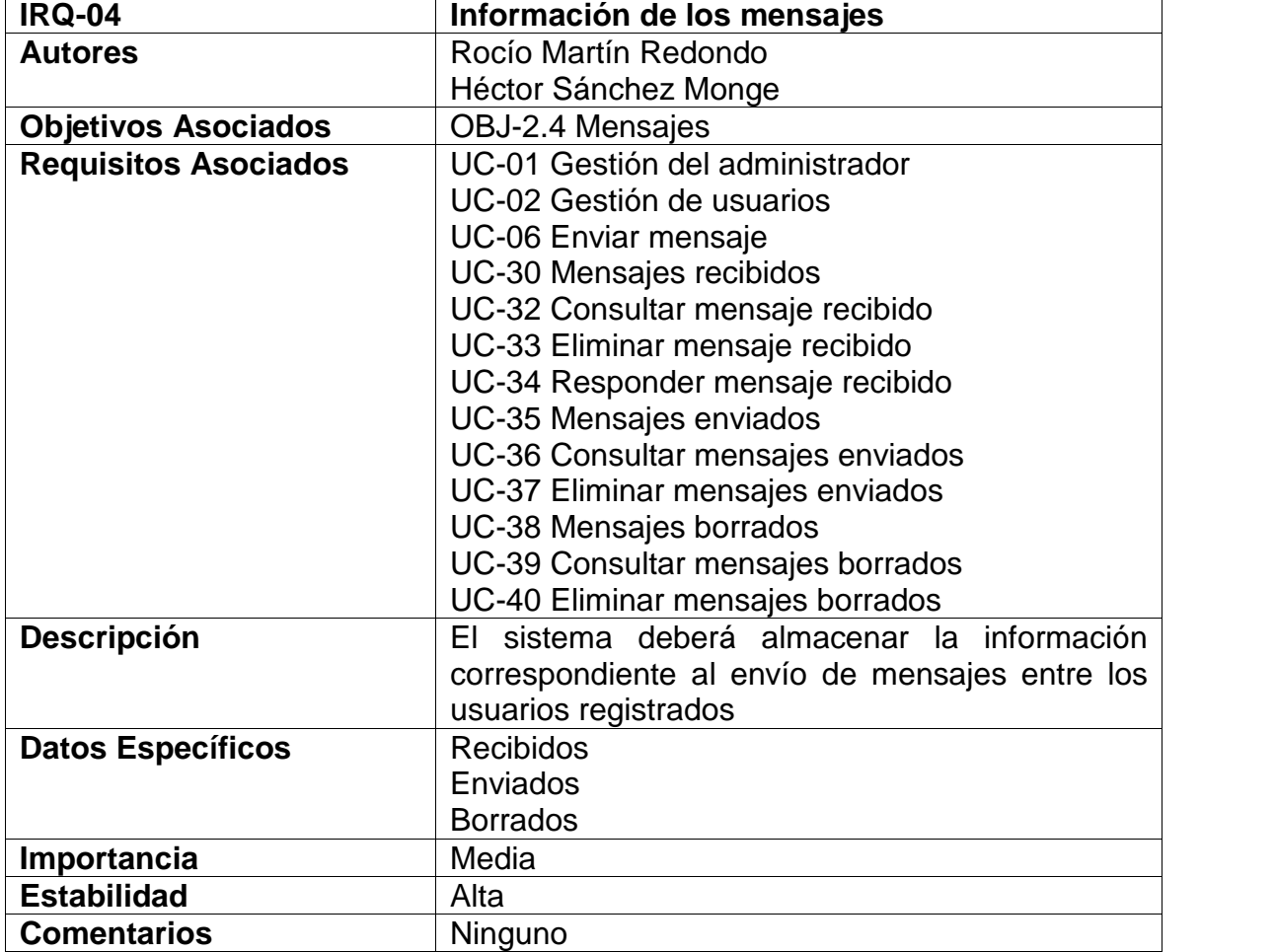

*Tabla: Requisito IRQ-04 Información de los mensajes*

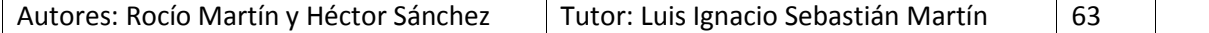

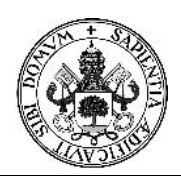

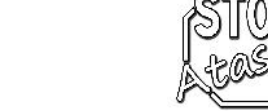

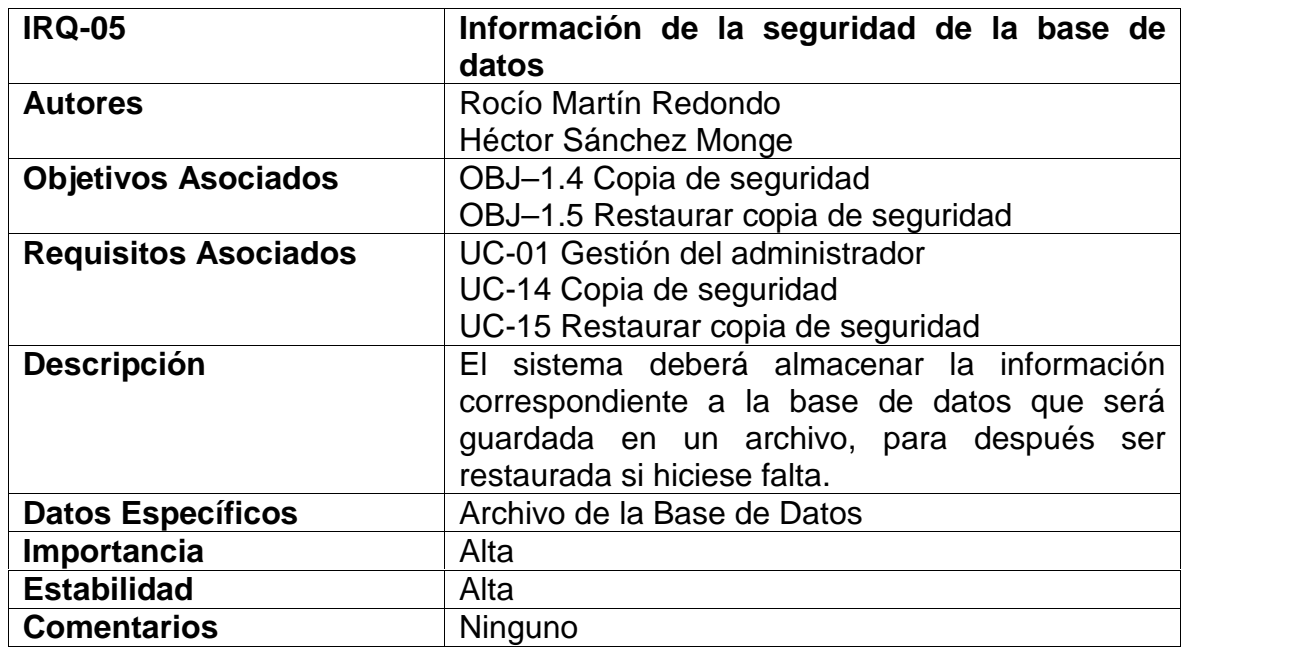

*Tabla: Requisito IRQ-05 Información de la seguridad de la base de datos*

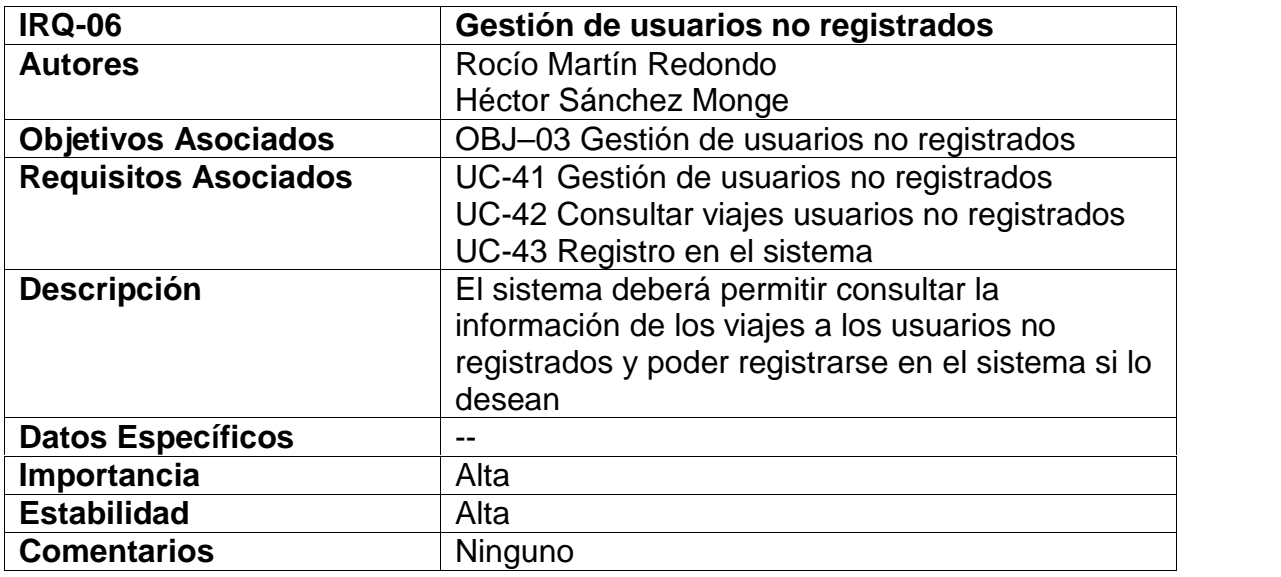

*Tabla: Requisito IRQ-06 Gestión de usuarios no registrados*

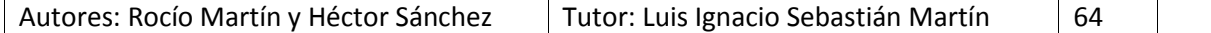

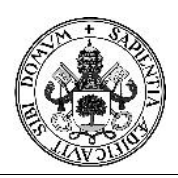

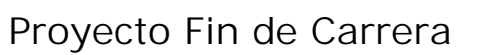

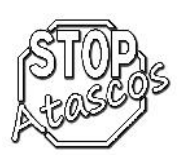

### **Restricciones**

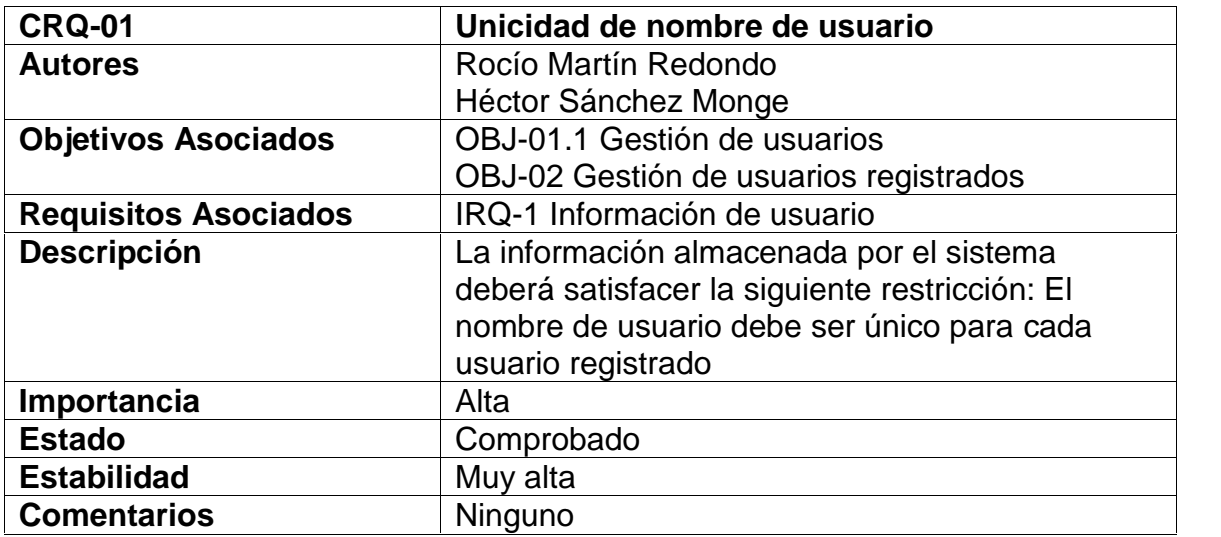

### *Tabla: Requisito CRQ-01 Unicidad de nombre de usuario*

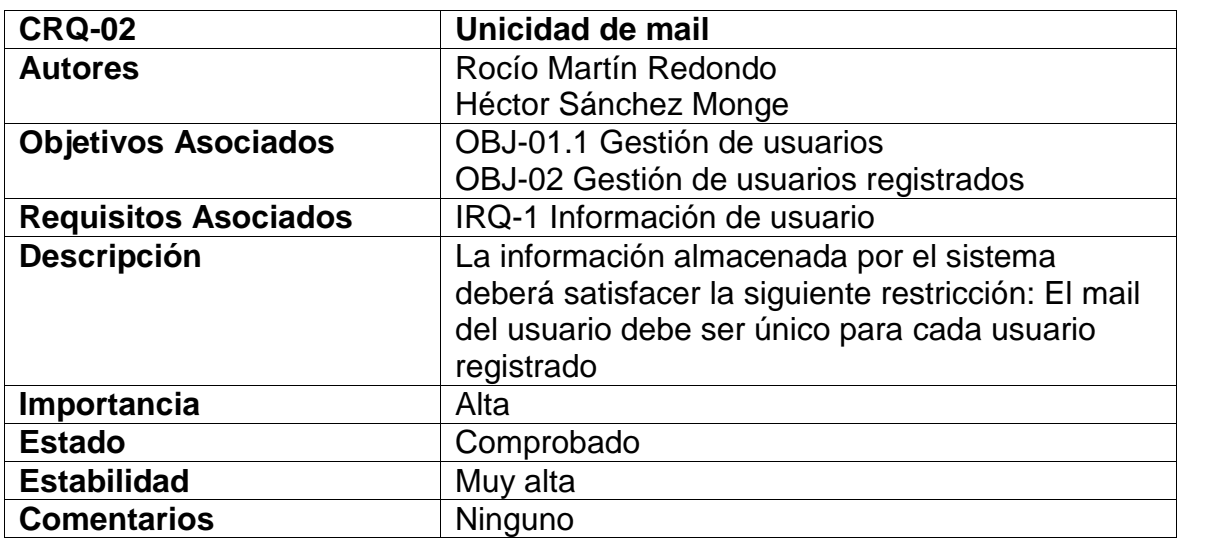

*Tabla: Requisito CRQ-02 Unicidad de mail*

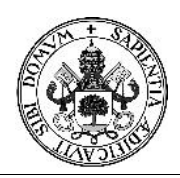

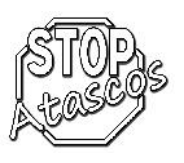

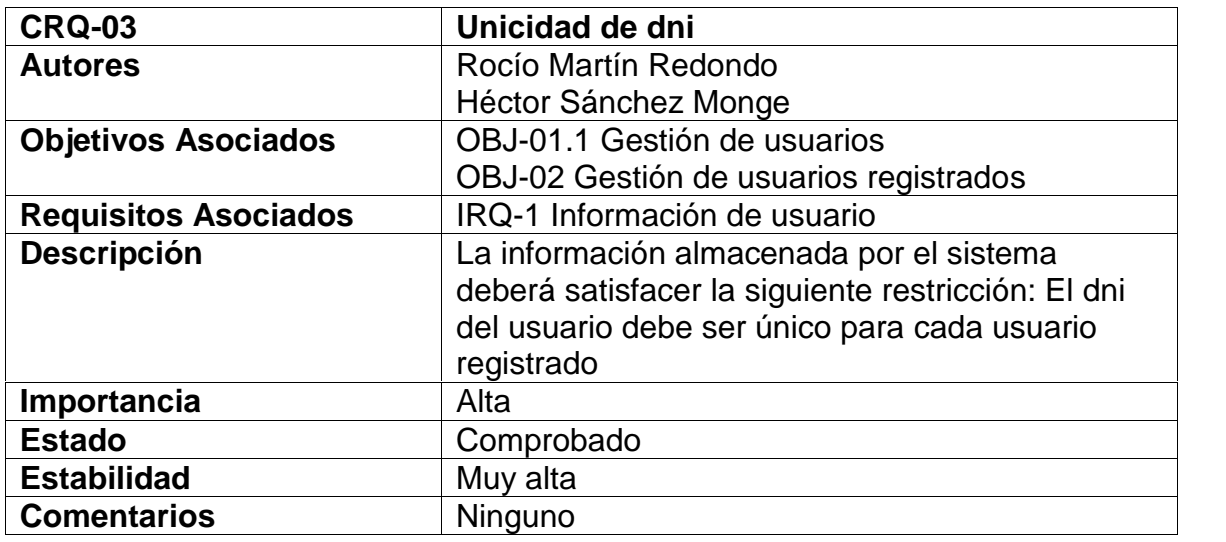

#### *Tabla: Requisito CRQ-03 Unicidad de dni*

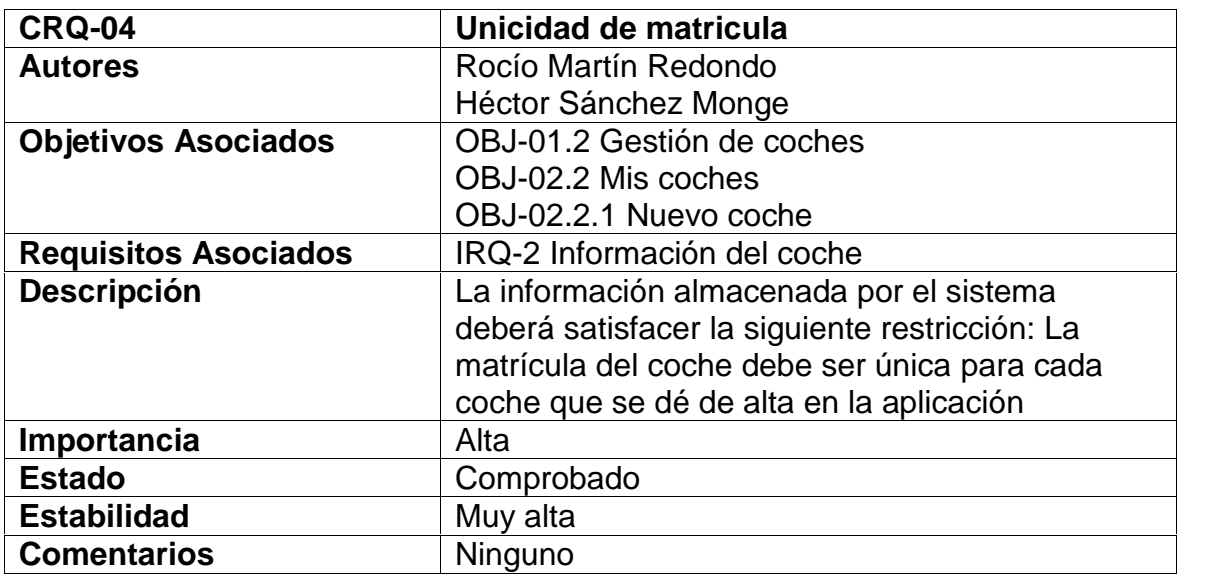

*Tabla: Requisito CRQ-04 Unicidad de número de matrícula*

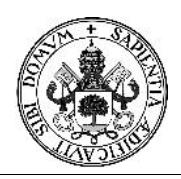

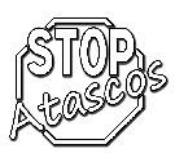

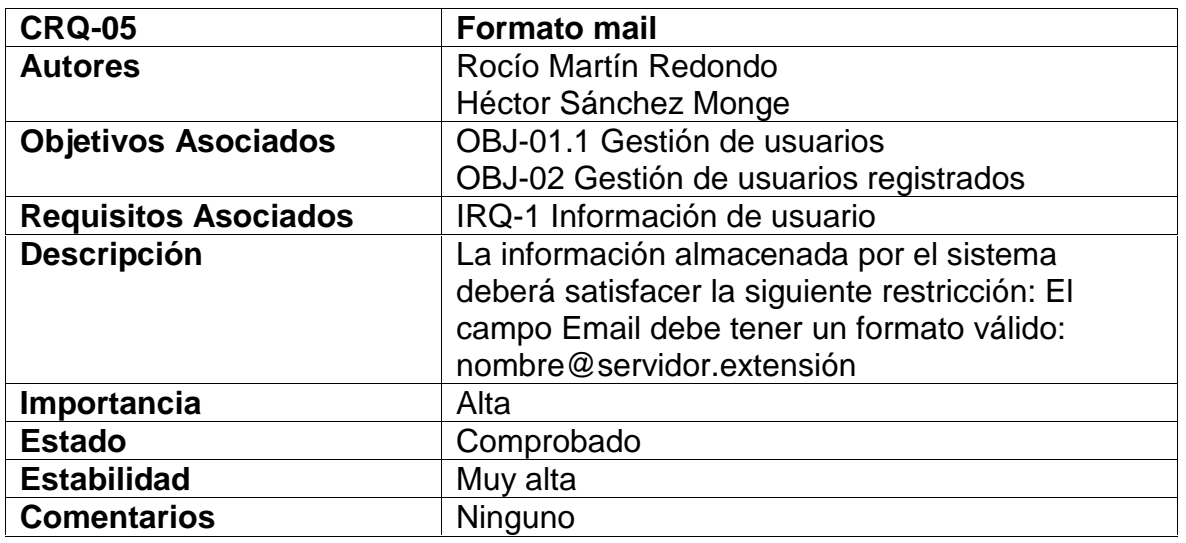

#### *Tabla: Requisito CRQ-05 Formato mail*

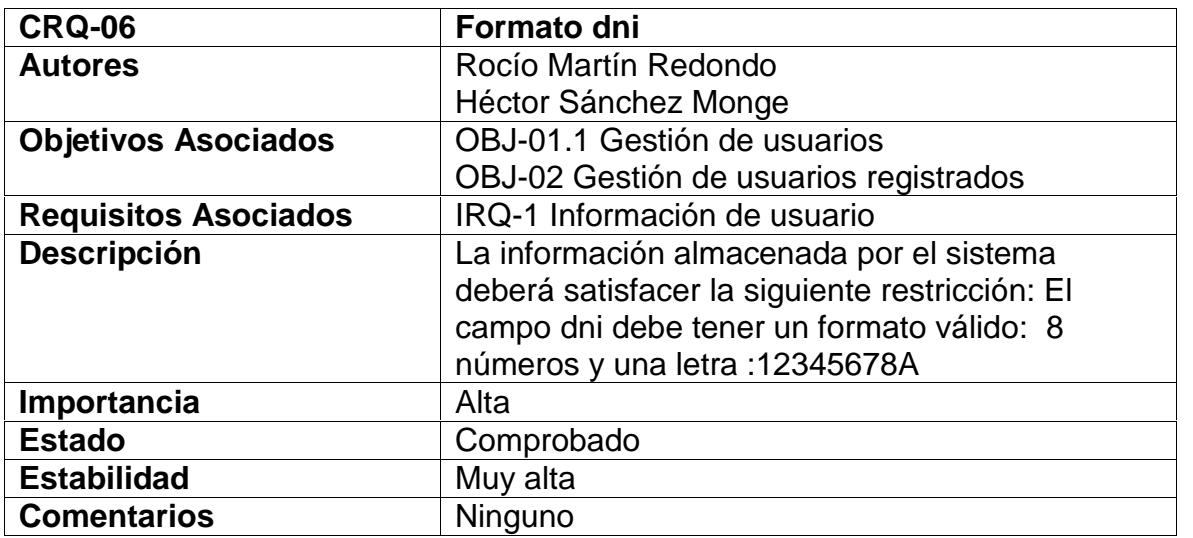

*Tabla: Requisito CRQ-06 Formato DNI*

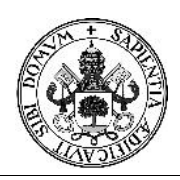

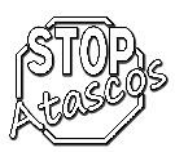

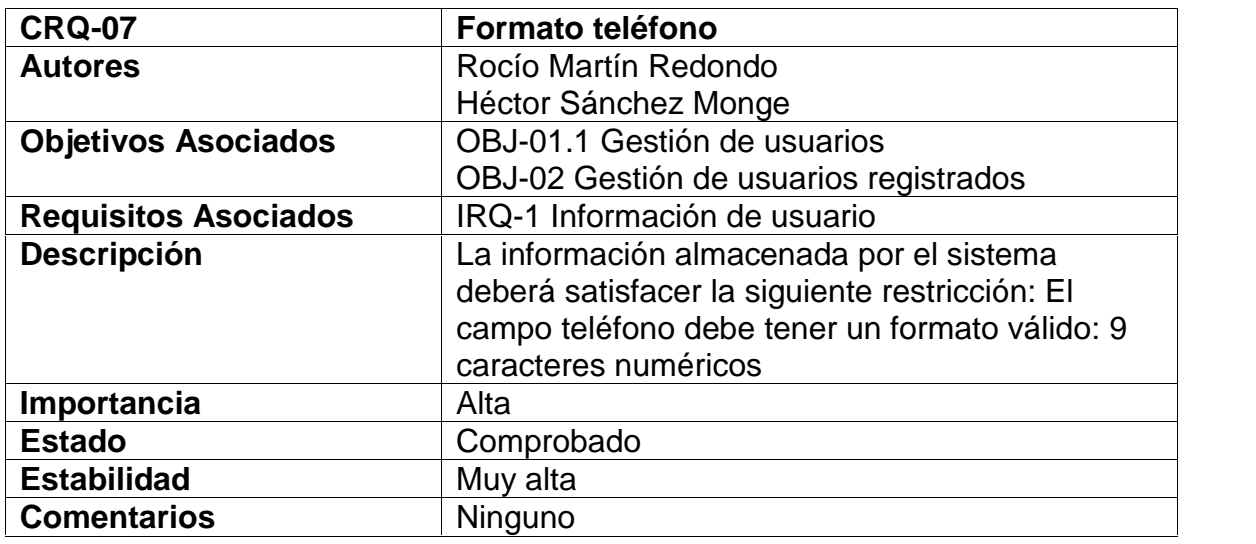

#### *Tabla: Requisito CRQ-07 Formato teléfono*

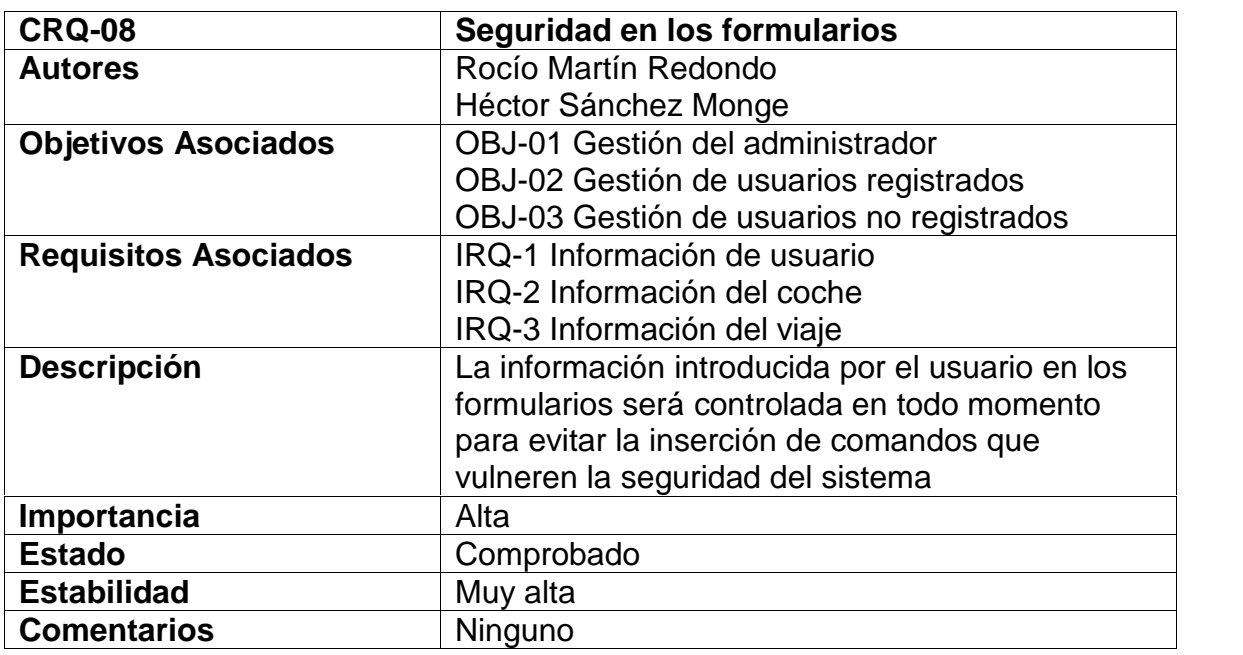

*Tabla: Requisito CRQ-08 Seguridad en los formularios*

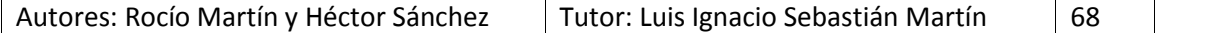

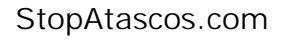

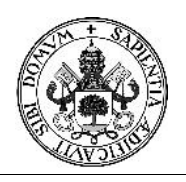

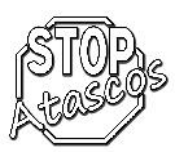

### **5.3. Requisitos Funcionales**

#### **Definición de los actores**

Se han definido tres actores en nuestro sistema. A continuación, se describen los casos de uso generales para cada uno de ellos.

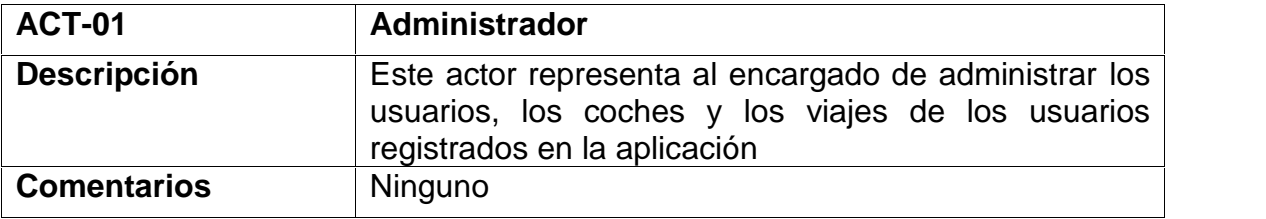

*Tabla: Actor ACT-01 Administrador*

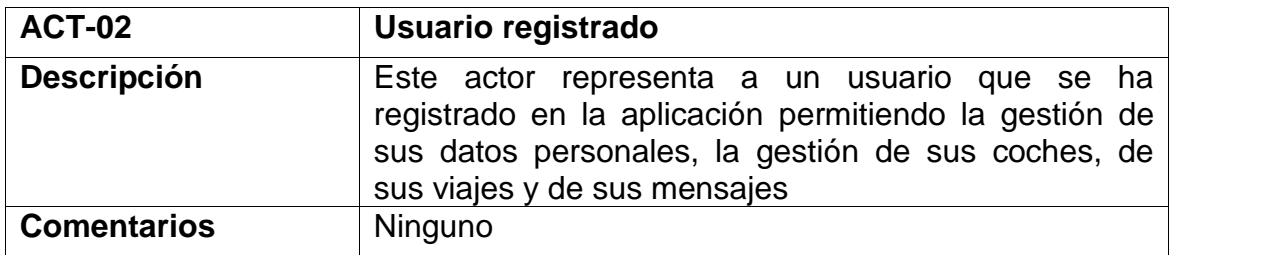

*Tabla: Actor ACT-02 Usuario registrado*

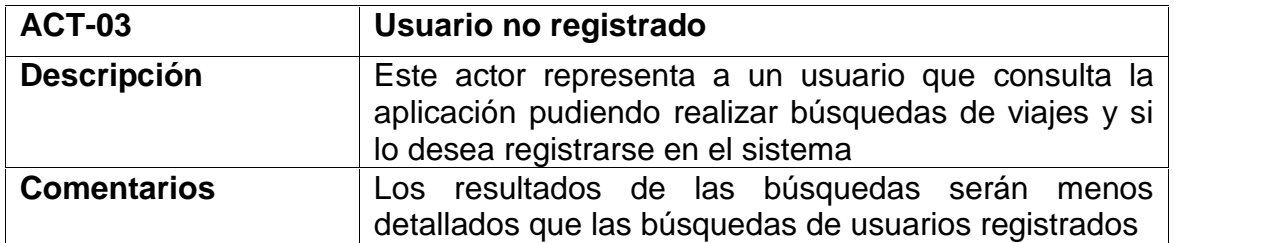

*Tabla: Actor ACT-03 Usuario no registrado*
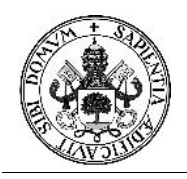

# Proyecto Fin de Carrera

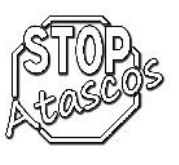

### **Diagrama de subsistemas**

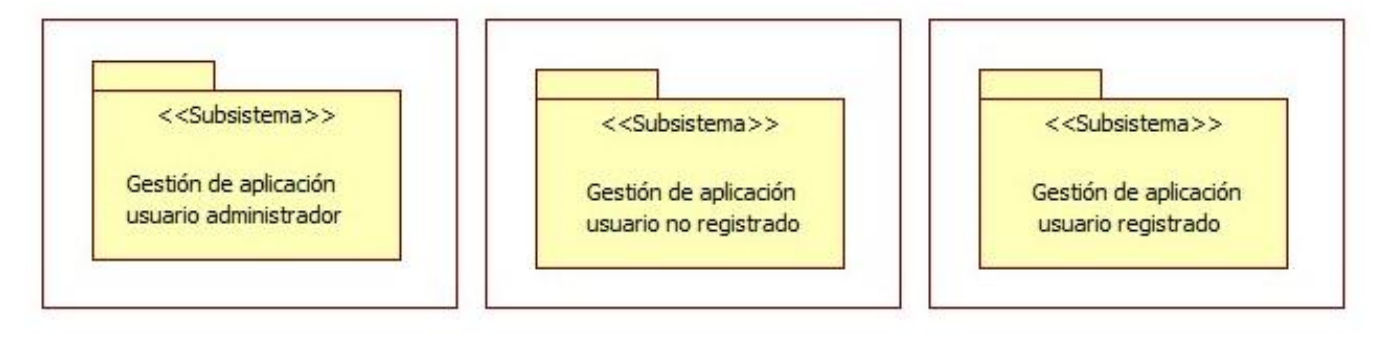

*Figura: Diagrama de Subsistemas*

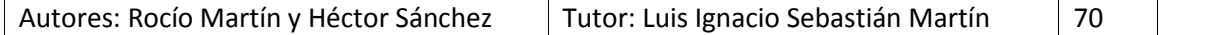

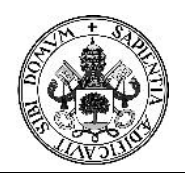

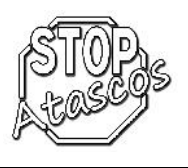

#### **Diagramas de Casos de uso y Secuencia**

#### **Caso de uso Gestión del administrador**

El caso de uso Gestión del administrador define el concepto en general de la gestión que llevará a cabo el administrador con los usuarios registrados y las copias de seguridad de la base de datos de la aplicación.

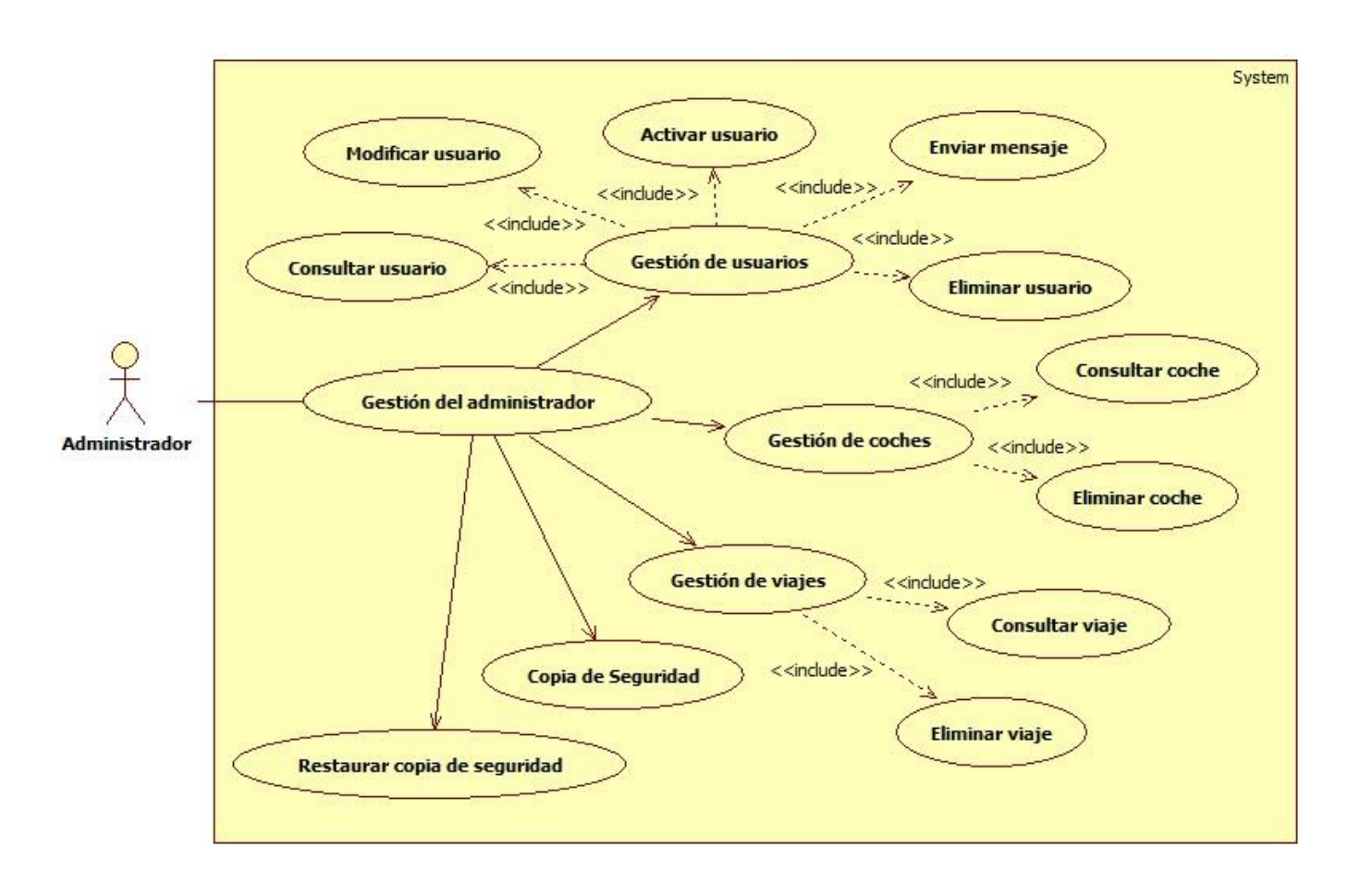

*Figura: Diagrama de casos de uso: Gestión del administrador*

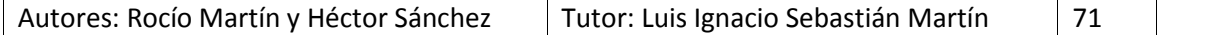

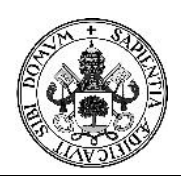

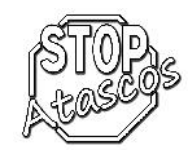

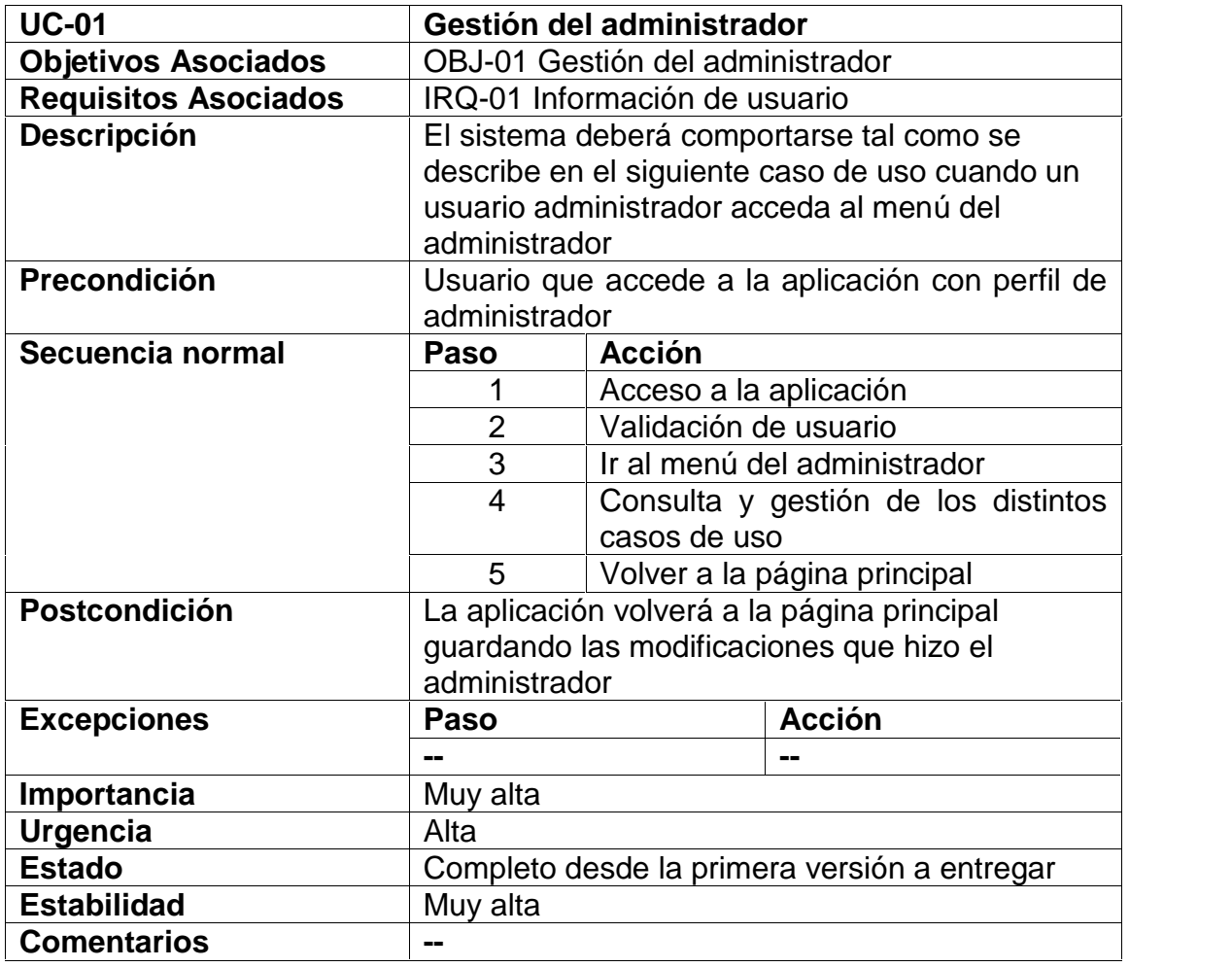

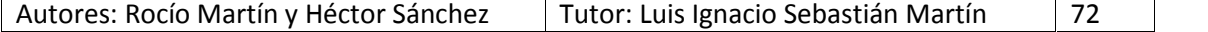

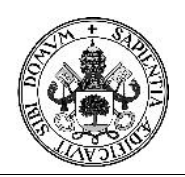

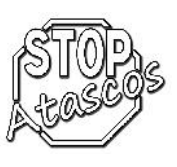

#### **Caso de uso Gestión de usuarios**

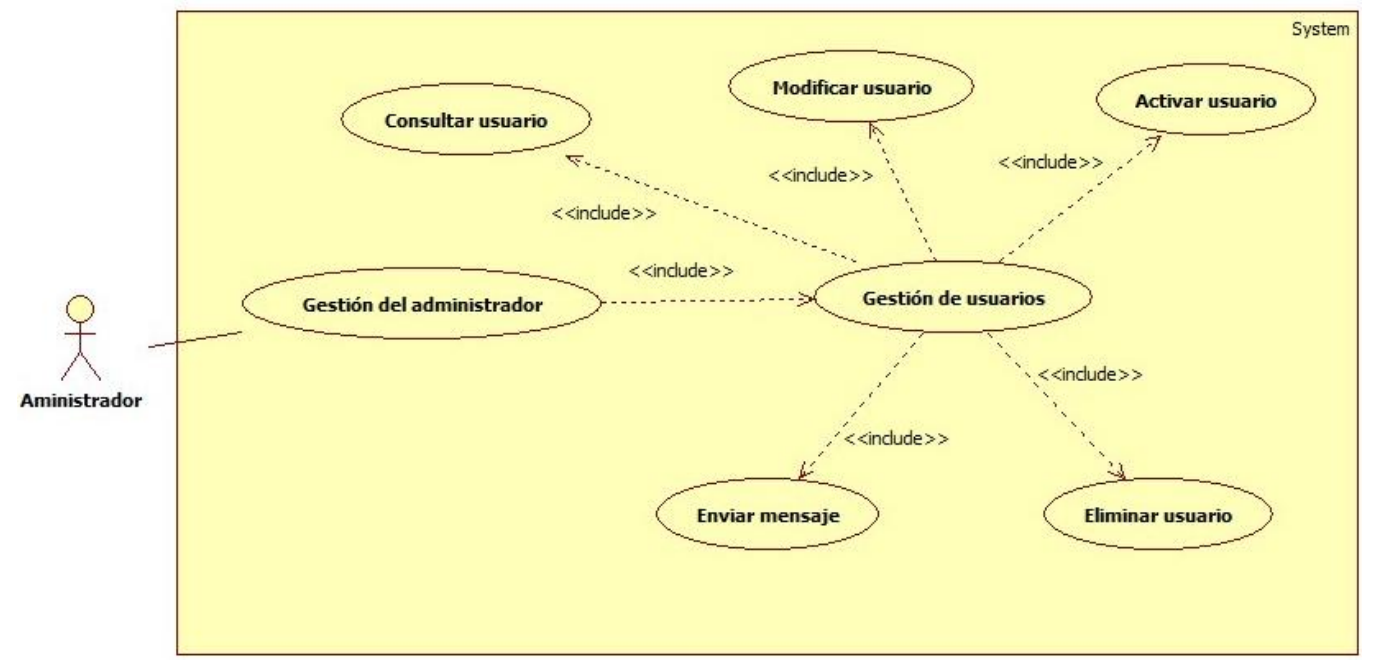

#### *Figura: Diagrama de casos de uso: Gestión de usuarios*

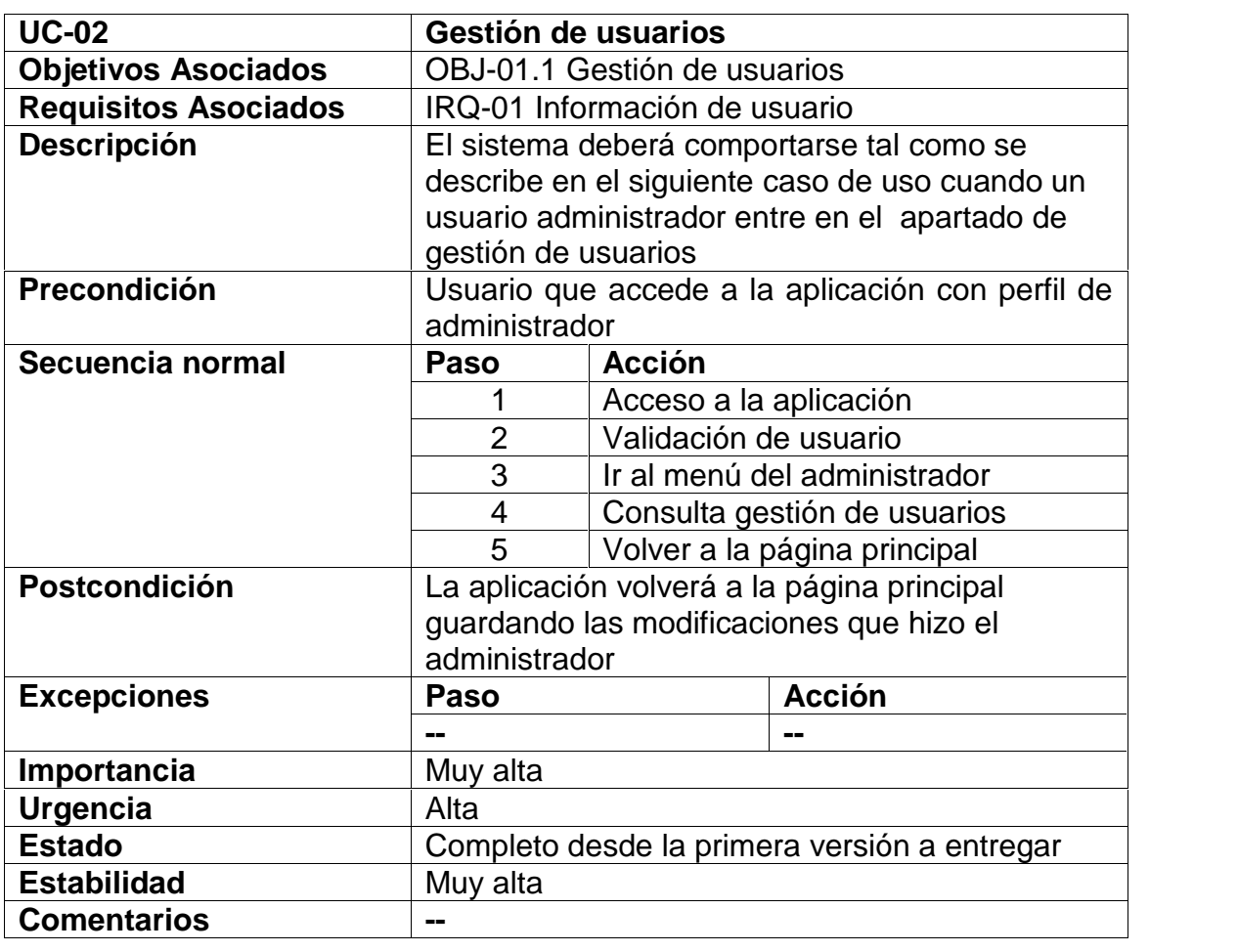

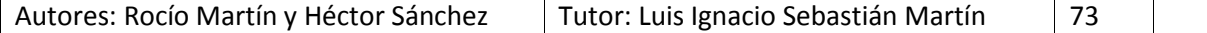

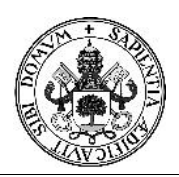

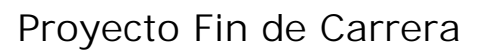

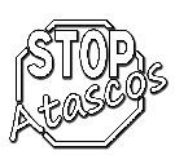

#### **Diagrama de secuencia: Consultar usuario**

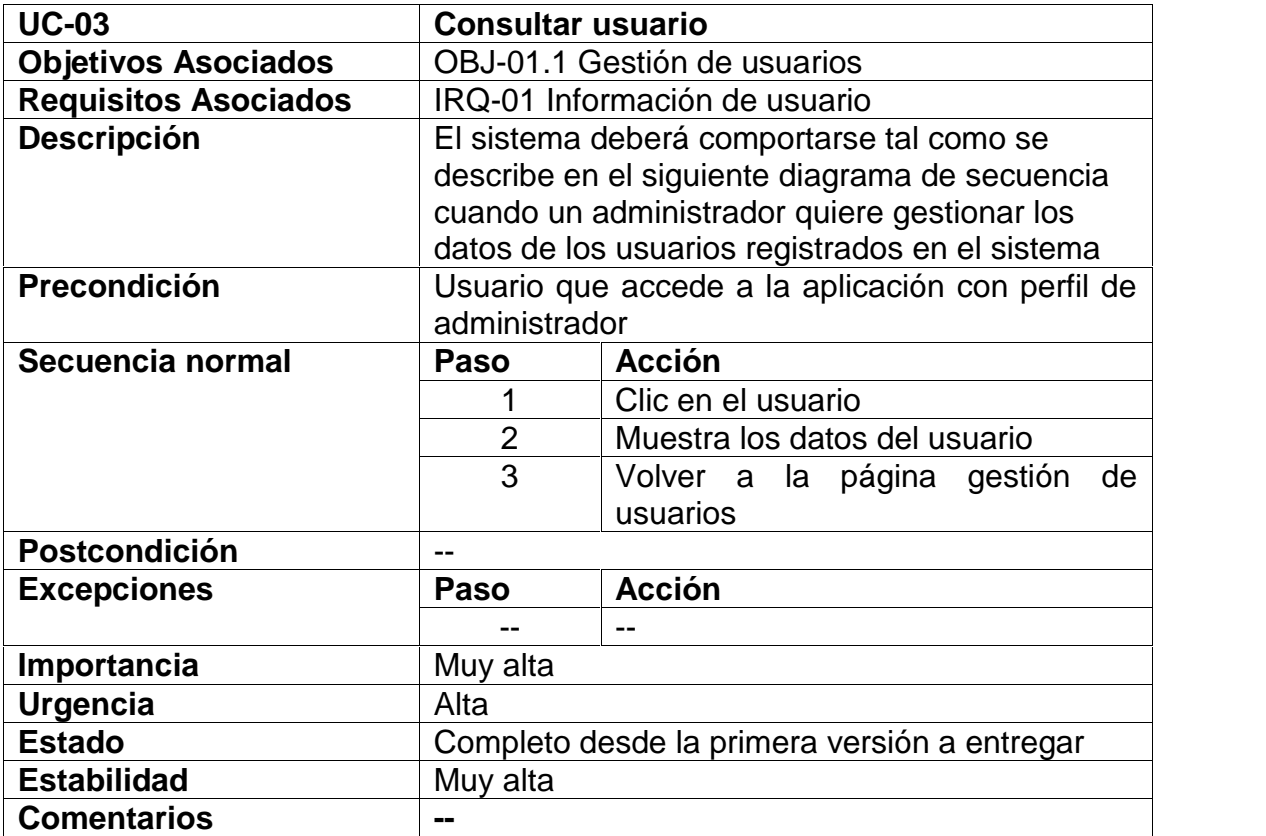

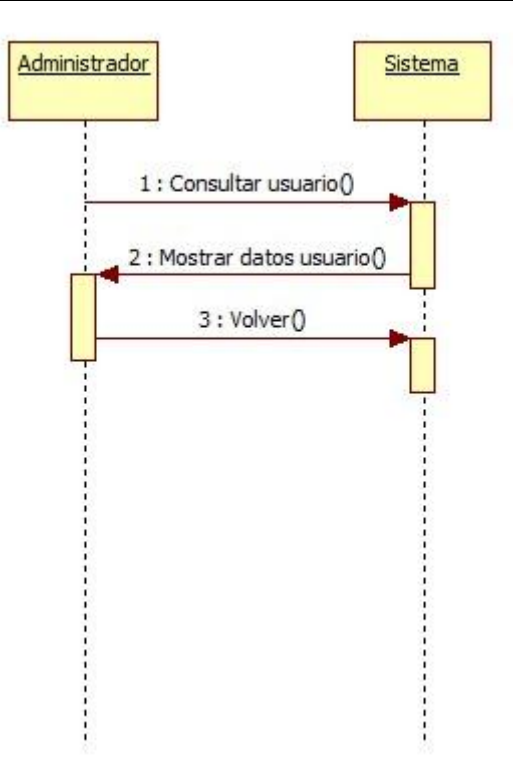

*Figura: Diagrama de secuencia Subcaso: Consultar usuario*

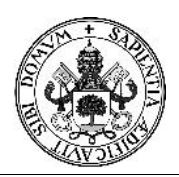

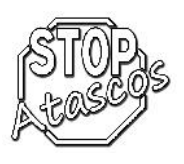

### **Diagrama de secuencia: Modificar usuario**

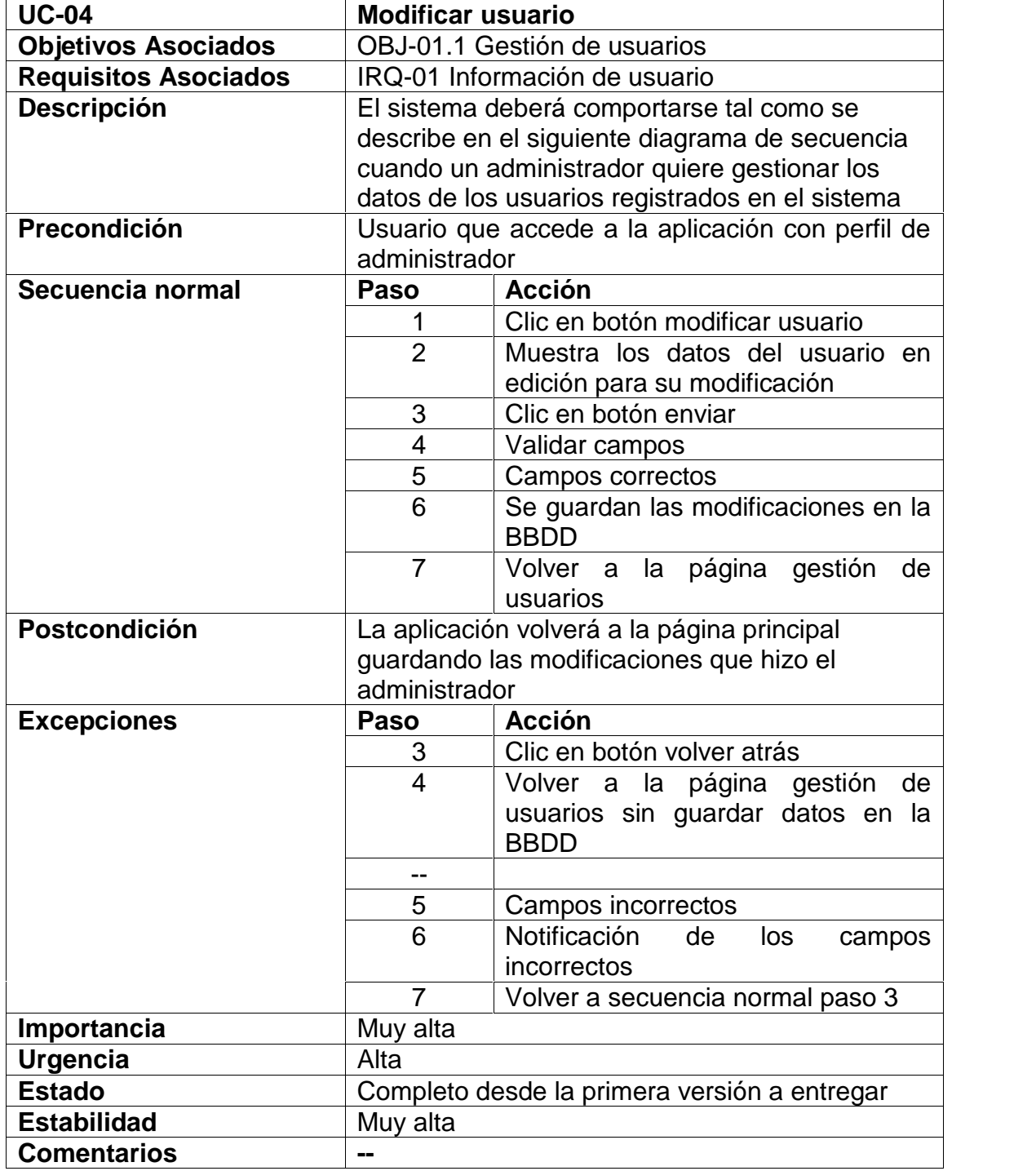

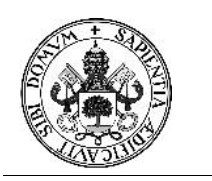

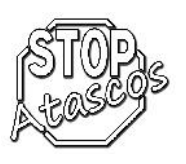

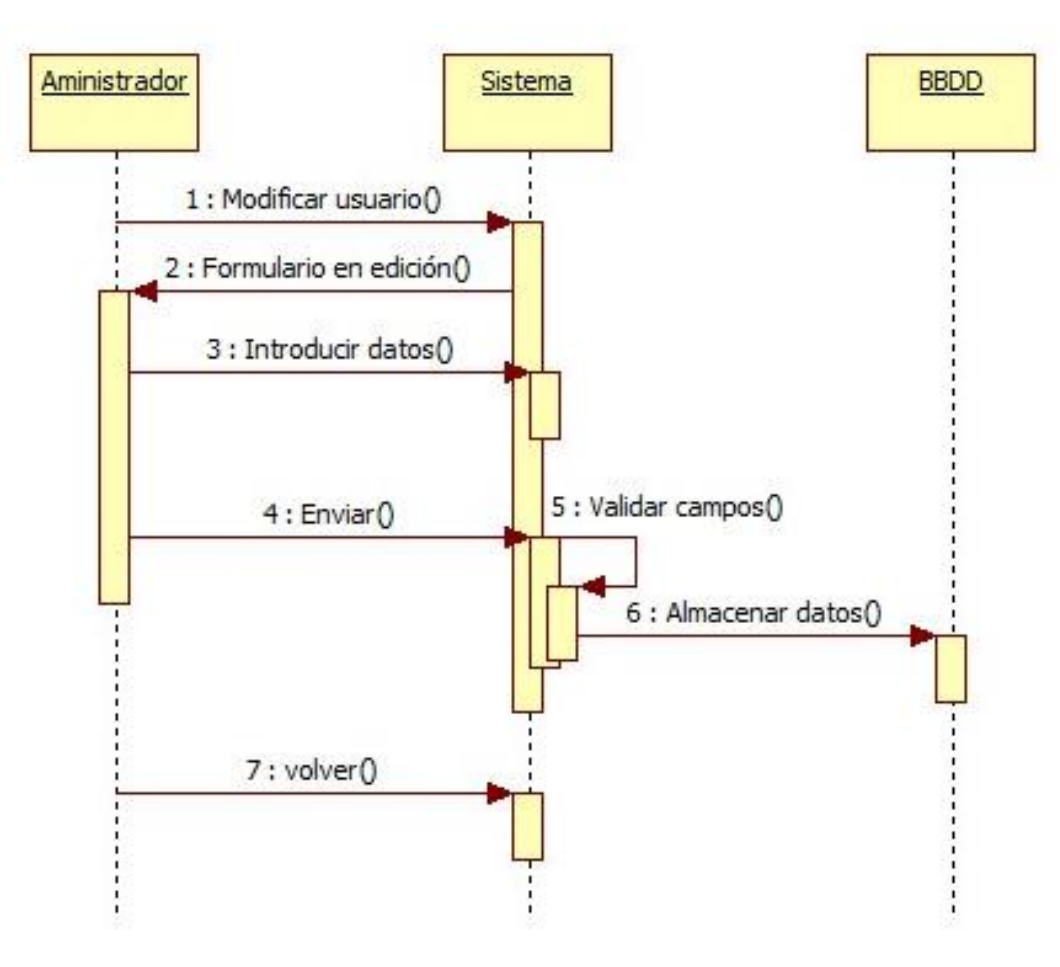

*Figura: Diagrama de secuencia Subcaso: Modificar usuario*

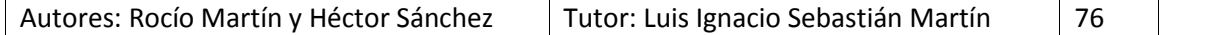

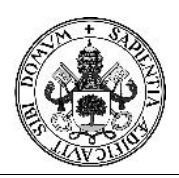

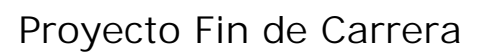

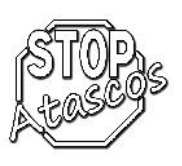

### **Diagrama de secuencia: Activar usuario**

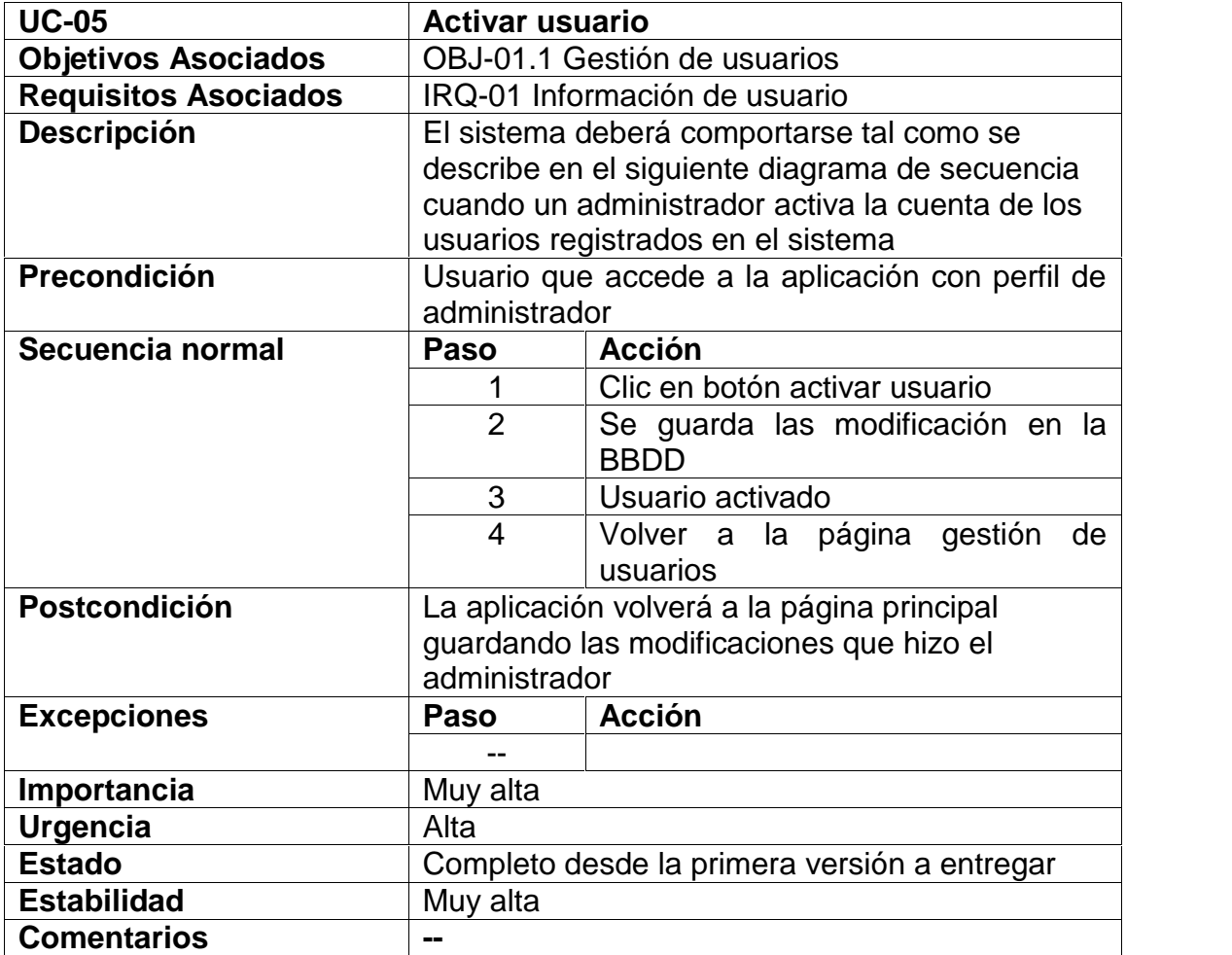

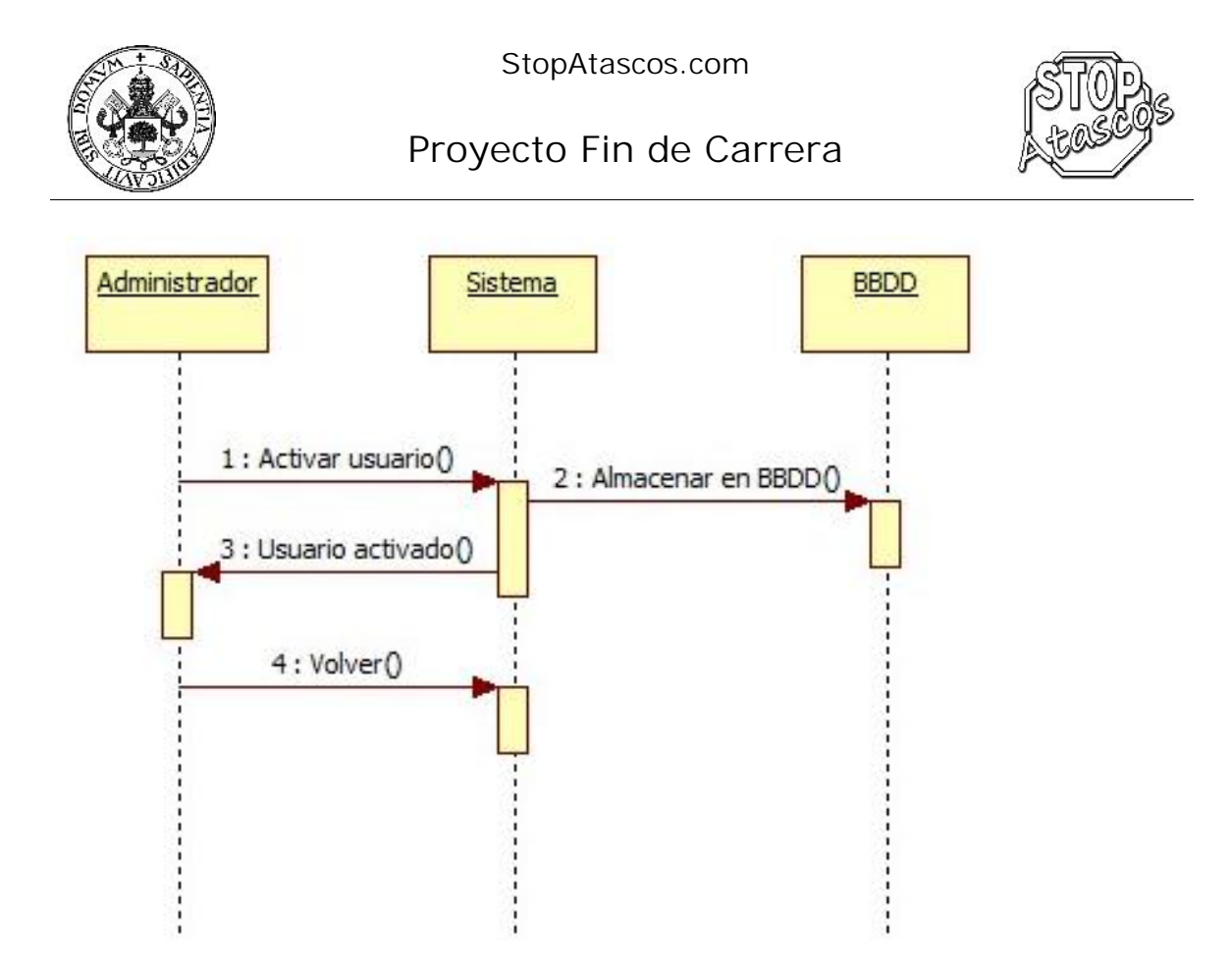

*Figura: Diagrama de secuencia Subcaso: Activar usuario*

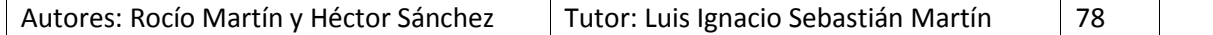

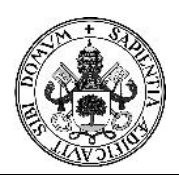

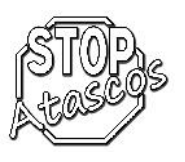

### **Diagrama de secuencia: Enviar mensaje**

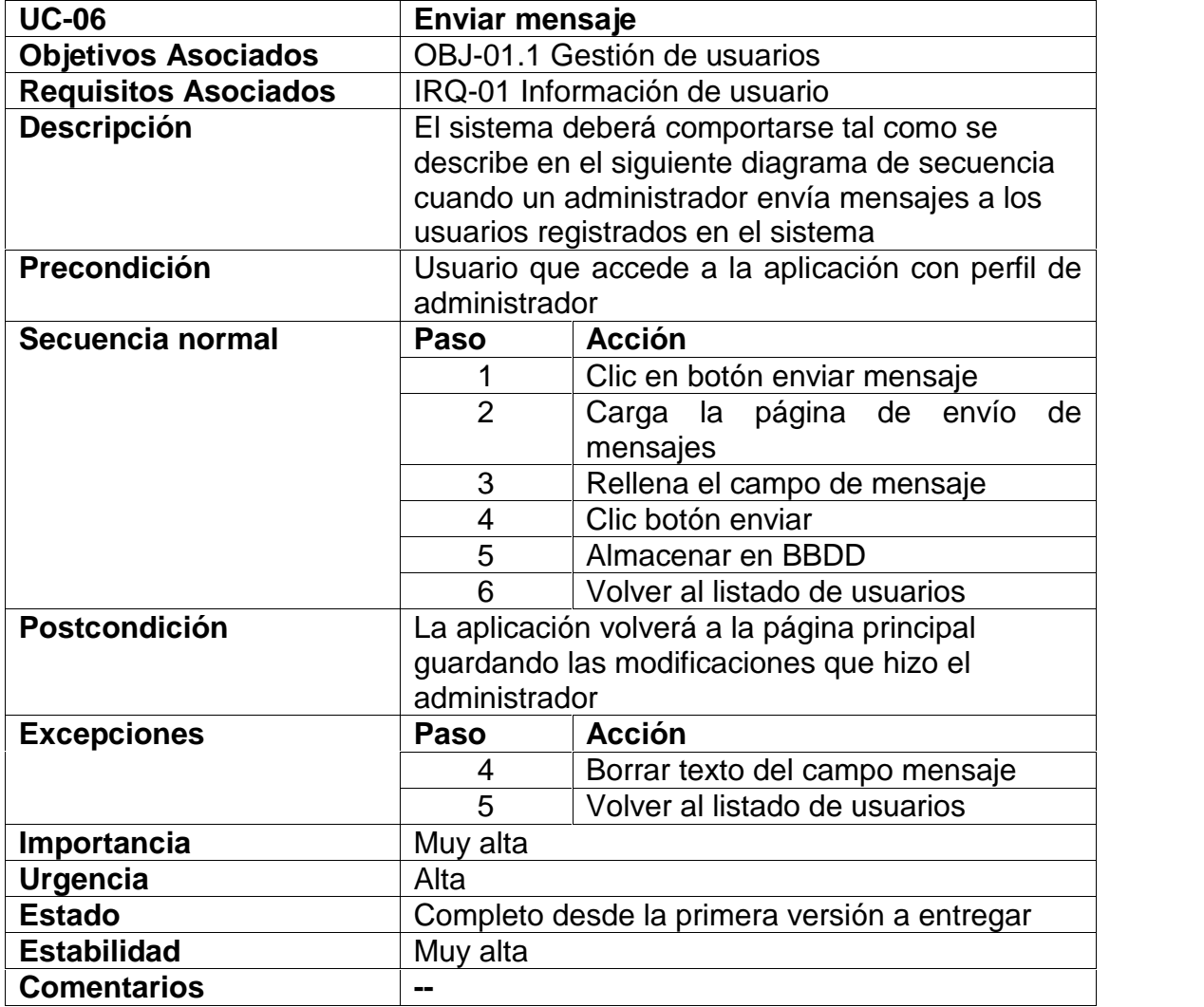

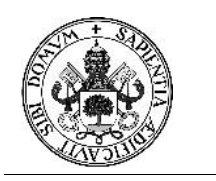

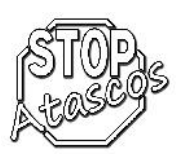

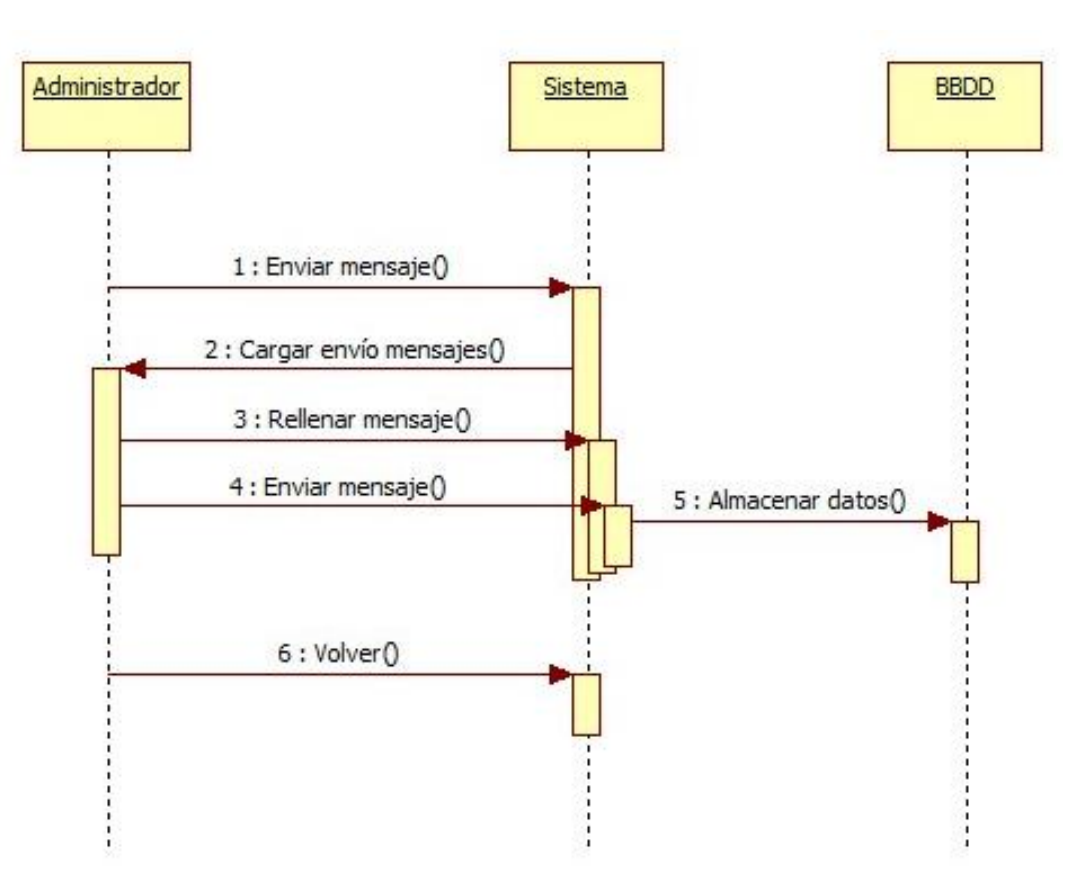

*Figura: Diagrama de secuencia Subcaso: Enviar mensaje*

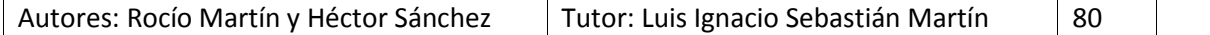

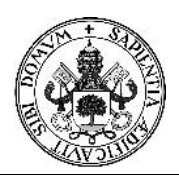

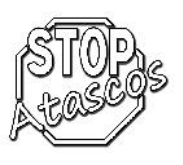

### **Diagrama de secuencia: Eliminar usuario**

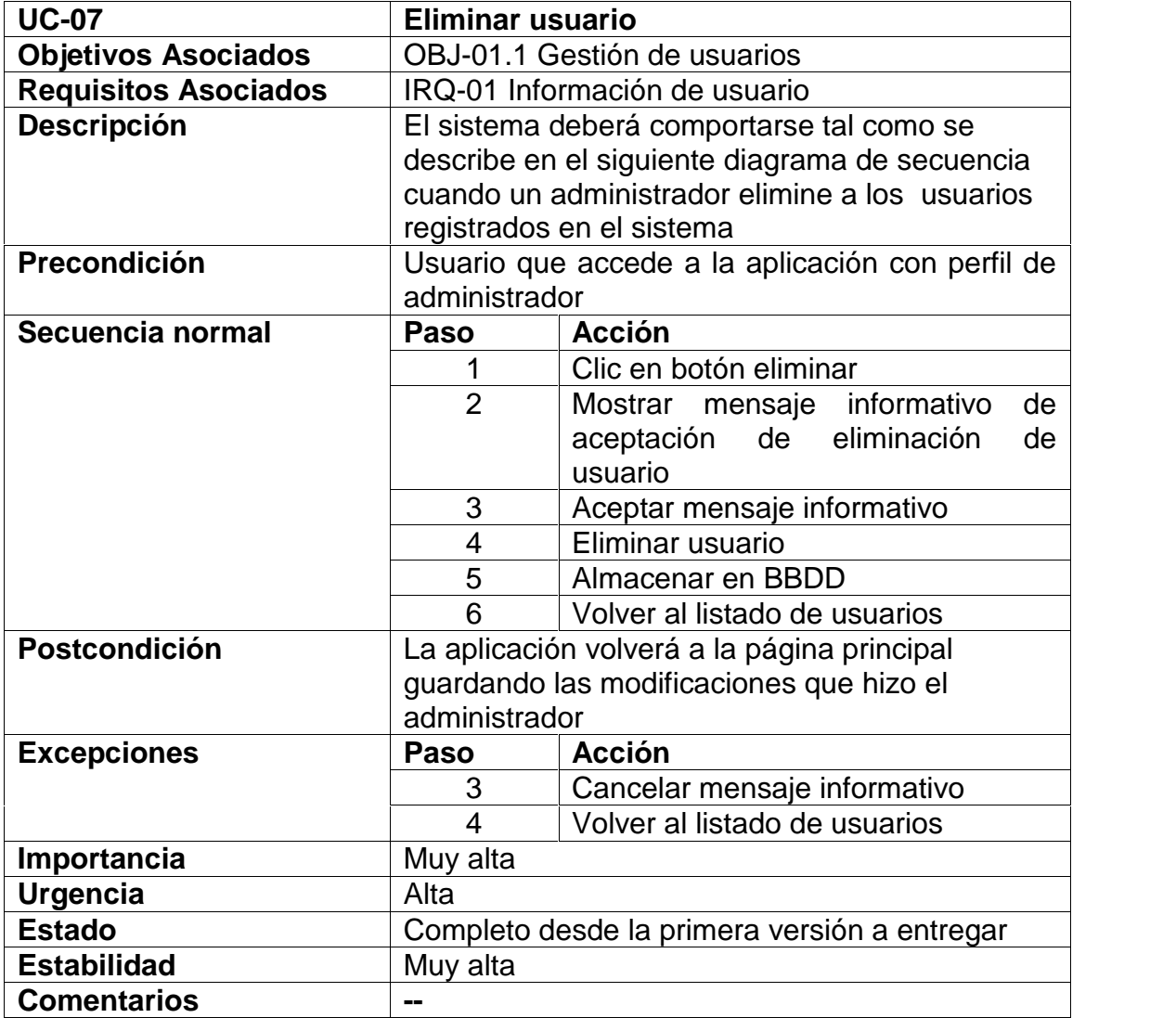

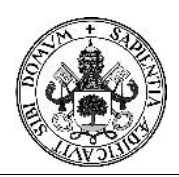

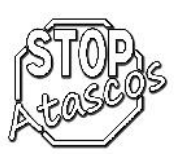

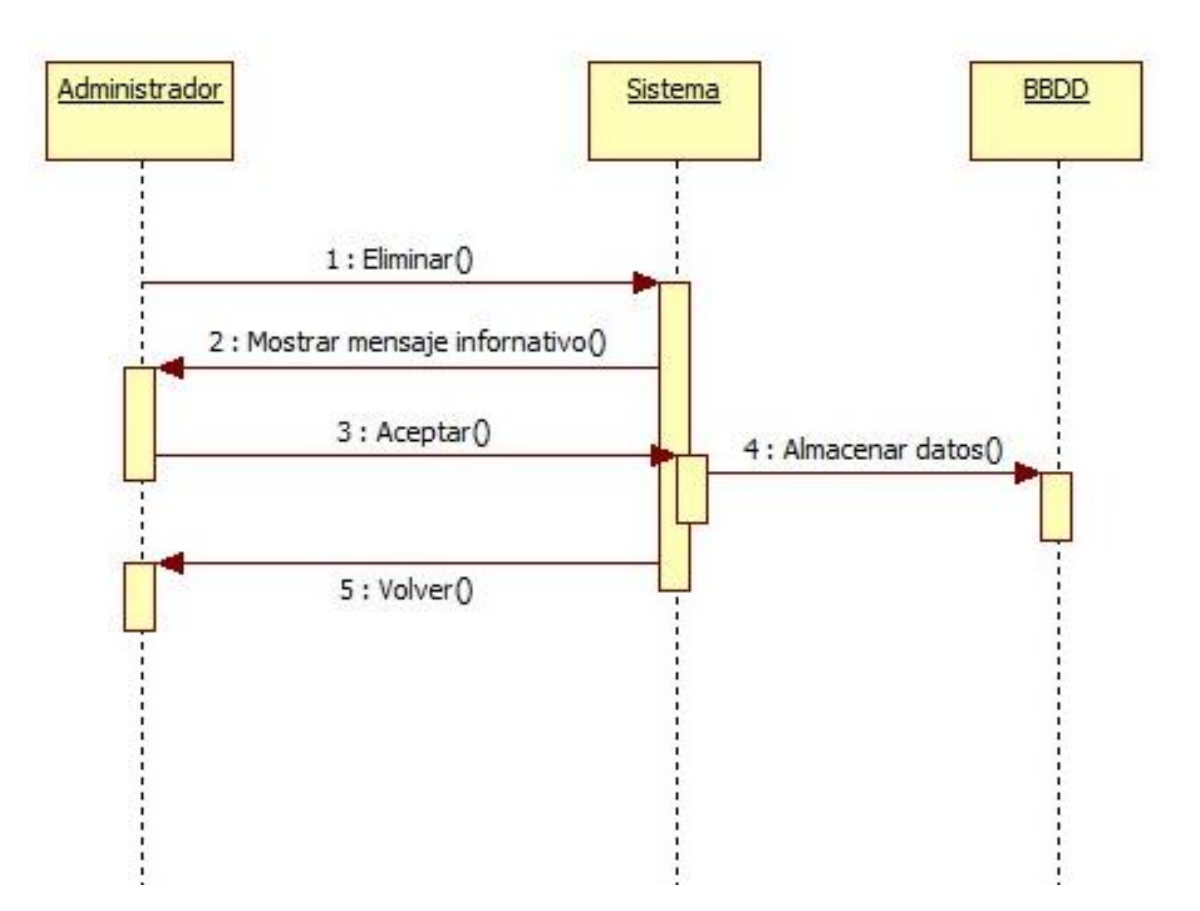

*Figura: Diagrama de secuencia Subcaso: Eliminar*

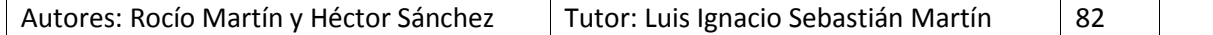

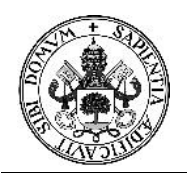

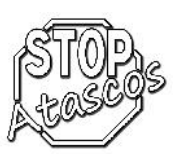

#### **Caso de uso Gestión de coches**

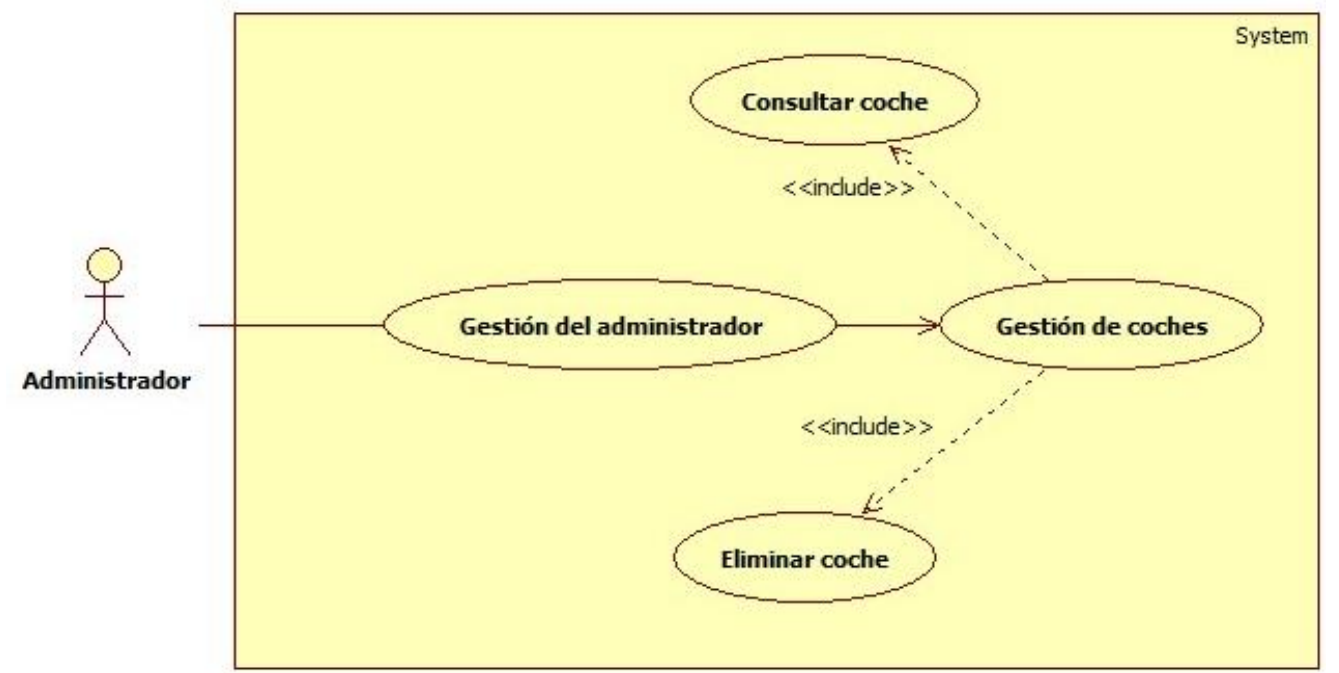

#### *Figura: Diagrama de casos de uso: Gestión de coches*

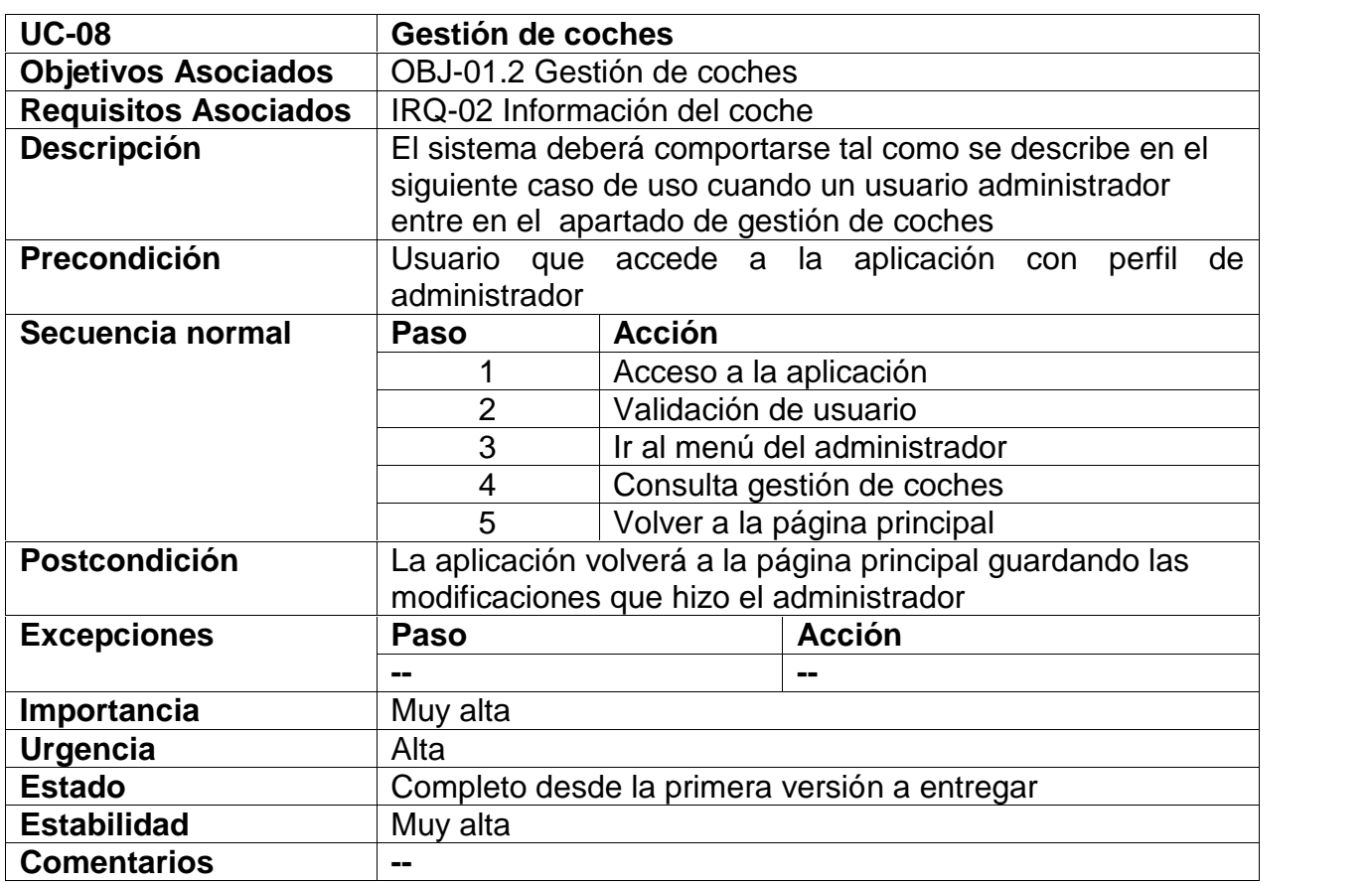

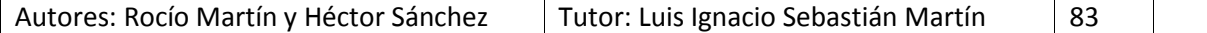

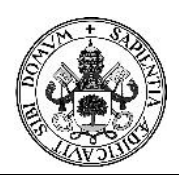

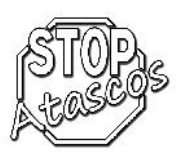

### **Diagrama de secuencia: Consultar coche**

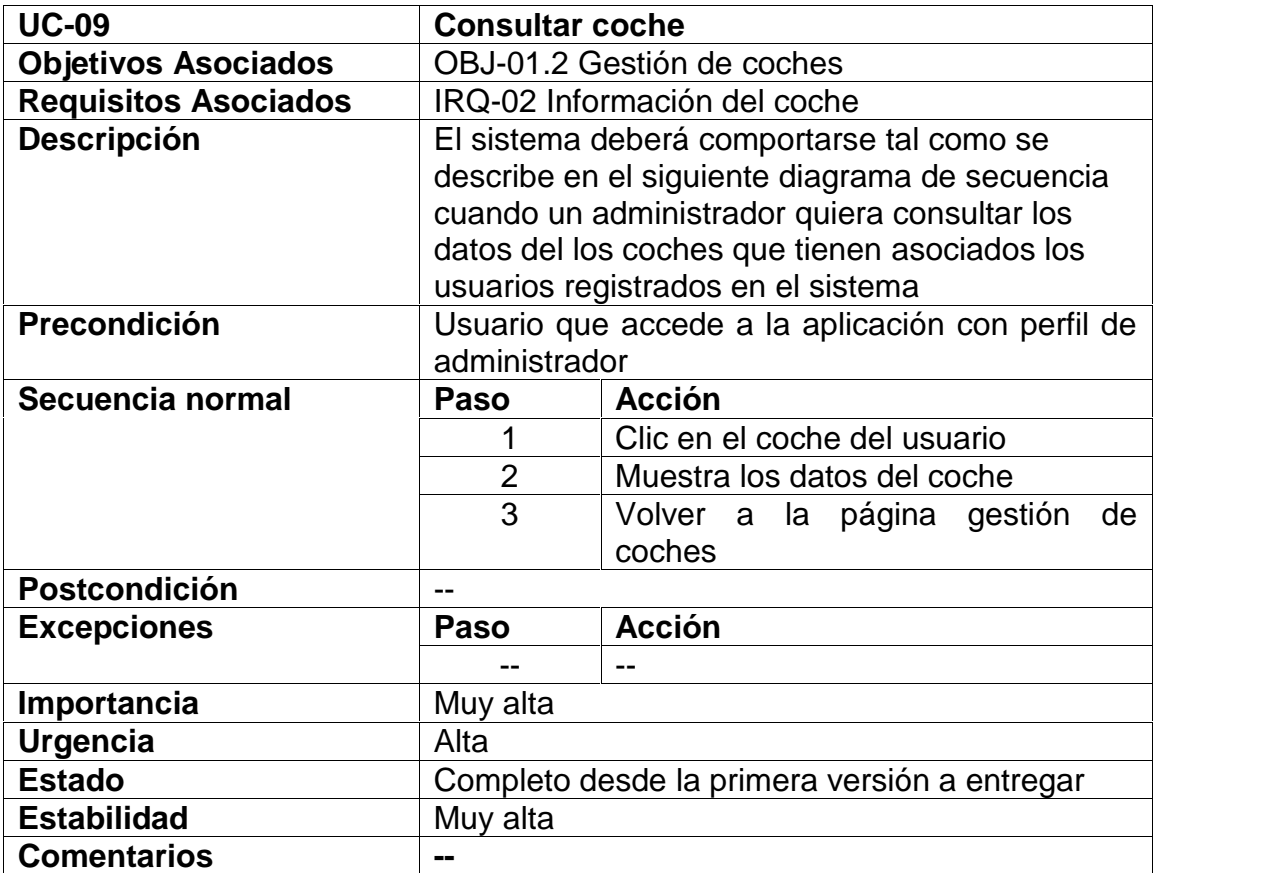

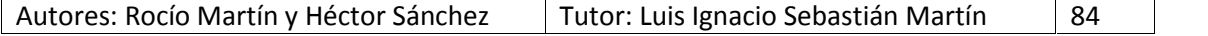

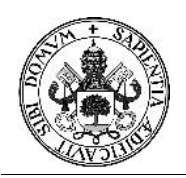

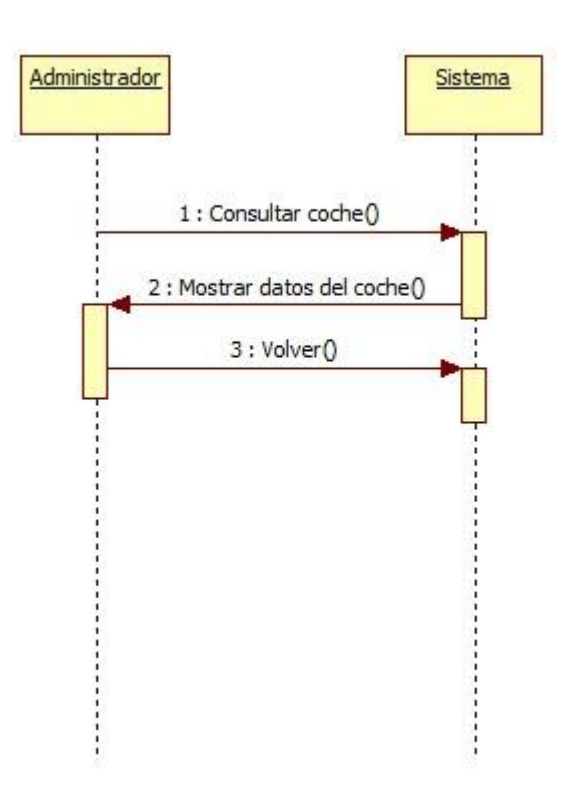

*Figura: Diagrama de secuencia Subcaso: Consultar coche*

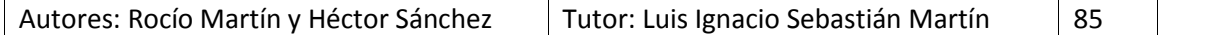

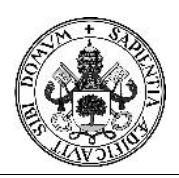

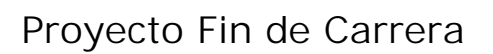

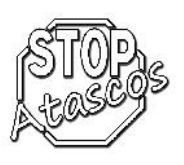

### **Diagrama de secuencia: Eliminar coche**

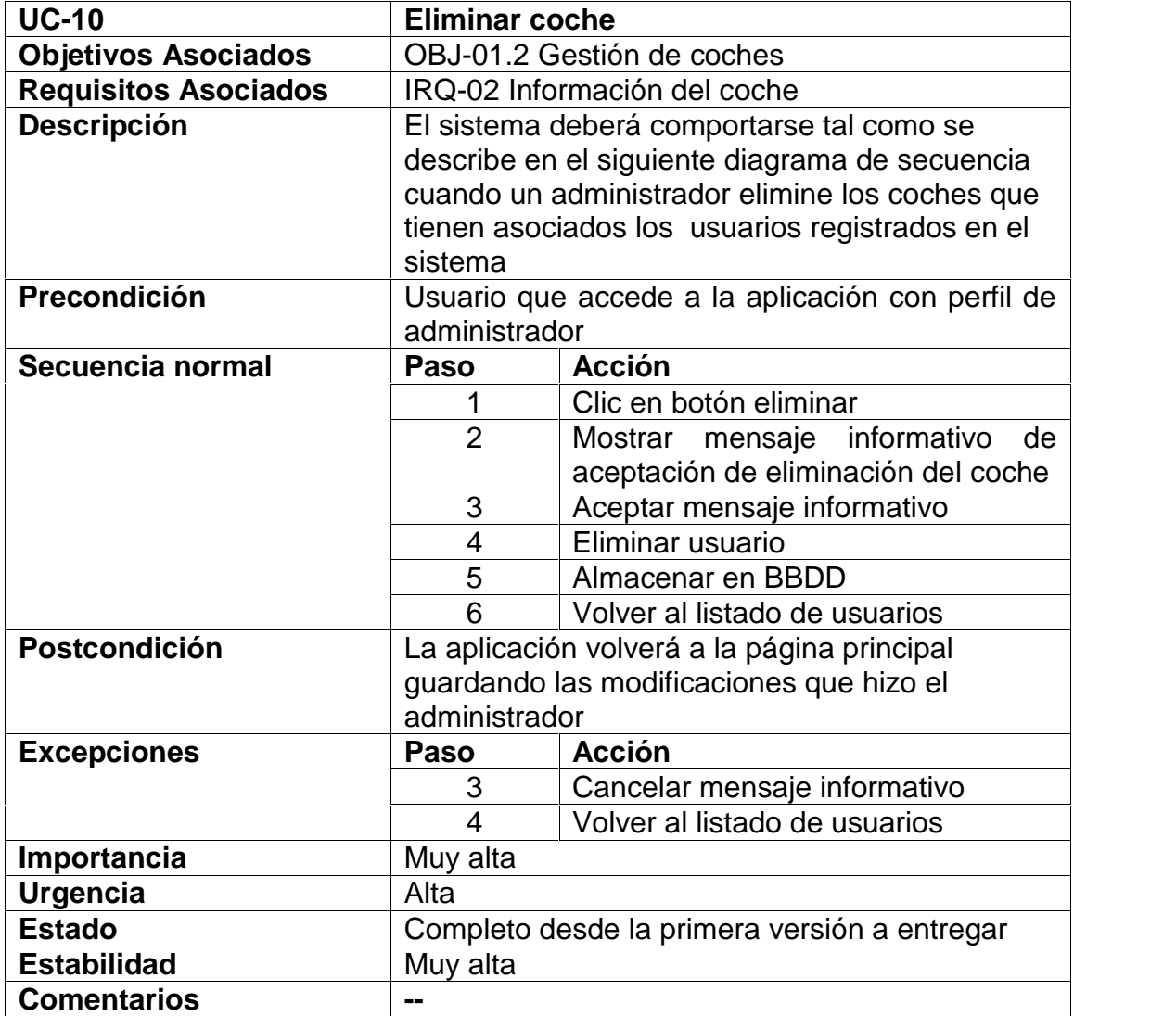

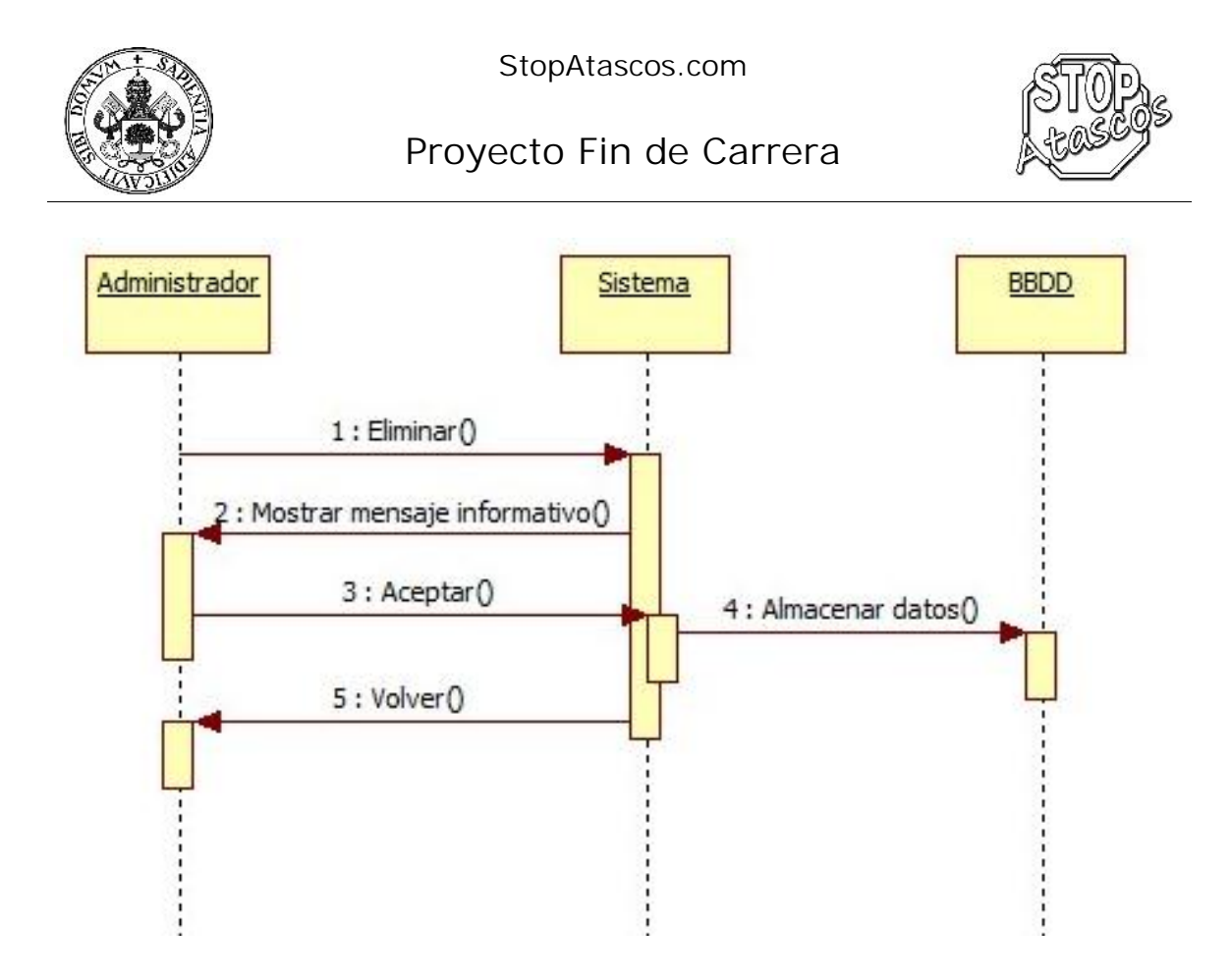

*Figura: Diagrama de secuencia Subcaso: Eliminar coche*

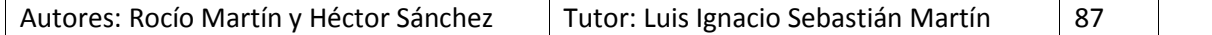

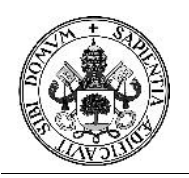

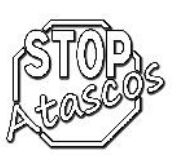

#### **Caso de uso Gestión de viajes**

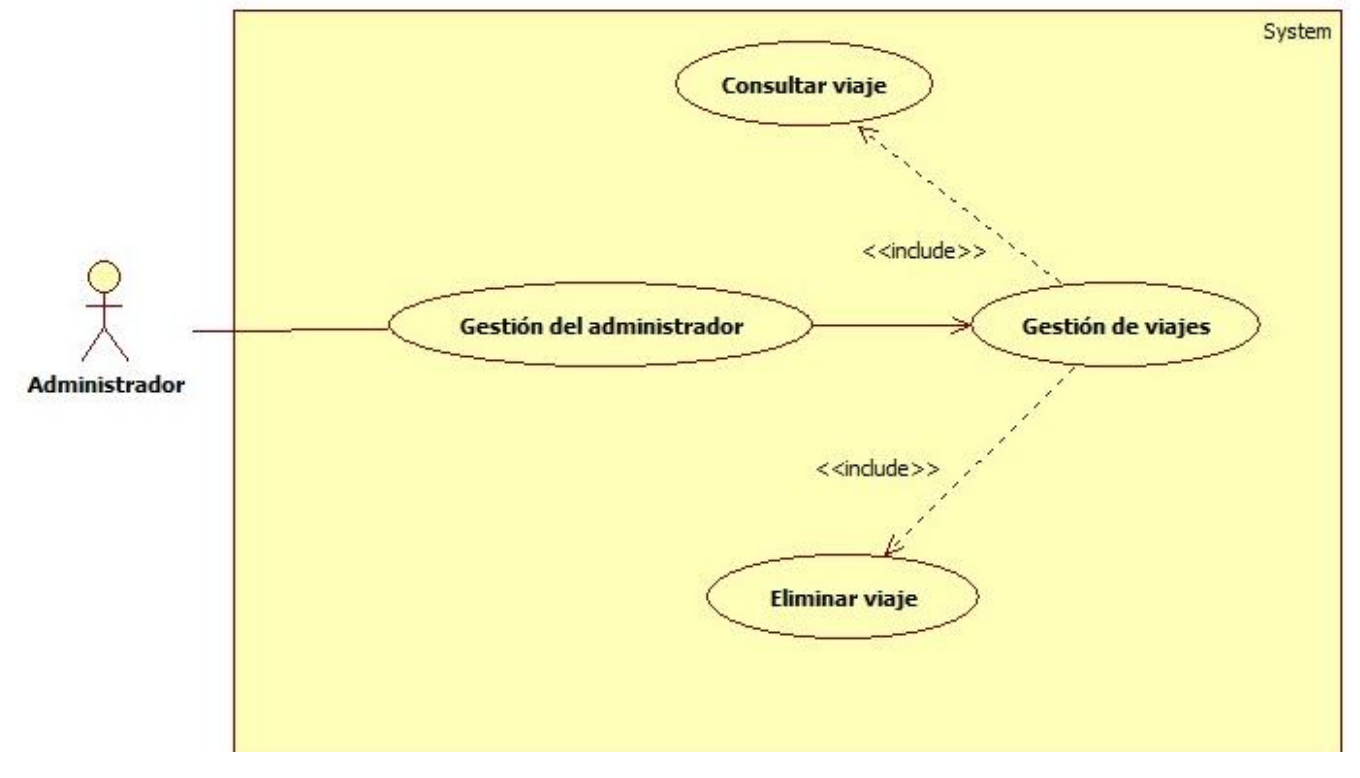

*Figura: Diagrama de casos de uso: Gestión de viajes*

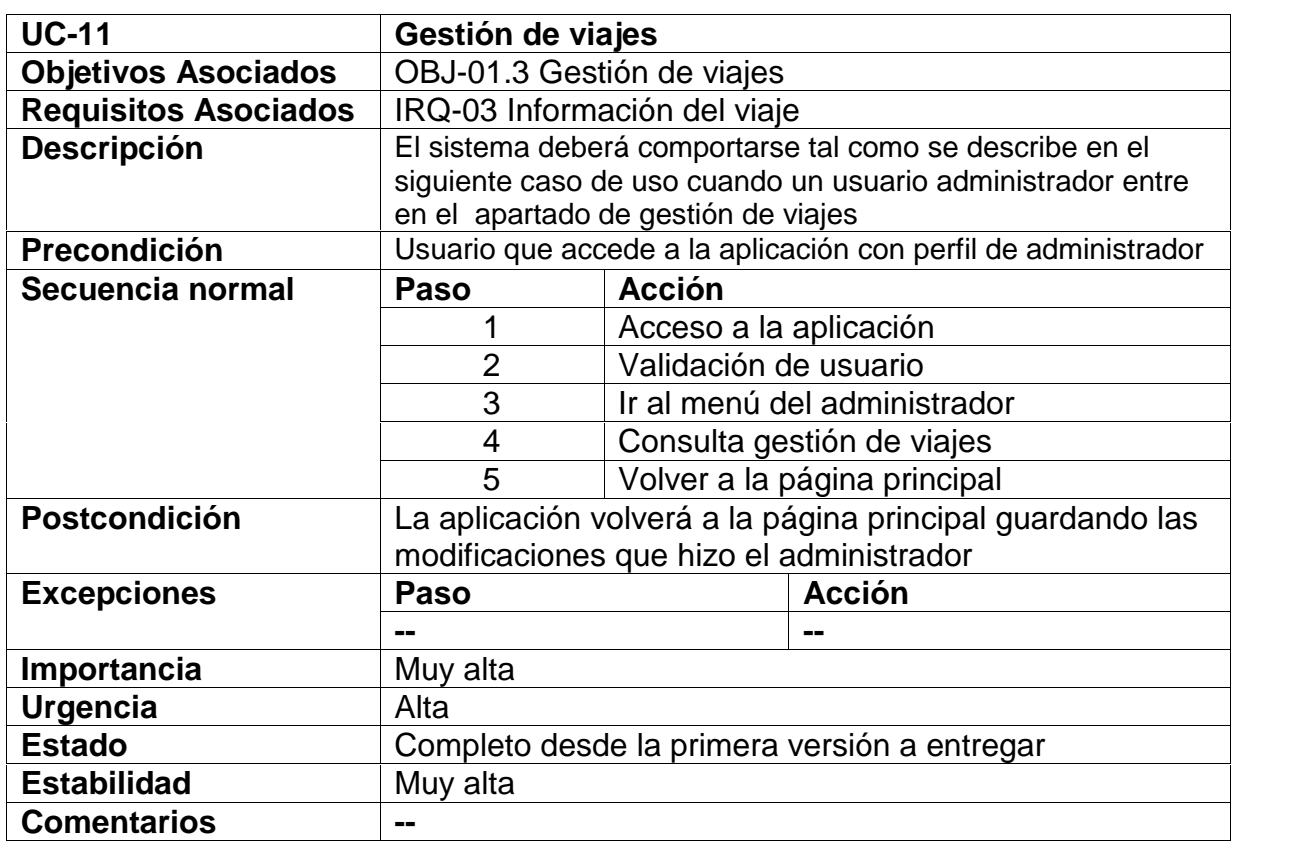

Autores: Rocío Martín y Héctor Sánchez | Tutor: Luis Ignacio Sebastián Martín | 88

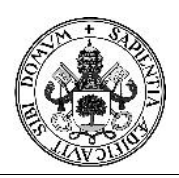

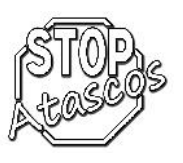

### **Diagrama de secuencia: Consultar viaje**

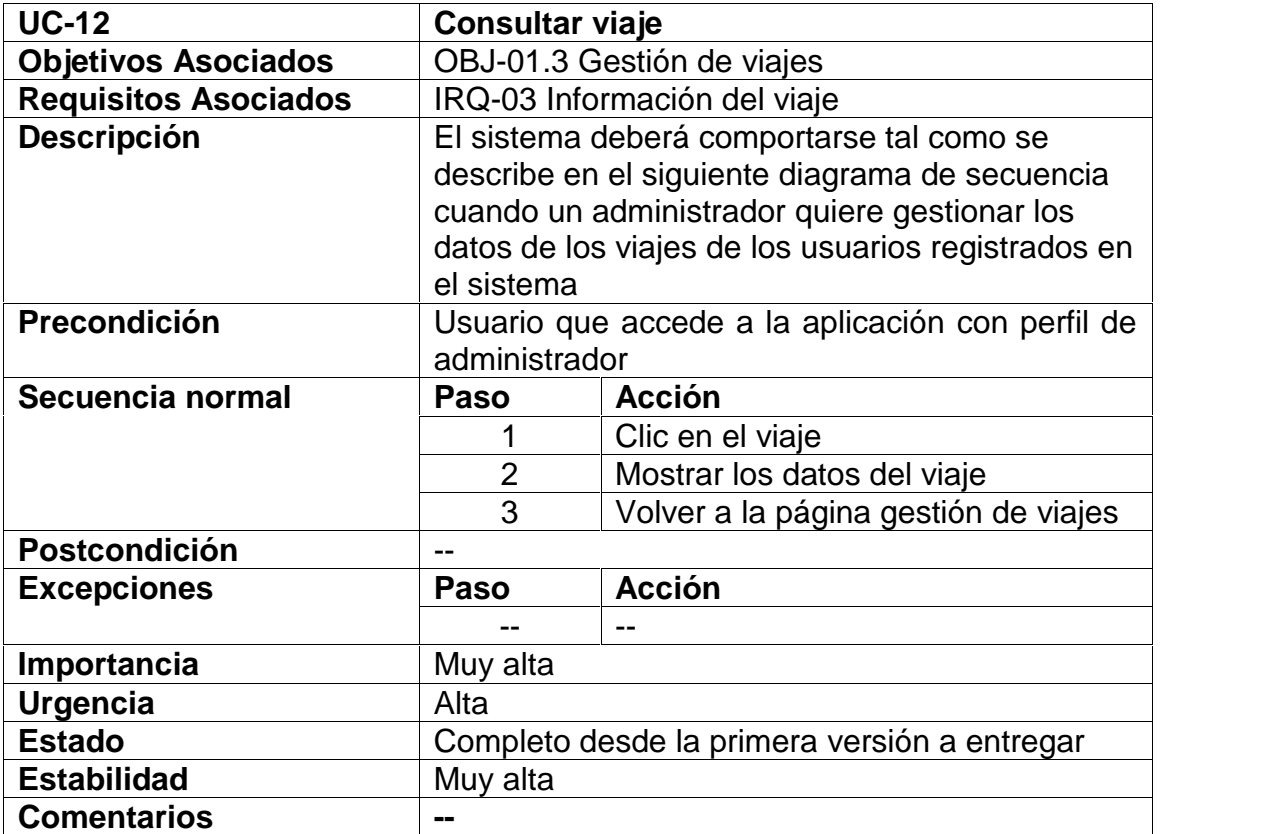

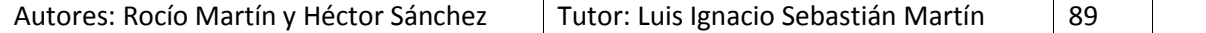

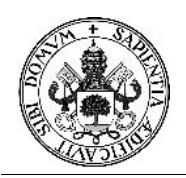

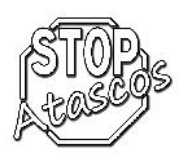

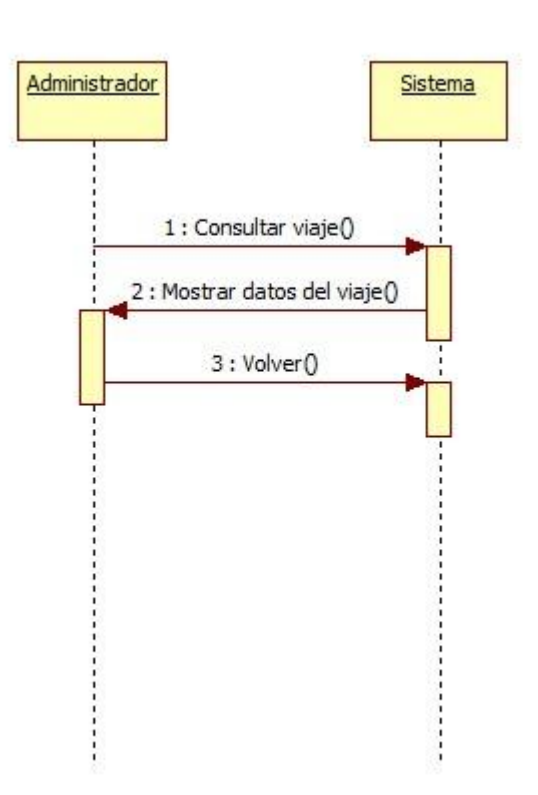

*Figura: Diagrama de secuencia Subcaso: Consultar viaje*

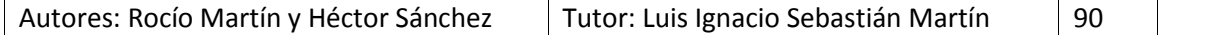

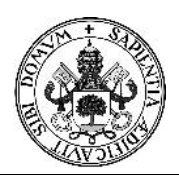

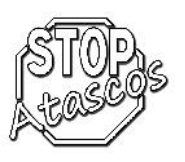

### **Diagrama de secuencia: Eliminar viaje**

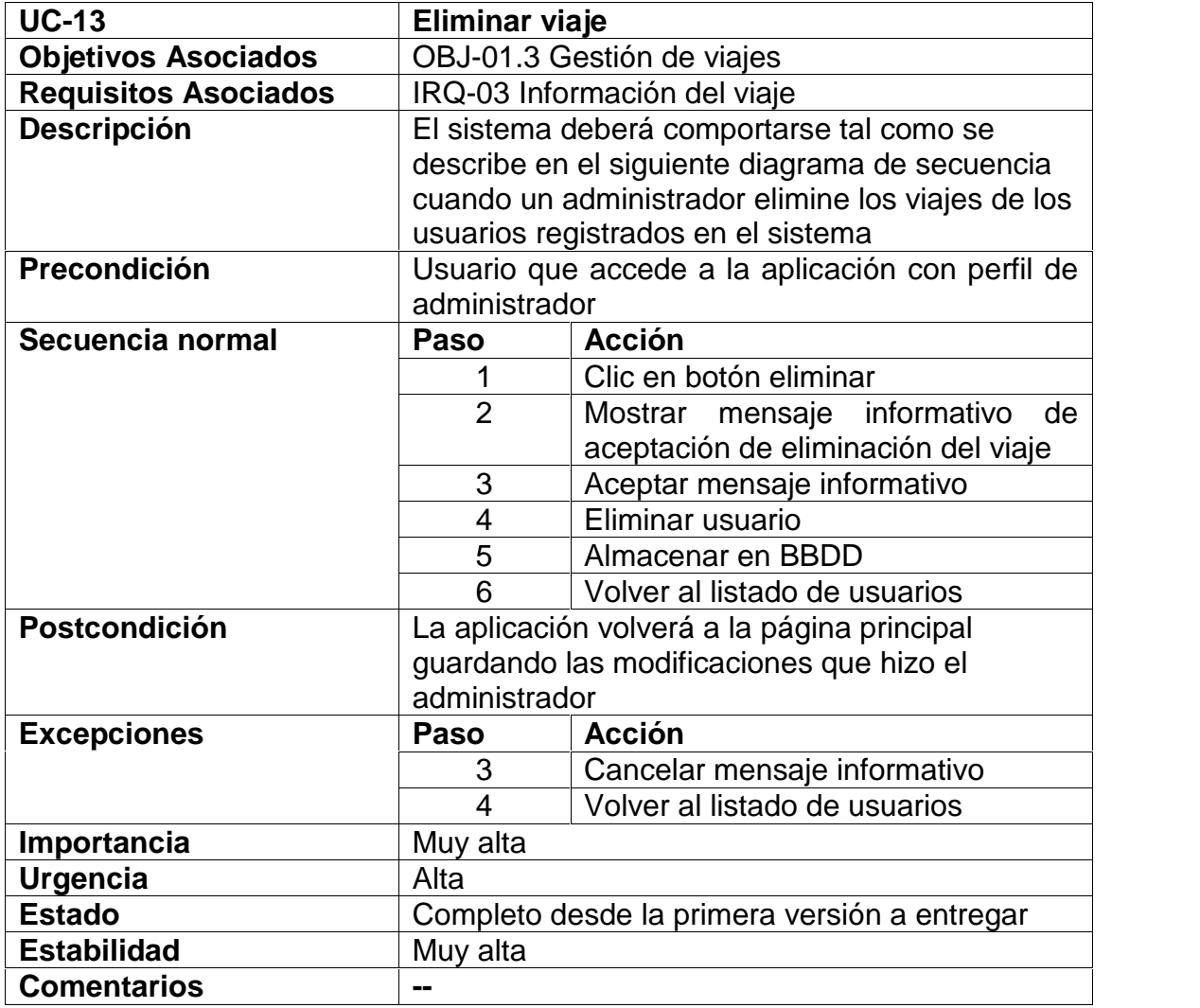

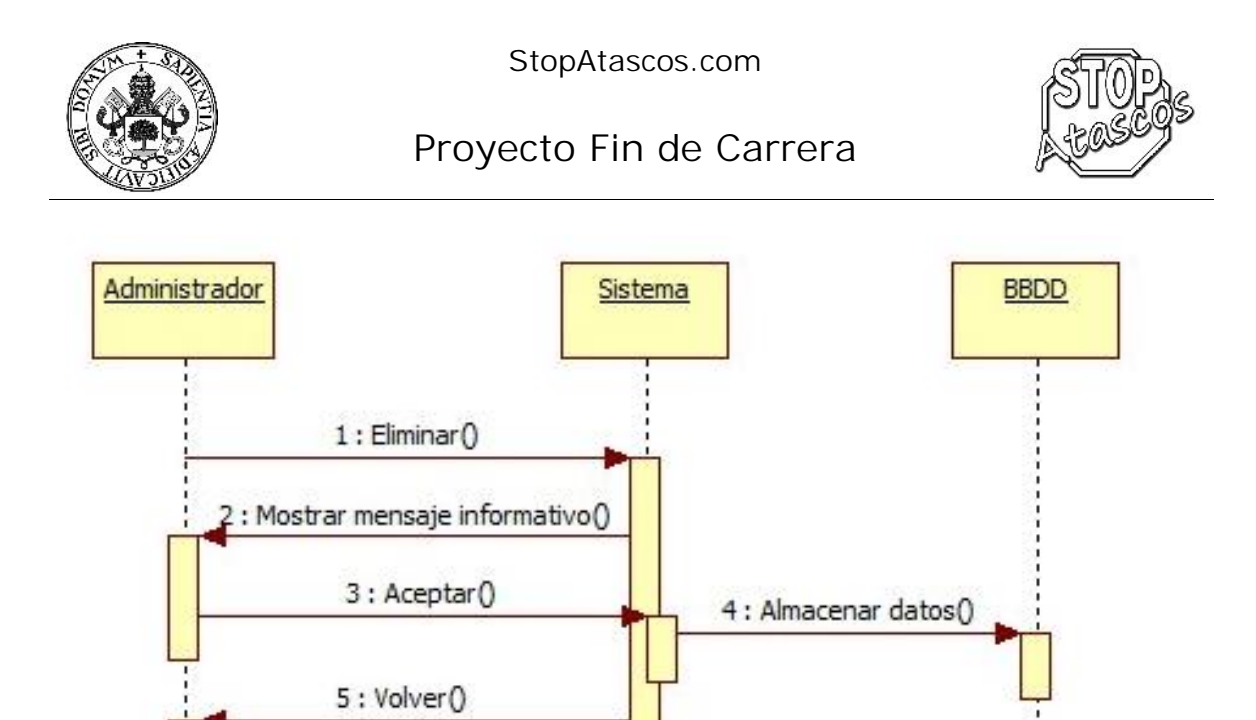

*Figura: Diagrama de secuencia Subcaso: Eliminar viaje*

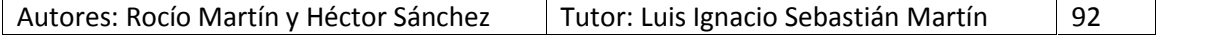

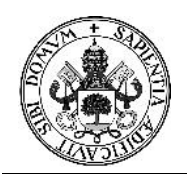

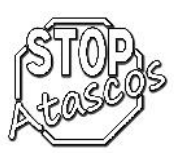

#### **Caso de uso Copia de seguridad**

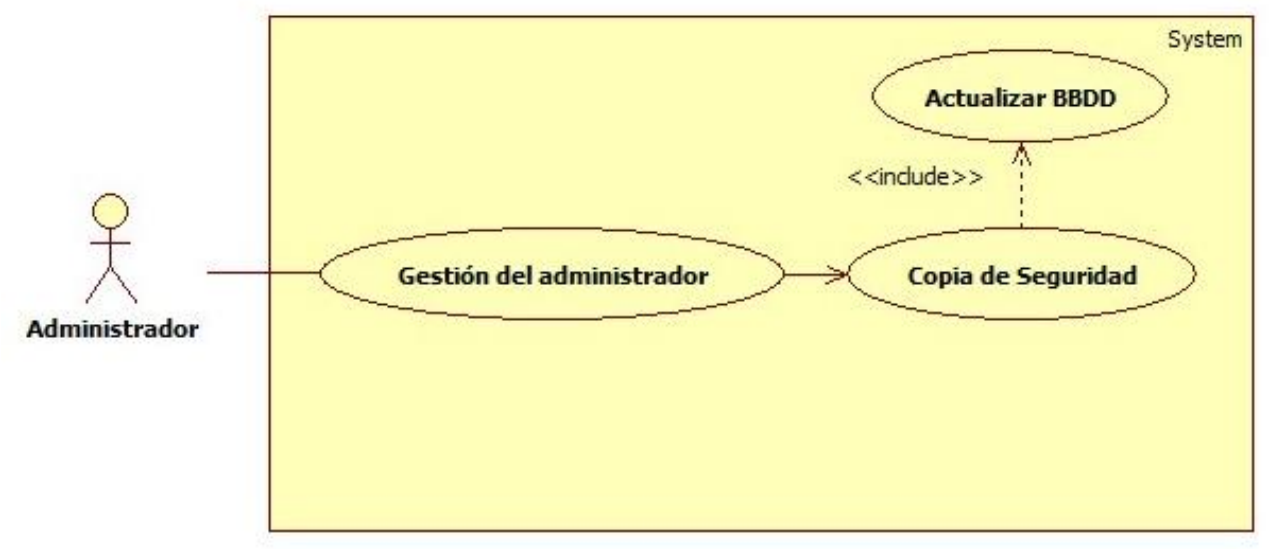

*Figura: Diagrama de casos de uso: Copia de seguridad*

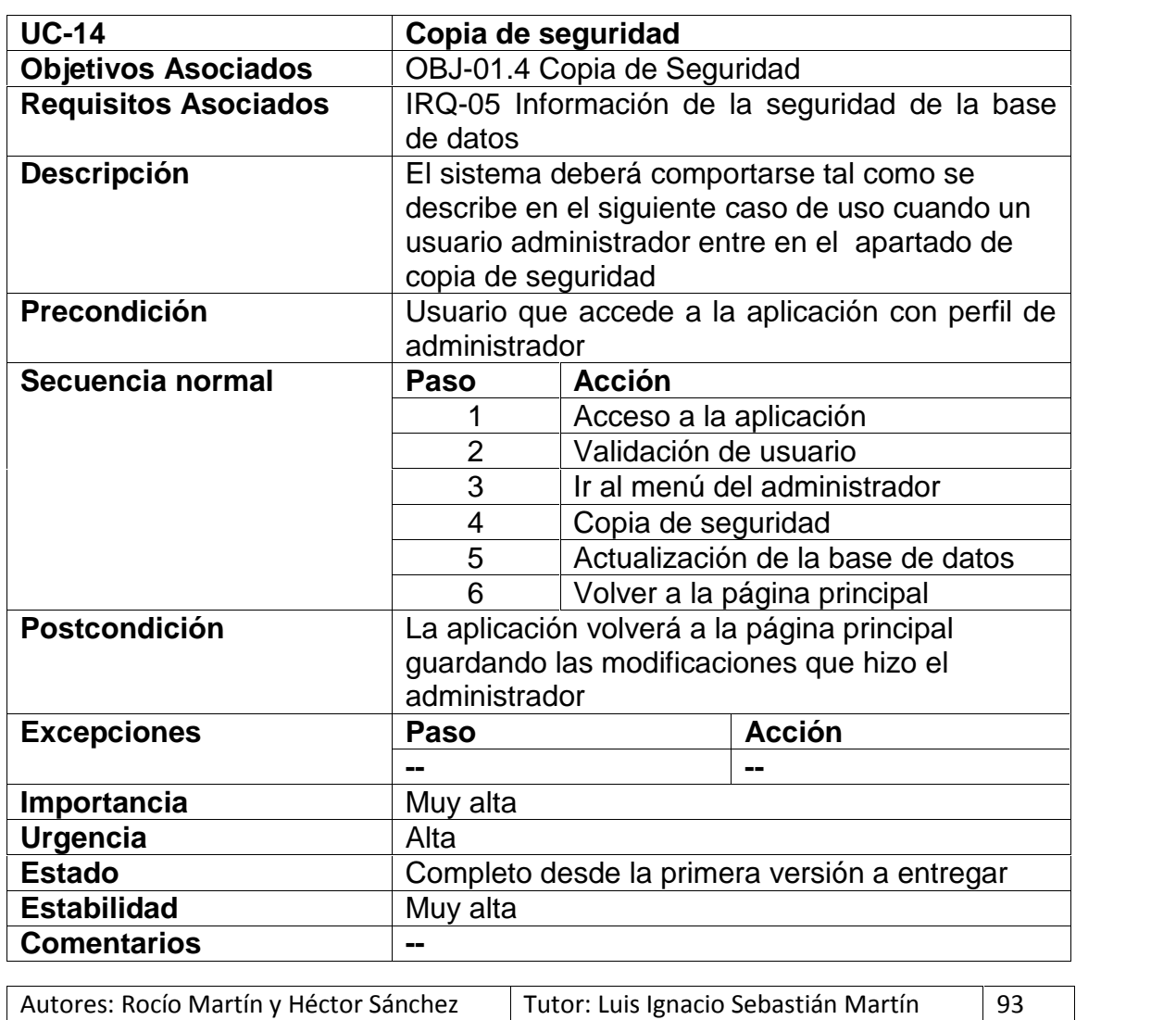

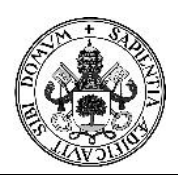

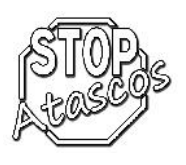

### **Diagrama de secuencia: Copia de seguridad**

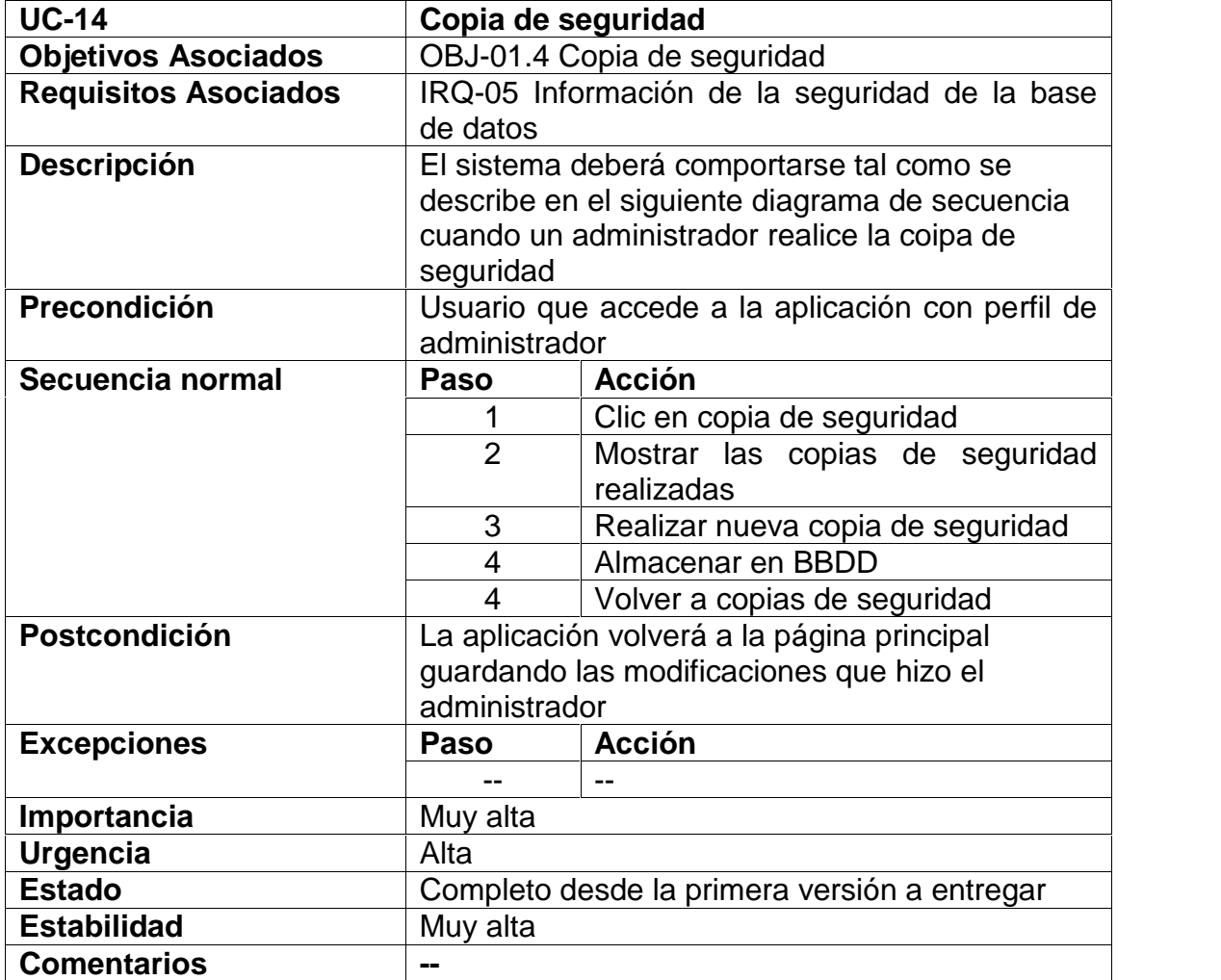

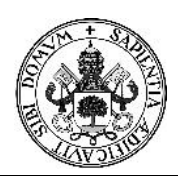

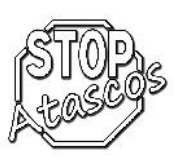

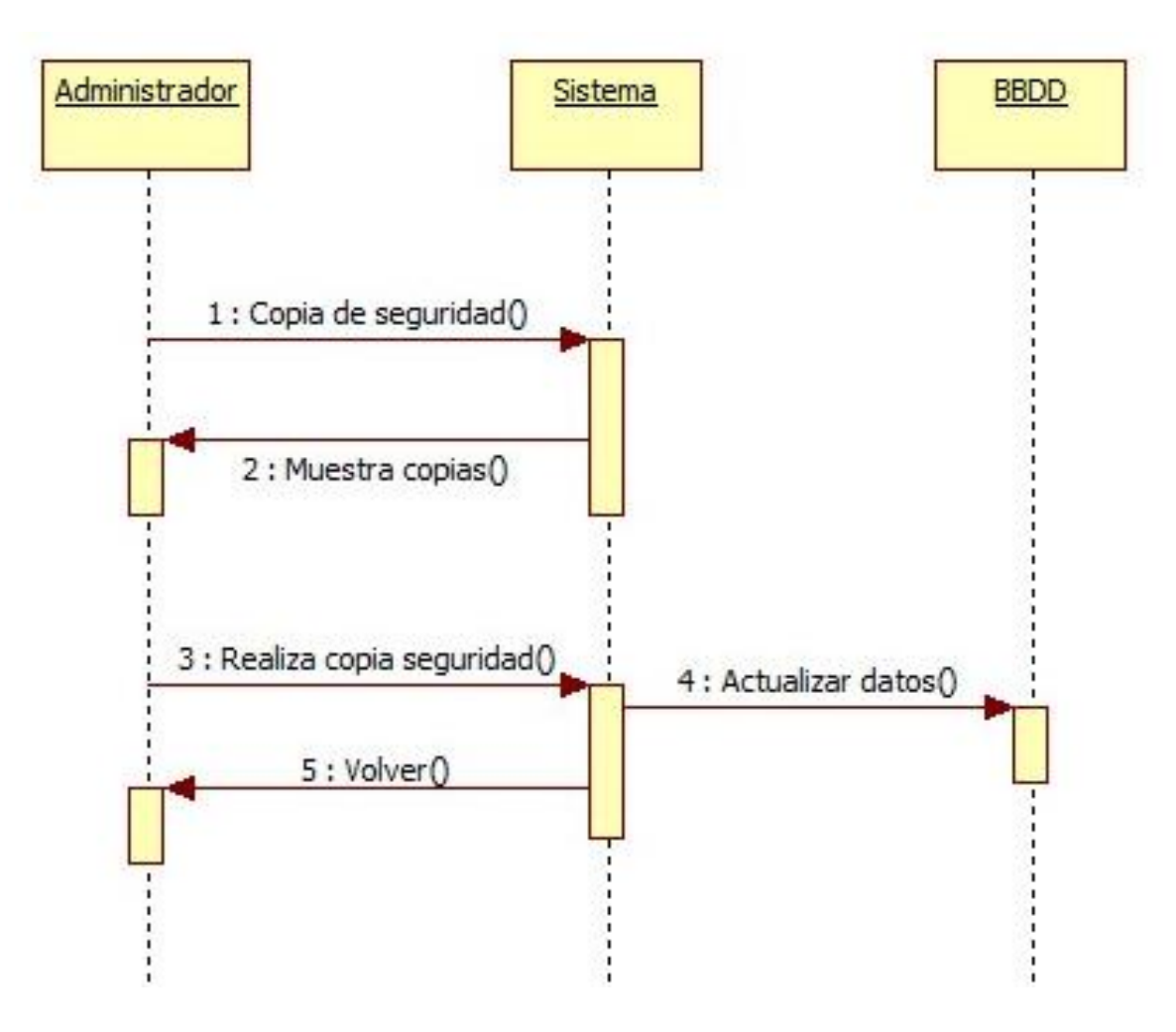

*Figura: Diagrama de secuencia Subcaso: Copia de seguridad*

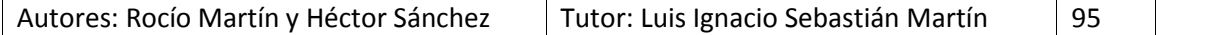

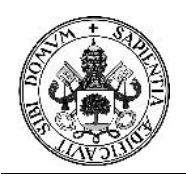

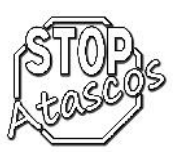

#### **Caso de uso Restaurar copia de seguridad**

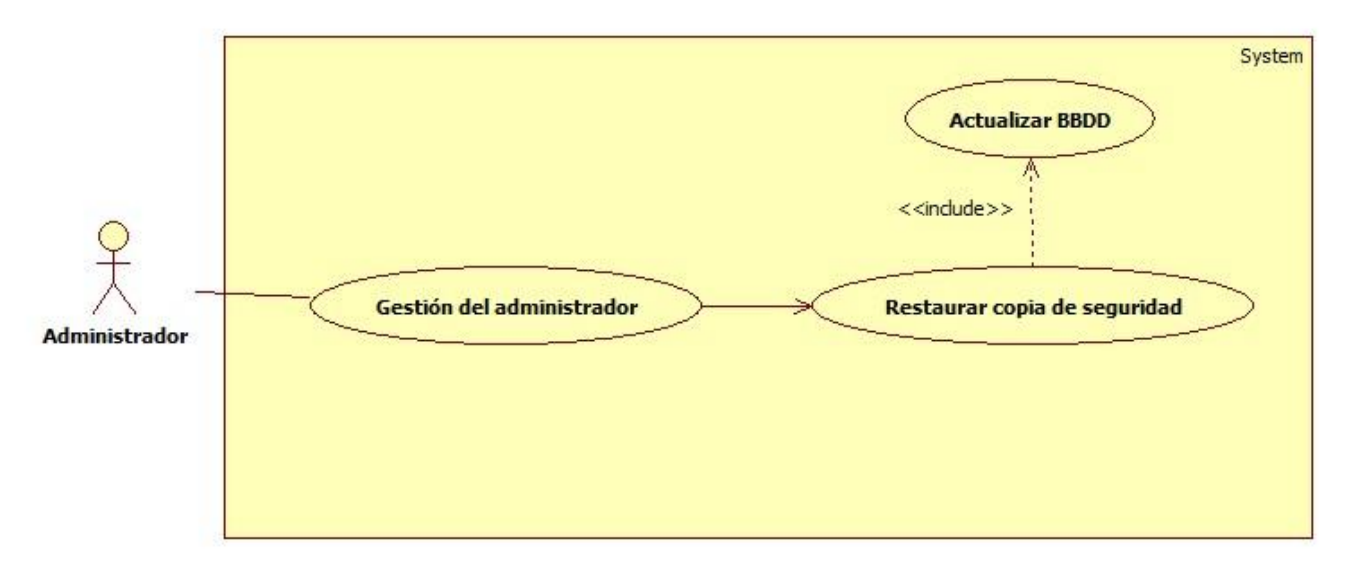

*Figura: Diagrama de casos de uso: Restaurar copia de seguridad*

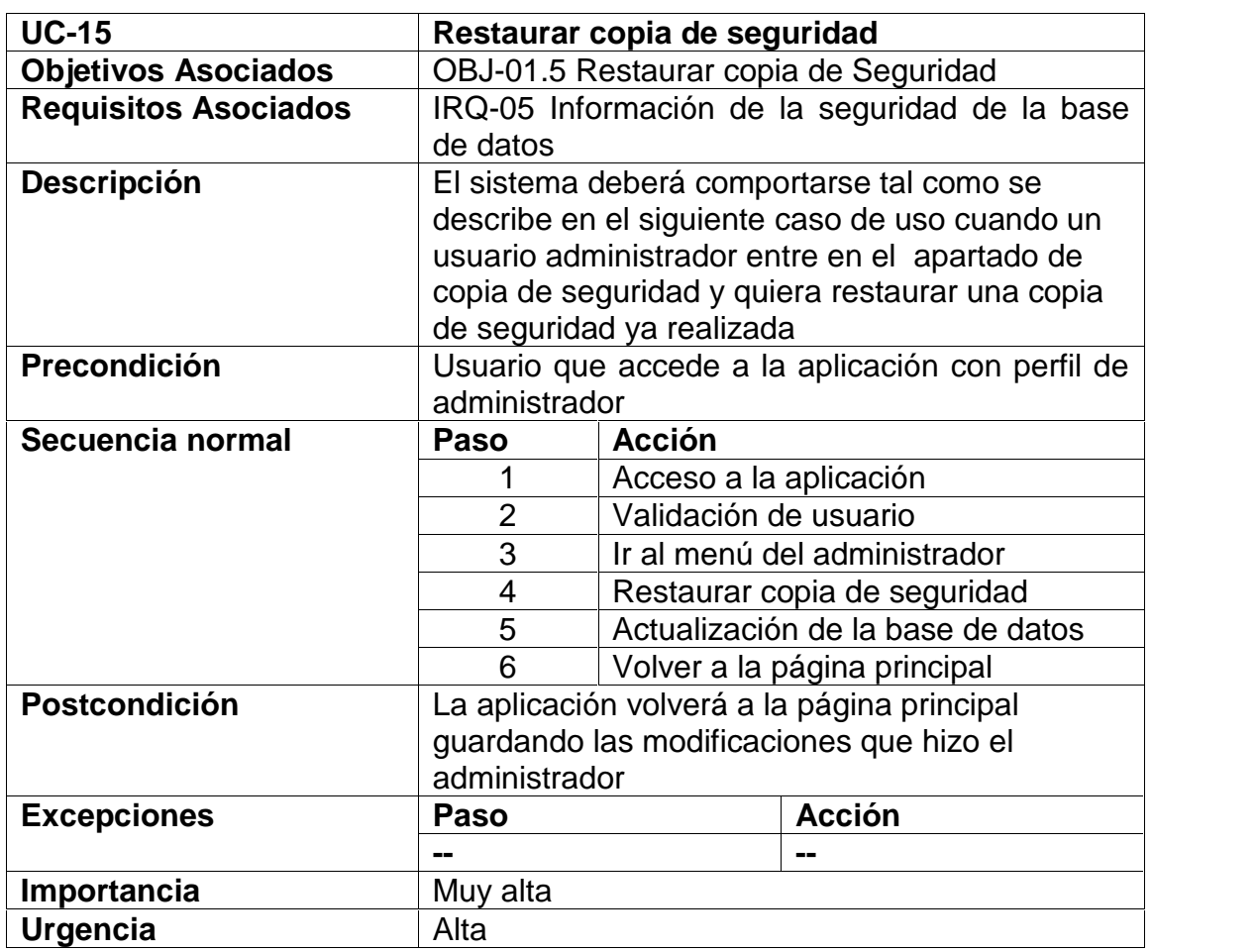

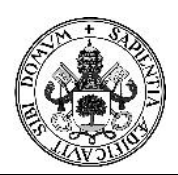

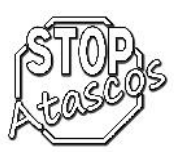

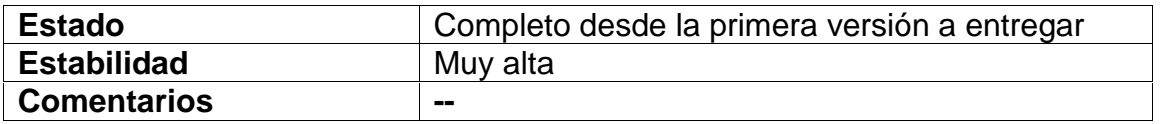

### **Diagrama de secuencia: Restaurar copia de seguridad**

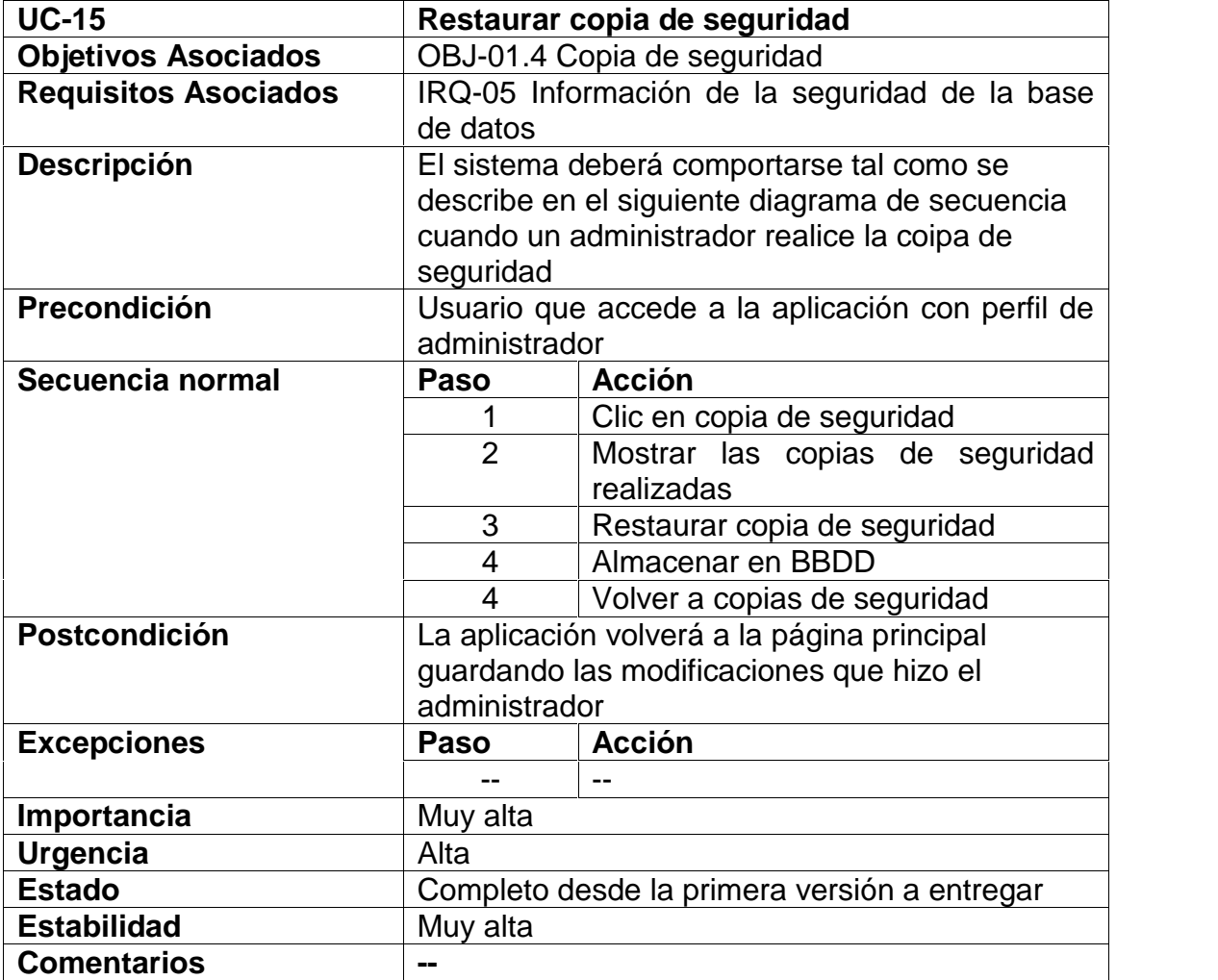

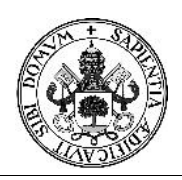

# Proyecto Fin de Carrera

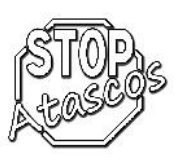

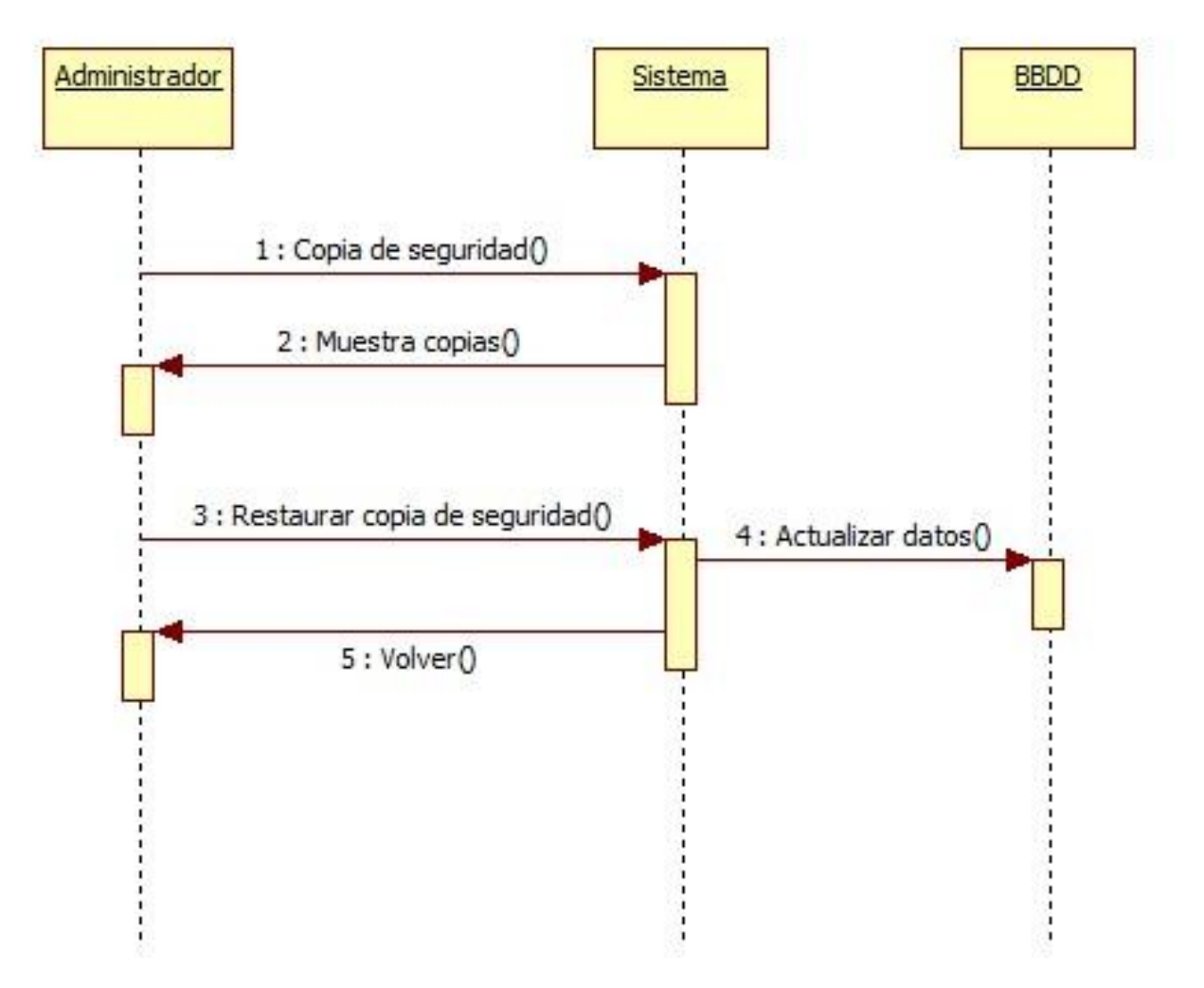

#### *Figura: Diagrama de secuencia Subcaso: Restaurar copia de seguridad*

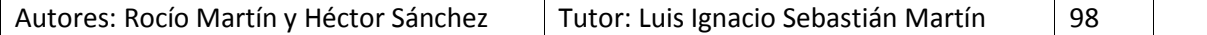

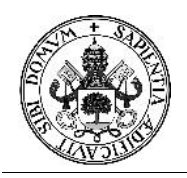

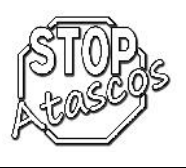

#### **Caso de uso Gestión de usuarios registrados**

El caso de uso Gestión de usuarios registrados, define el concepto en general de la gestión que llevará a cabo el usuario registrado

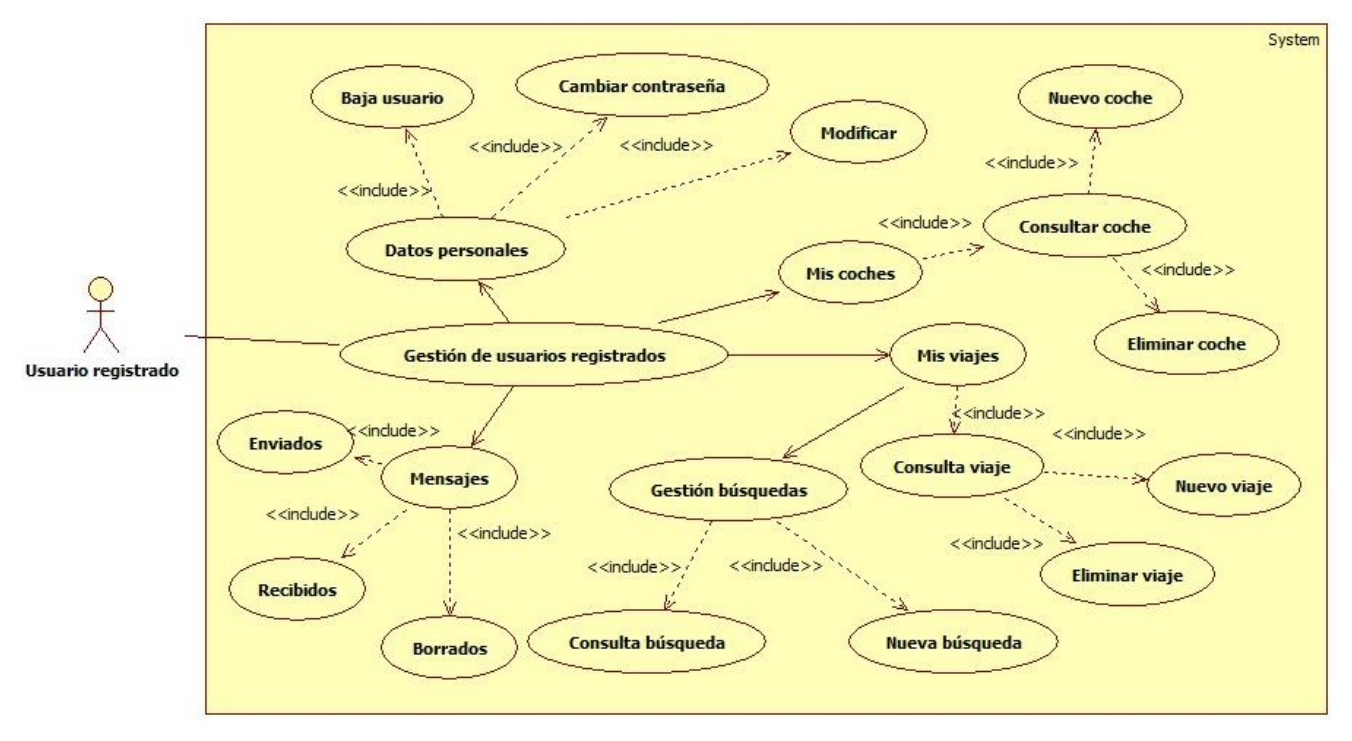

*Figura: Diagrama de casos de uso: Gestión de usuarios registrados*

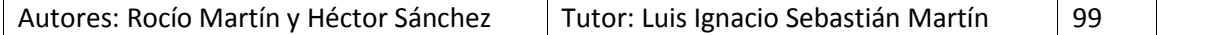

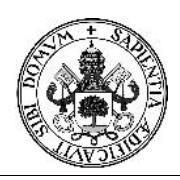

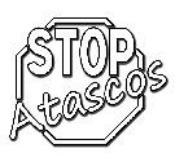

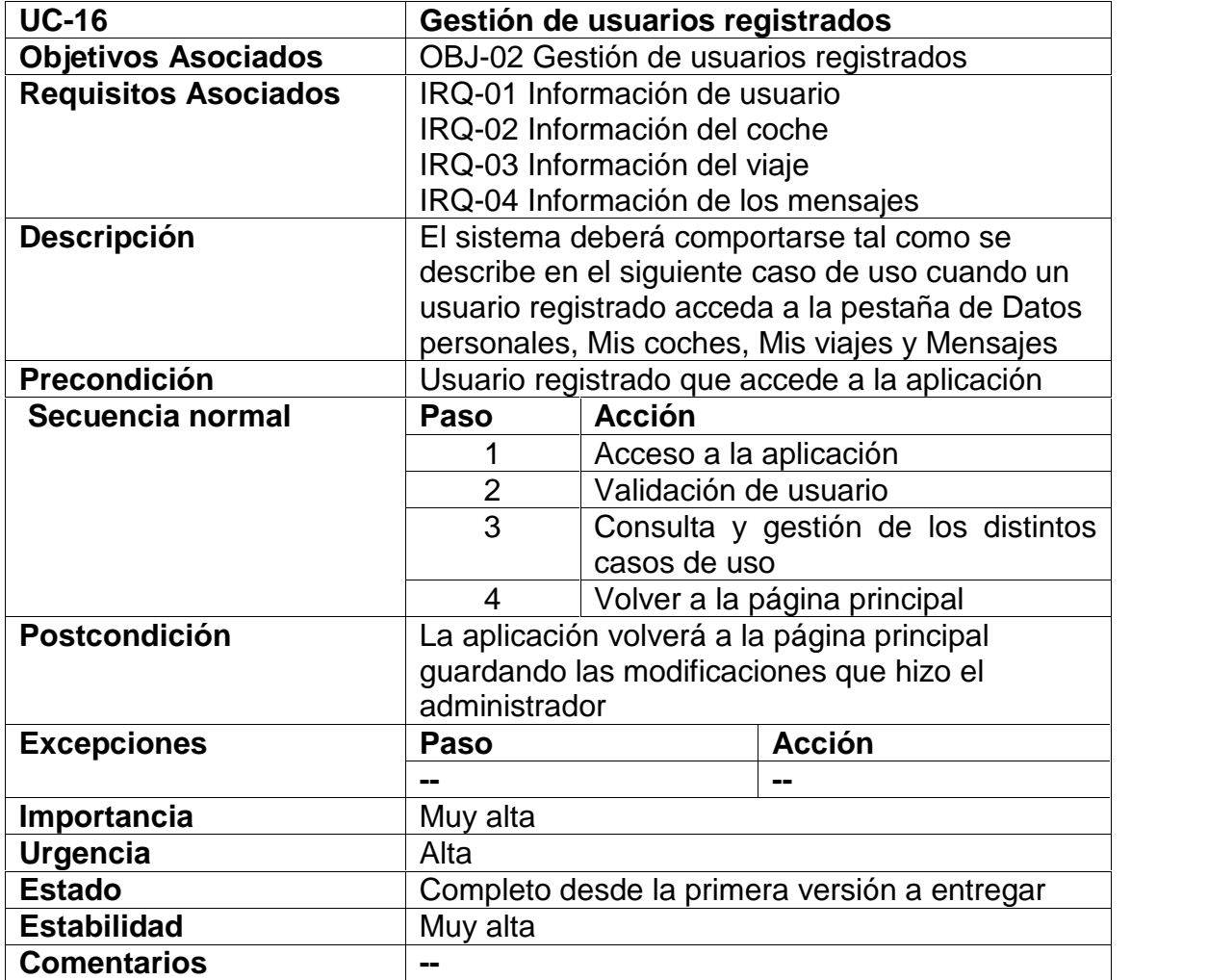

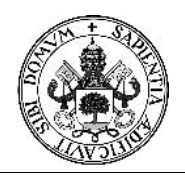

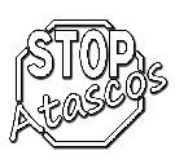

#### **Caso de uso Datos personales**

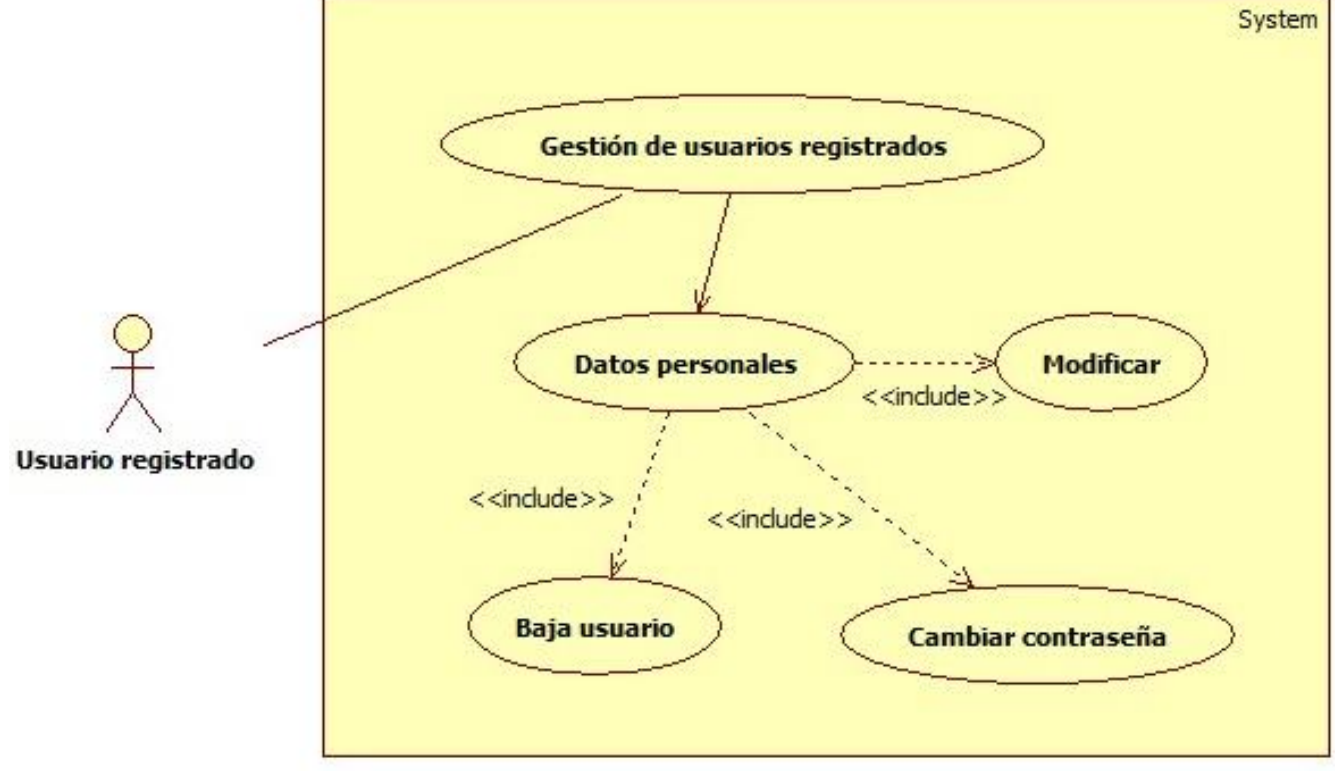

*Figura: Diagrama de casos de uso: Datos personales*

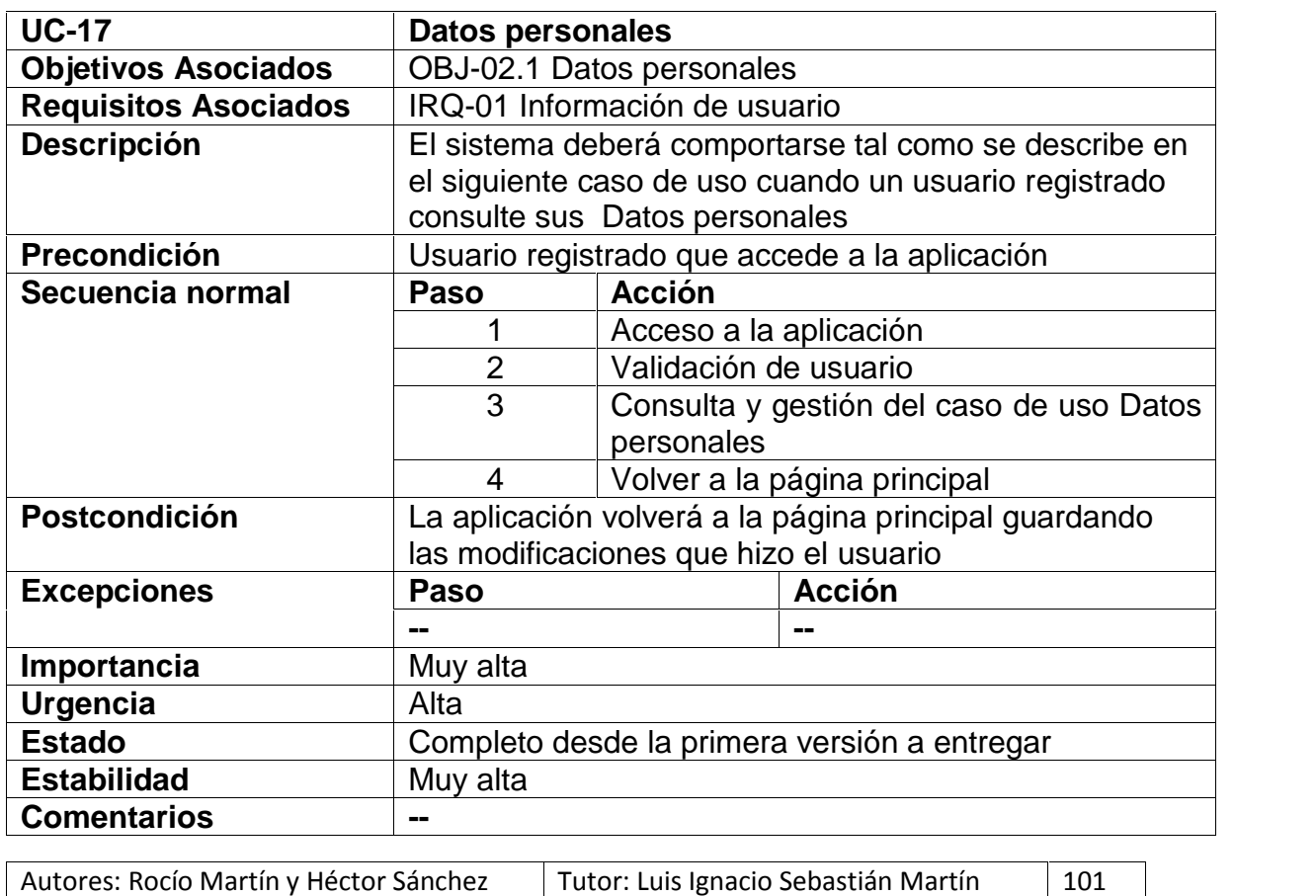

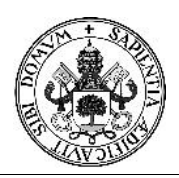

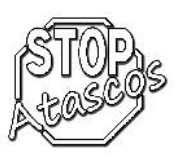

### **Diagrama de secuencia: Baja usuario**

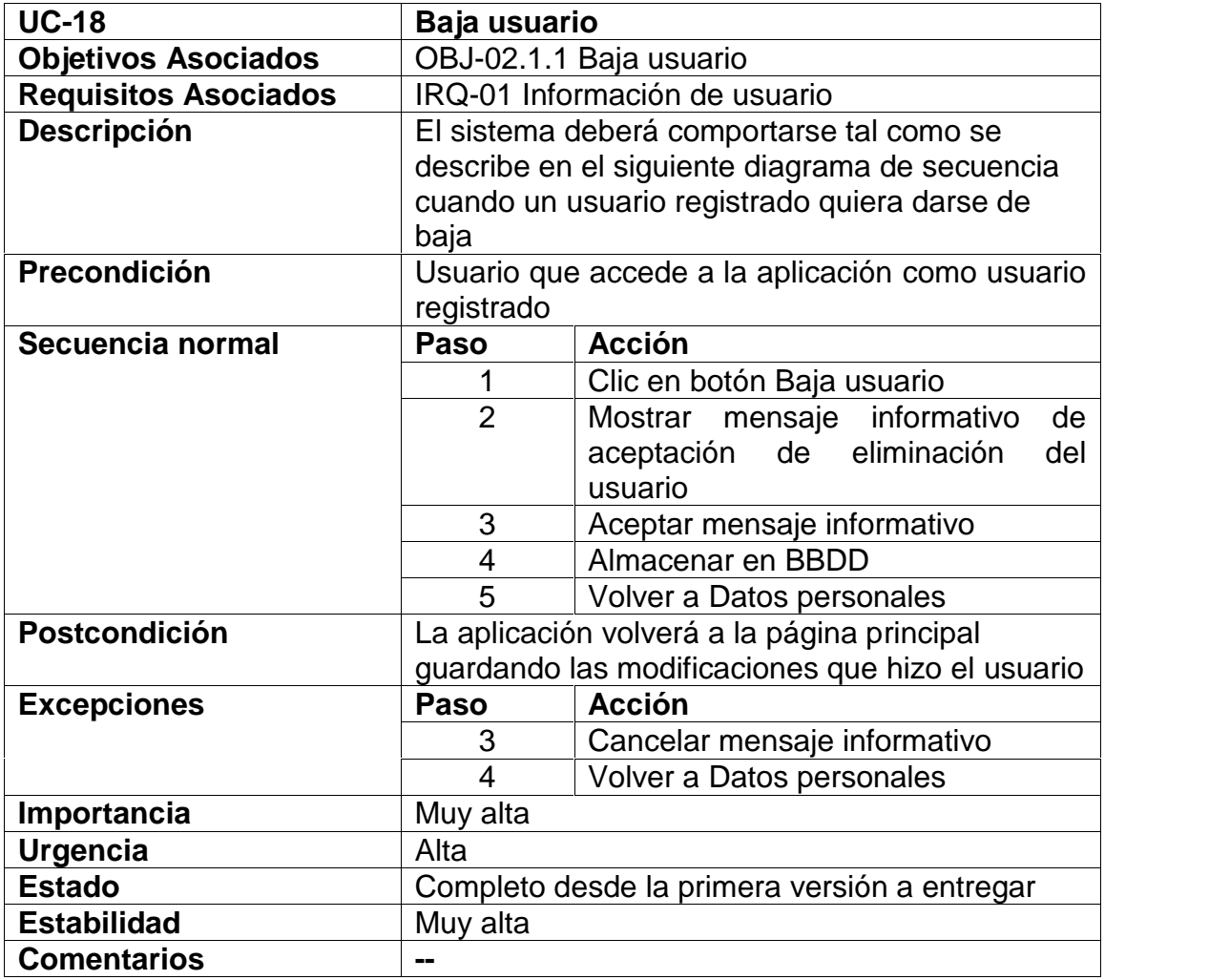

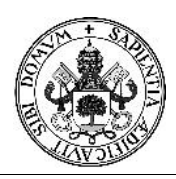

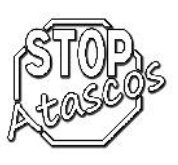

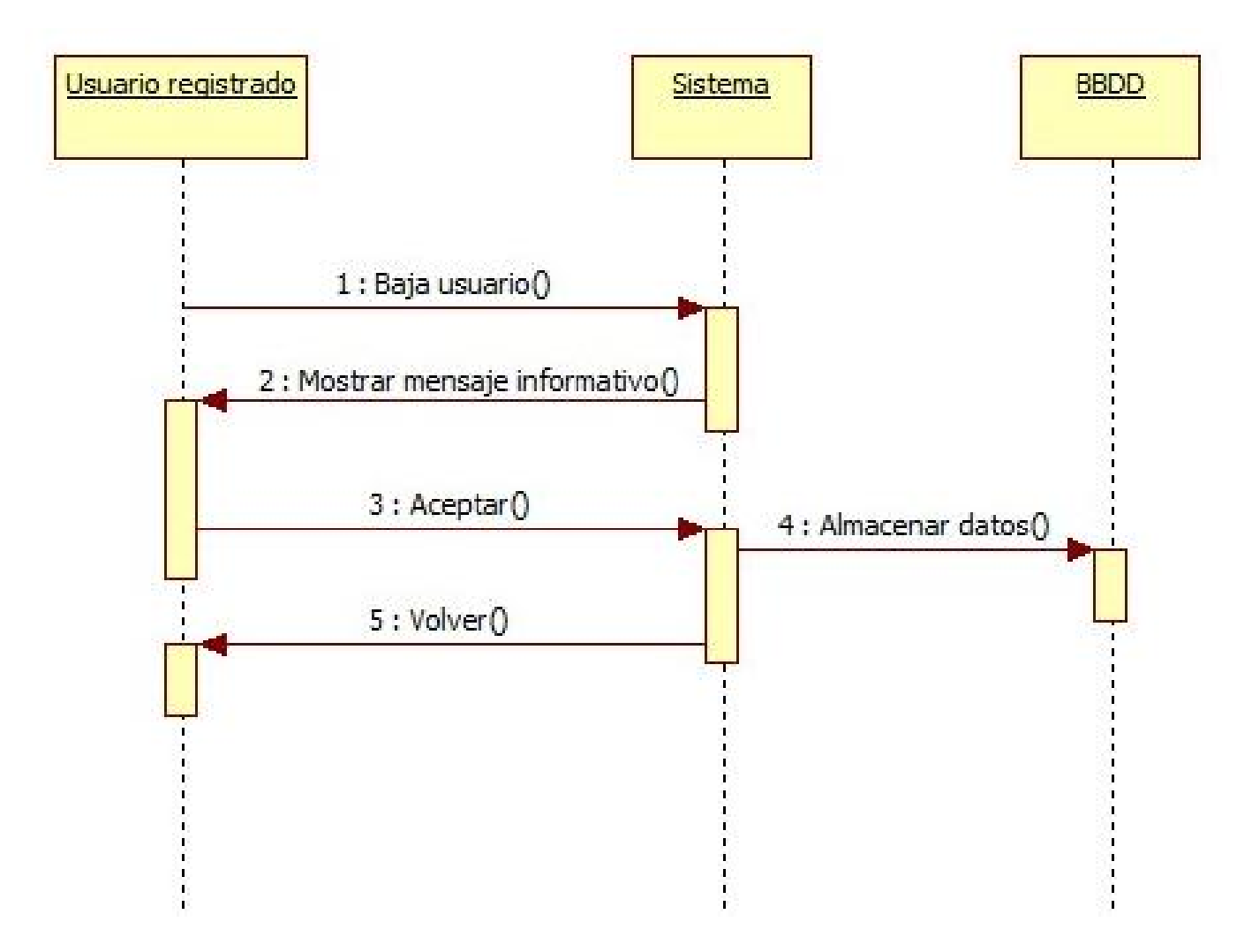

*Figura: Diagrama de secuencia Subcaso: Baja usuario*

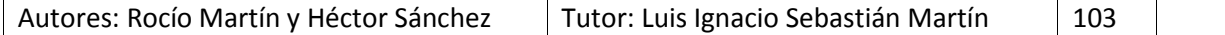

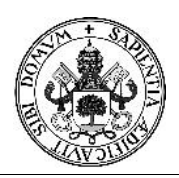

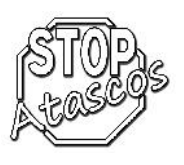

### **Diagrama de secuencia: Cambiar contraseña**

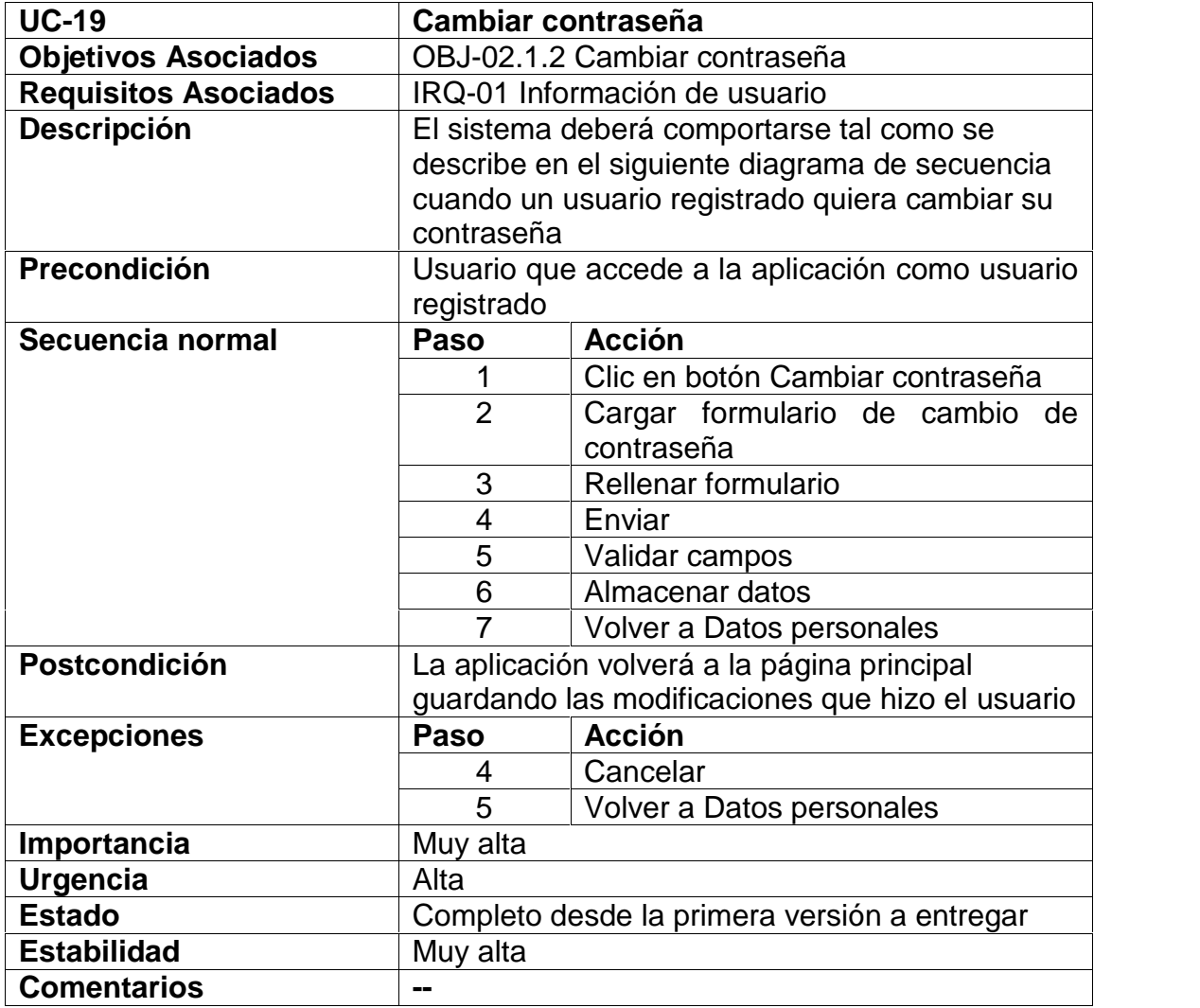

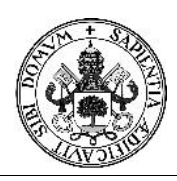

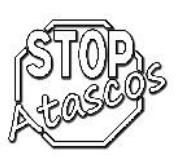

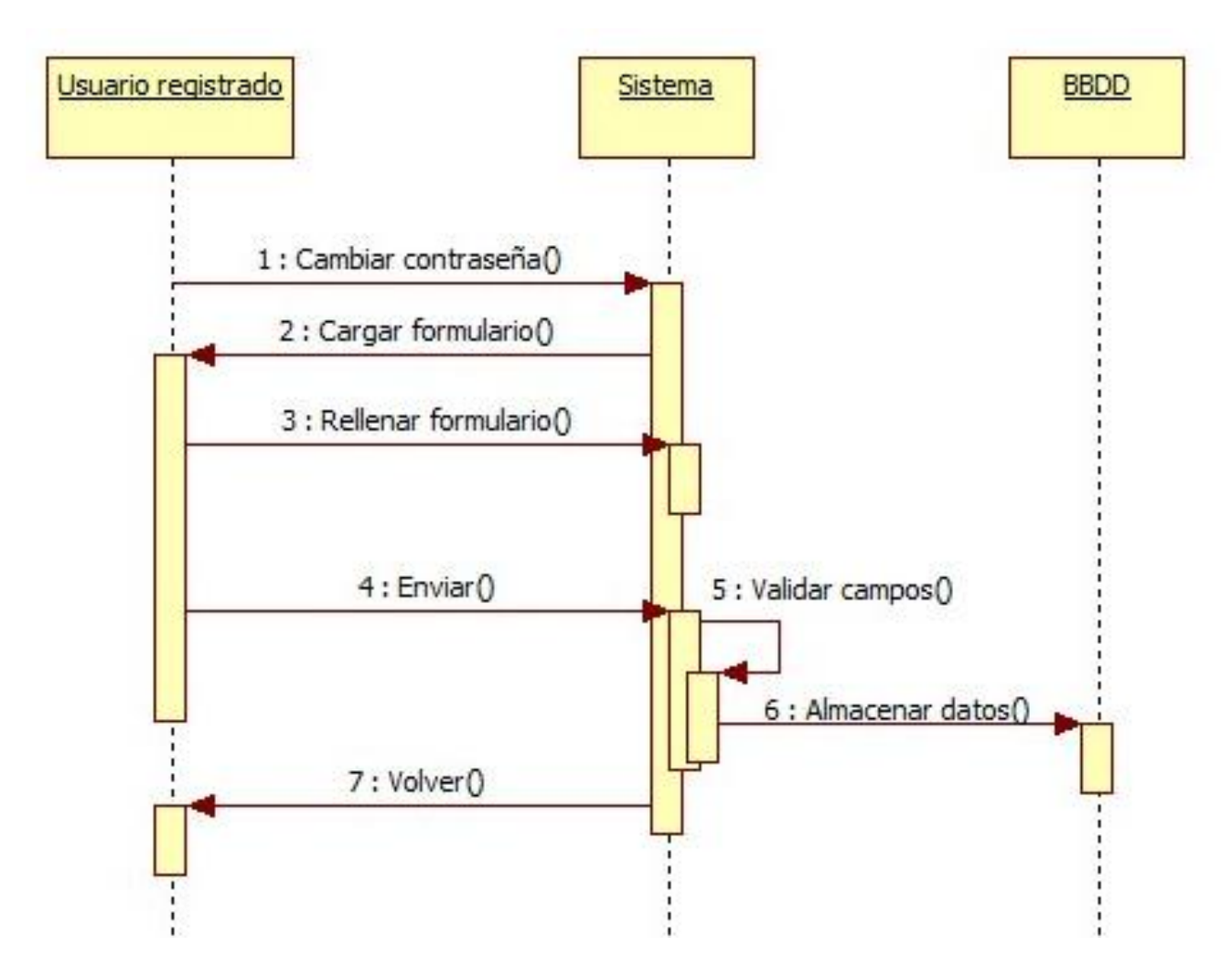

*Figura: Diagrama de secuencia Subcaso: Cambiar contraseña*

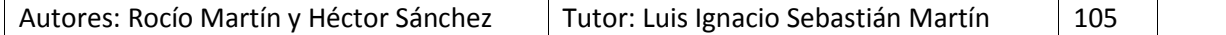
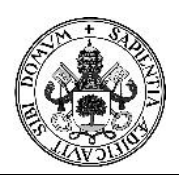

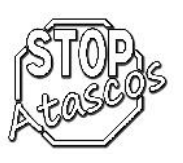

## **Diagrama de secuencia: Modificar**

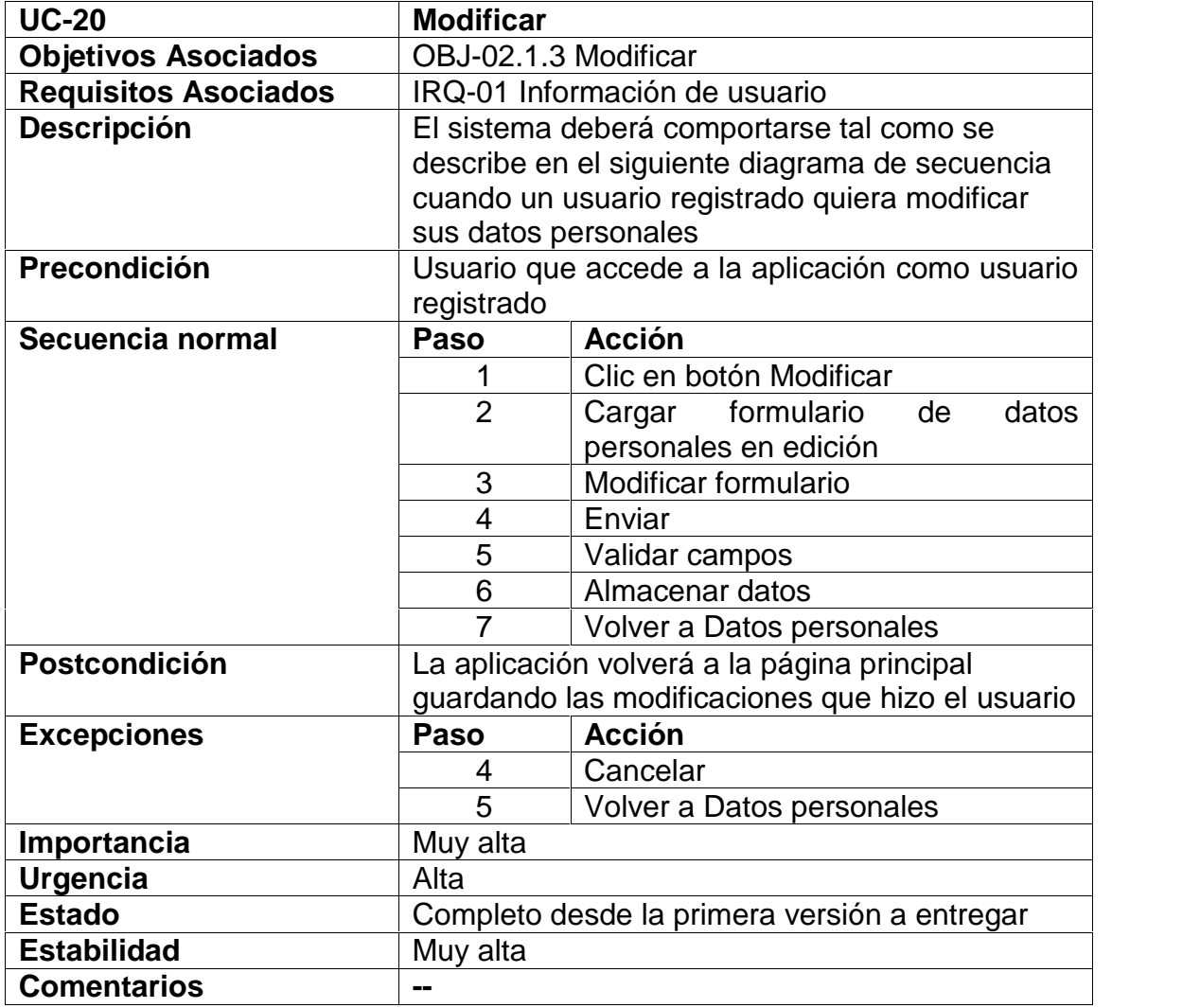

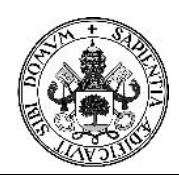

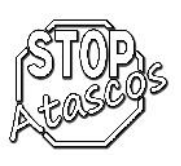

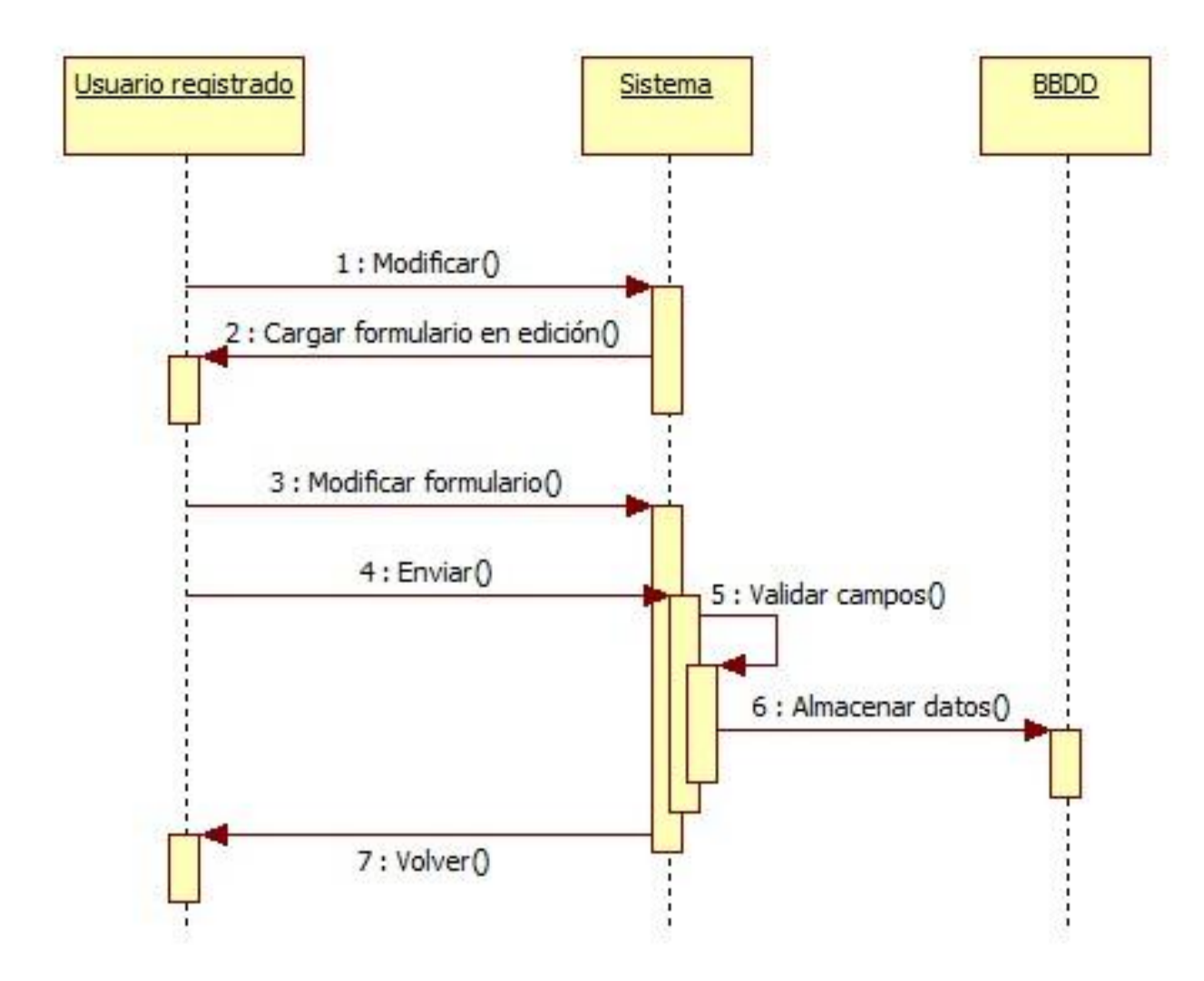

*Figura: Diagrama de secuencia Subcaso: Modificar*

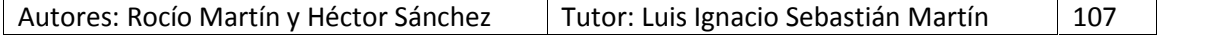

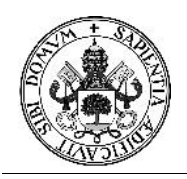

# Proyecto Fin de Carrera

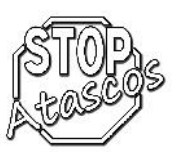

### **Caso de uso Mis coches**

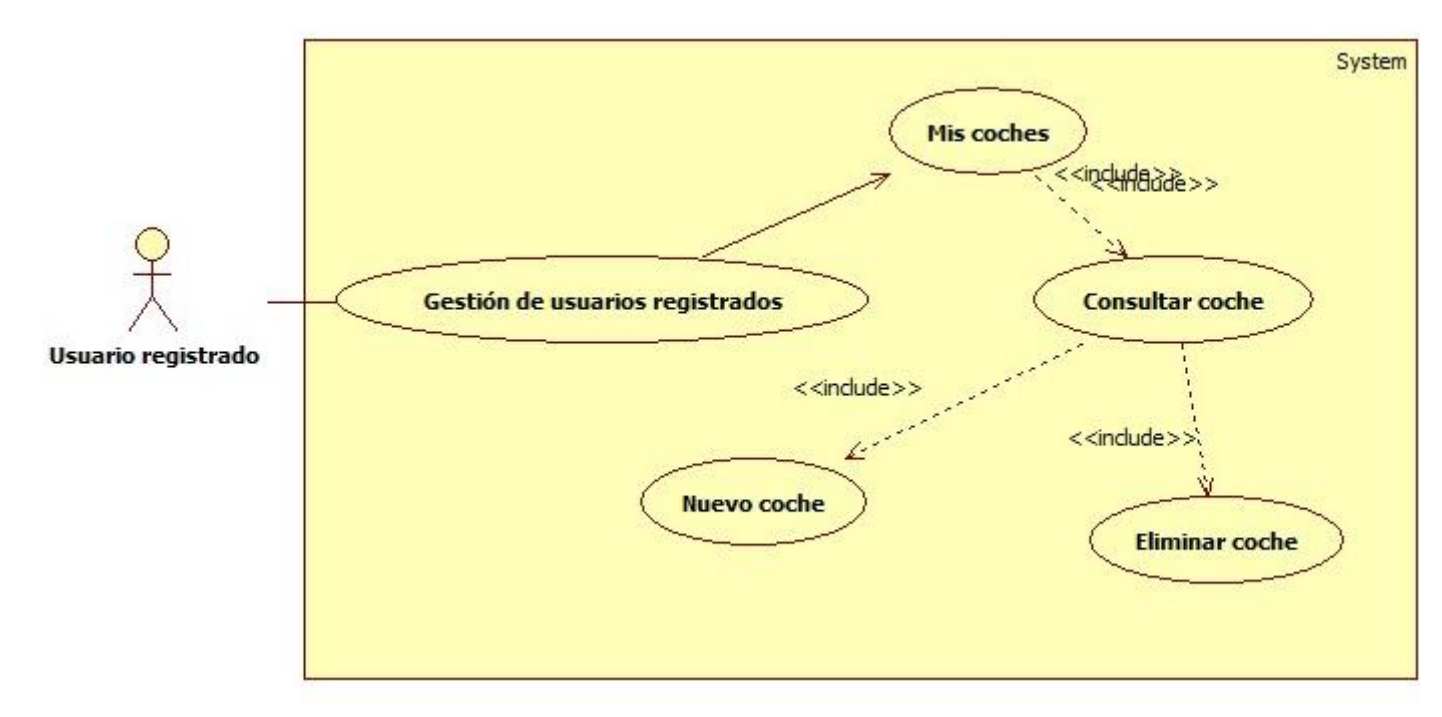

*Figura: Diagrama de casos de uso: Mis coches*

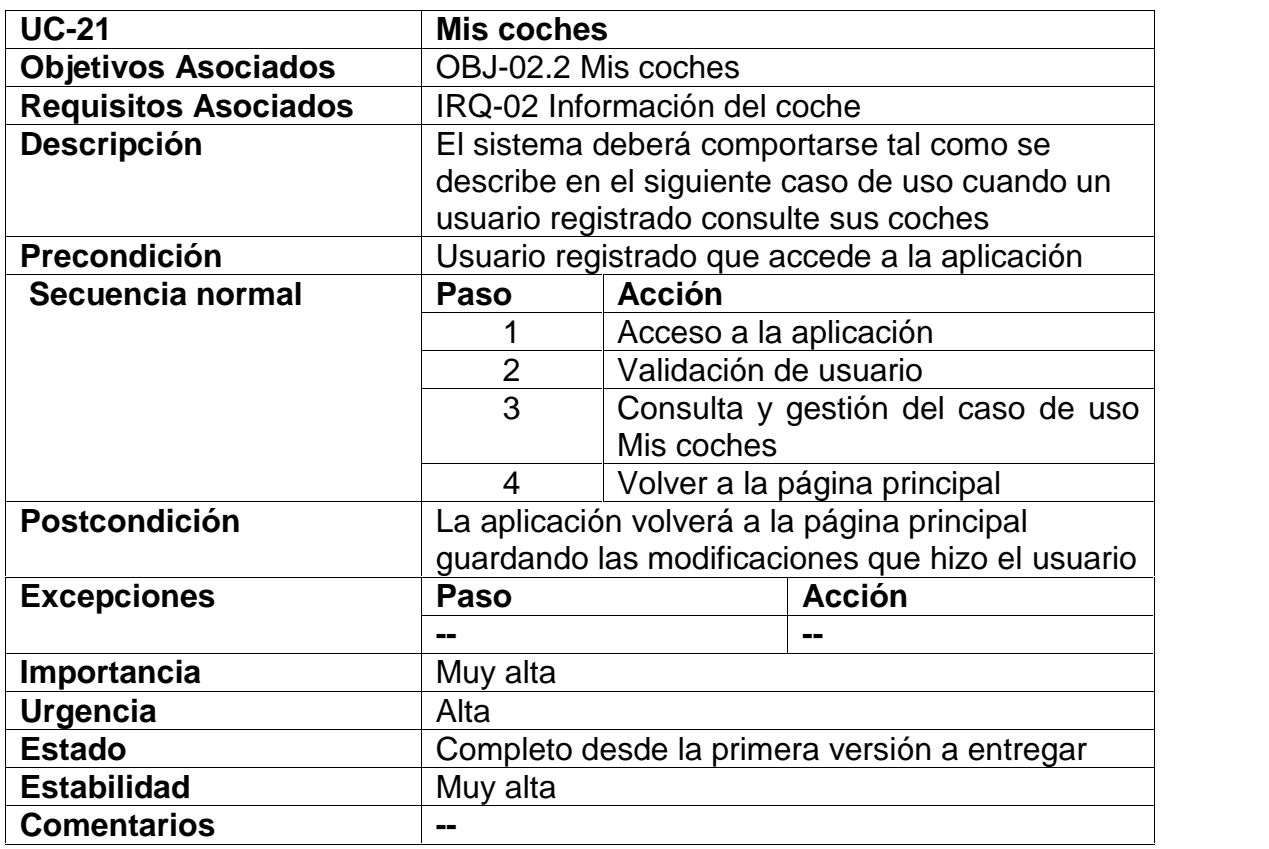

Autores: Rocío Martín y Héctor Sánchez | Tutor: Luis Ignacio Sebastián Martín | 108

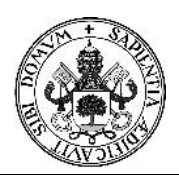

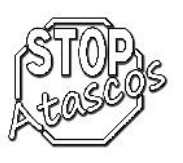

## **Diagrama de secuencia: Nuevo coche**

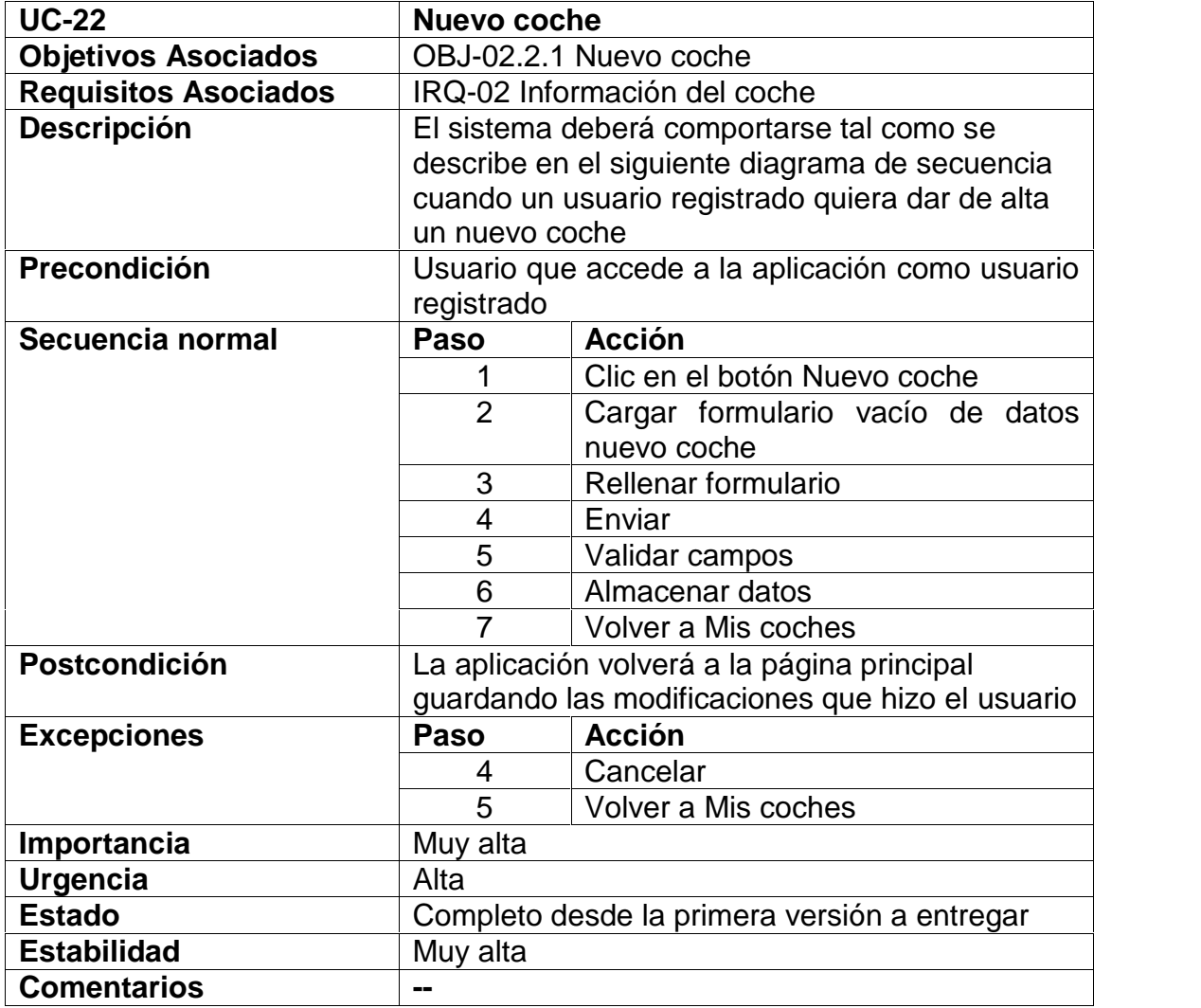

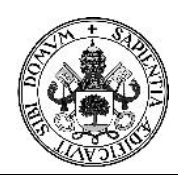

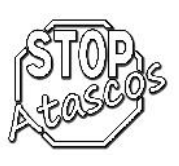

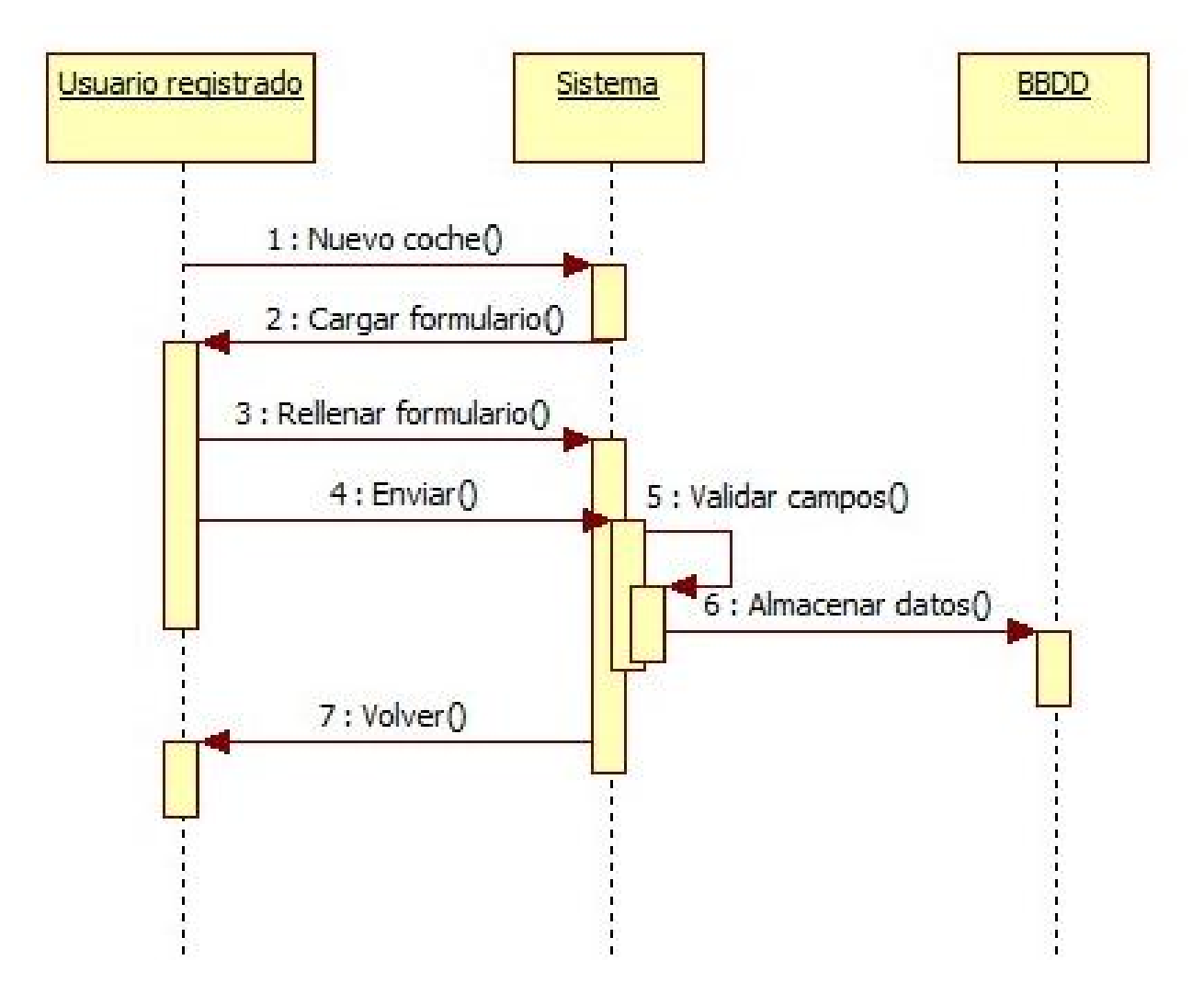

*Figura: Diagrama de secuencia Subcaso: Nuevo coche*

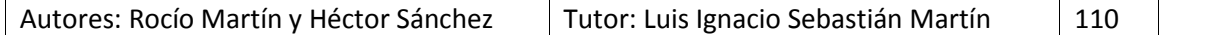

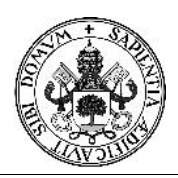

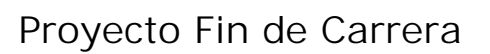

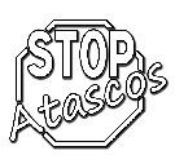

## **Diagrama de secuencia: Eliminar coche**

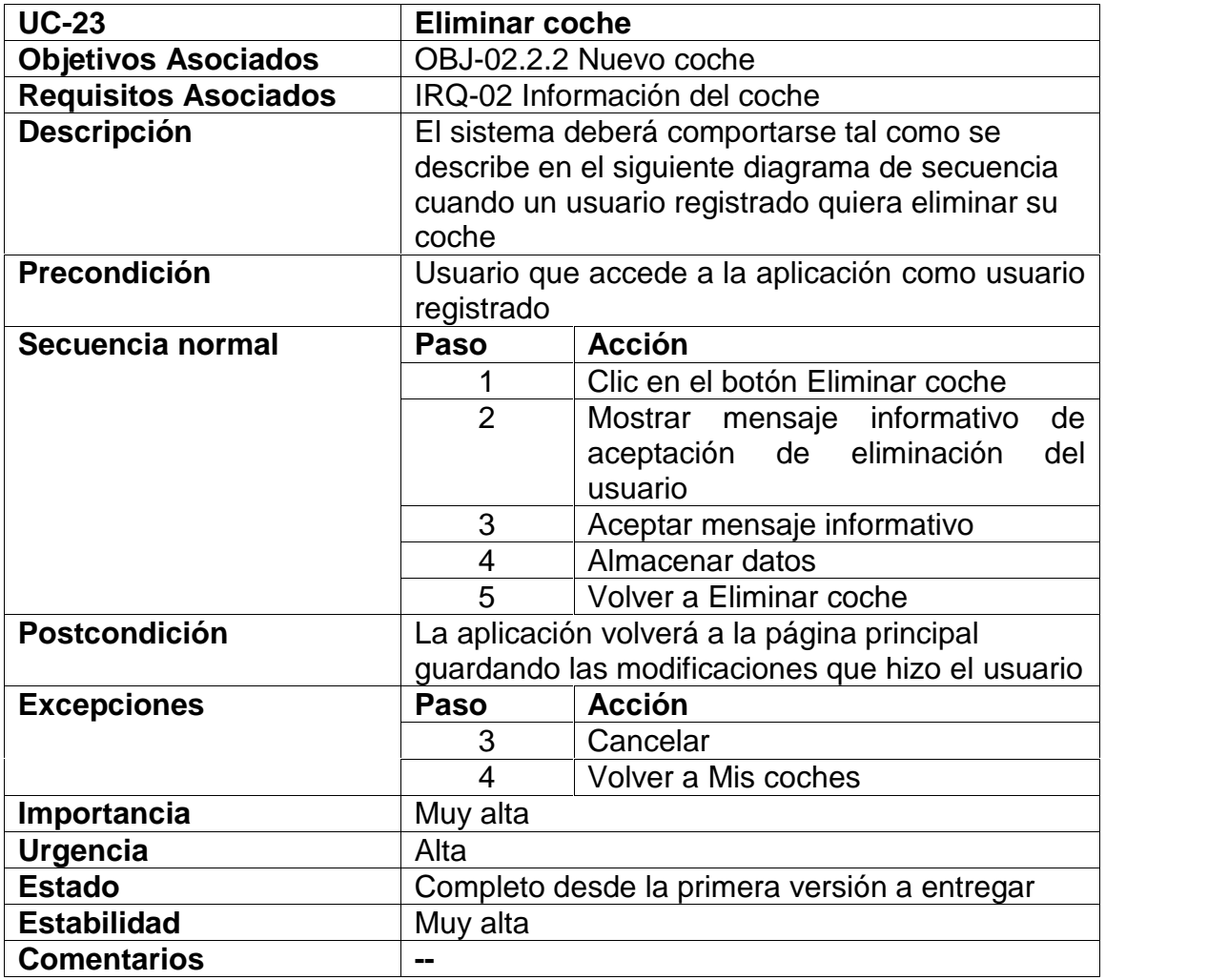

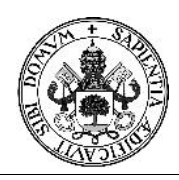

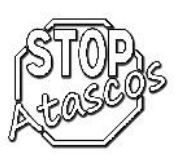

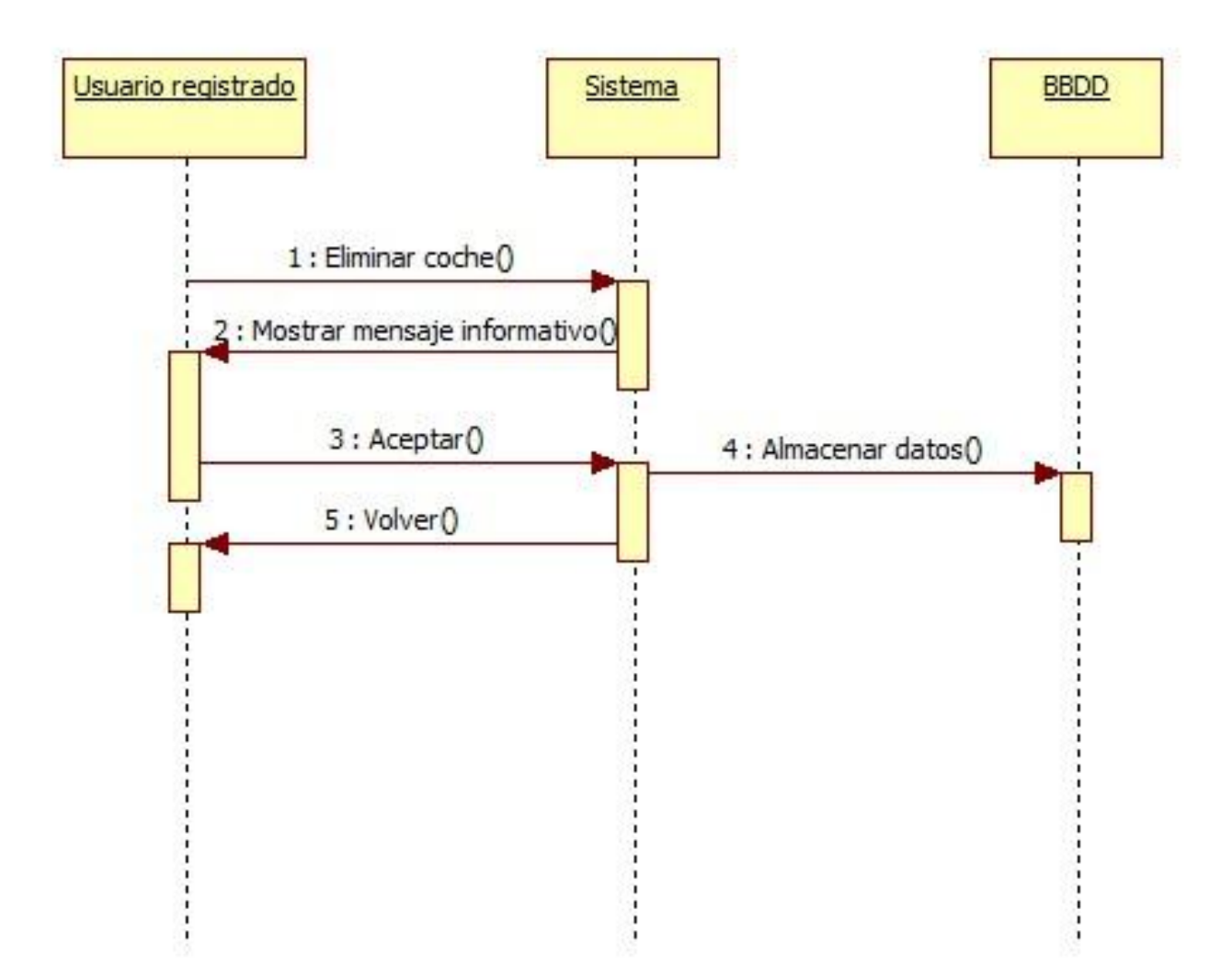

*Figura: Diagrama de secuencia Subcaso: Eliminar coche*

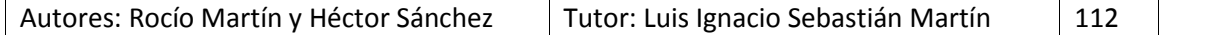

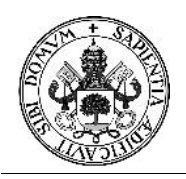

## Proyecto Fin de Carrera

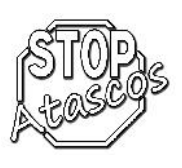

#### **Caso de uso Mis viajes**

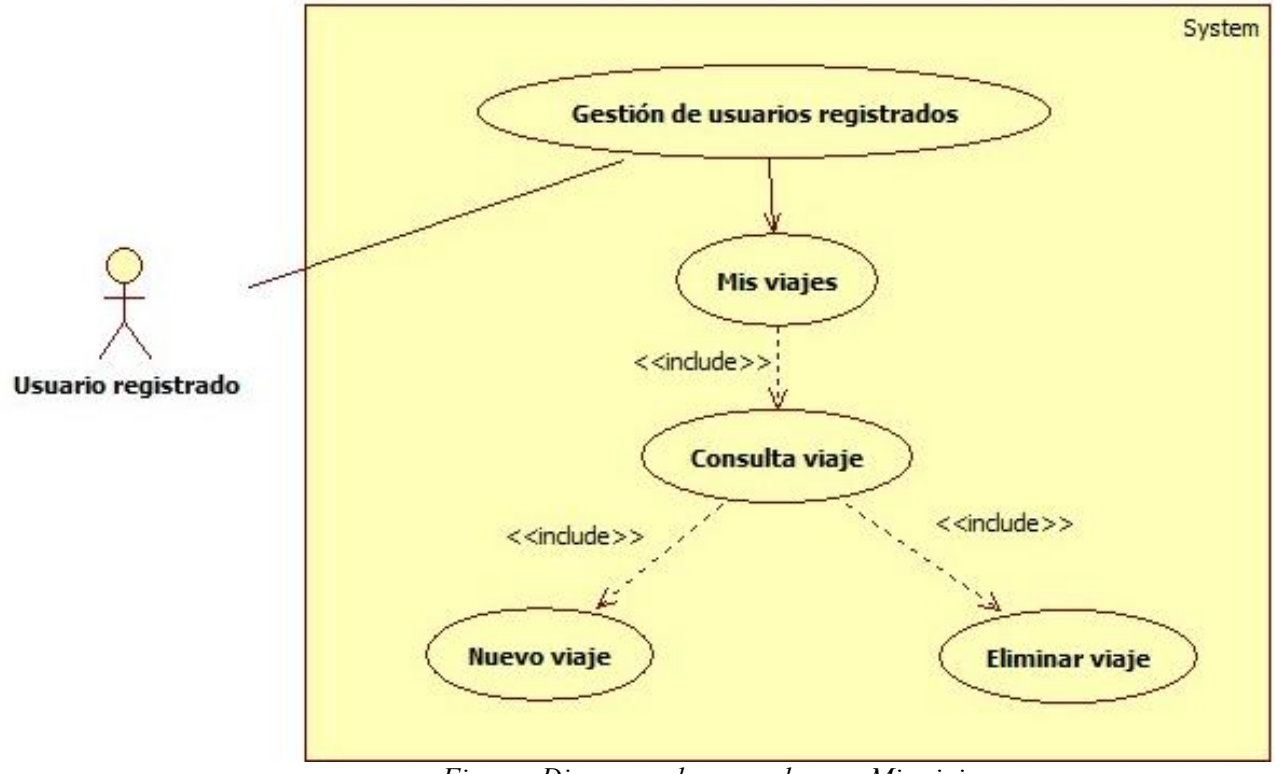

*Figura: Diagrama de casos de uso: Mis viajes*

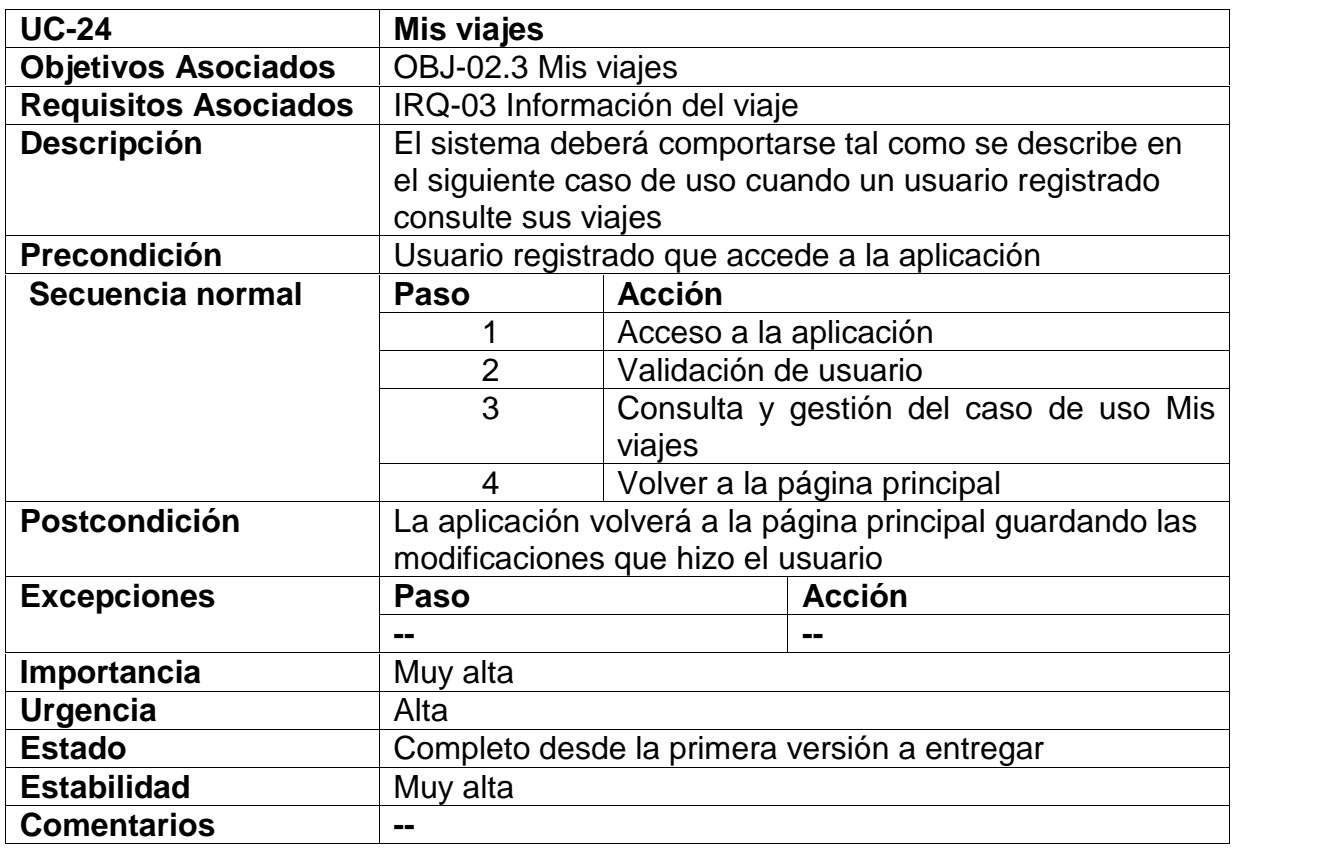

Autores: Rocío Martín y Héctor Sánchez | Tutor: Luis Ignacio Sebastián Martín | 113

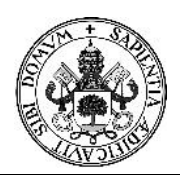

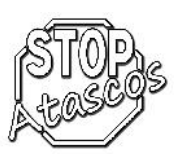

## **Diagrama de secuencia: Nuevo viaje**

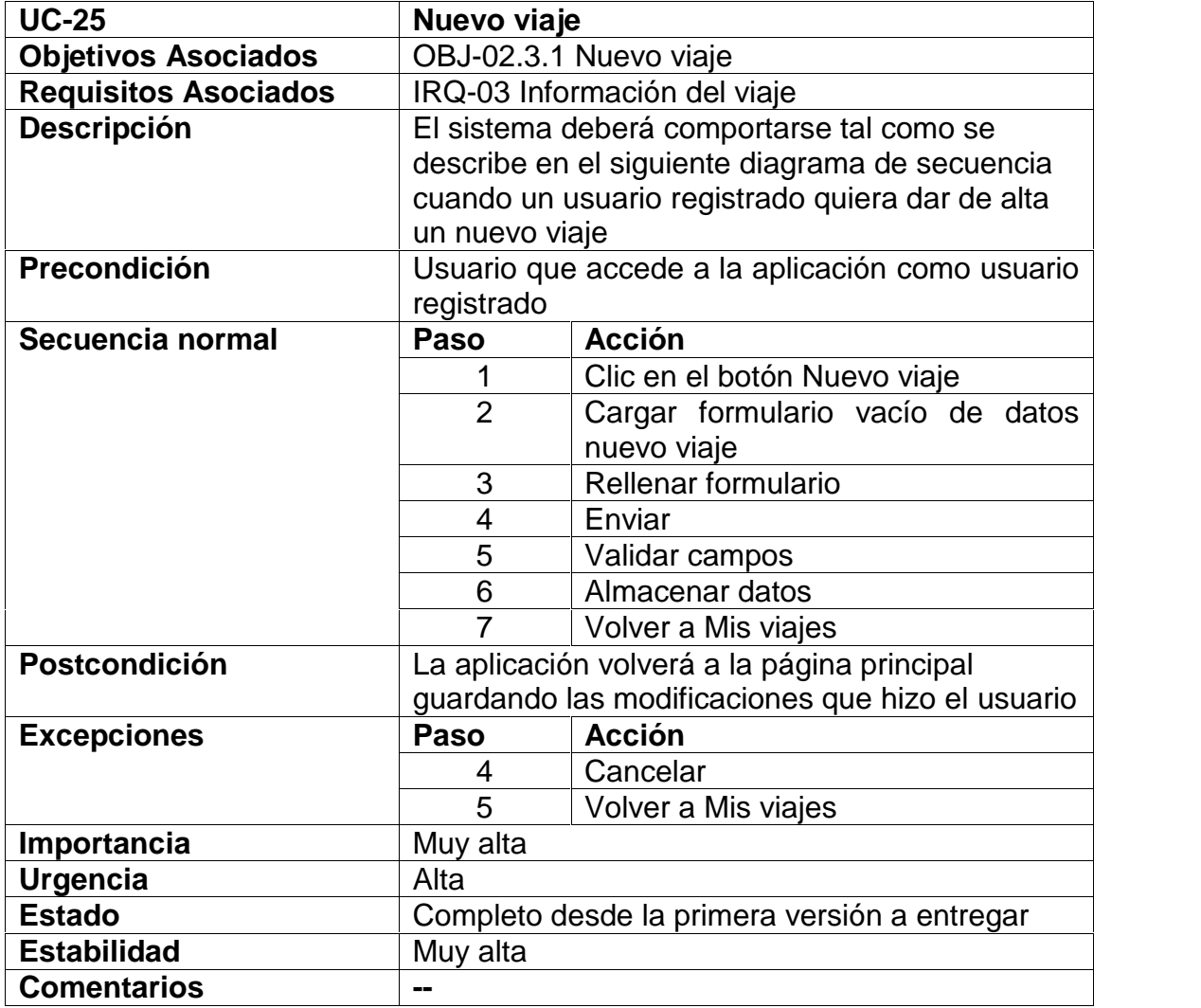

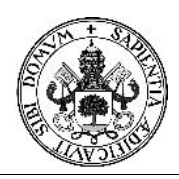

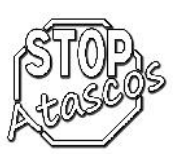

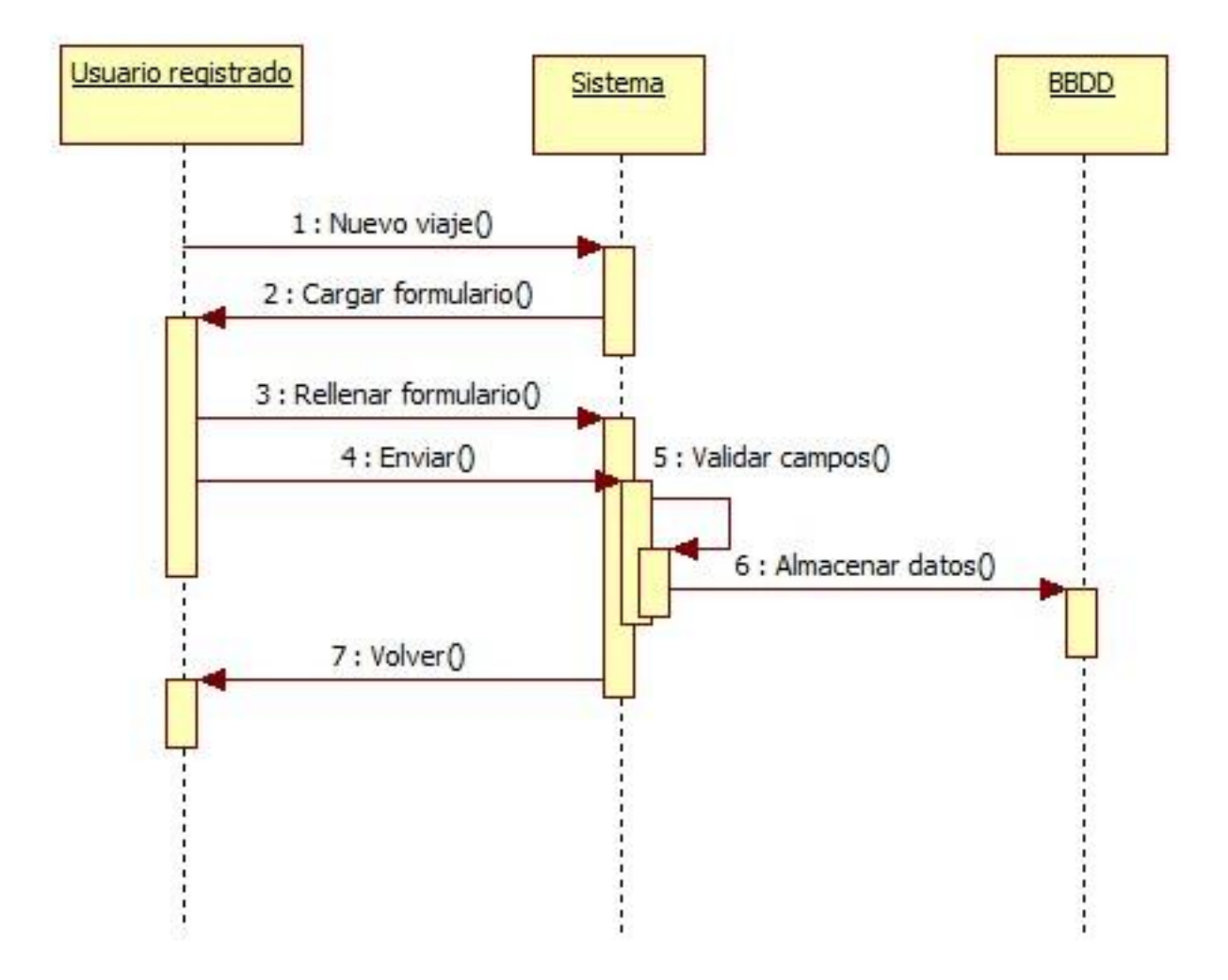

*Figura: Diagrama de secuencia Subcaso: Nuevo viaje*

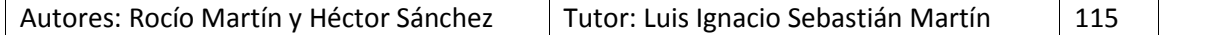

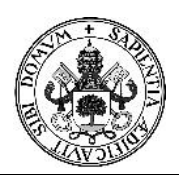

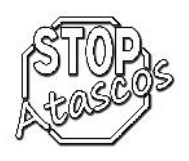

## **Diagrama de secuencia: Consultar viaje**

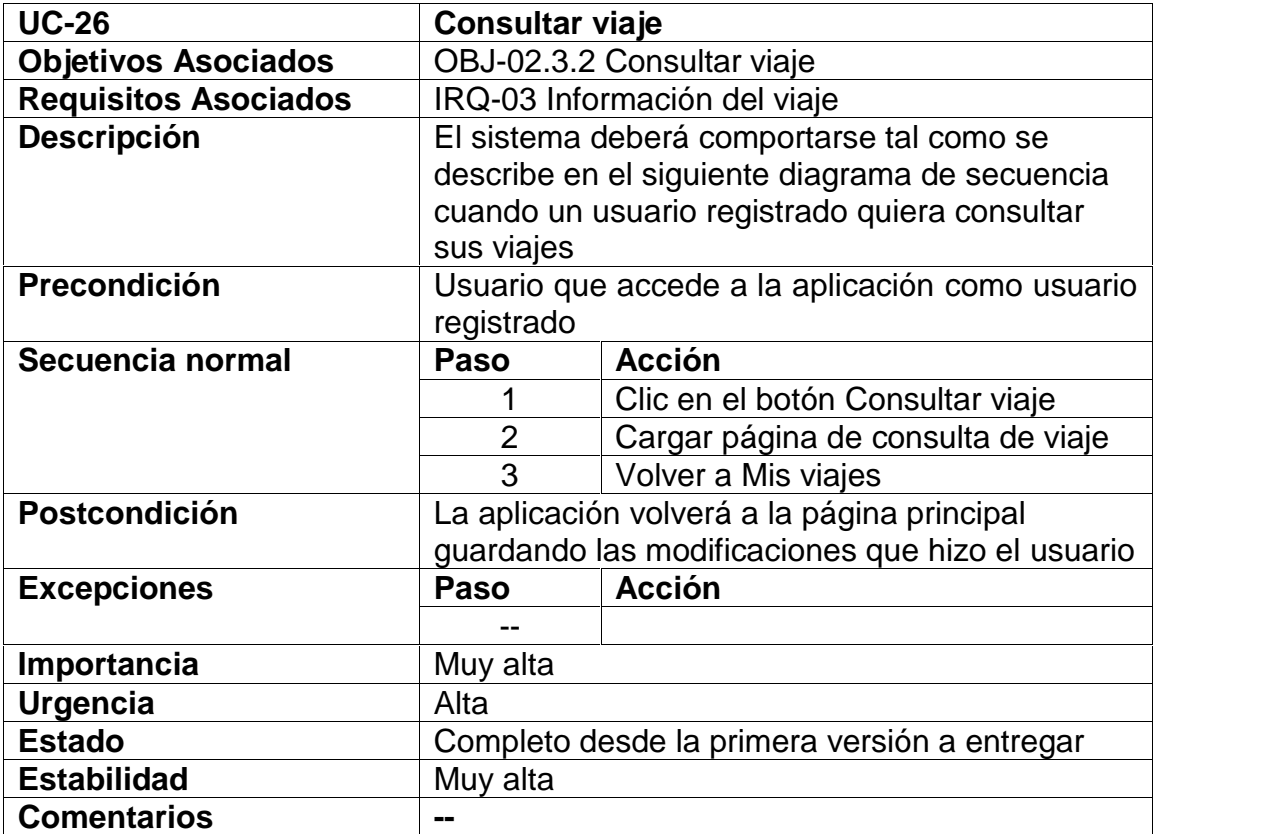

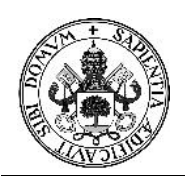

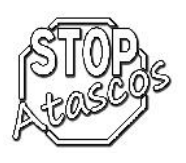

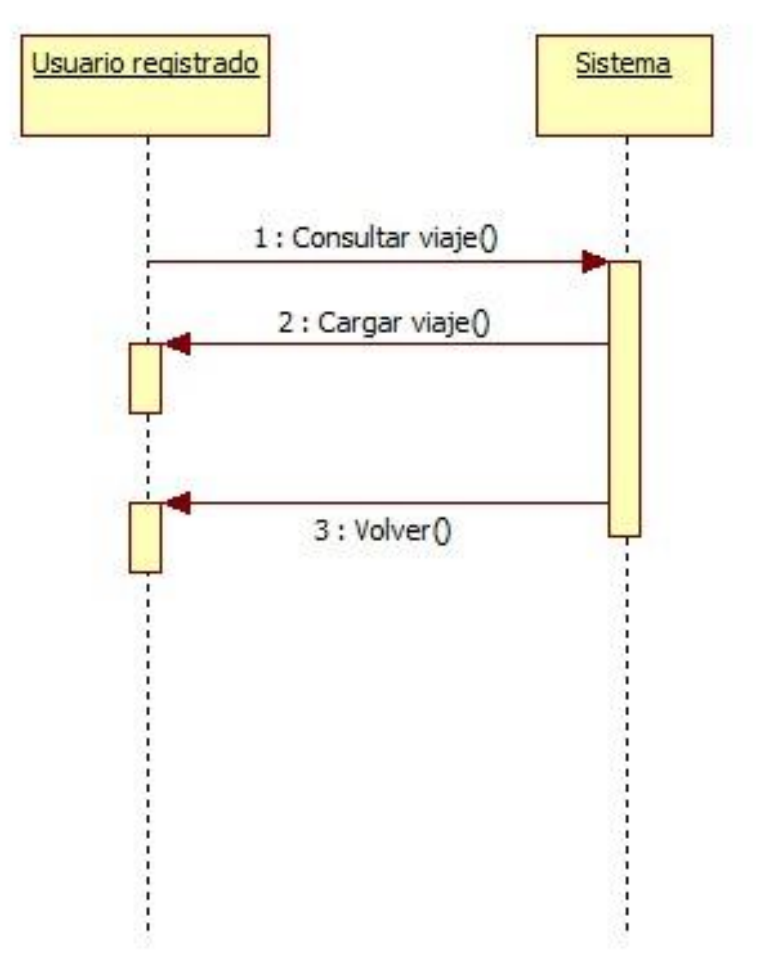

*Figura: Diagrama de secuencia Subcaso: Consultar viaje*

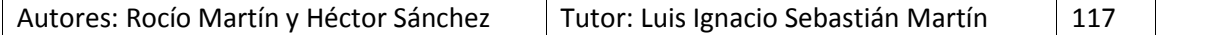

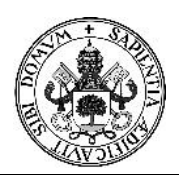

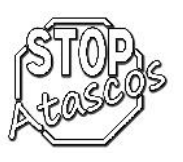

## **Diagrama de secuencia: Eliminar viaje**

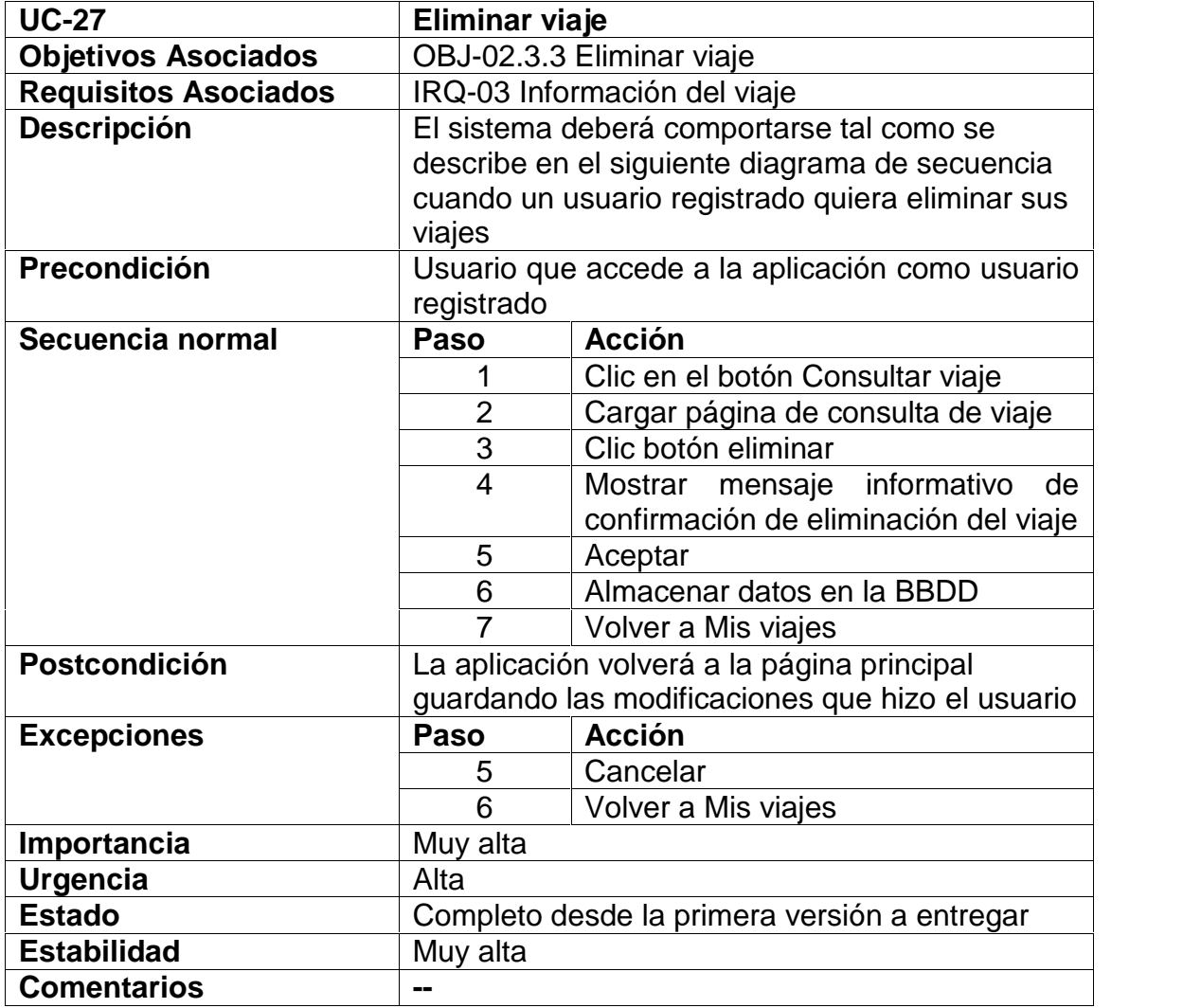

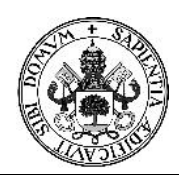

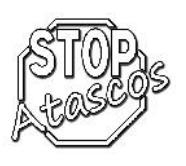

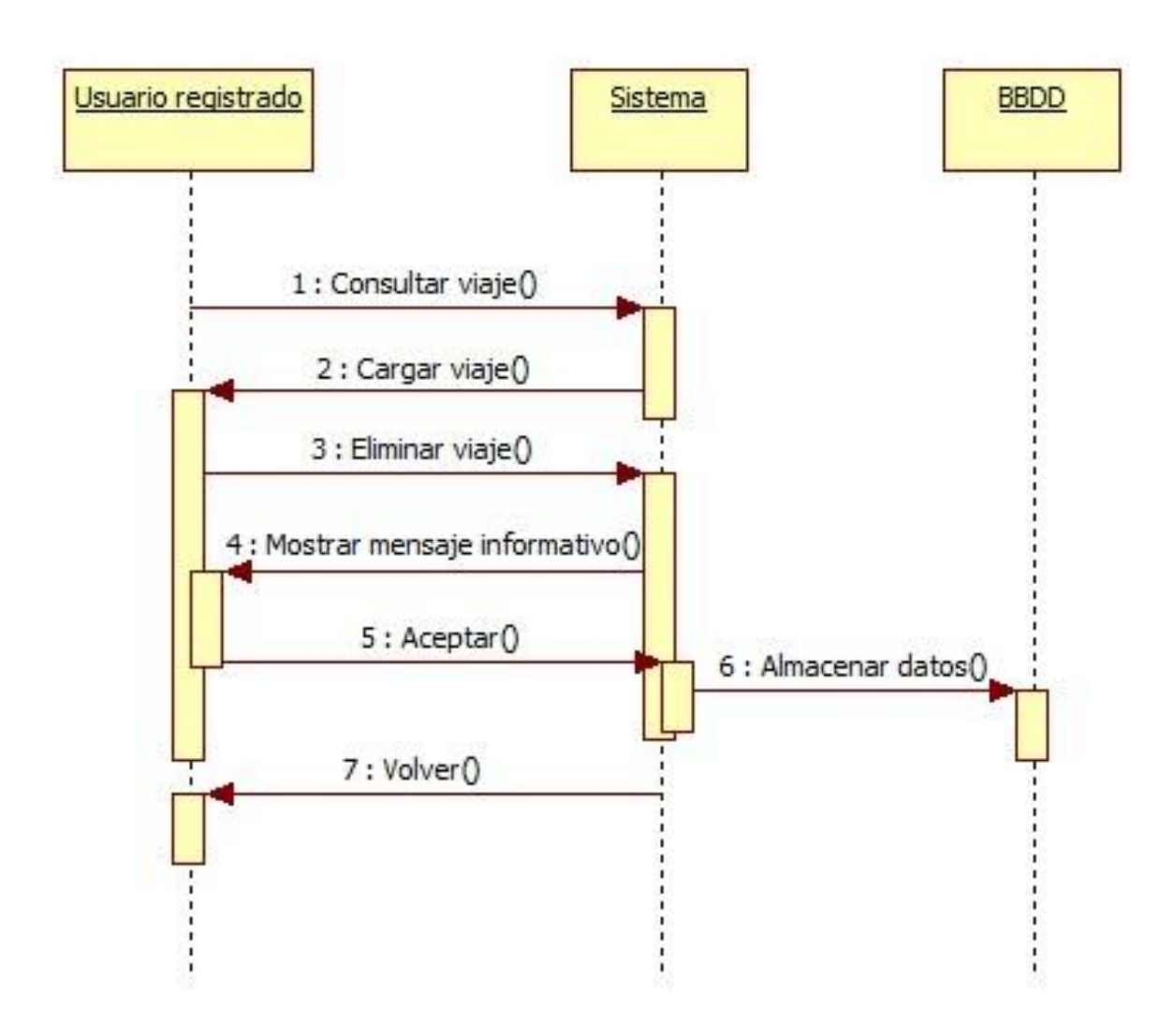

*Figura: Diagrama de secuencia Subcaso: Eliminar viaje*

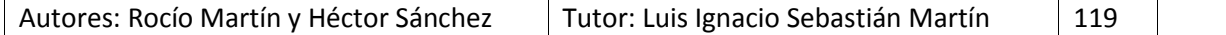

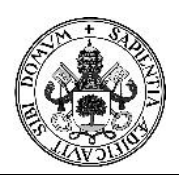

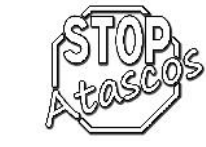

## **Diagrama de secuencia: Nueva búsqueda**

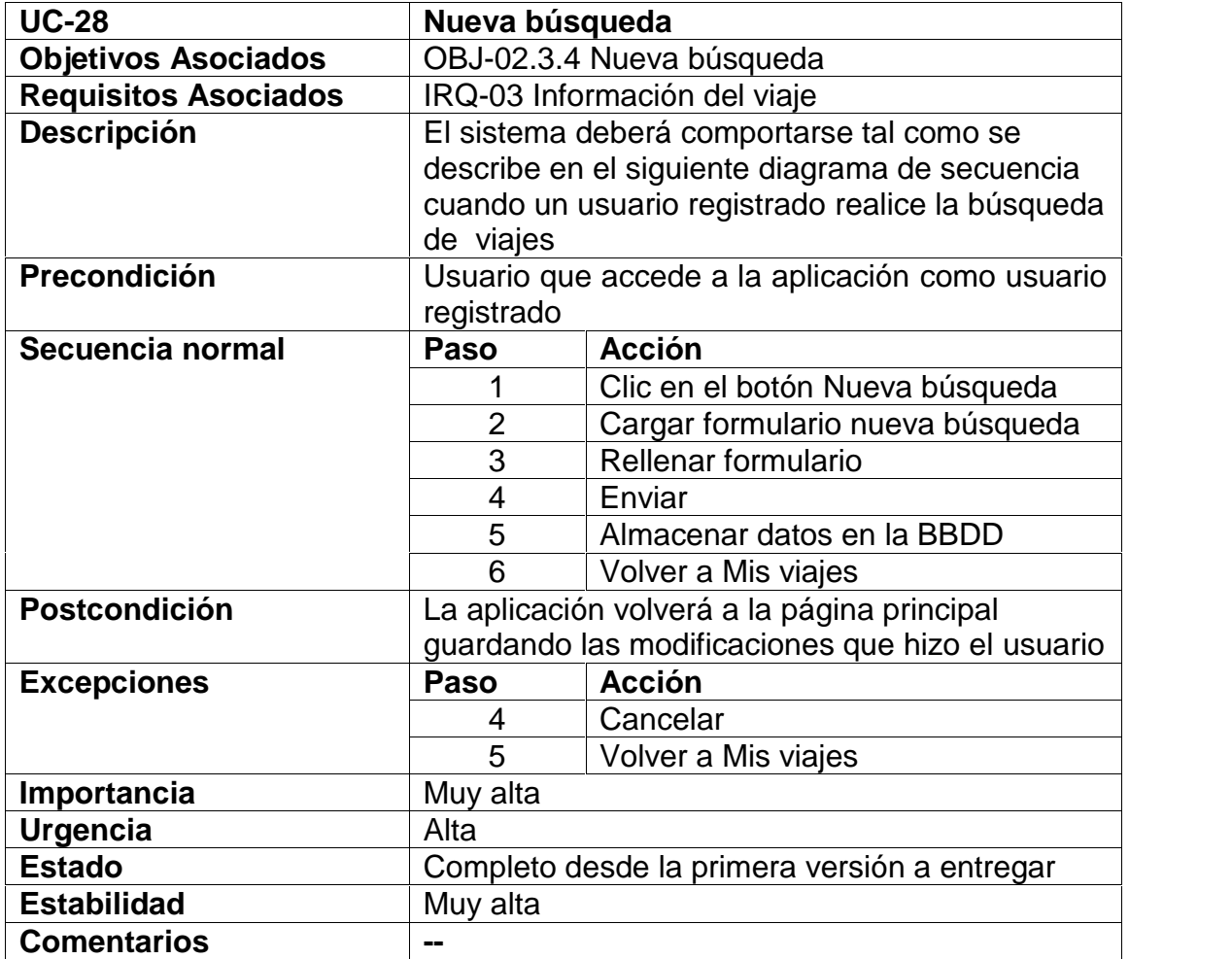

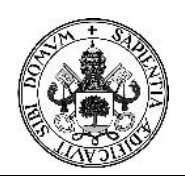

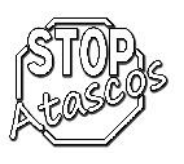

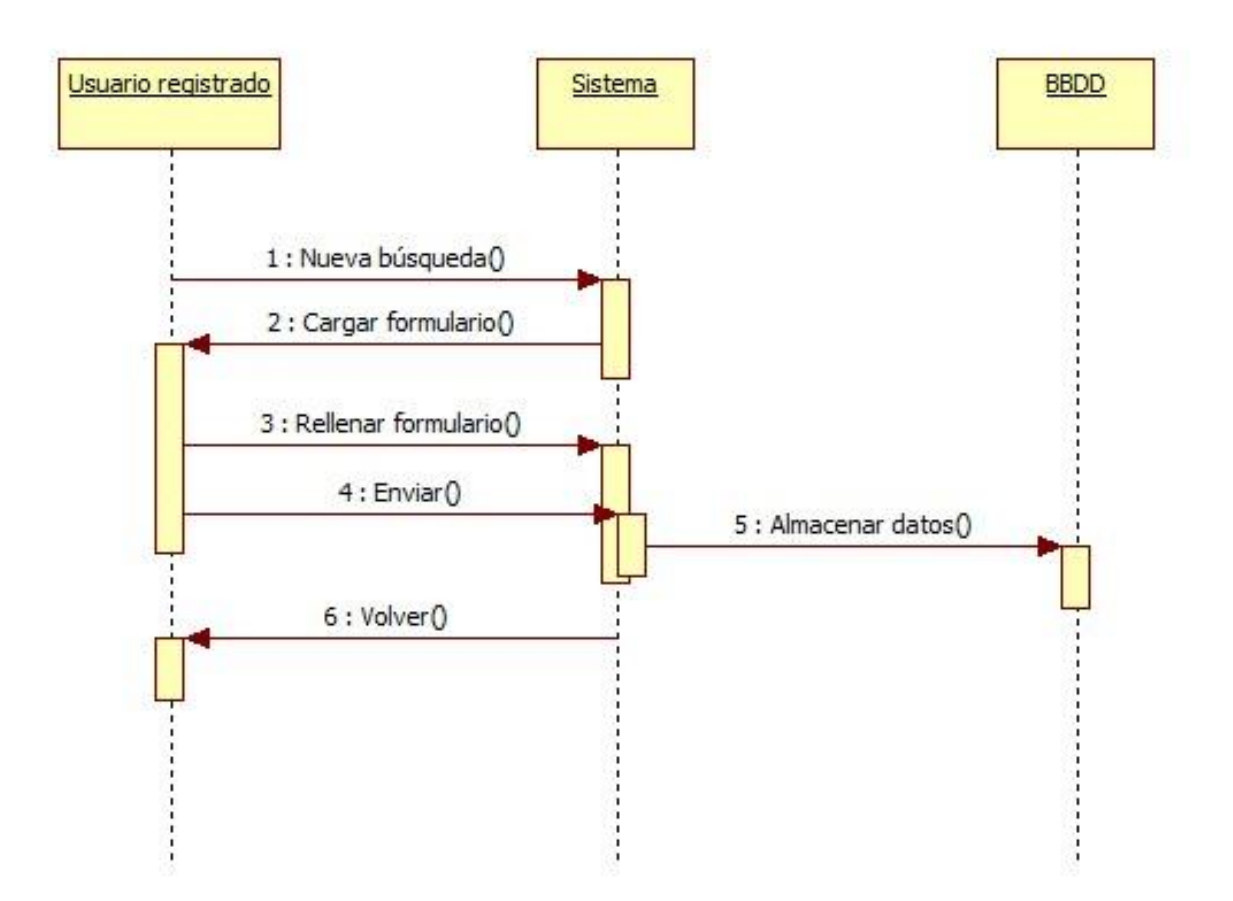

*Figura: Diagrama de secuencia Subcaso: Nueva búsqueda*

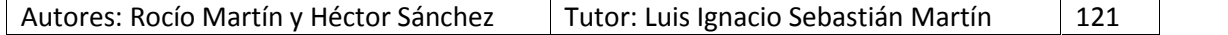

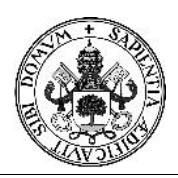

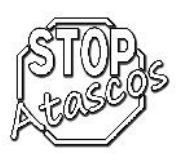

## **Diagrama de secuencia: Consultar búsqueda**

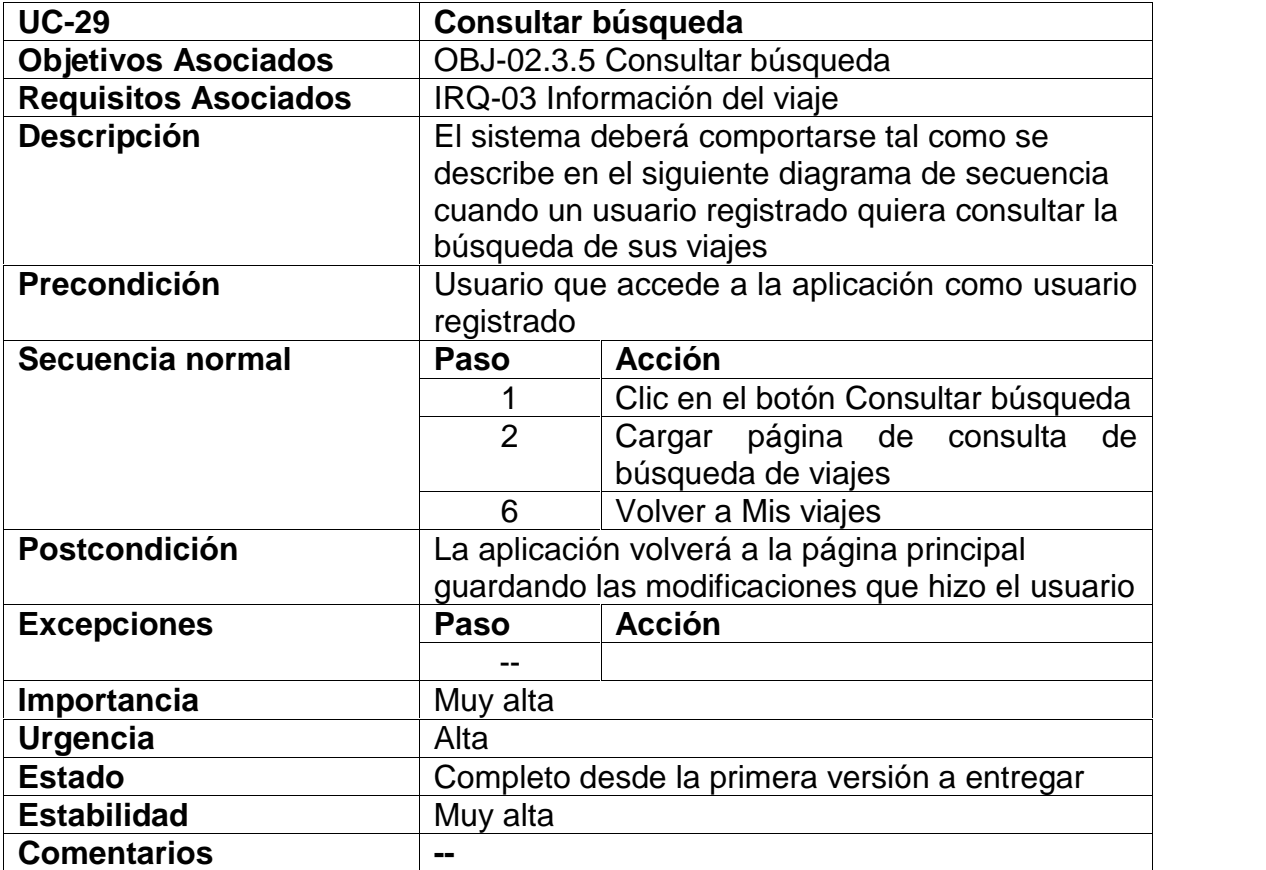

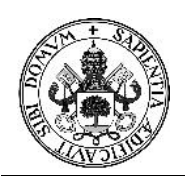

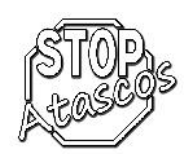

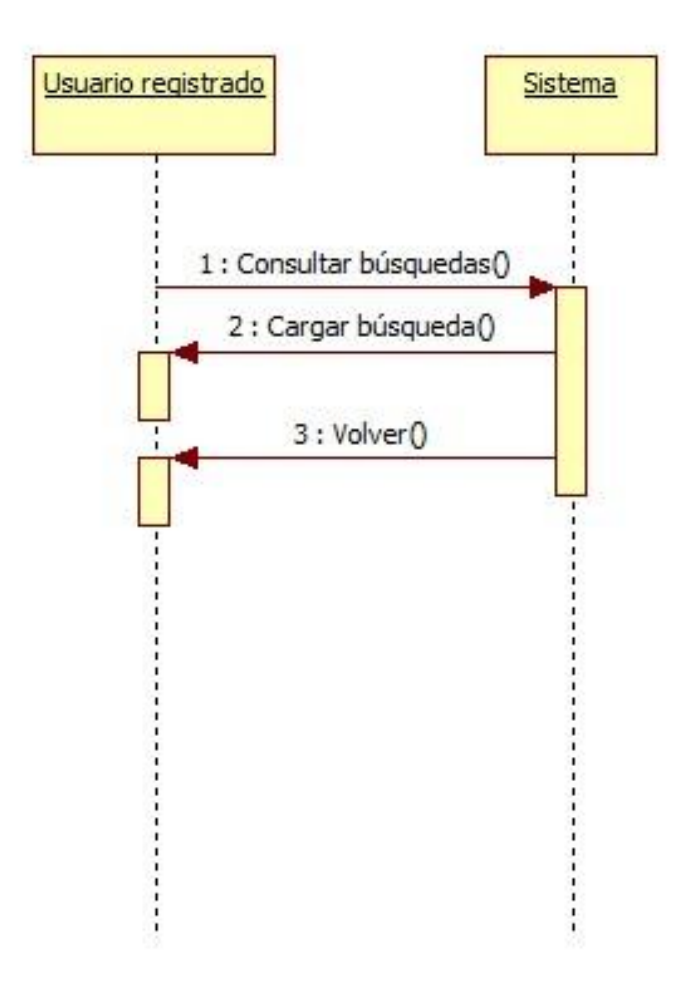

*Figura: Diagrama de secuencia Subcaso: Consultar búsqueda*

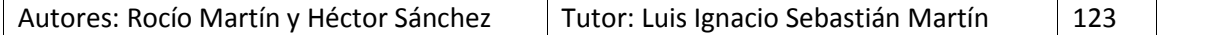

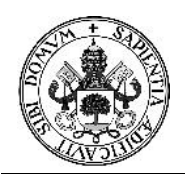

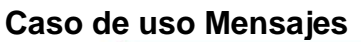

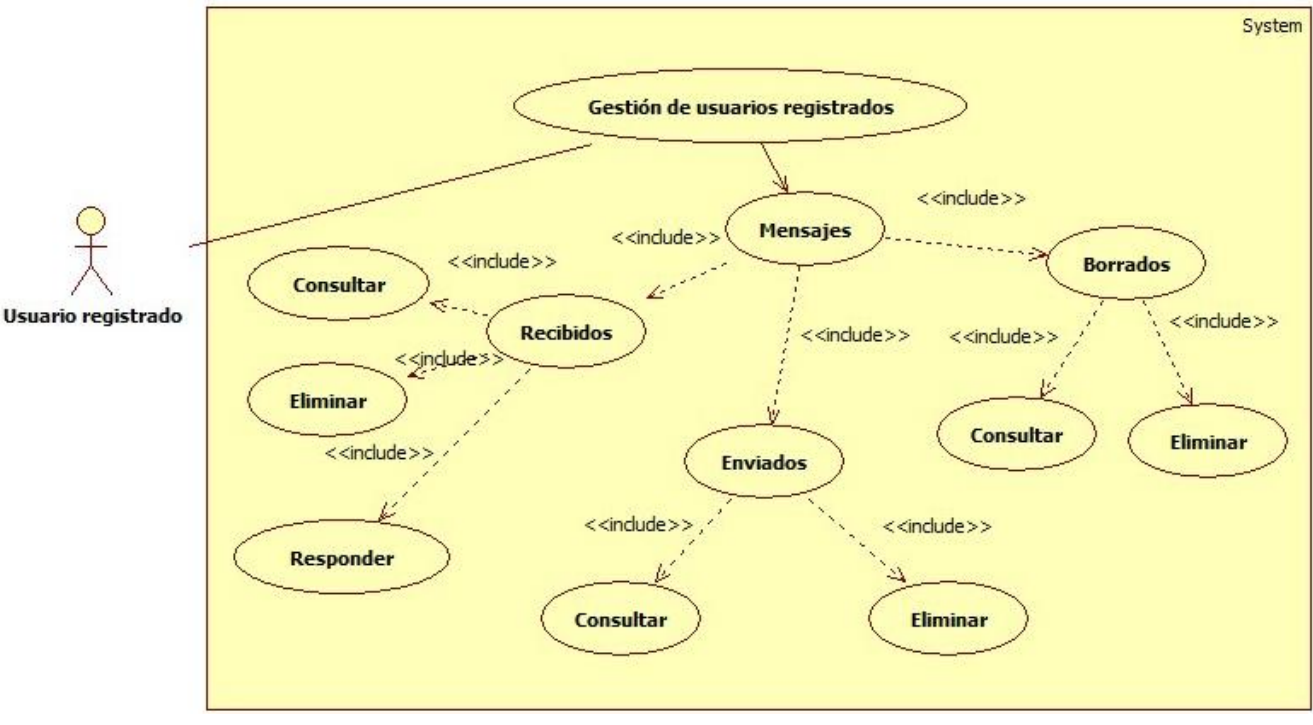

*Figura: Diagrama de casos de uso: Mensajes recibidos*

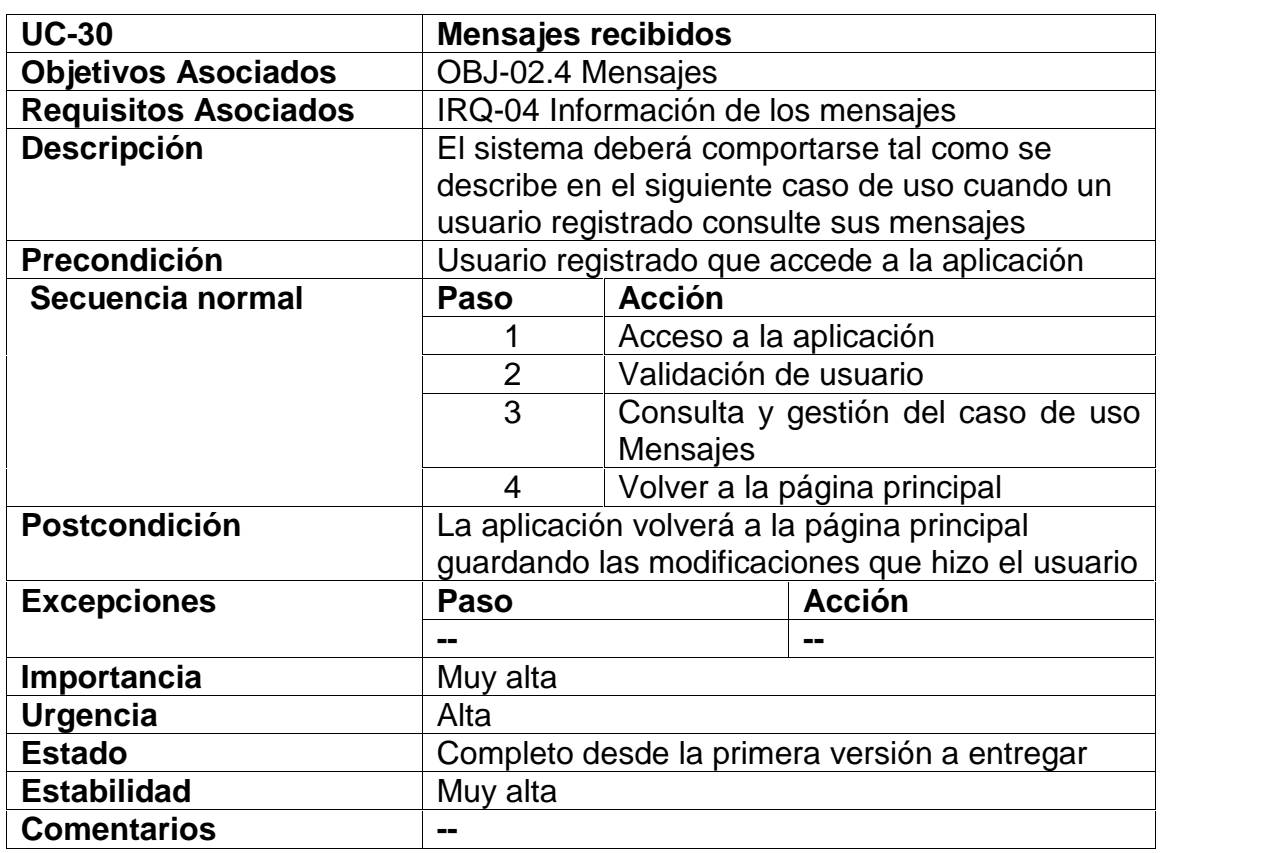

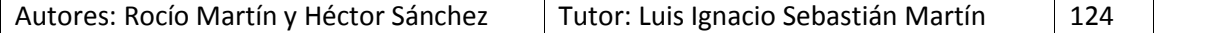

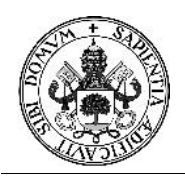

# Proyecto Fin de Carrera

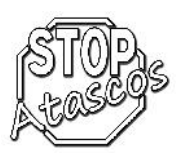

## **Caso de uso Recibidos**

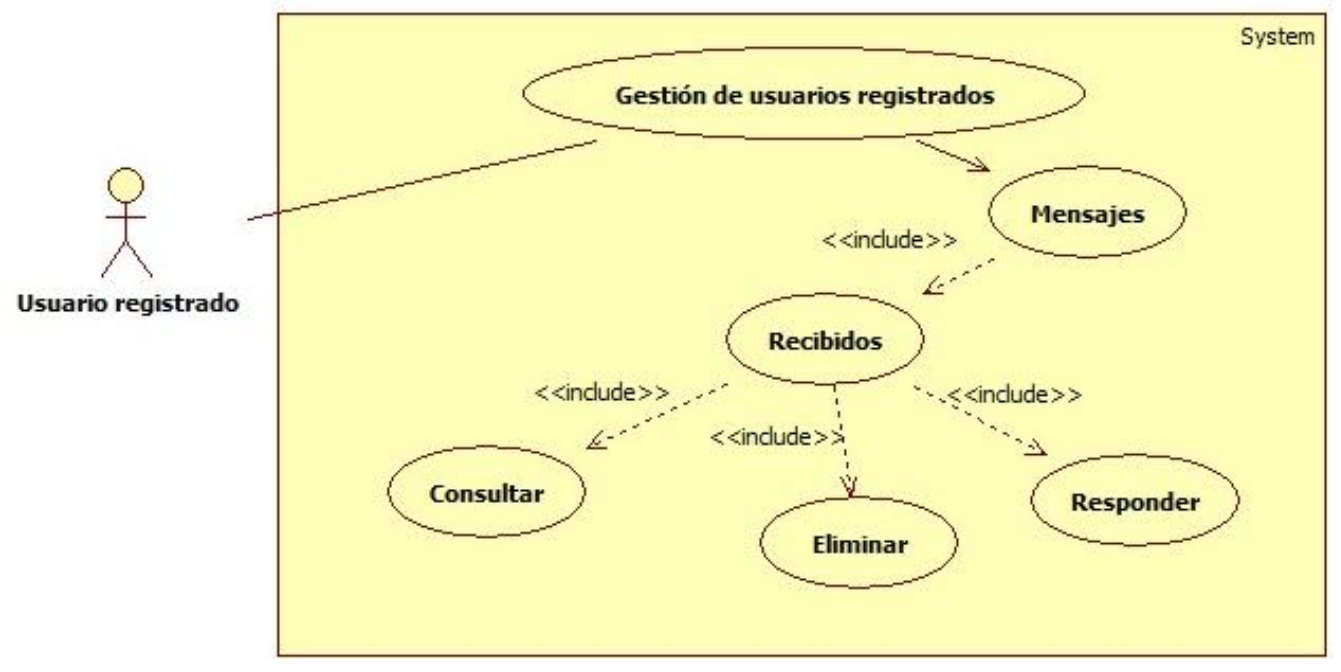

#### *Figura: Diagrama de casos de uso: recibidos*

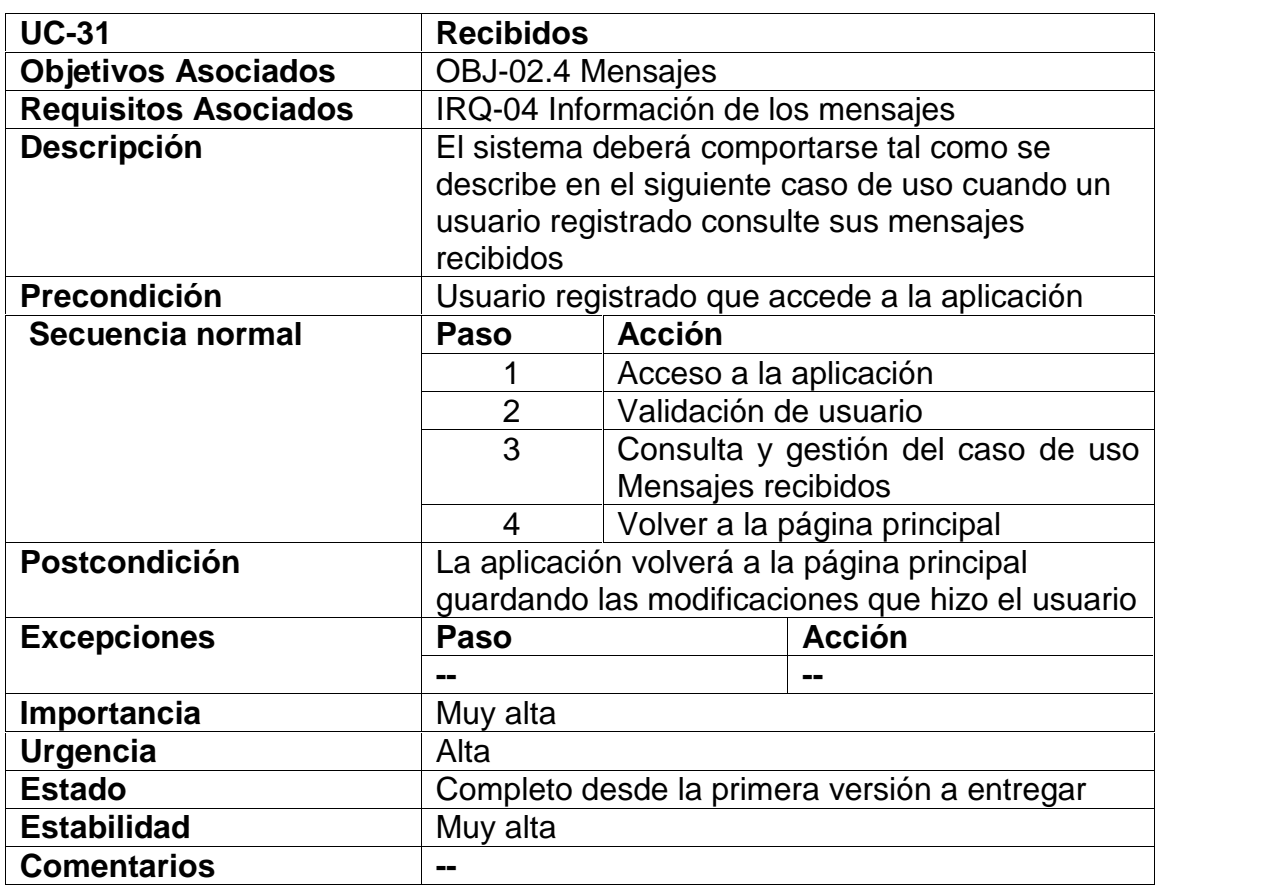

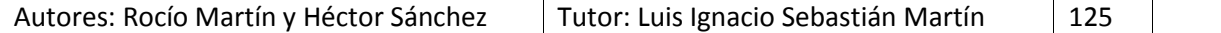

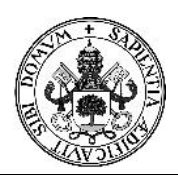

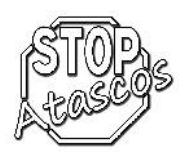

## **Diagrama de secuencia: Consultar mensajes recibidos**

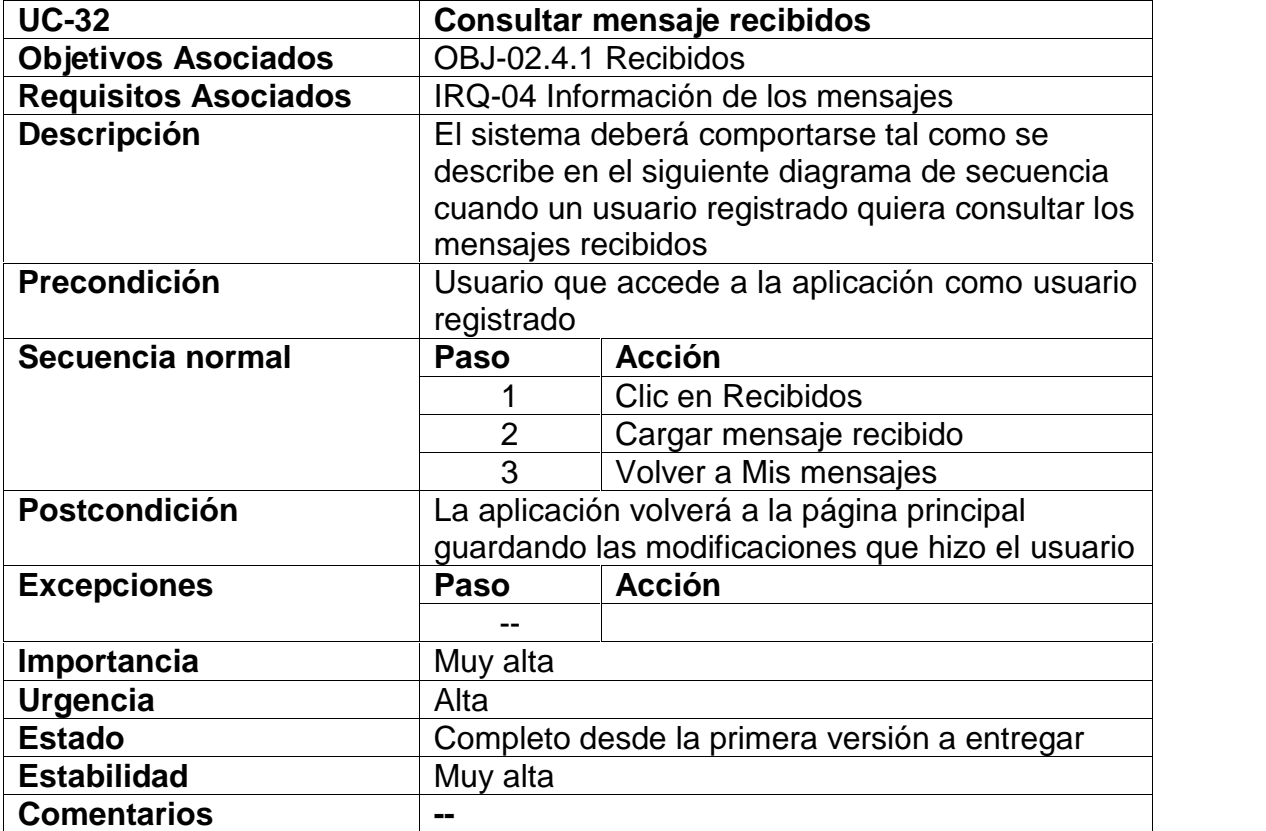

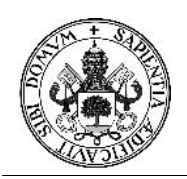

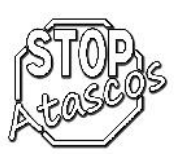

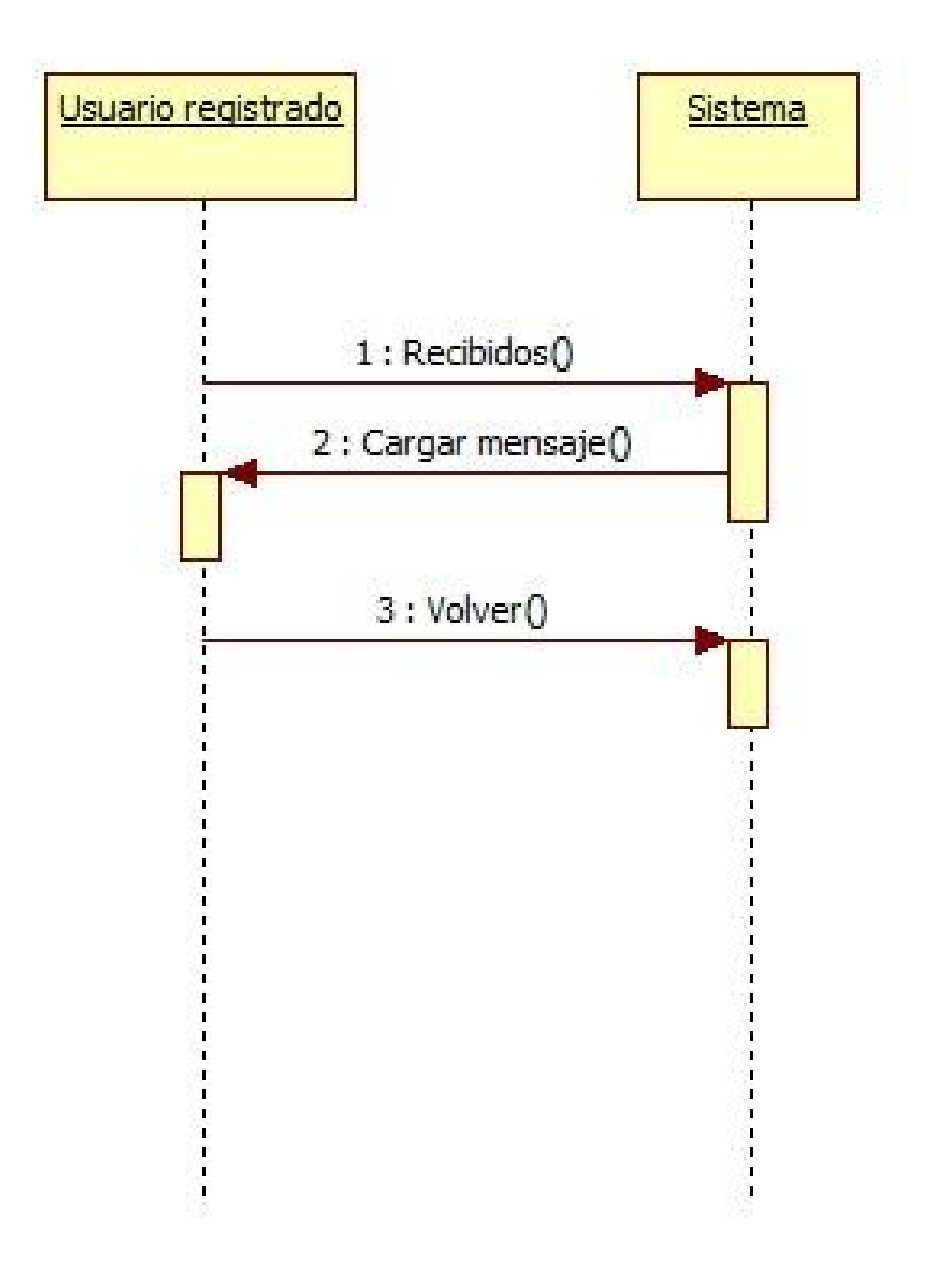

*Figura: Diagrama de secuencia Subcaso: Consultar mensajes recibidos*

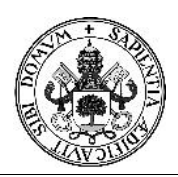

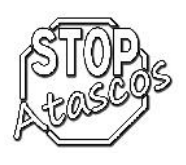

## **Diagrama de secuencia: Eliminar mensajes recibidos**

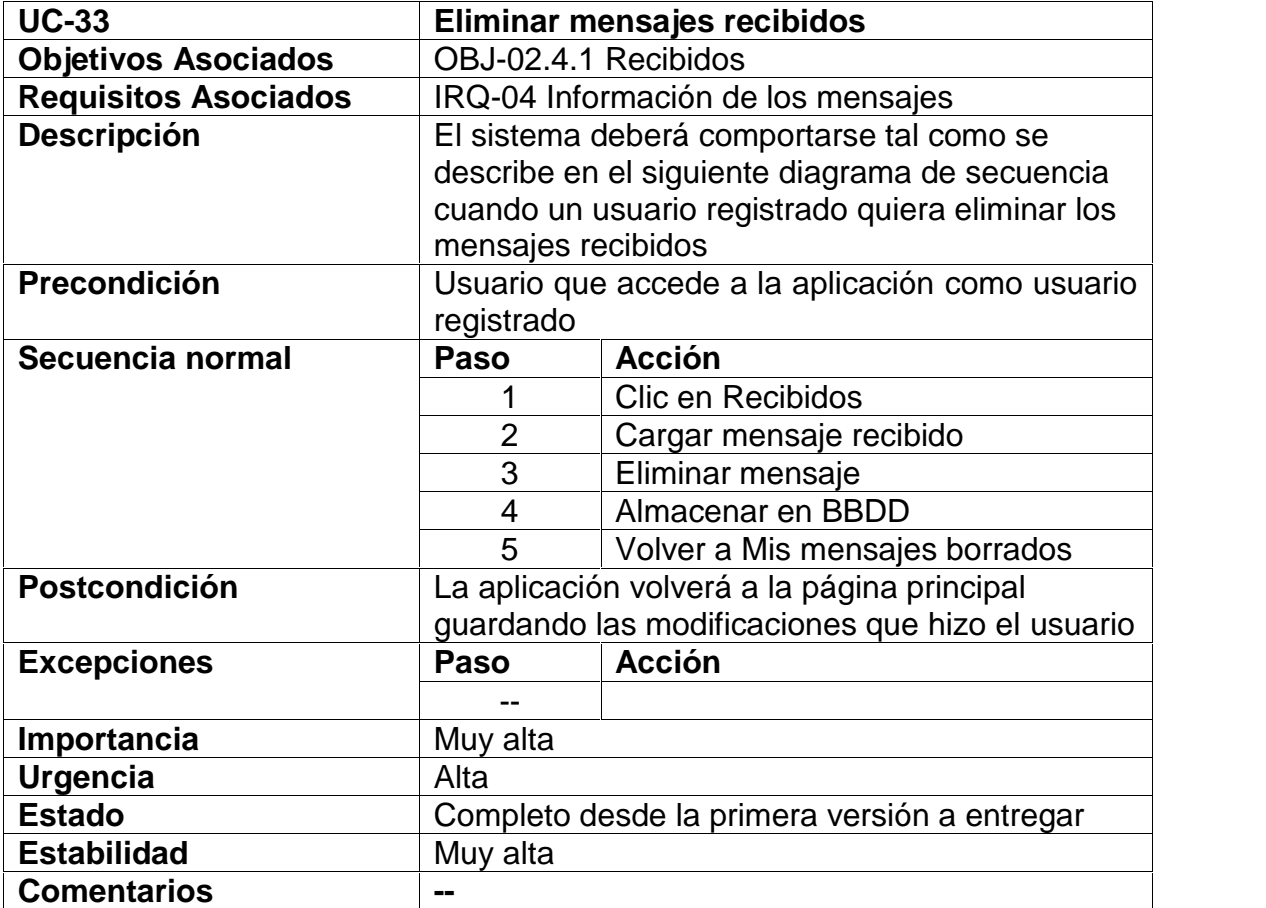

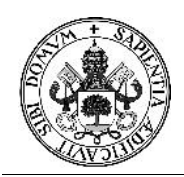

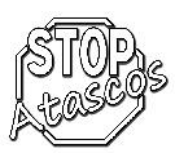

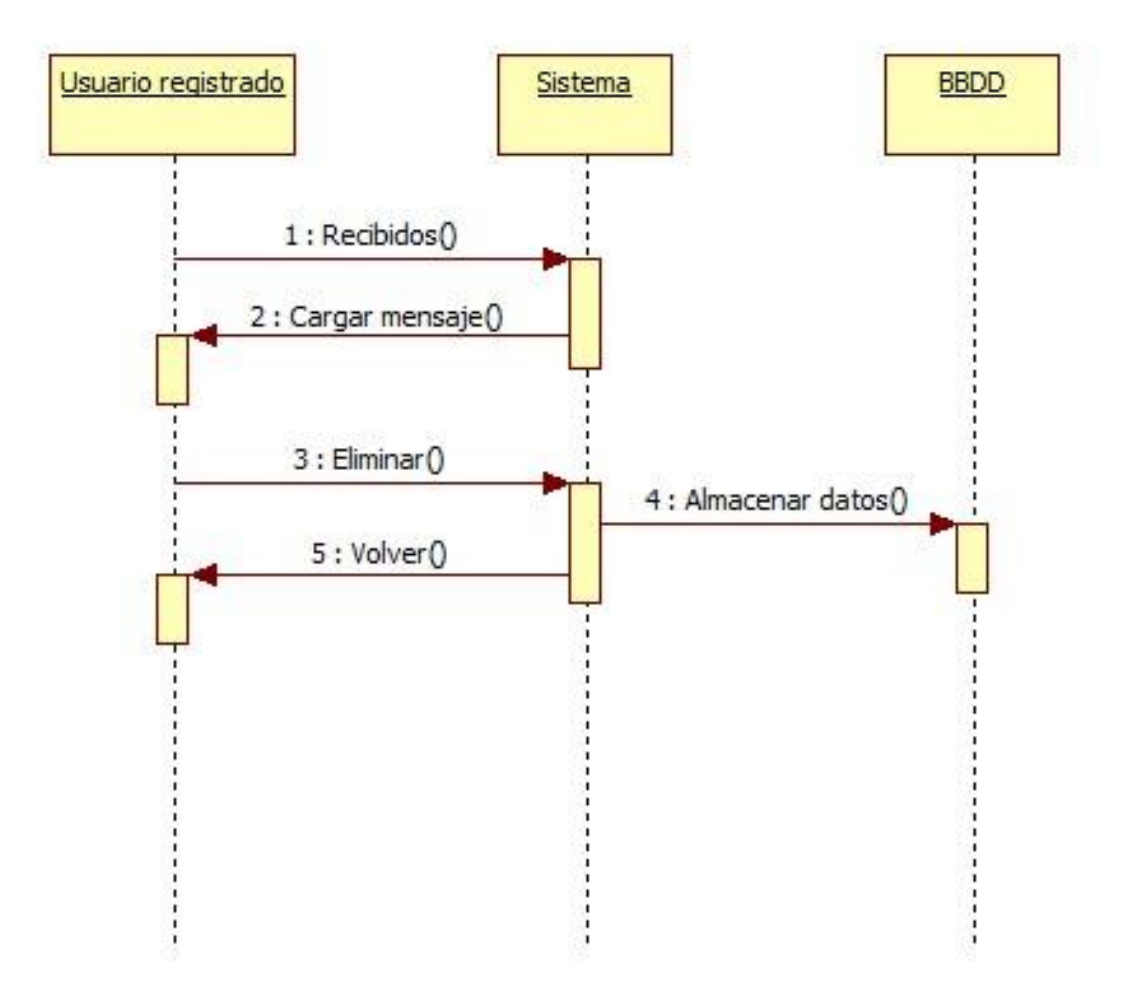

*Figura: Diagrama de secuencia Subcaso: Eliminar mensajes recibidos*

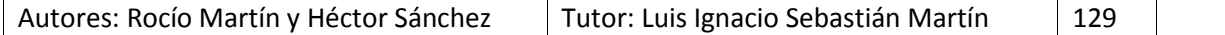

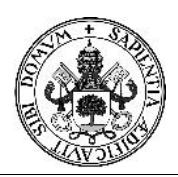

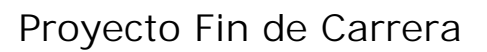

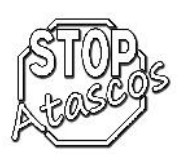

## **Diagrama de secuencia: Responder mensajes recibidos**

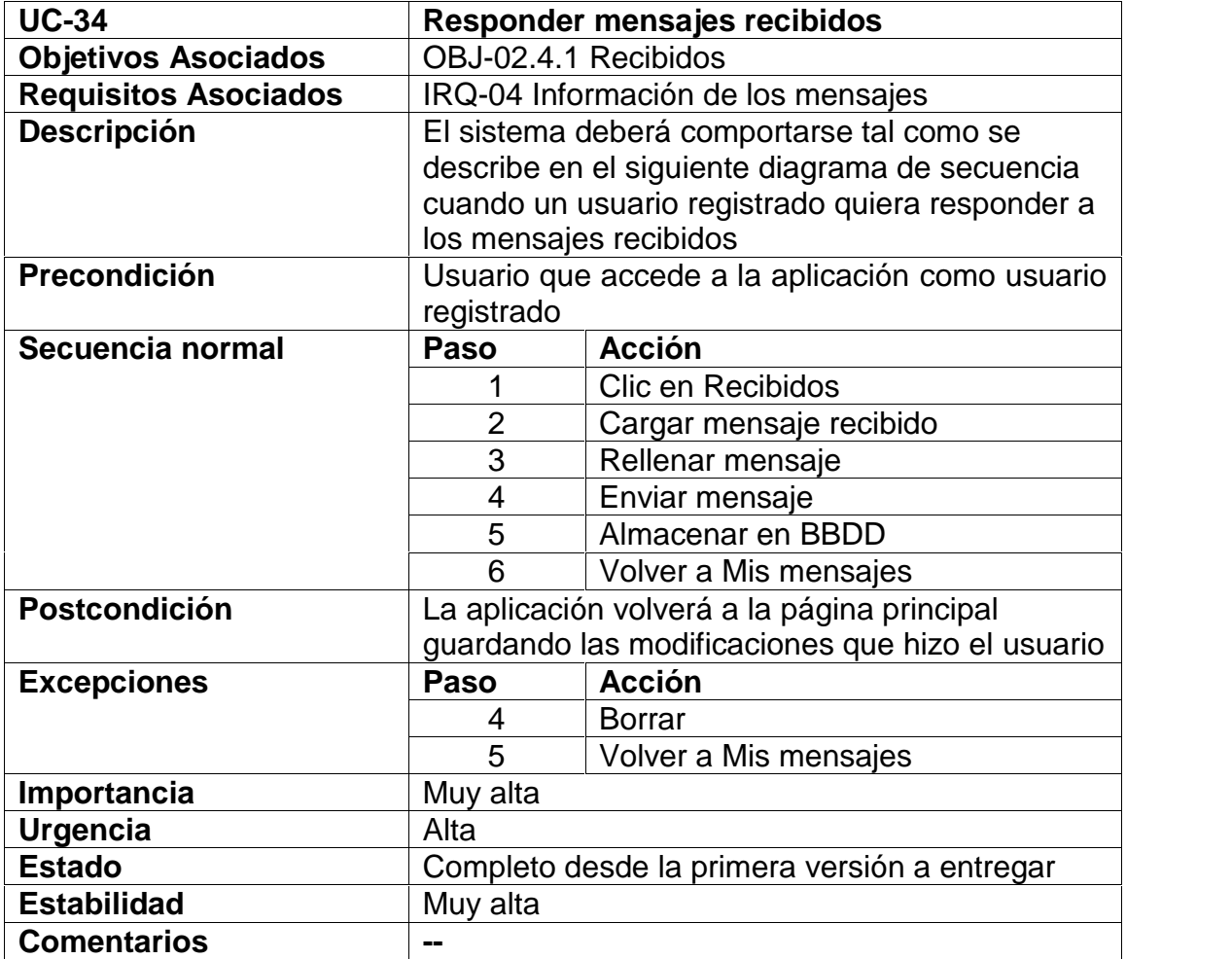

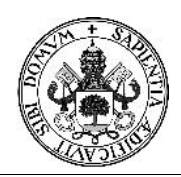

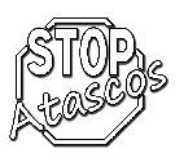

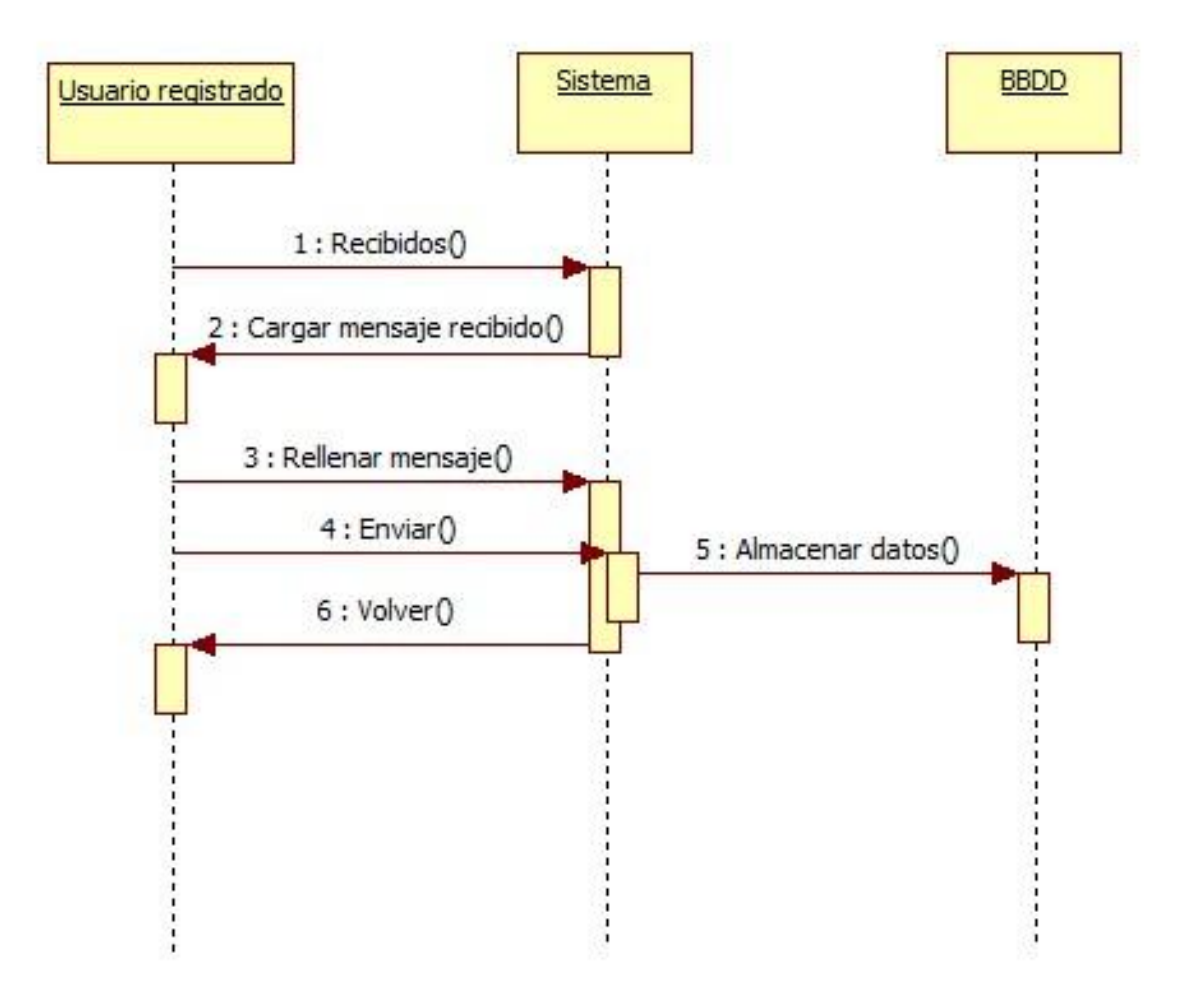

*Figura: Diagrama de secuencia Subcaso: Responder mensajes recibidos*

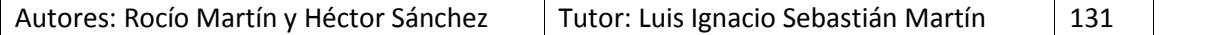

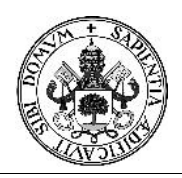

# Proyecto Fin de Carrera

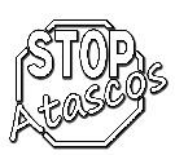

#### **Caso de uso Enviados**

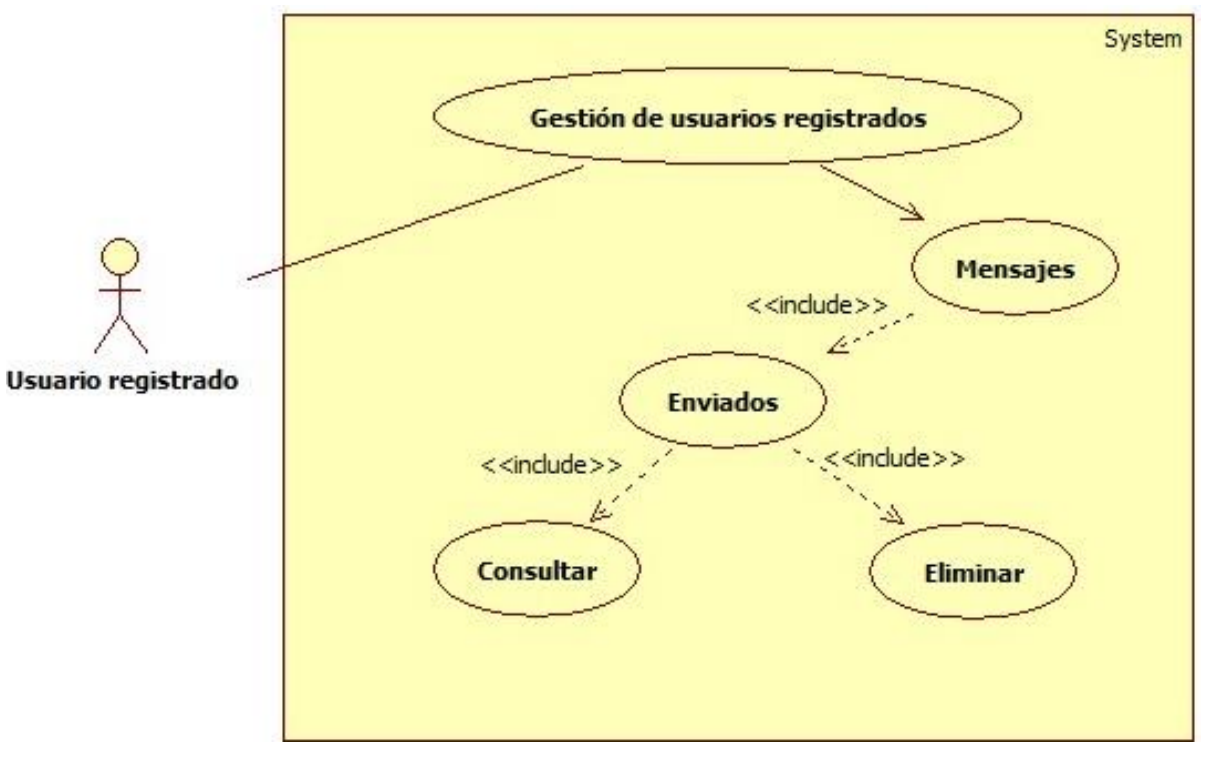

*Figura: Diagrama de casos de uso: Mensajes enviados*

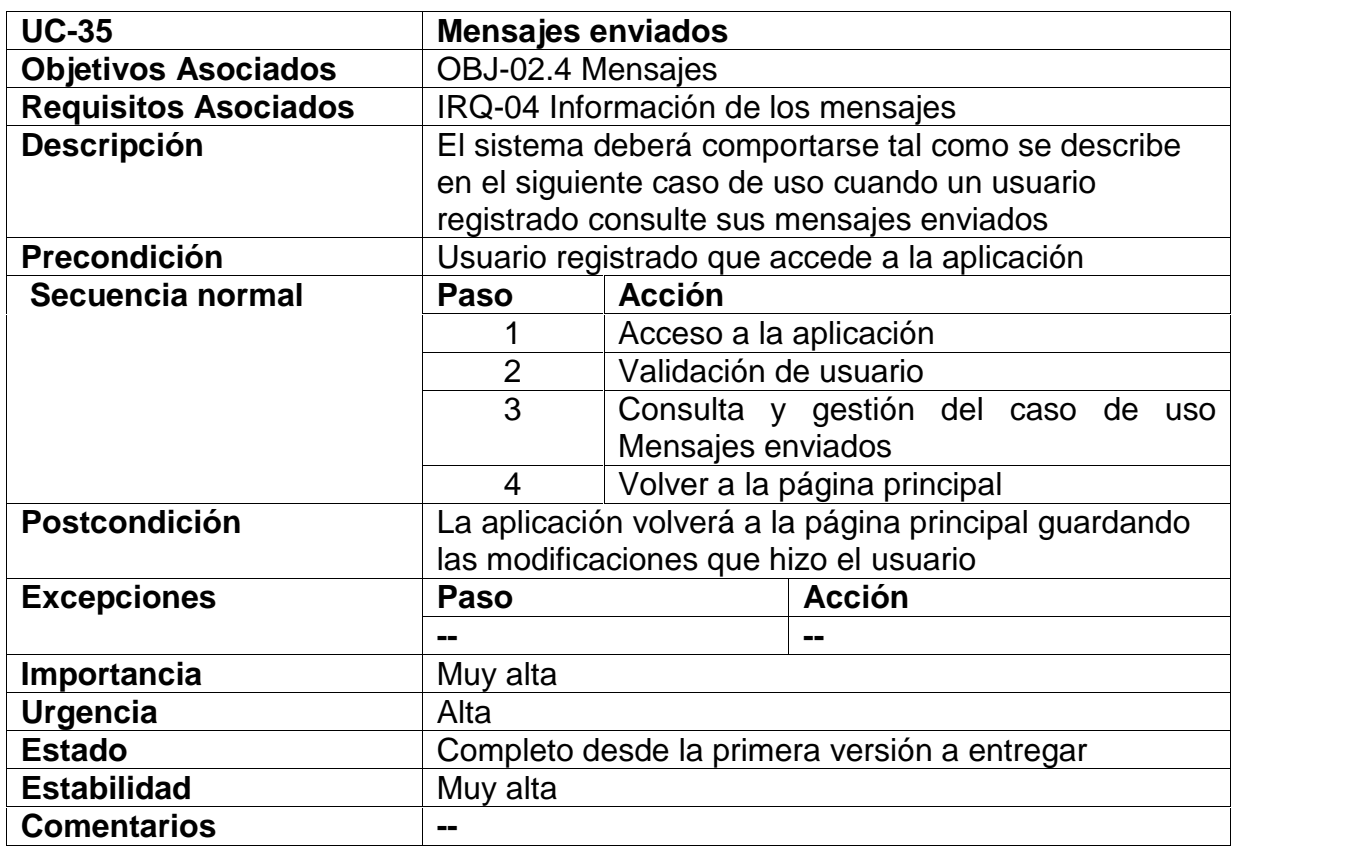

Autores: Rocío Martín y Héctor Sánchez | Tutor: Luis Ignacio Sebastián Martín | 132

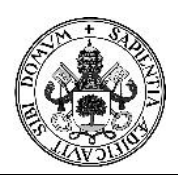

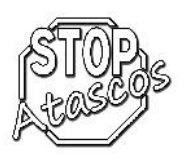

## **Diagrama de secuencia: Consultar mensajes enviados**

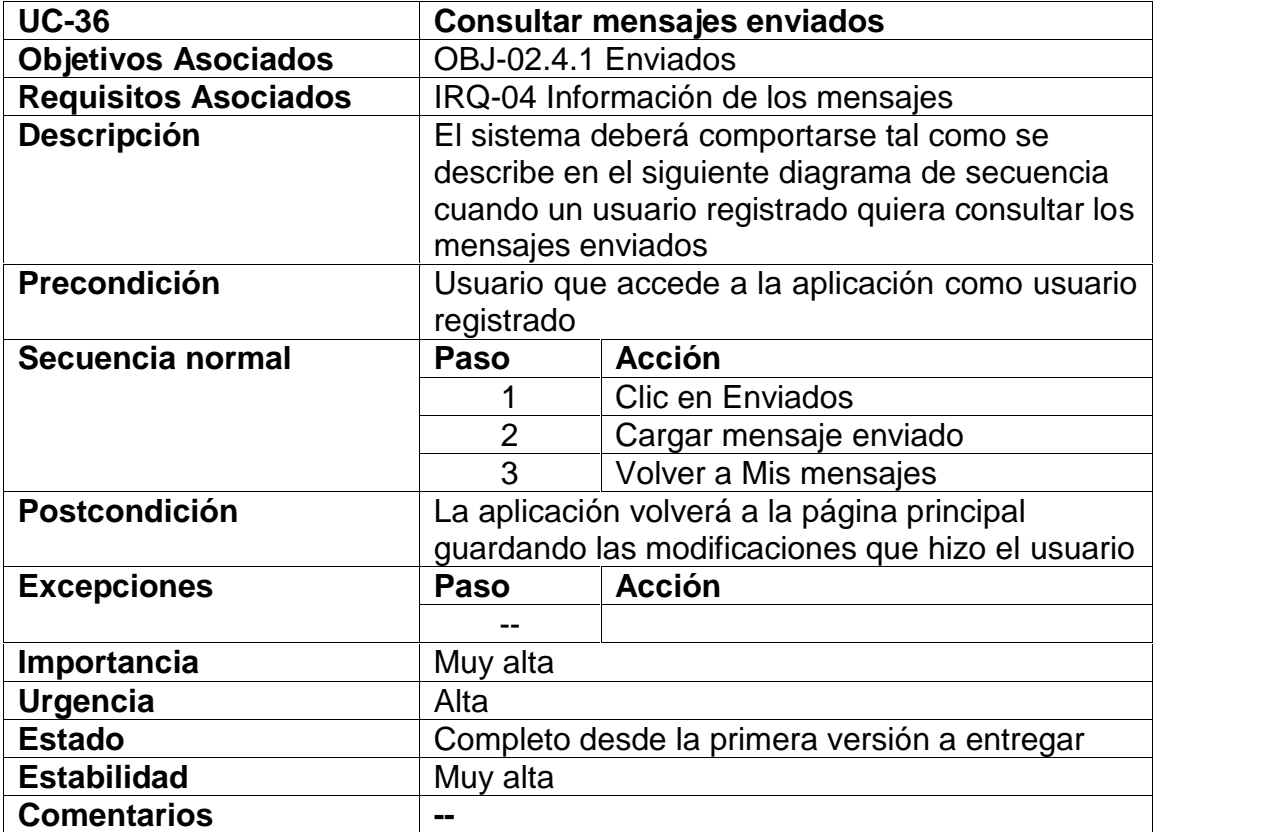

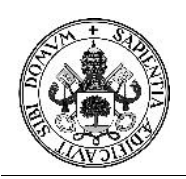

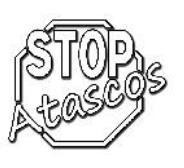

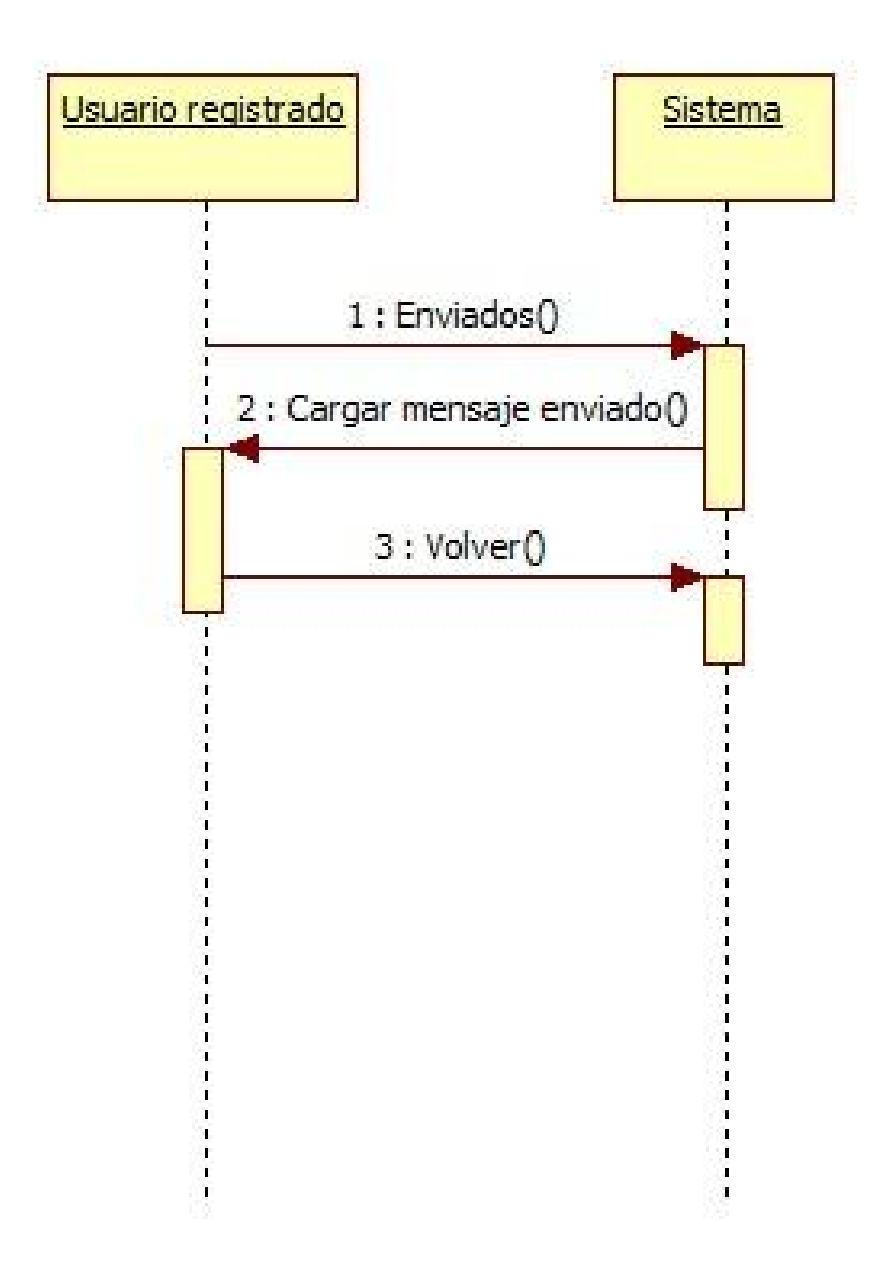

*Figura: Diagrama de secuencia Subcaso: Consultar mensajes enviados*

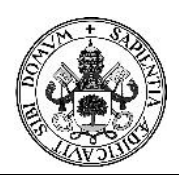

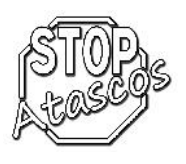

## **Diagrama de secuencia: Eliminar mensajes enviados**

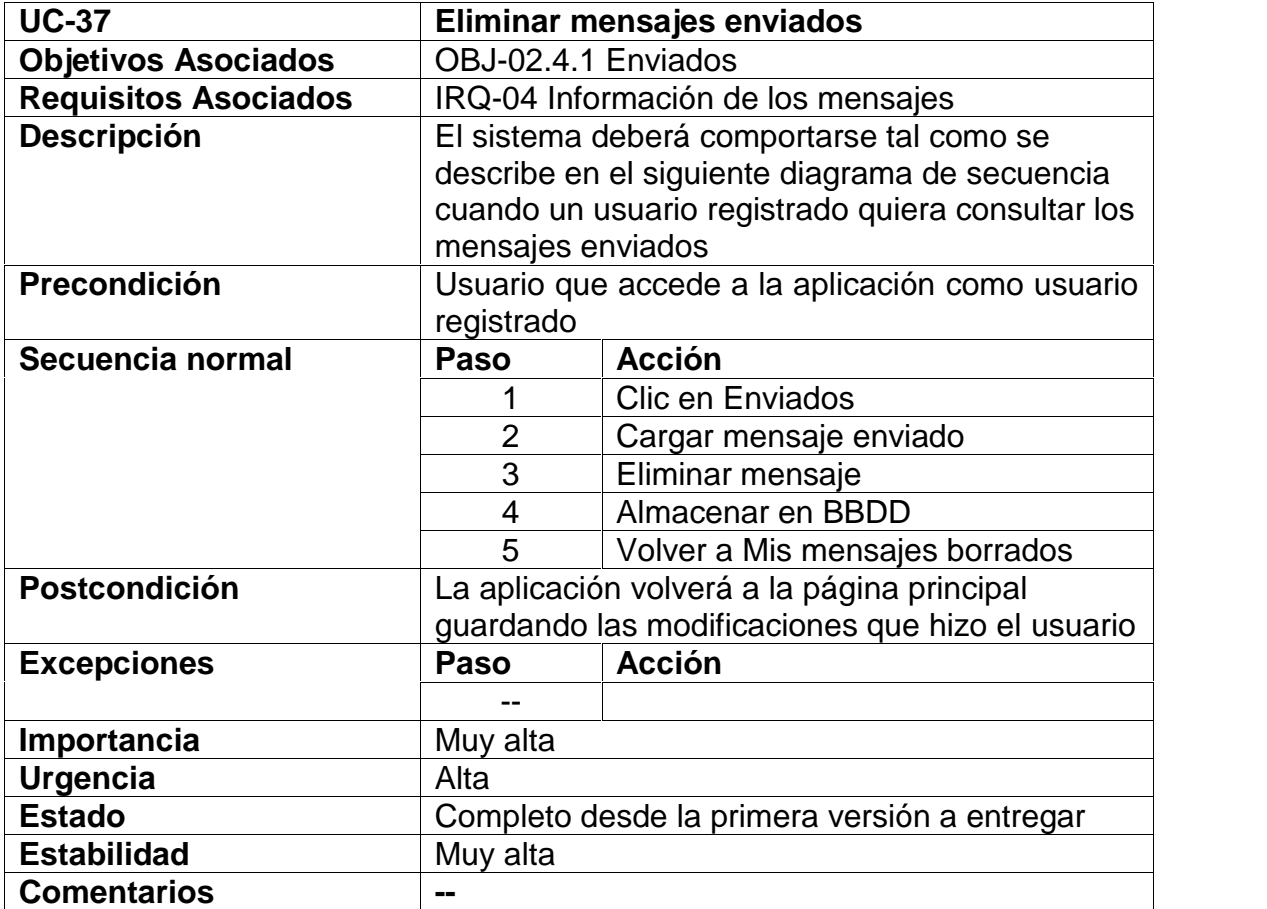

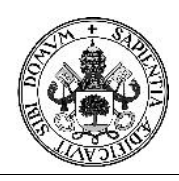

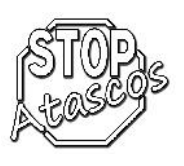

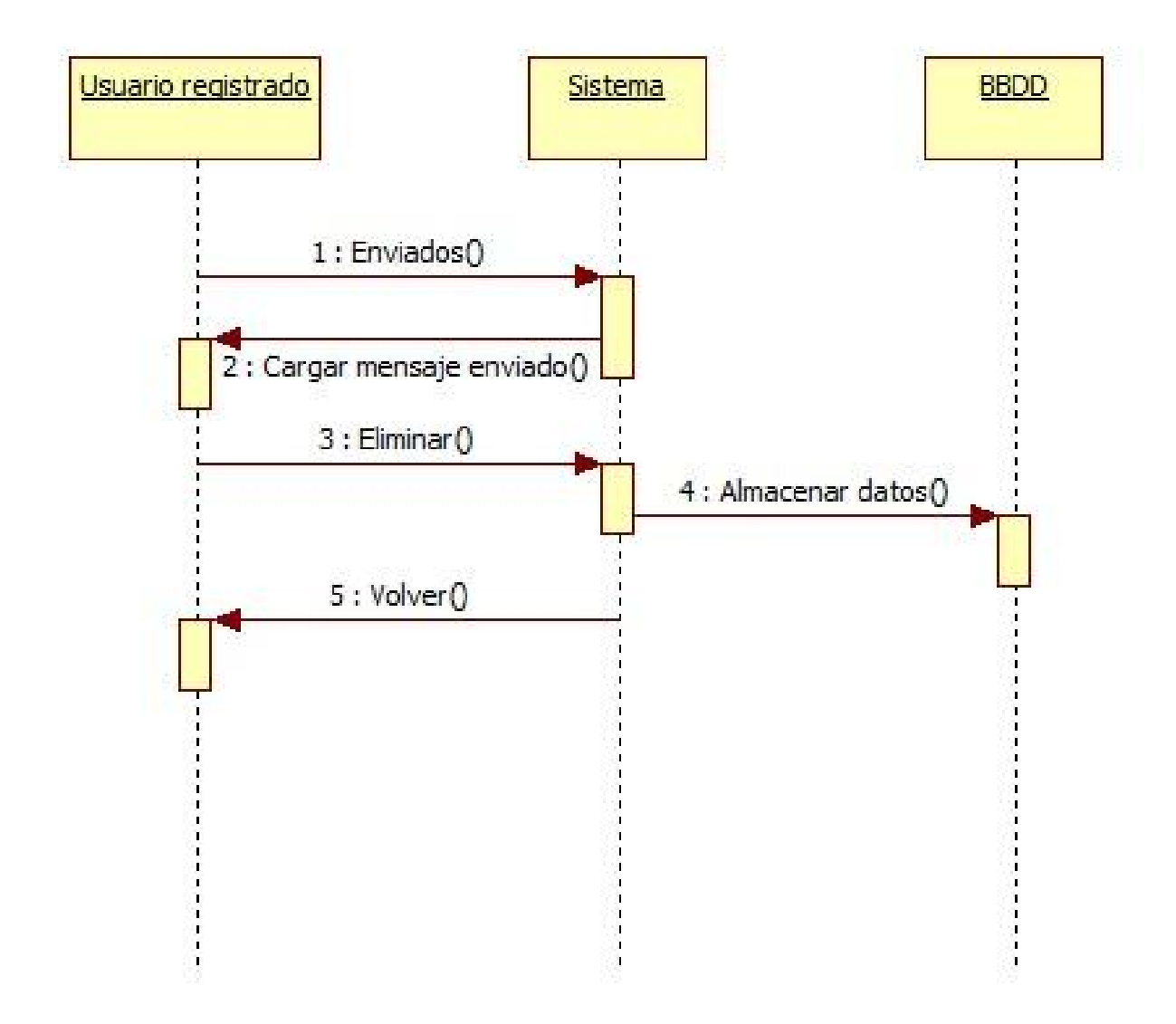

*Figura: Diagrama de secuencia Subcaso: Eliminar mensajes enviados*

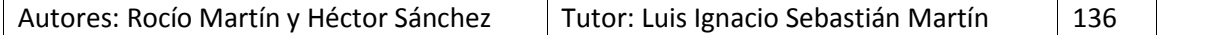

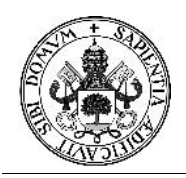

# Proyecto Fin de Carrera

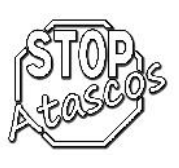

#### **Caso de uso Borrados**

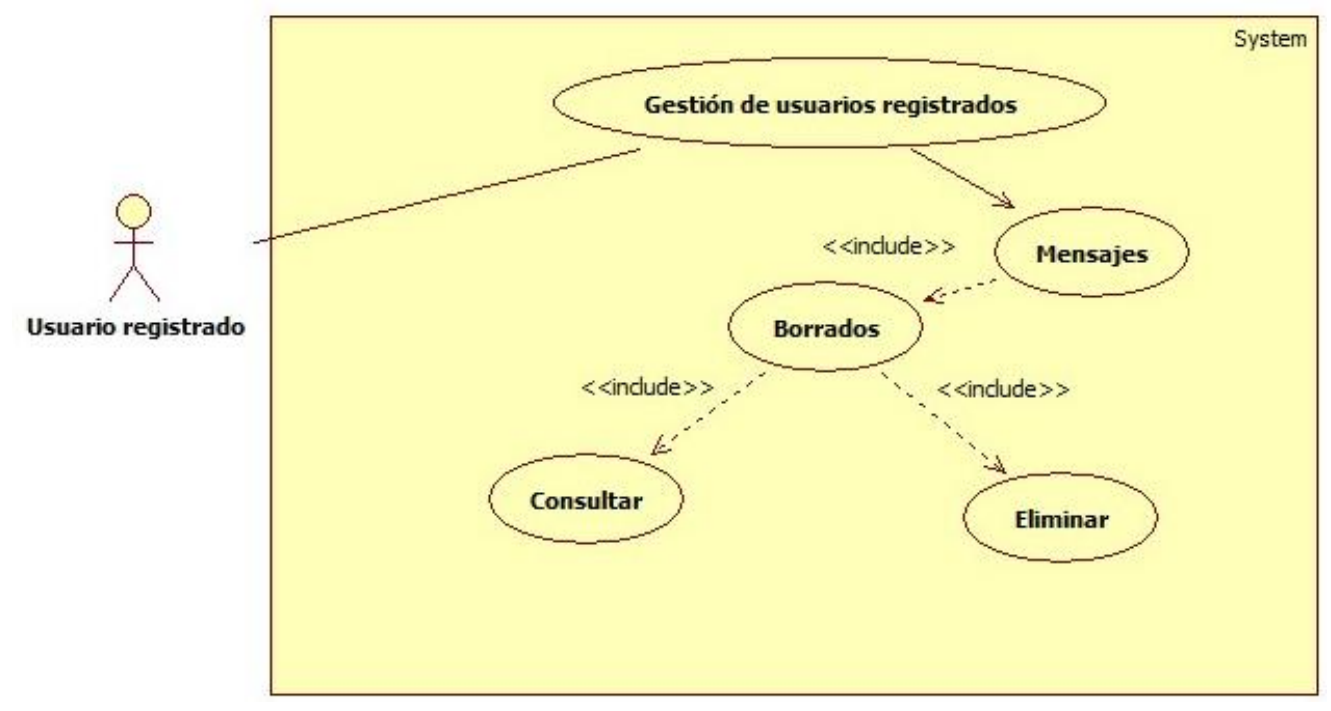

*Figura: Diagrama de casos de uso: Mensajes borrados*

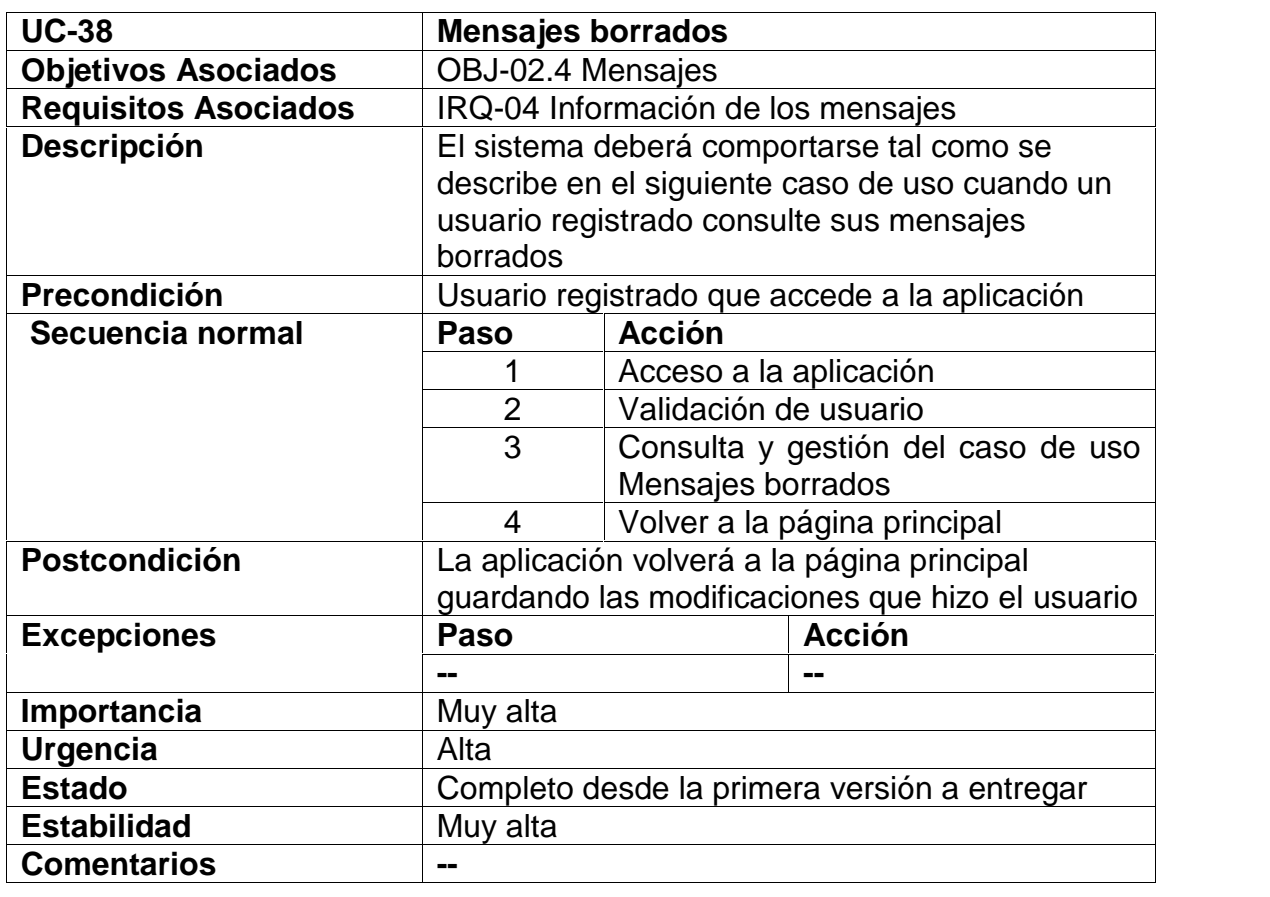

Autores: Rocío Martín y Héctor Sánchez | Tutor: Luis Ignacio Sebastián Martín | 137

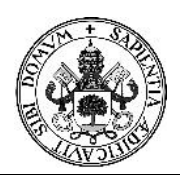

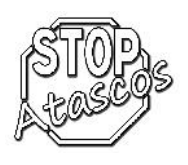

## **Diagrama de secuencia: Consultar mensajes borrados**

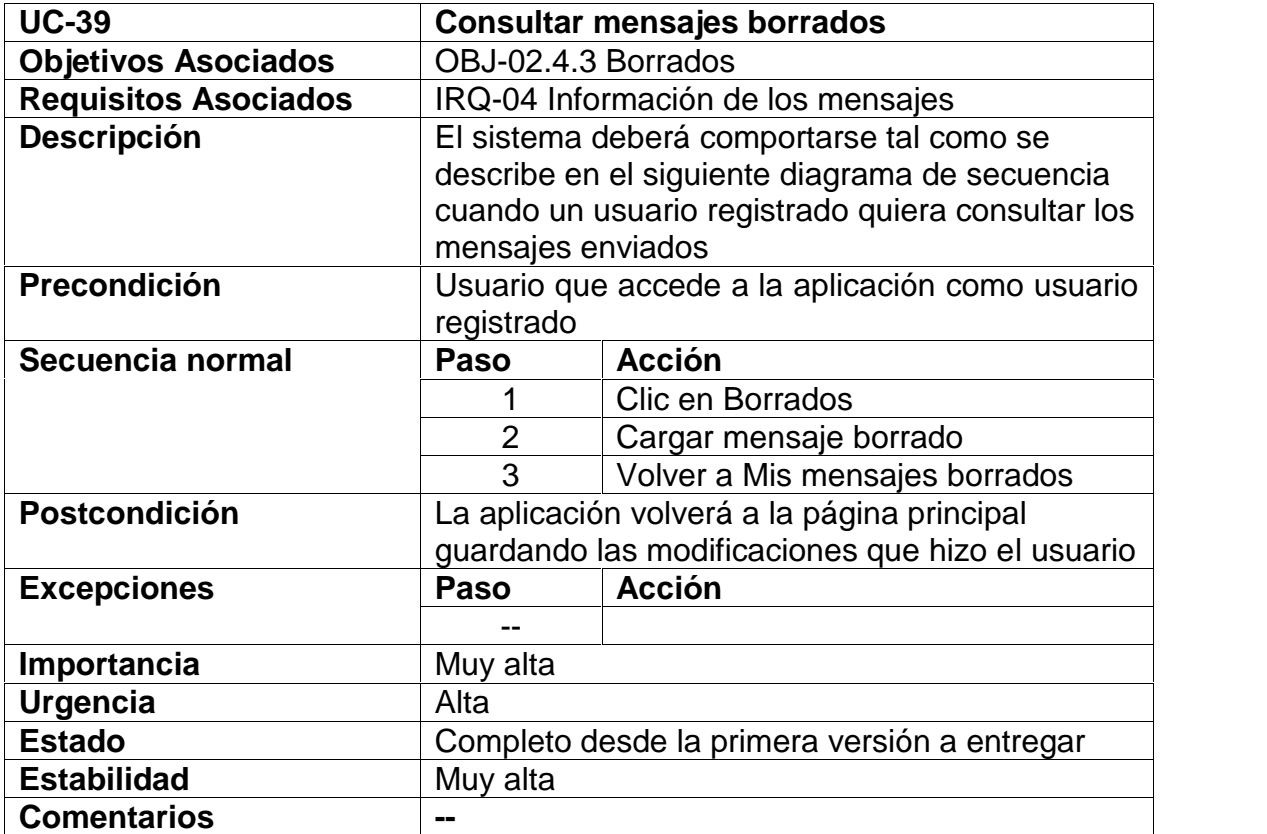

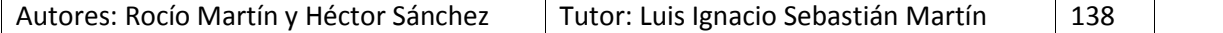

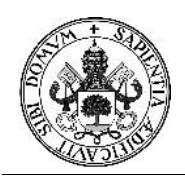

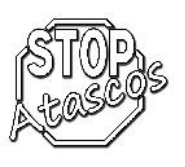

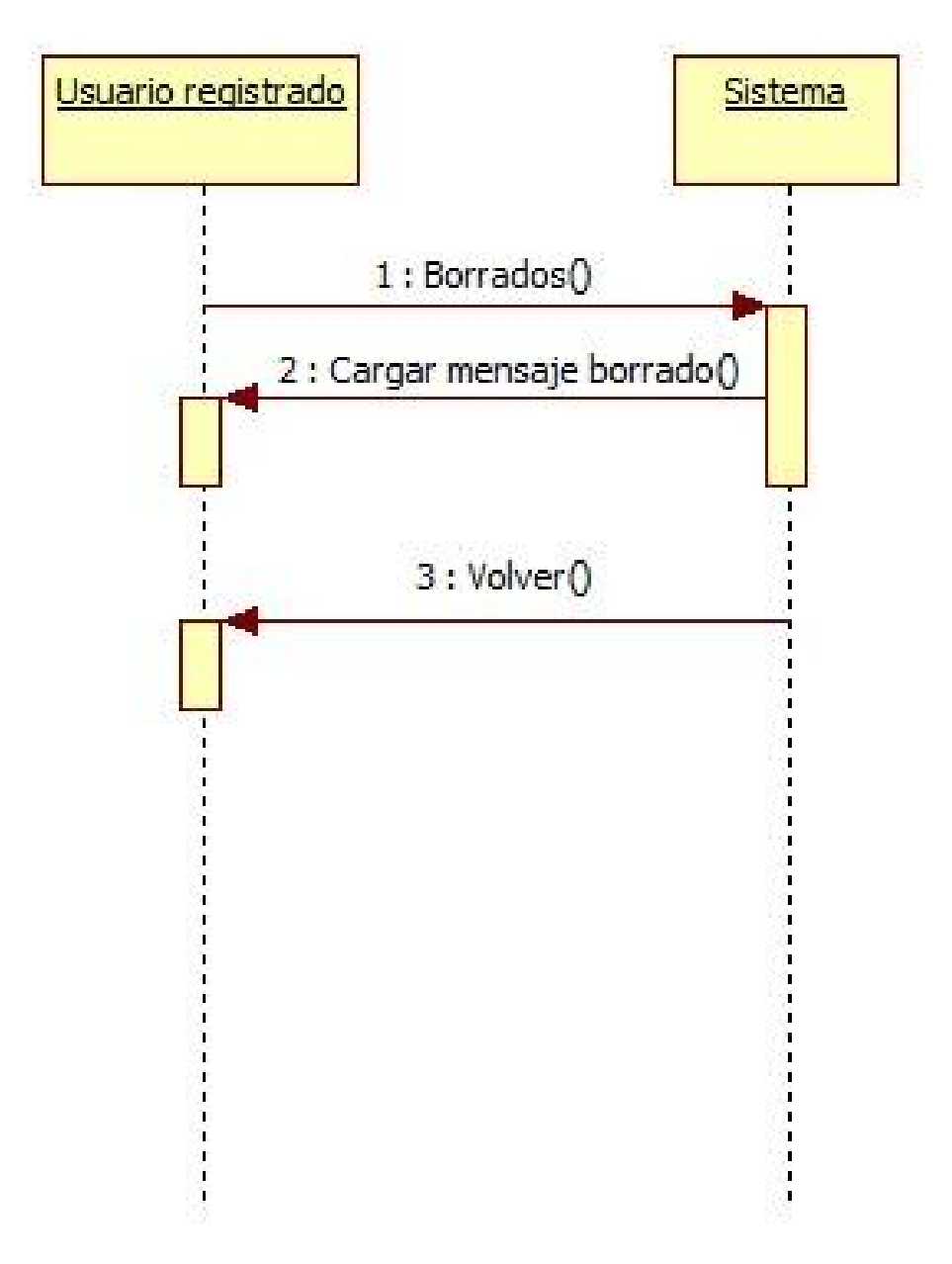

*Figura: Diagrama de secuencia Subcaso: Consultar mensajes borrados*

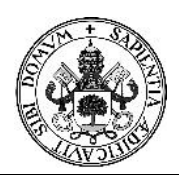

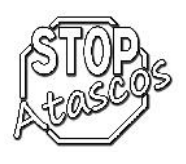

## **Diagrama de secuencia: Eliminar mensajes borrados**

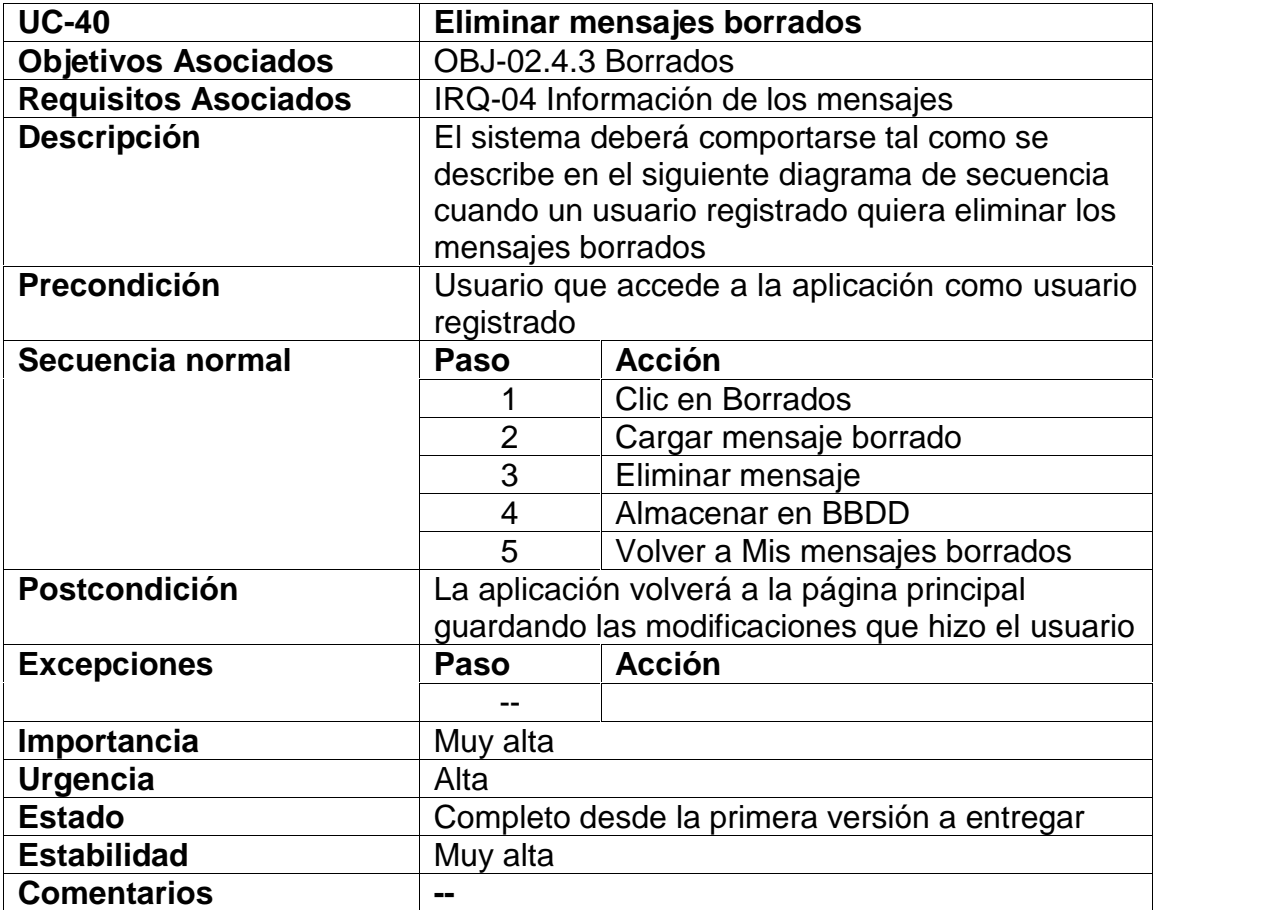

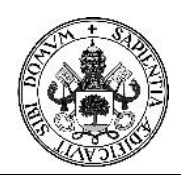

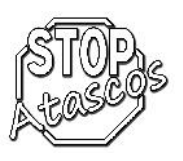

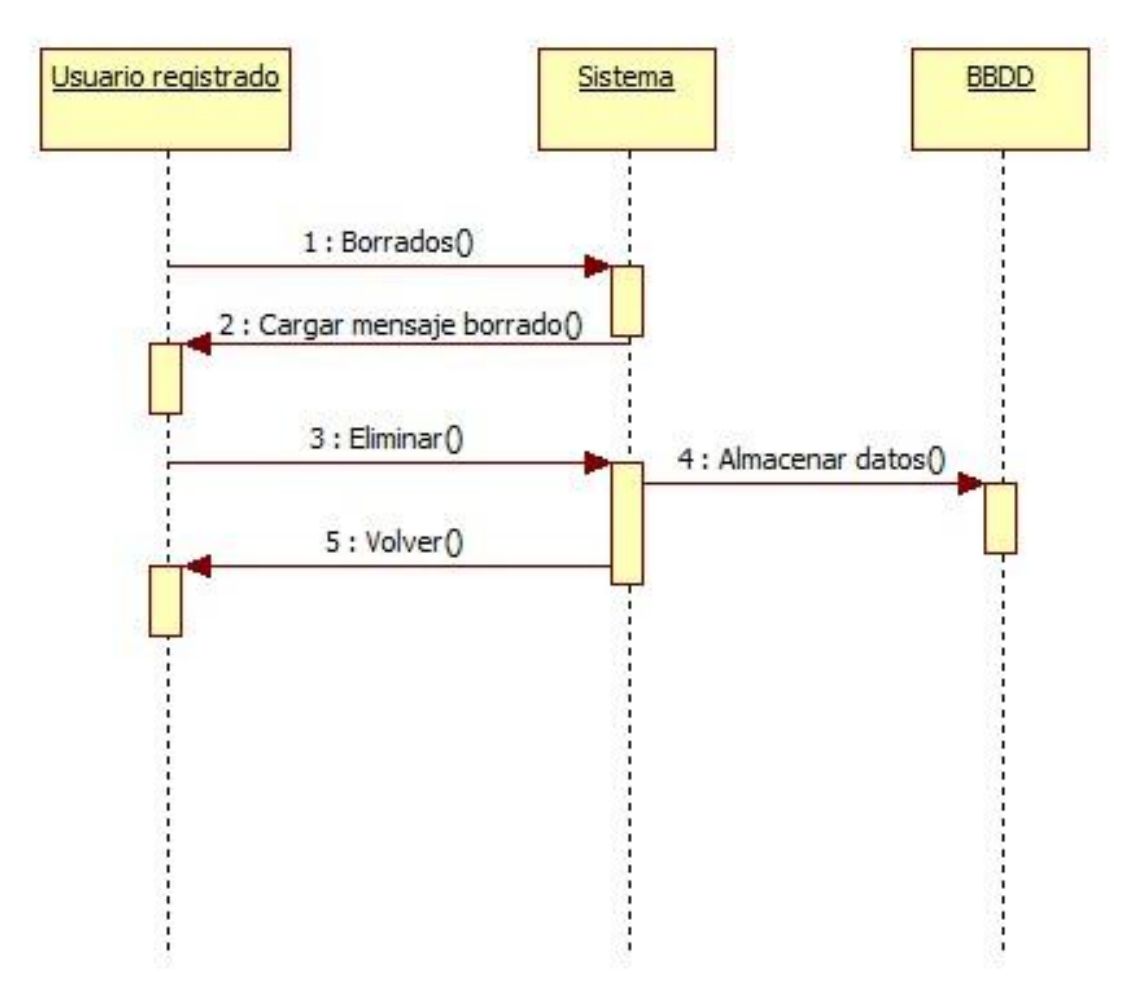

*Figura: Diagrama de secuencia Subcaso: Eliminar mensajes borrados*

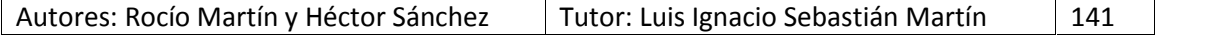
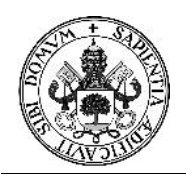

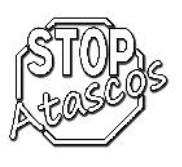

## **Caso de uso Usuarios no registrados**

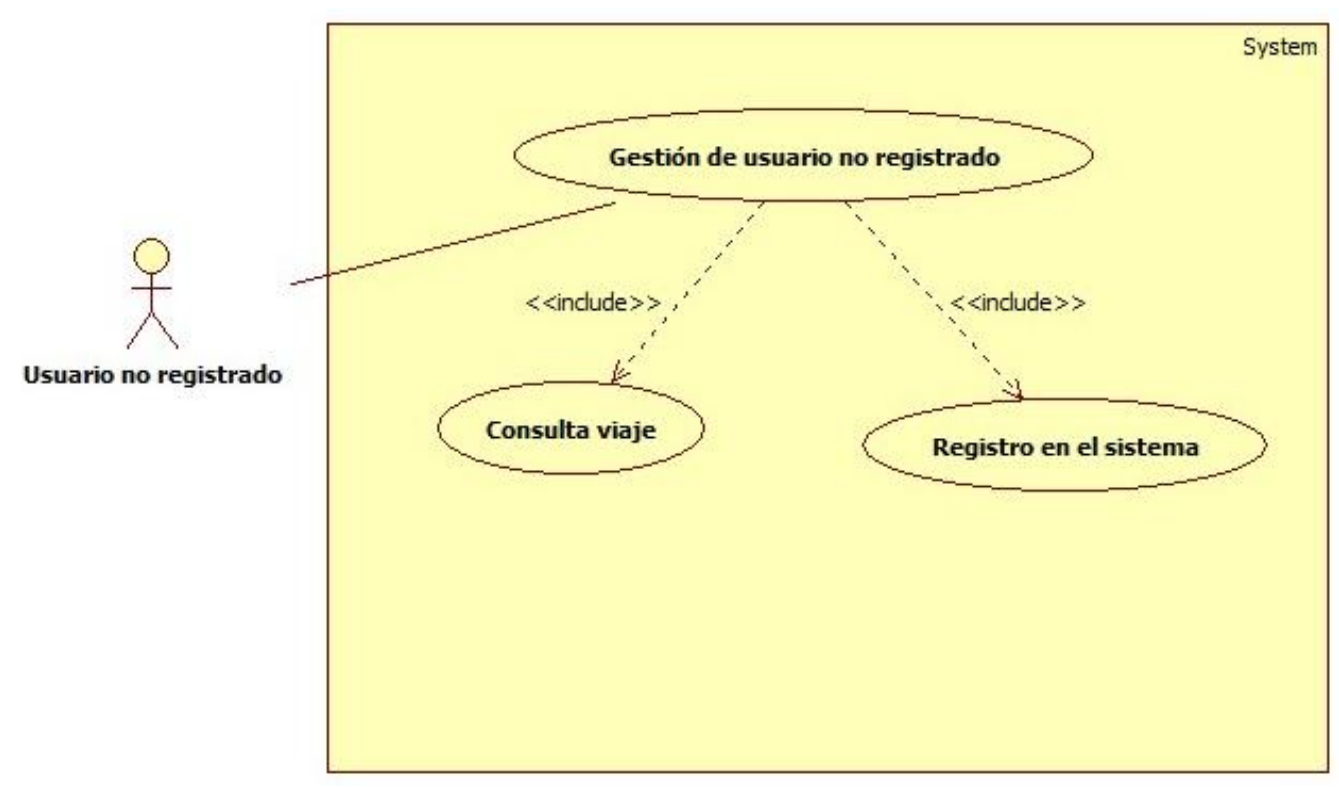

*Figura: Diagrama de casos de uso: Usuarios no registrados*

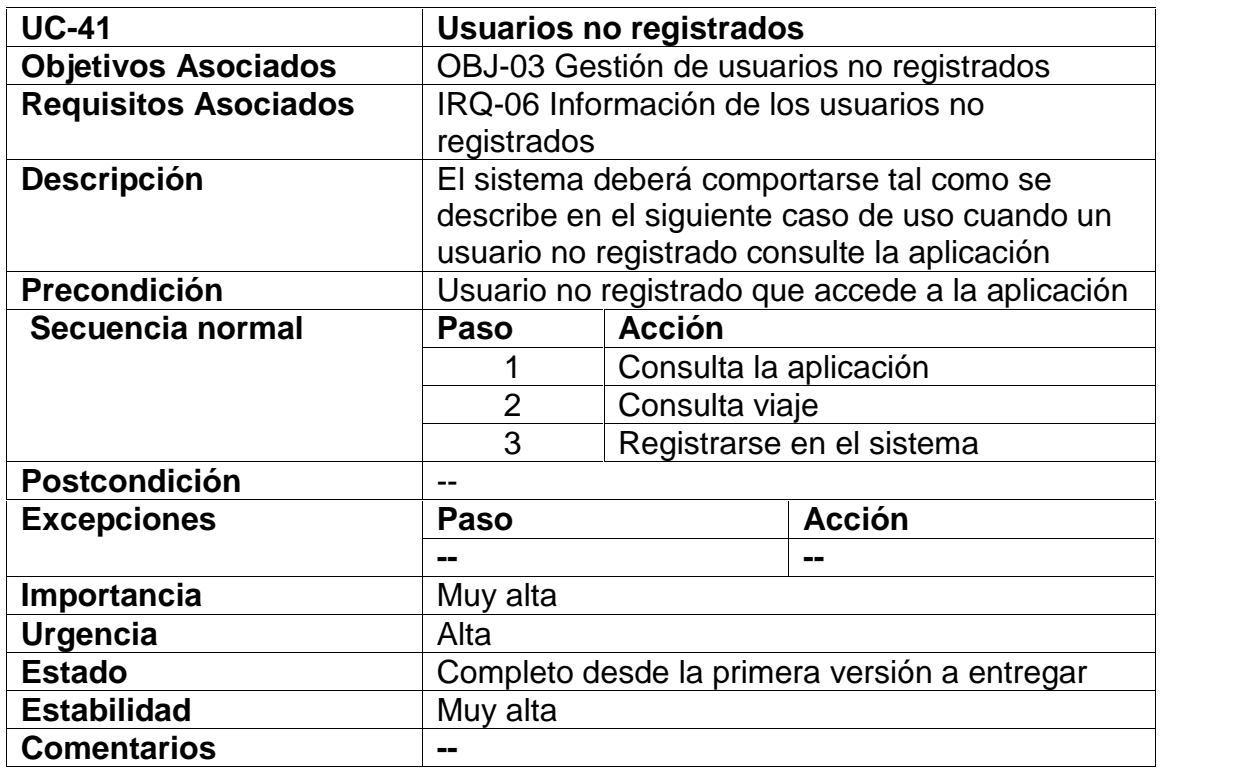

Autores: Rocío Martín y Héctor Sánchez | Tutor: Luis Ignacio Sebastián Martín | 142

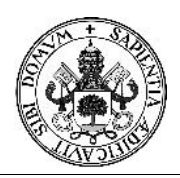

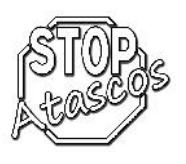

# **Diagrama de secuencia: Consulta viajes usuario no registrado**

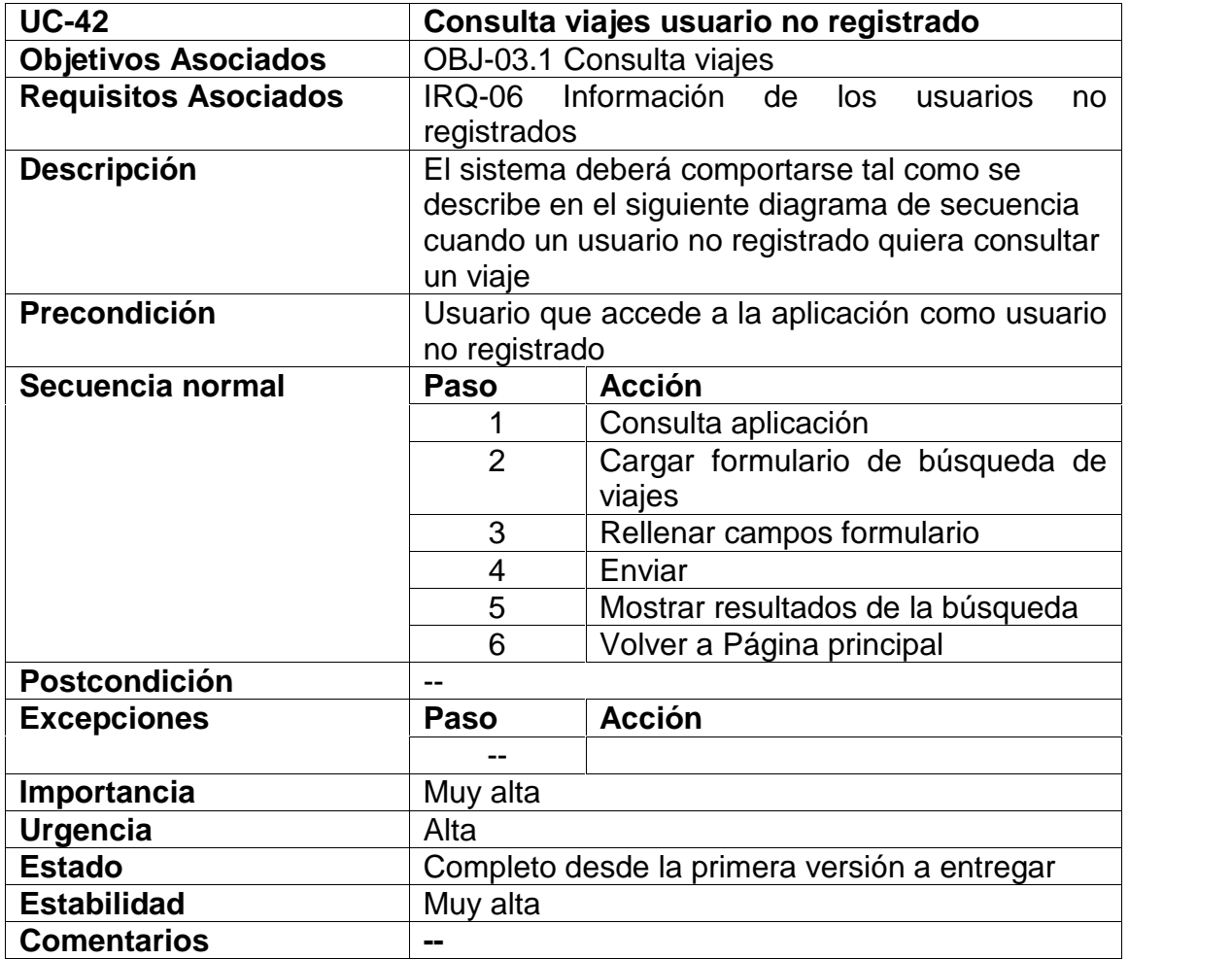

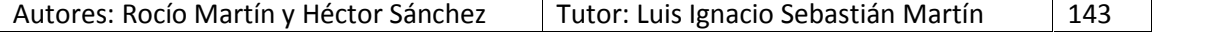

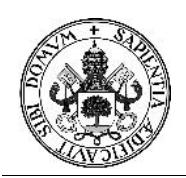

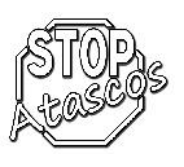

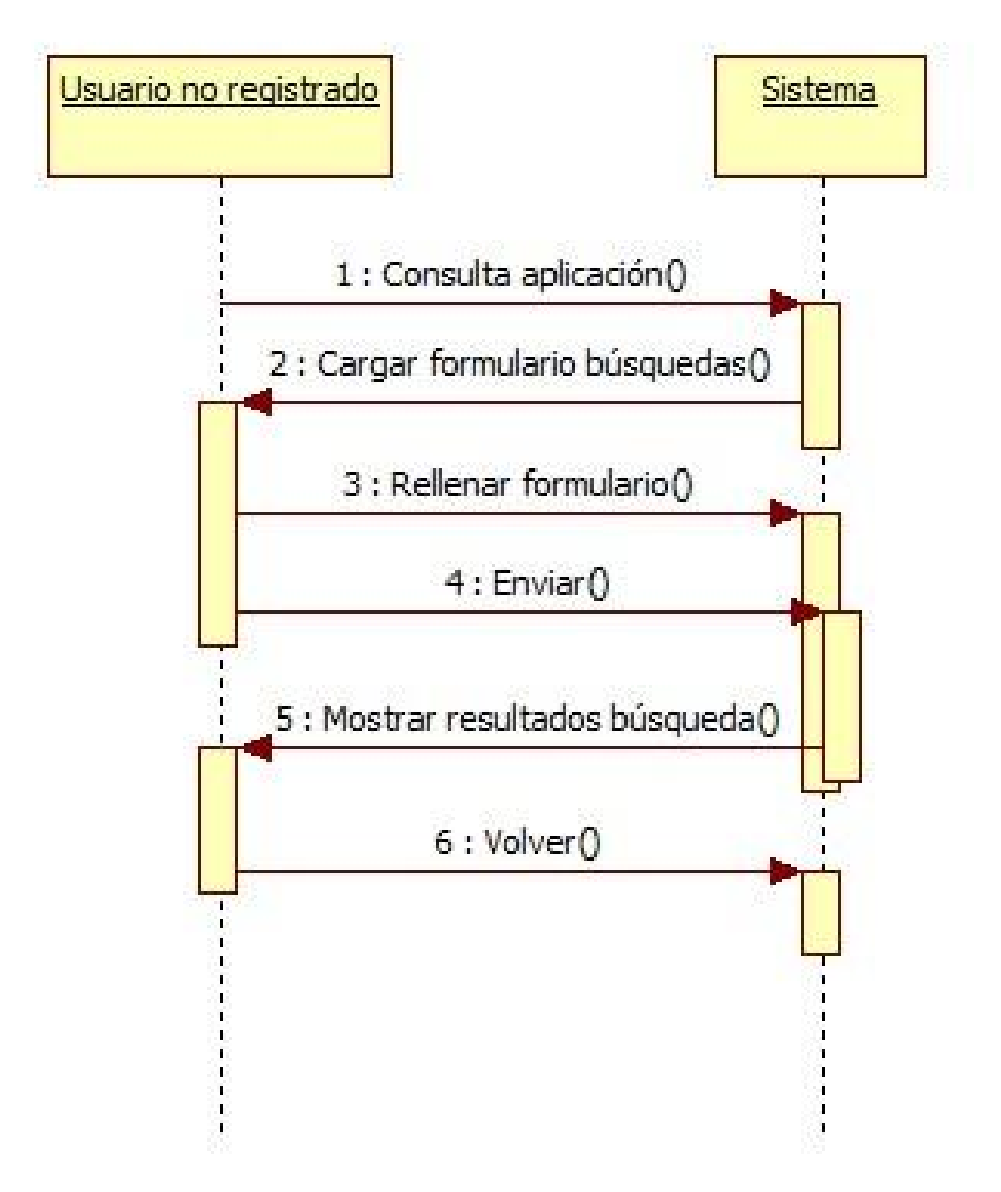

*Figura: Diagrama de Subcasos de uso: Consulta viajes usuario no registrados*

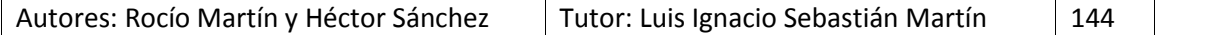

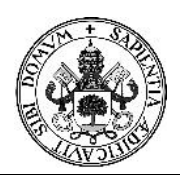

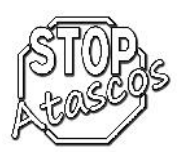

# **Diagrama de secuencia: Registro en el sistema**

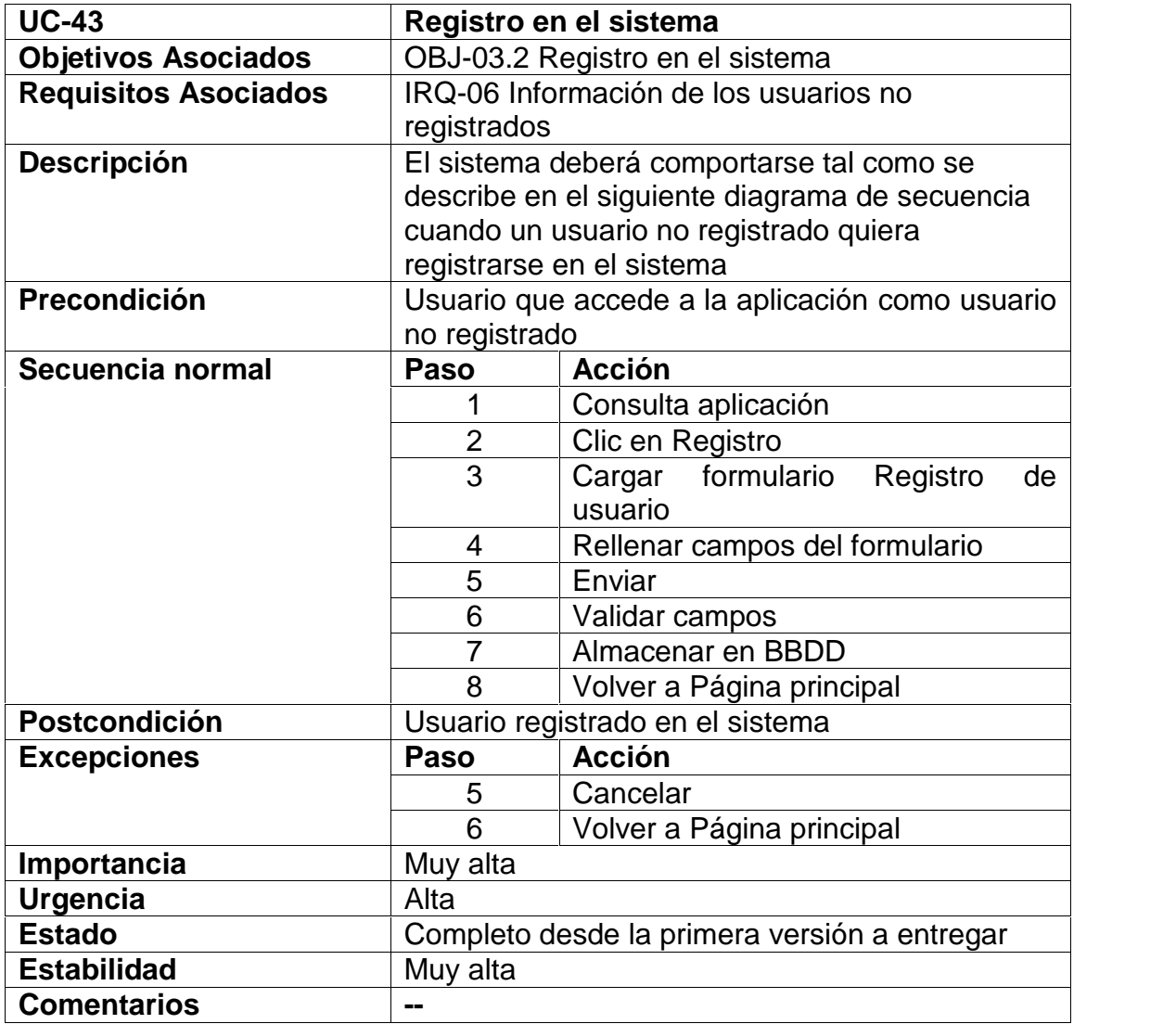

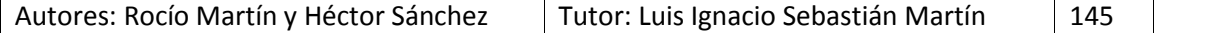

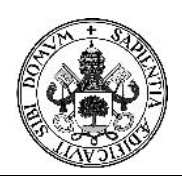

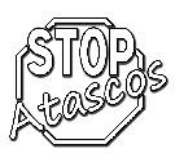

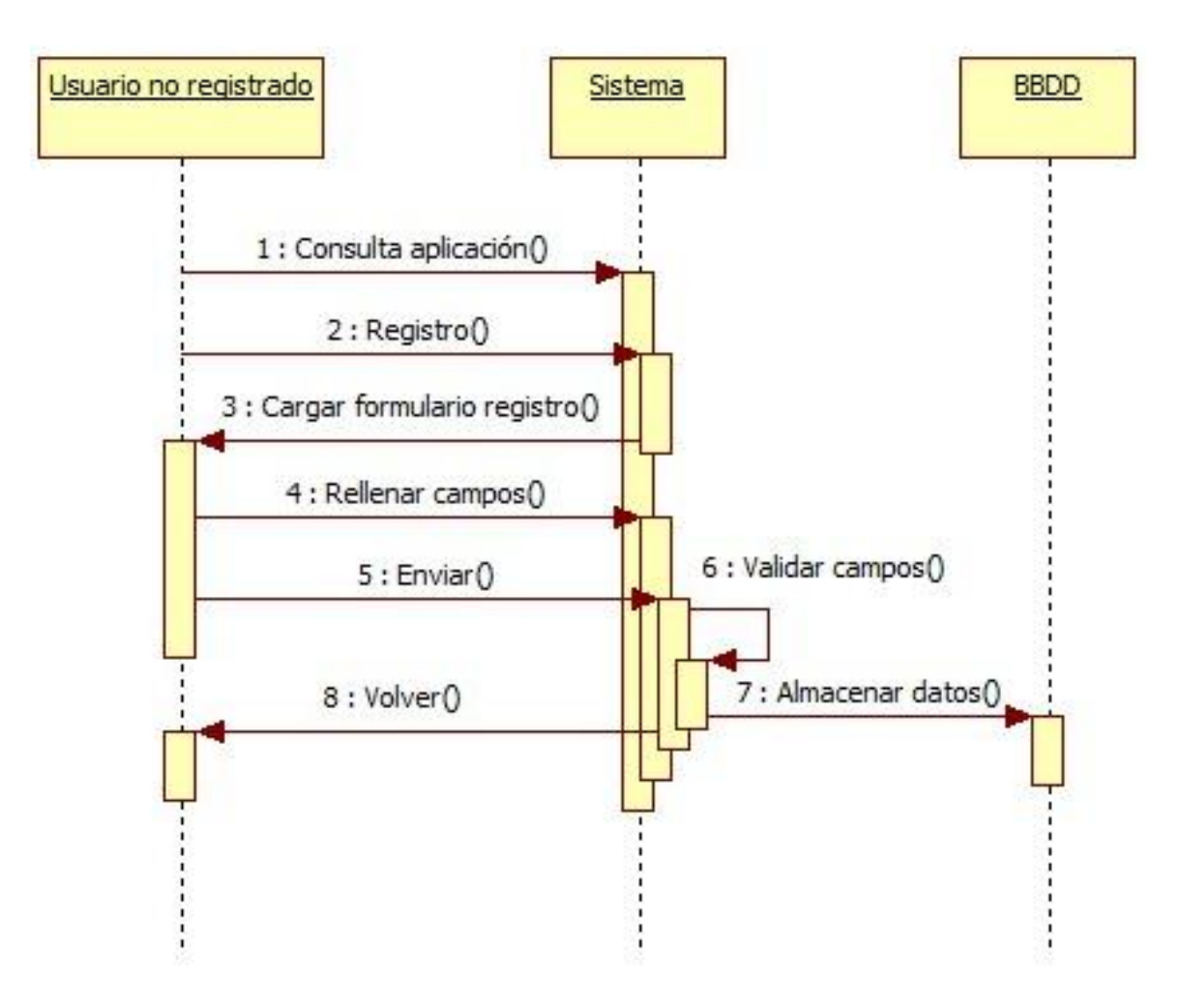

*Figura: Diagrama de Subcasos de uso: Registro en el sistema*

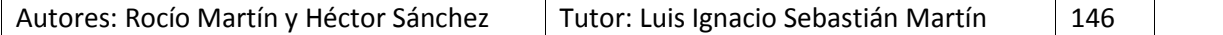

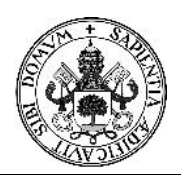

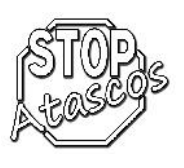

# **5.4. Requisitos no funcionales**

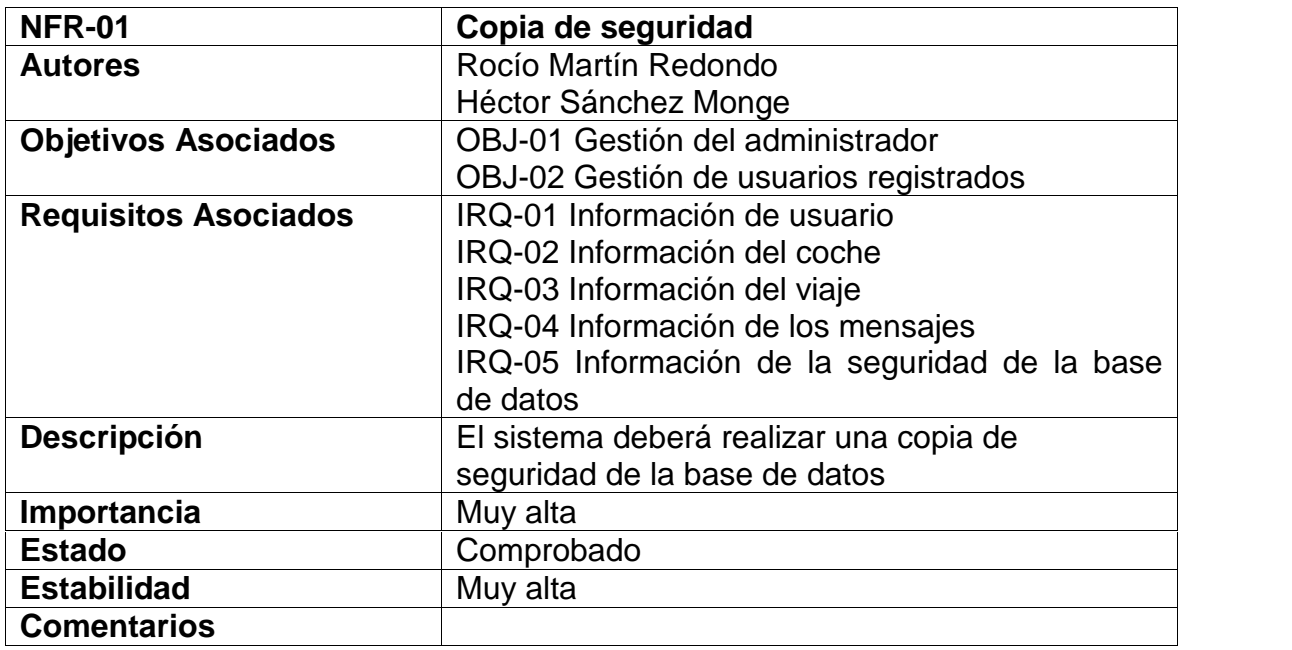

### *Tabla: Requisito NFR-01 Copia de seguridad*

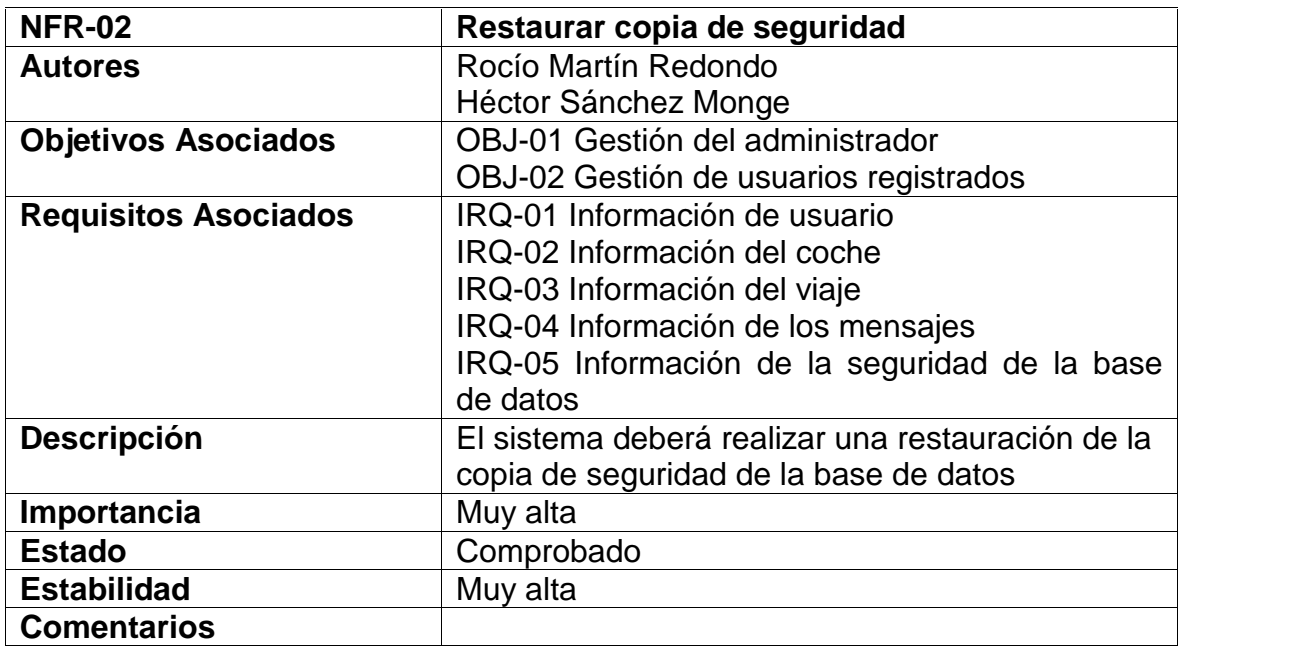

### *Tabla: Requisito NFR-02 Restaurar copia de seguridad*

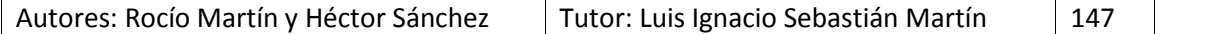

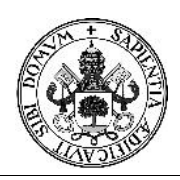

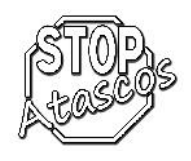

# Proyecto Fin de Carrera

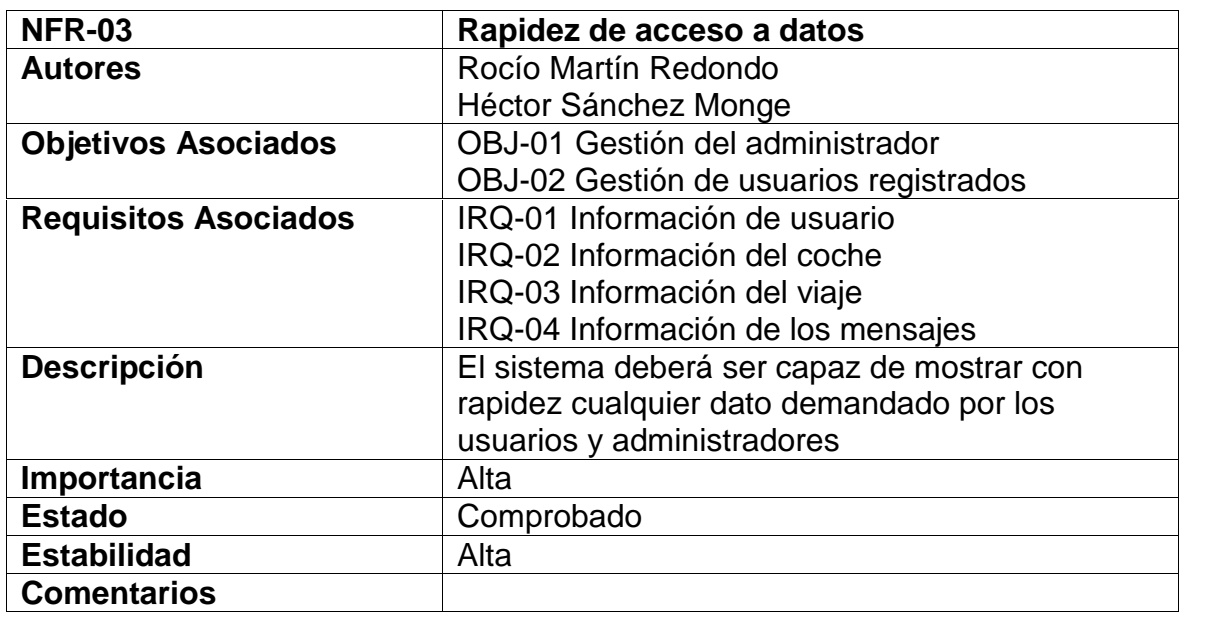

### *Tabla: Requisito NFR-03 Rapidez de acceso a datos*

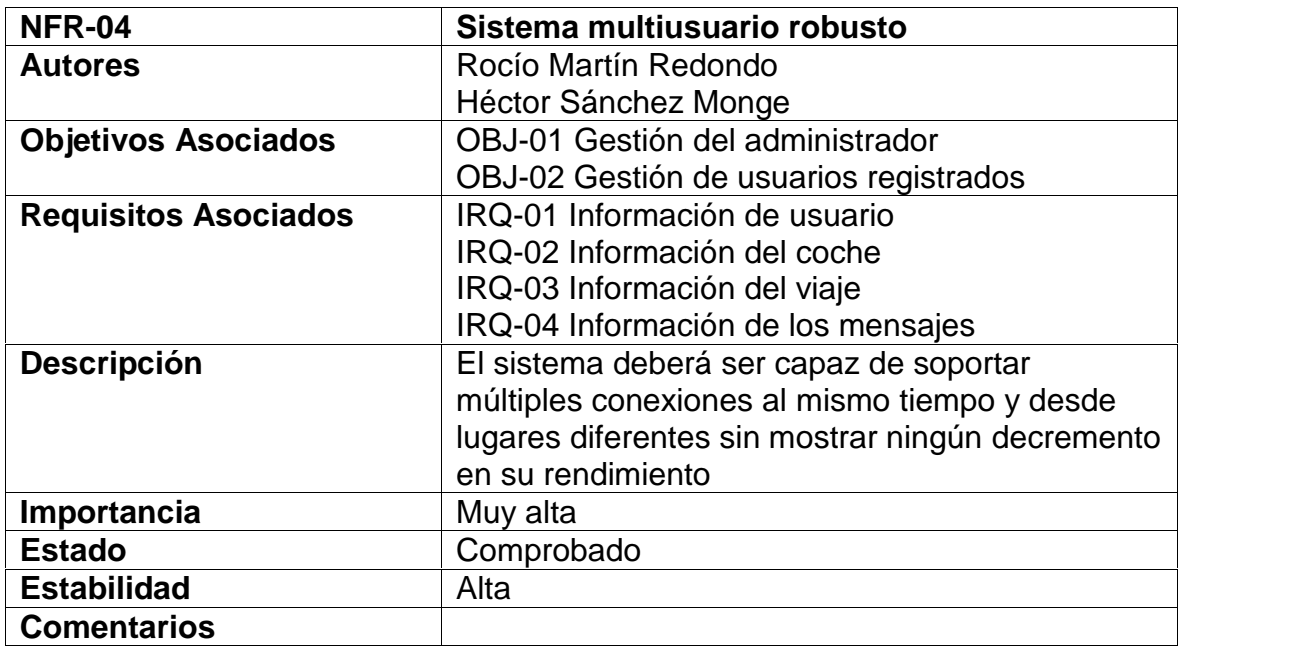

*Tabla: Requisito NFR-04 Sistema multiusuario robusto*

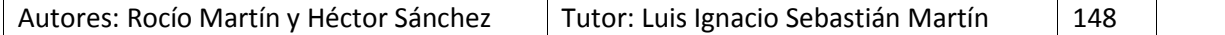

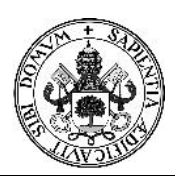

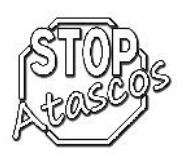

# Proyecto Fin de Carrera

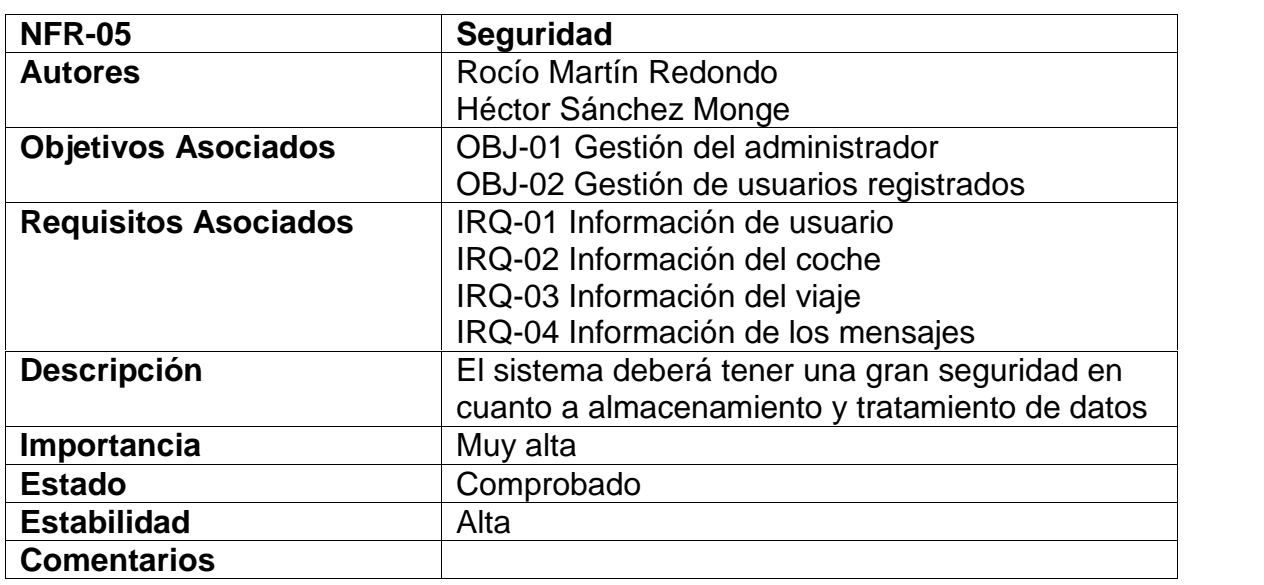

*Tabla: Requisito NFR-05 Seguridad*

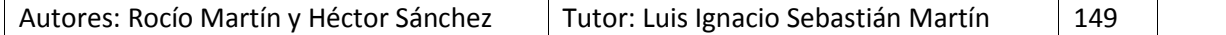

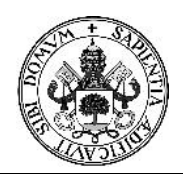

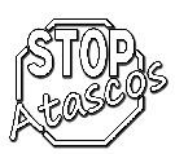

# Proyecto Fin de Carrera

## **5.5. Diagrama de clases**

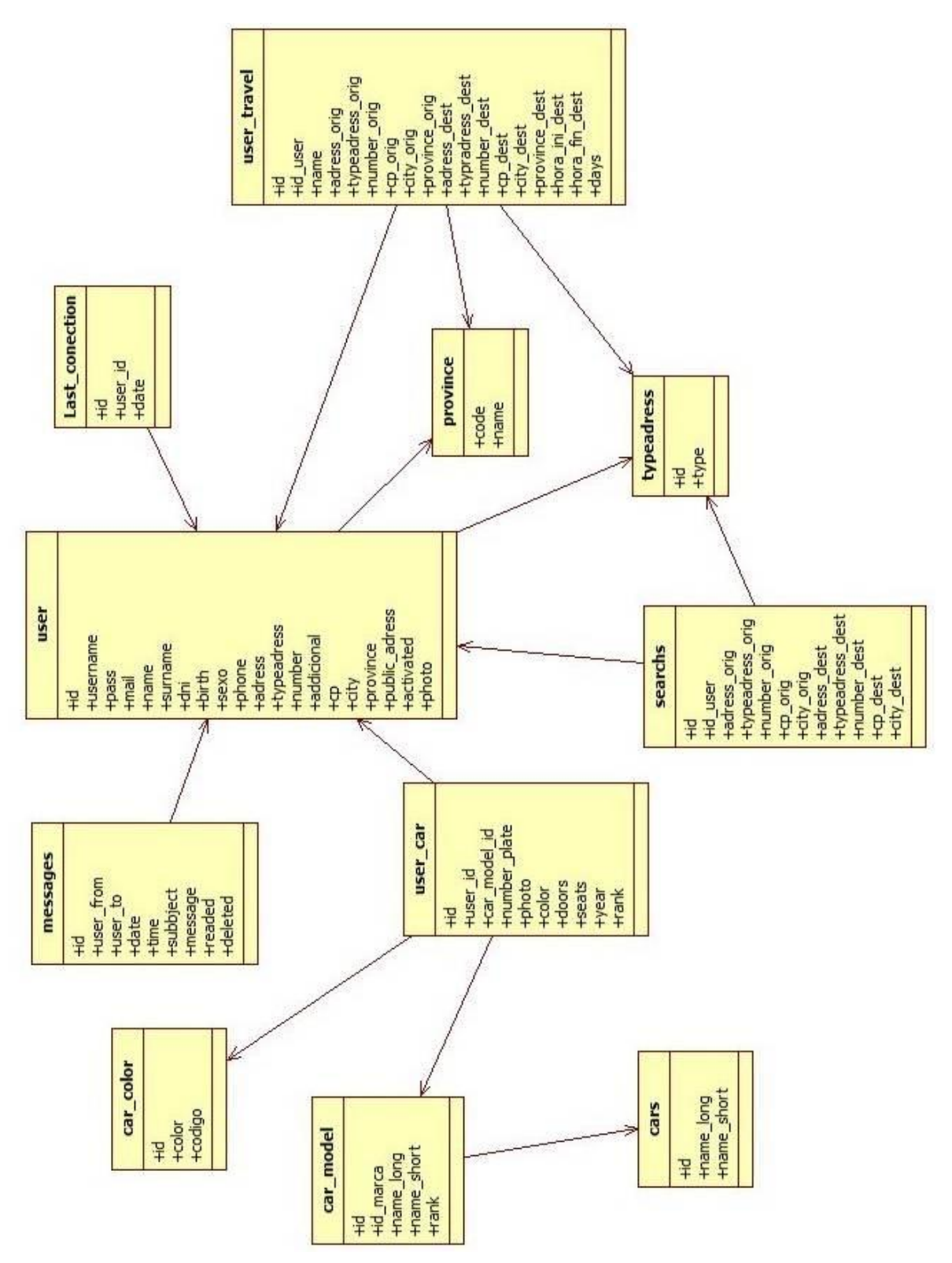

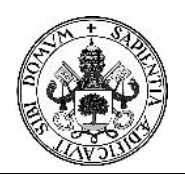

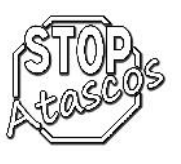

### **5.6. Tipos de objetos y asociaciones**

**Tipo de objeto Cars**

### **Descripción del tipo de Objeto Cars**

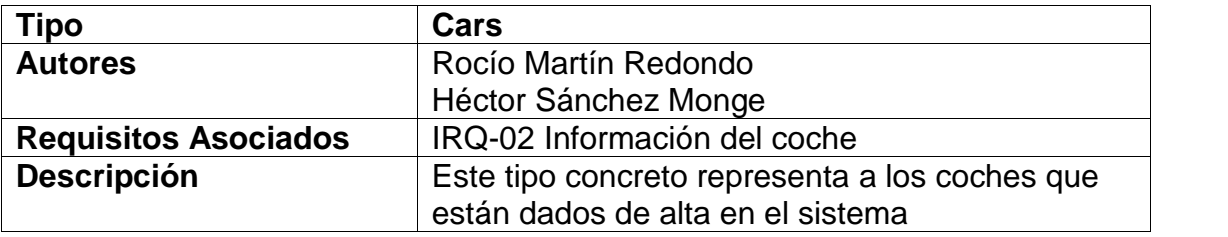

### **Atributos del tipo de Objeto Cars**

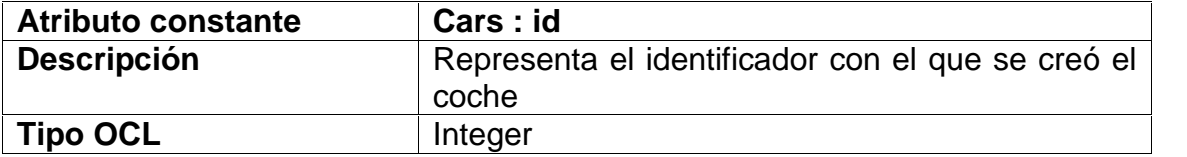

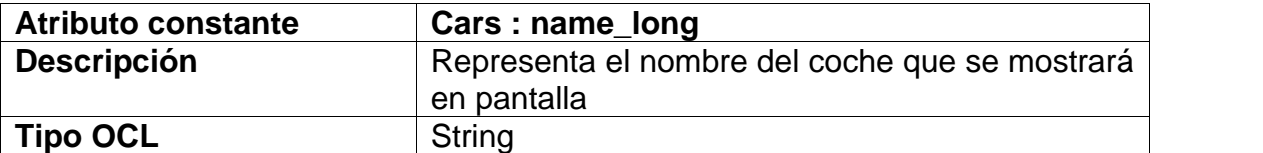

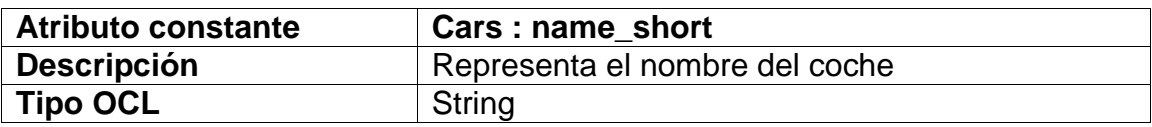

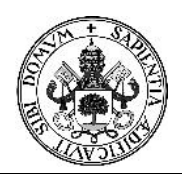

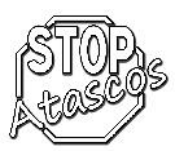

# **Tipo de objeto Car\_color**

## **Descripción del tipo de Objeto Car\_color**

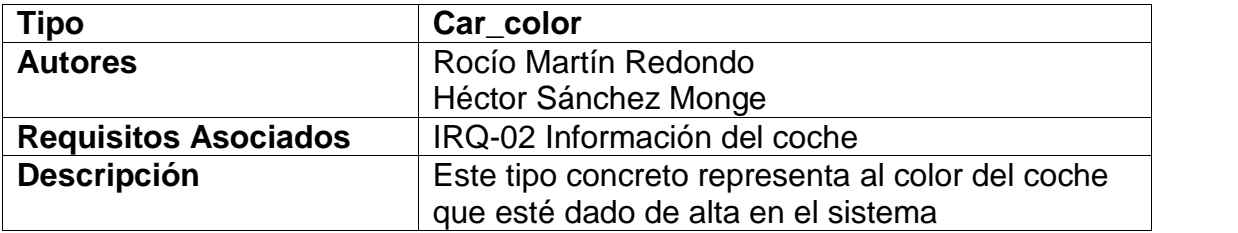

# **Atributos del tipo de Objeto Car\_color**

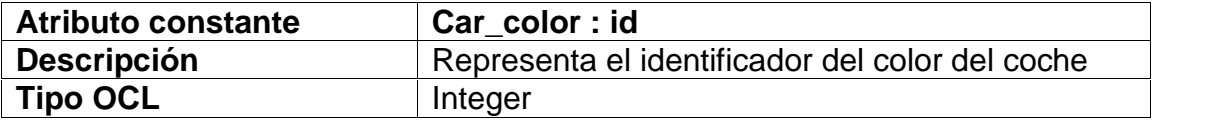

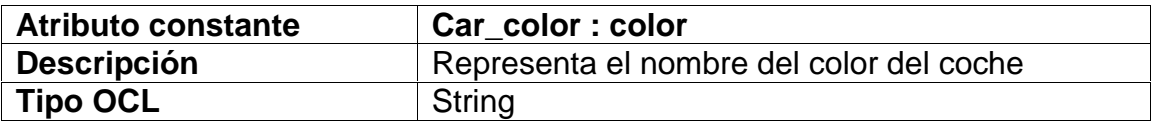

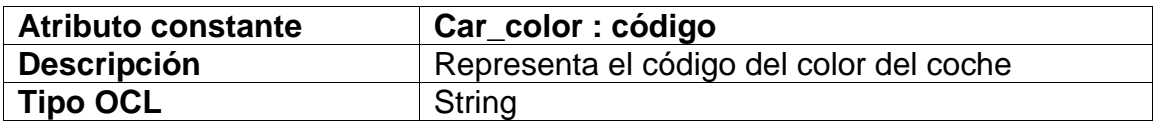

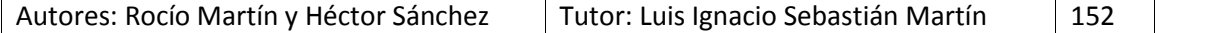

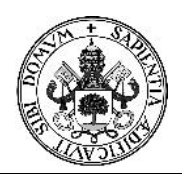

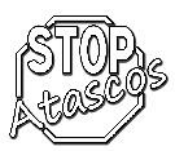

## **Tipo de objeto Car\_model**

### **Descripción del tipo de Objeto Car\_model**

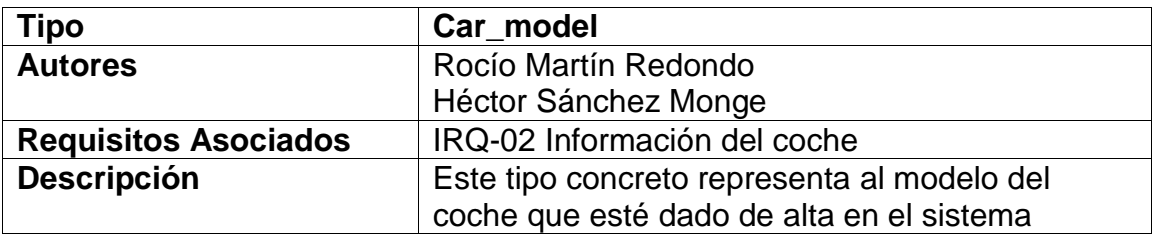

## **Atributos del tipo de Objeto Car\_model**

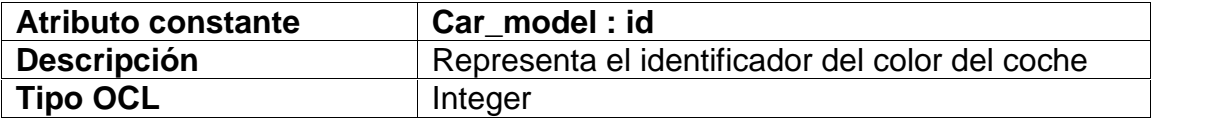

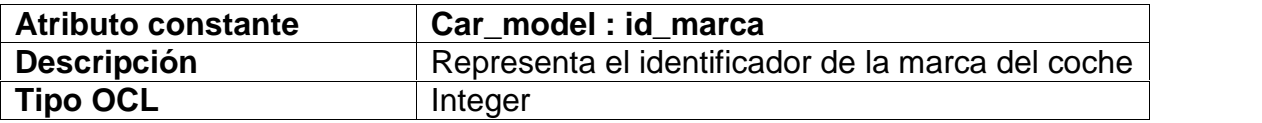

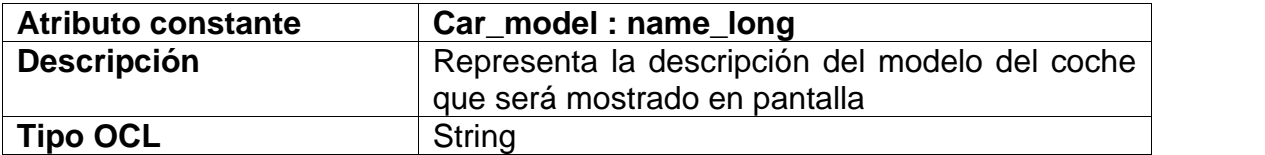

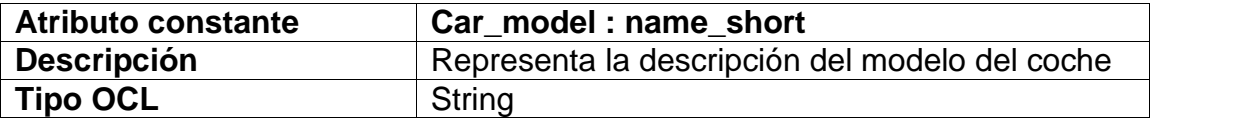

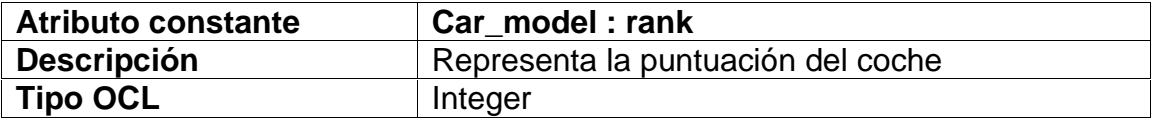

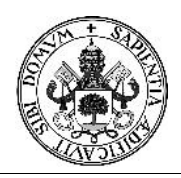

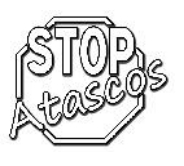

# **Tipo de objeto Last\_conection**

## **Descripción del tipo de Objeto Last\_conection**

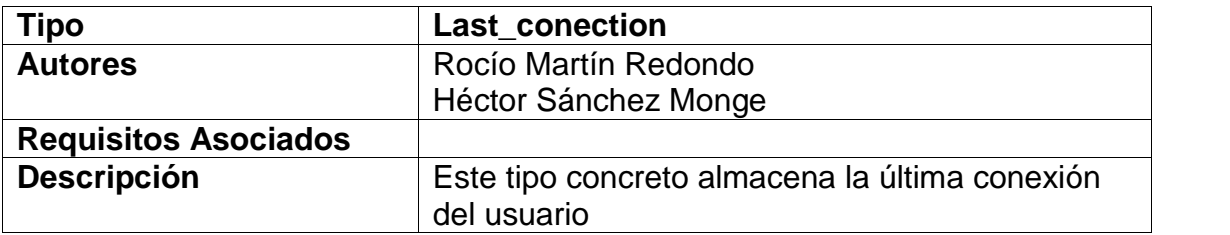

# **Atributos del tipo de Objeto Last\_conection**

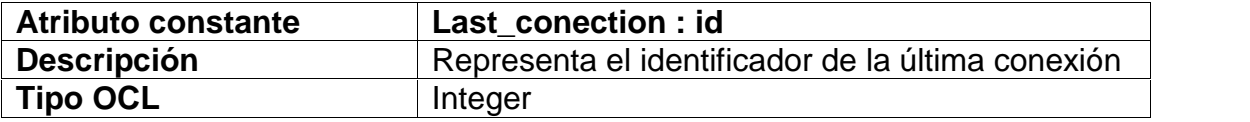

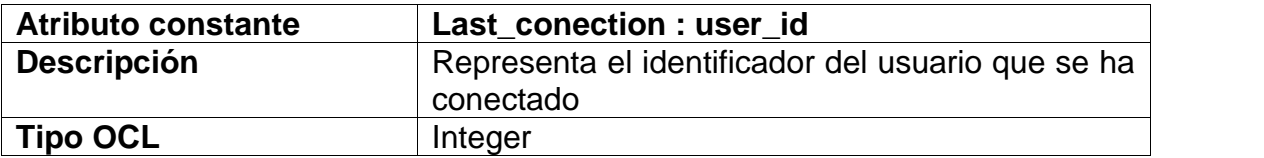

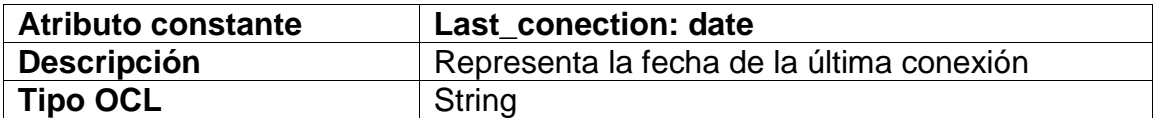

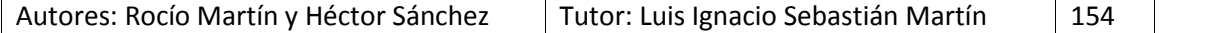

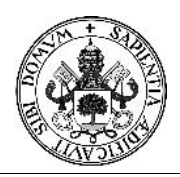

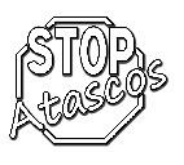

## **Messages**

# **Descripción del tipo de Objeto Messages**

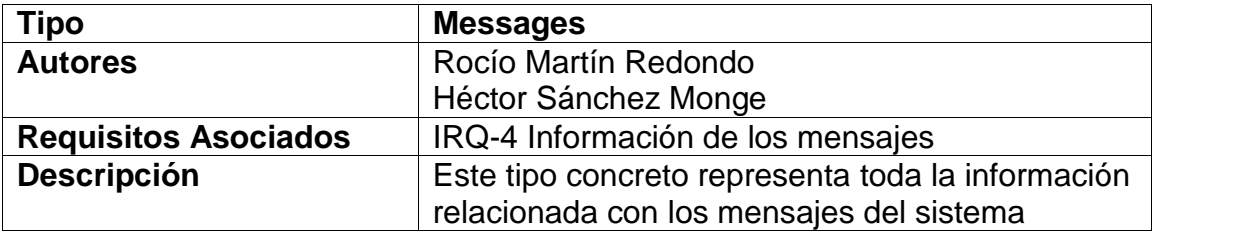

# **Atributos del tipo de Objeto Messages**

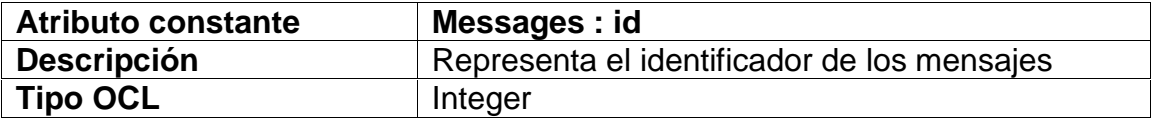

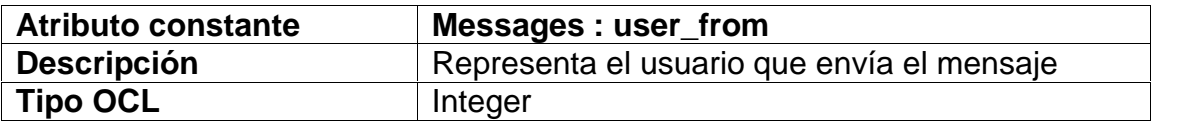

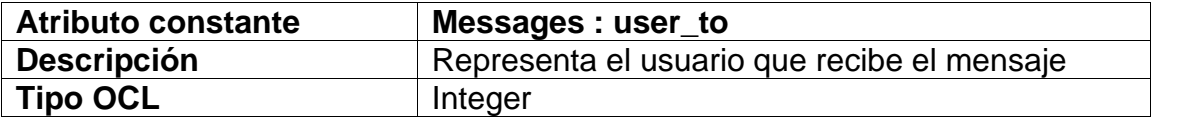

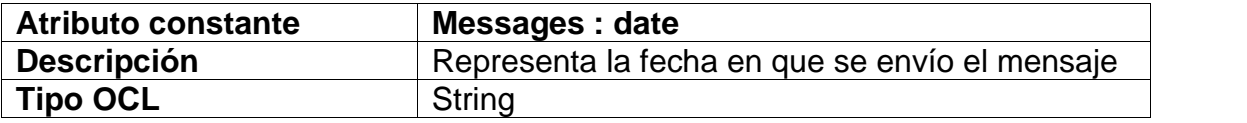

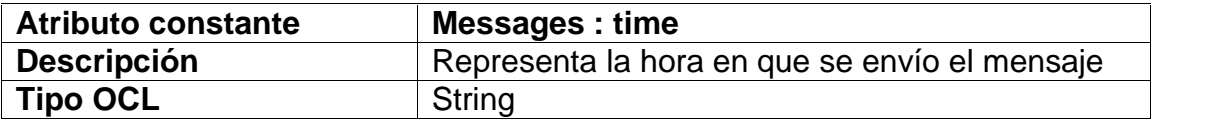

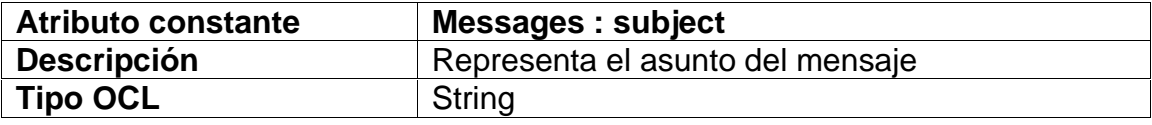

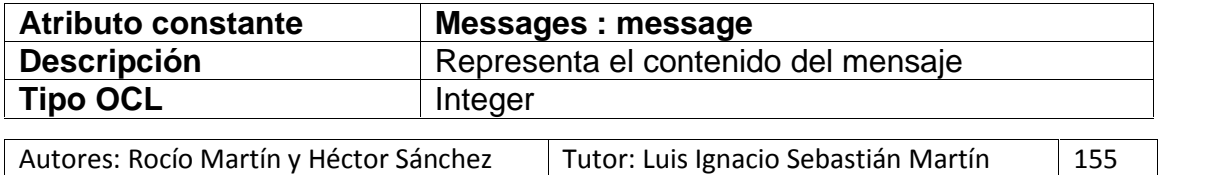

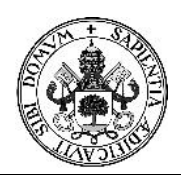

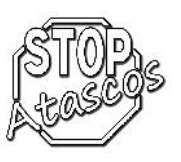

# Proyecto Fin de Carrera

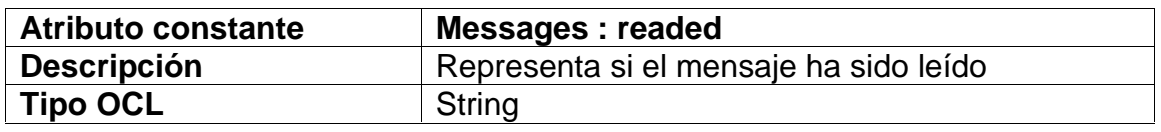

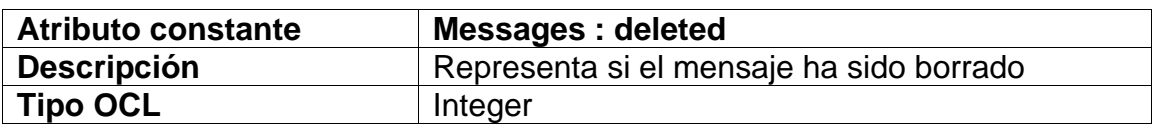

### **Province**

## **Descripción del tipo de Objeto Province**

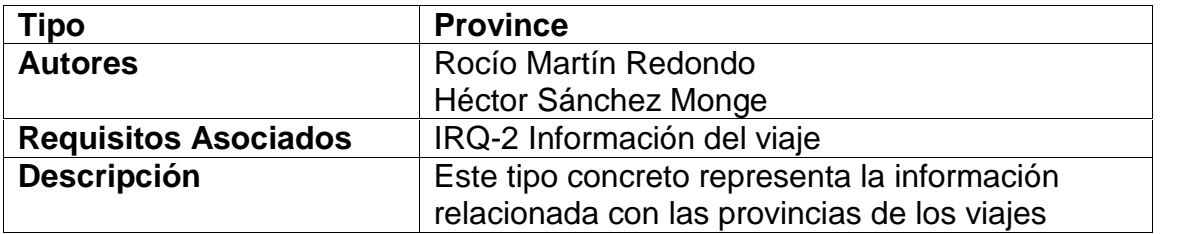

# **Atributos del tipo de Objeto Province**

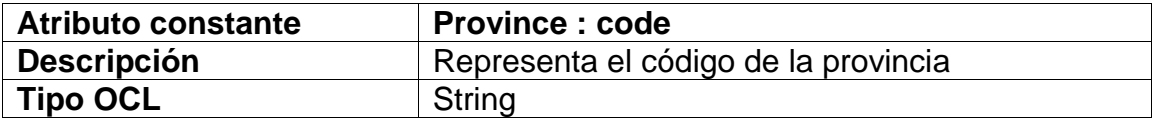

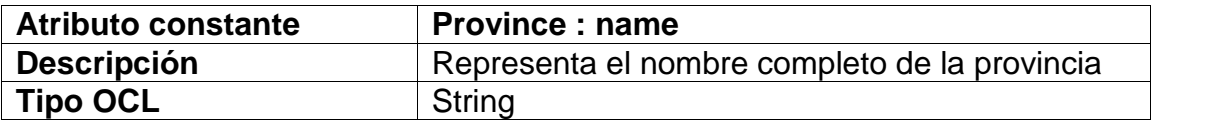

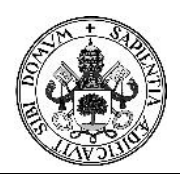

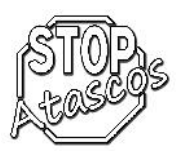

## **Searchs**

## **Descripción del tipo de Objeto Searchs**

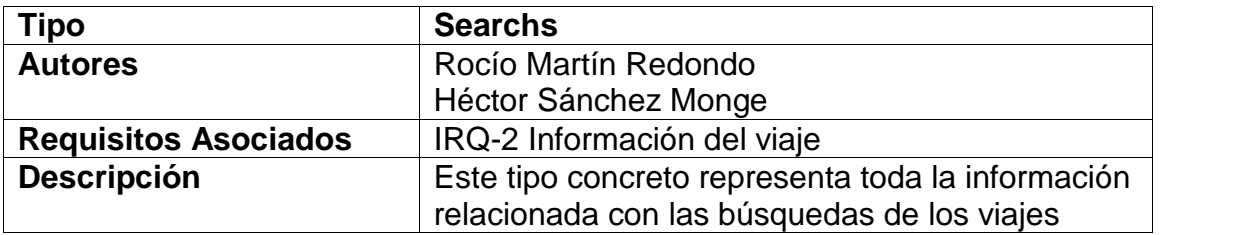

# **Atributos del tipo de Objeto Searchs**

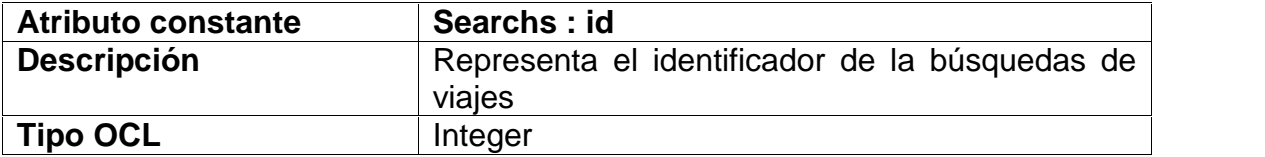

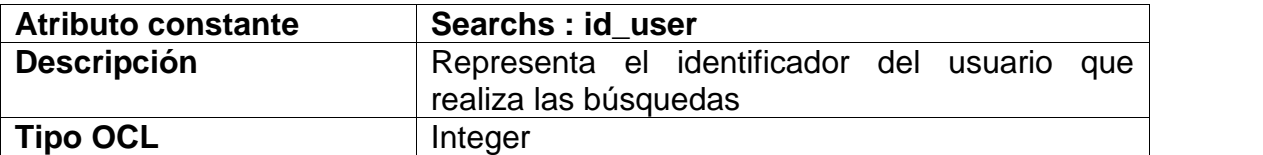

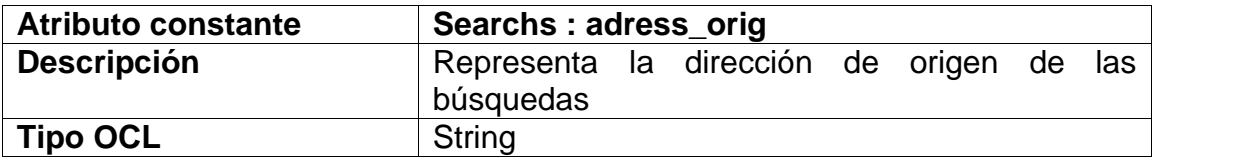

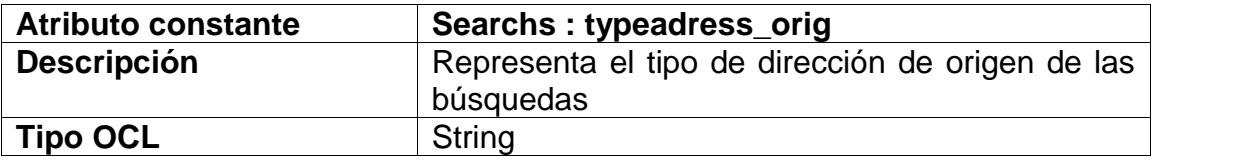

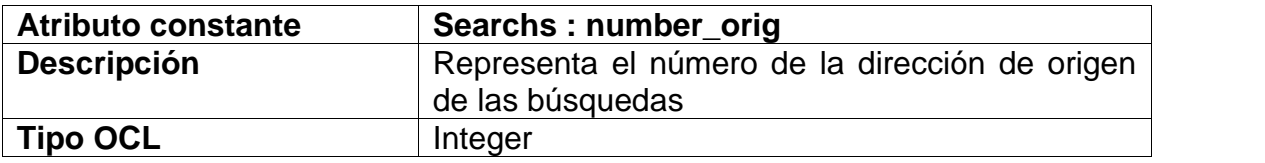

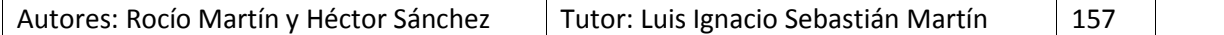

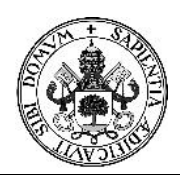

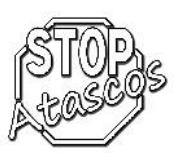

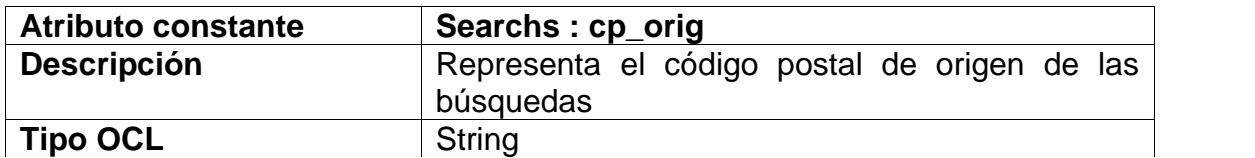

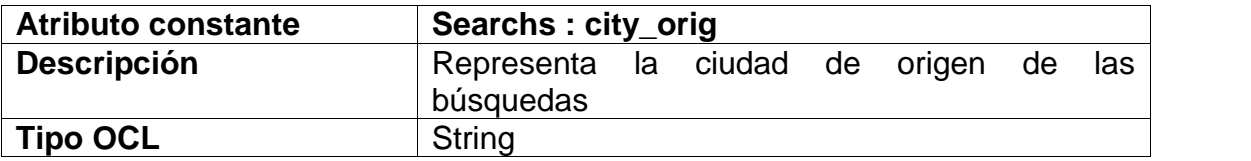

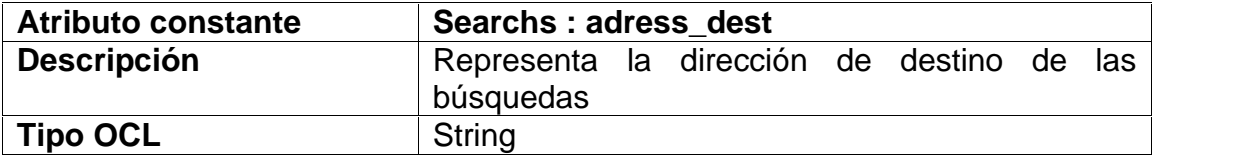

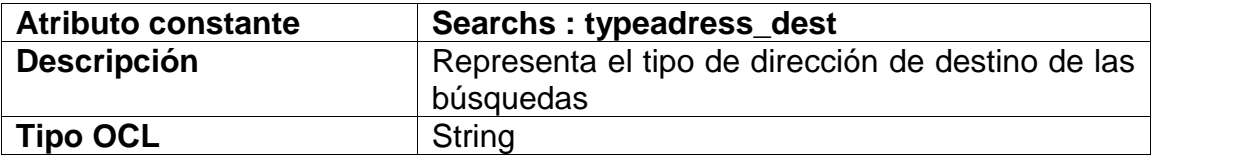

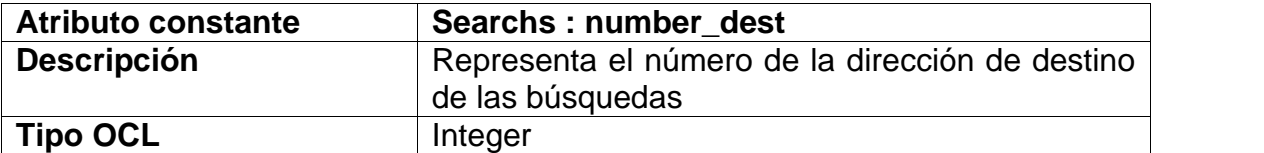

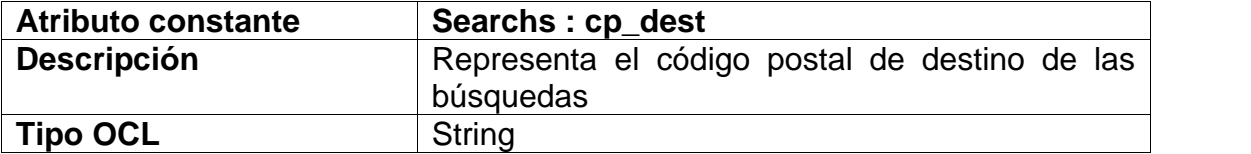

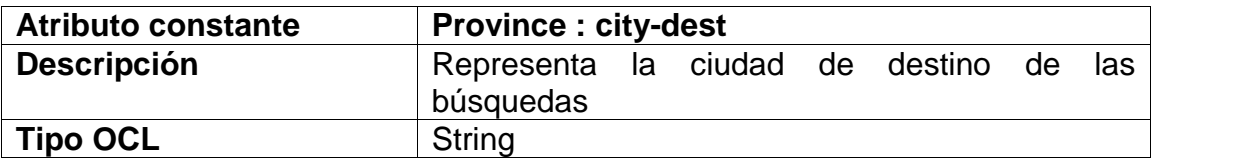

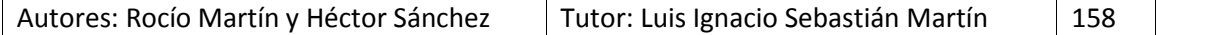

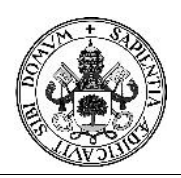

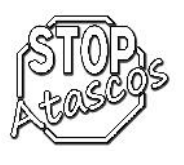

# **Typeadress**

# **Descripción del tipo de Objeto Typeadress**

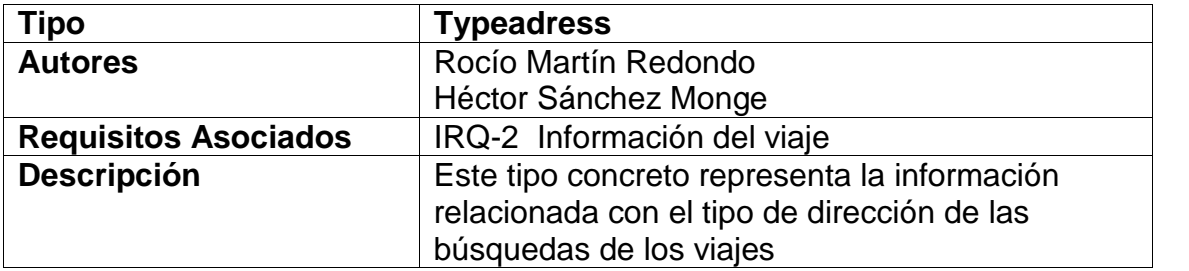

# **Atributos del tipo de Objeto Typeadress**

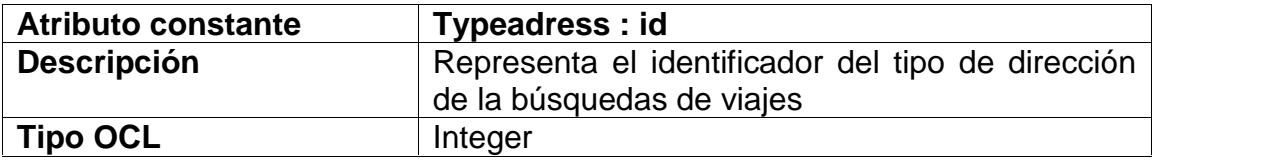

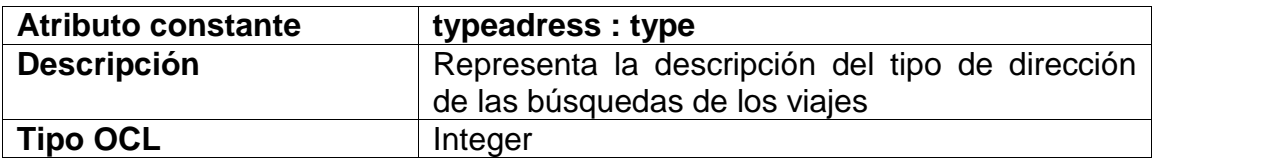

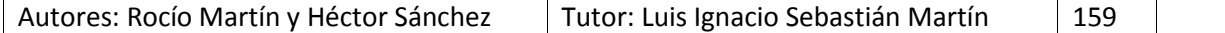

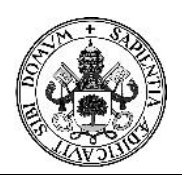

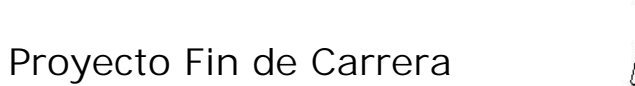

## **User**

# **Descripción del tipo de Objeto User**

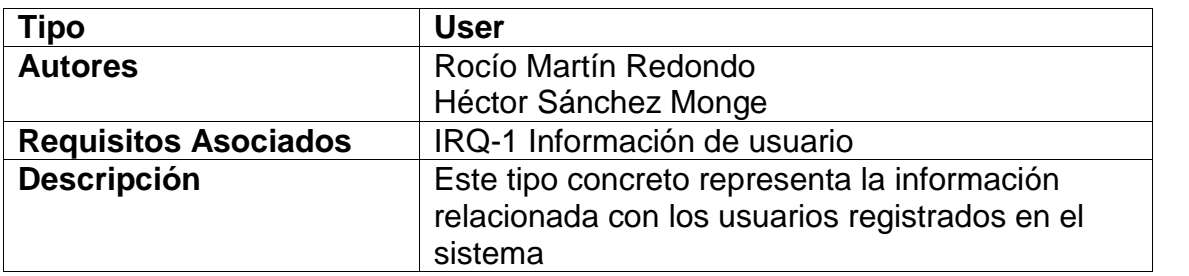

# **Atributos del tipo de Objeto User**

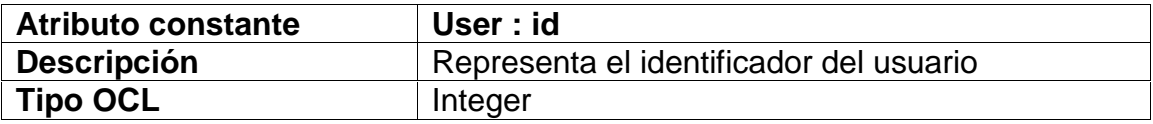

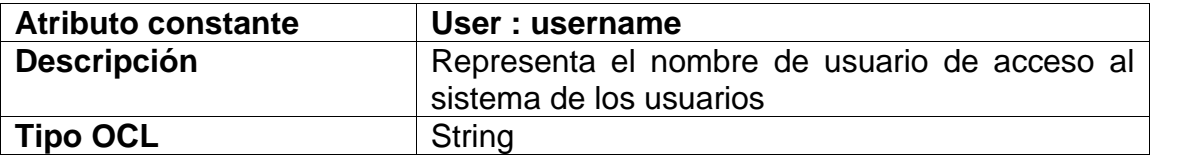

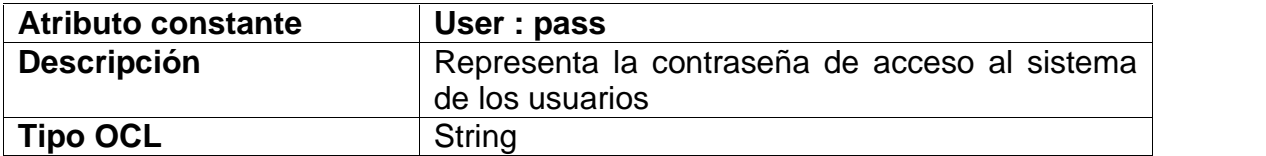

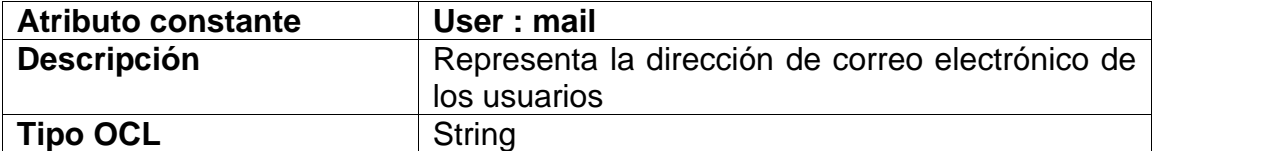

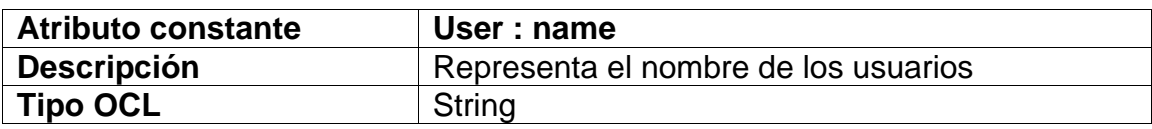

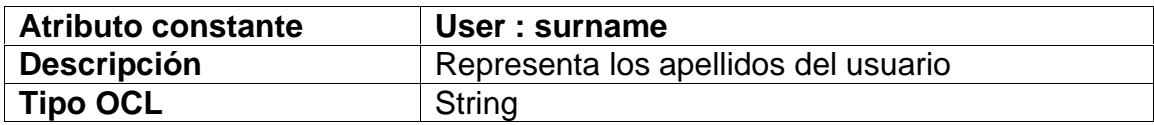

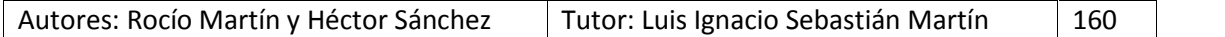

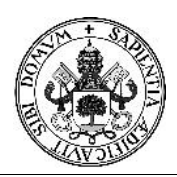

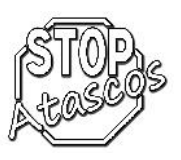

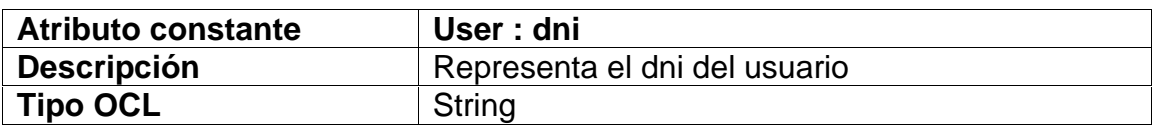

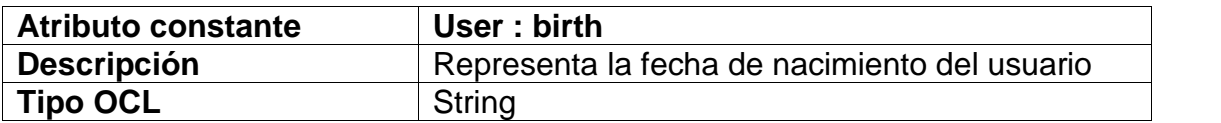

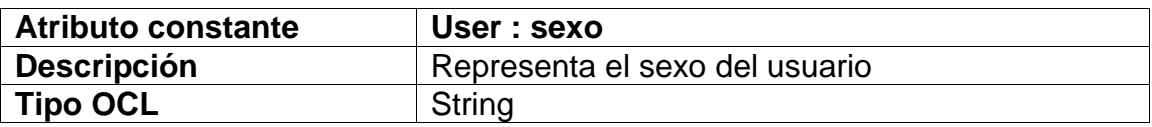

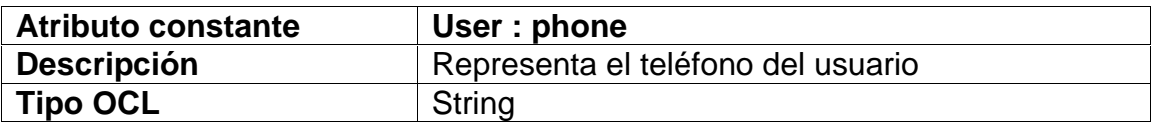

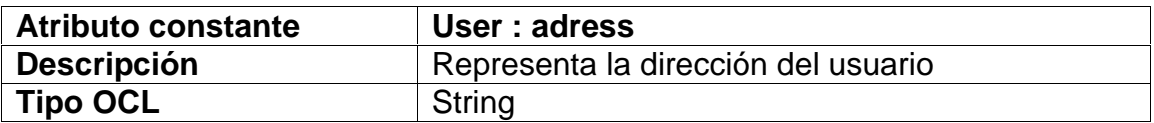

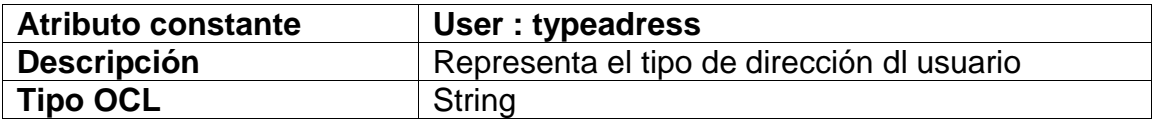

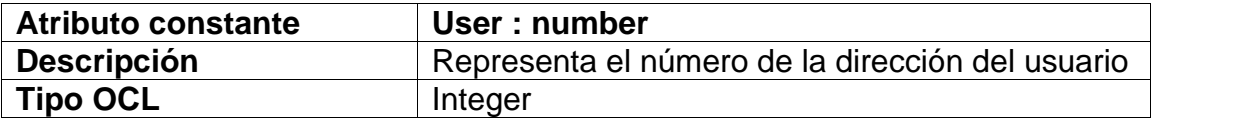

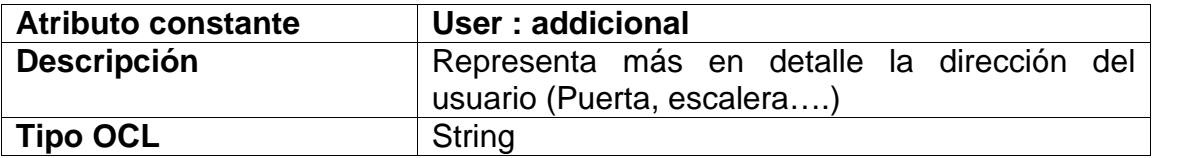

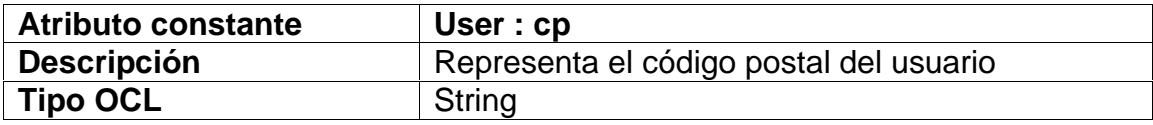

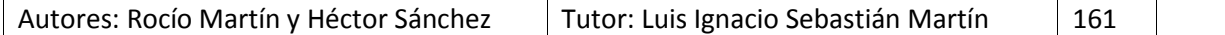

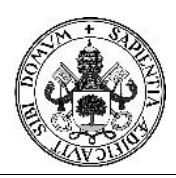

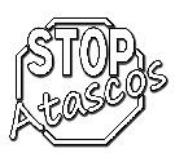

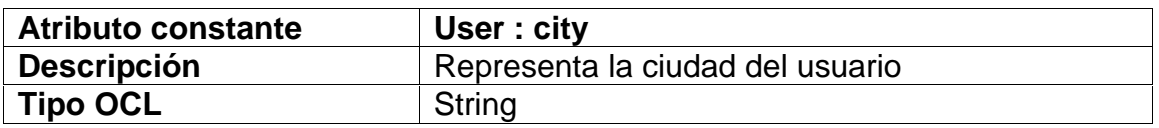

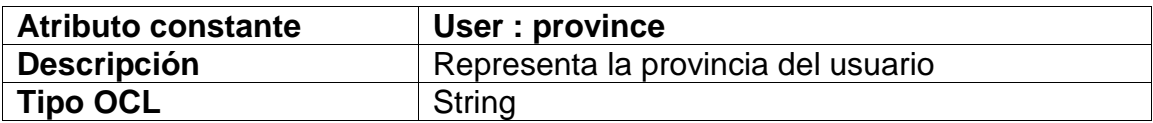

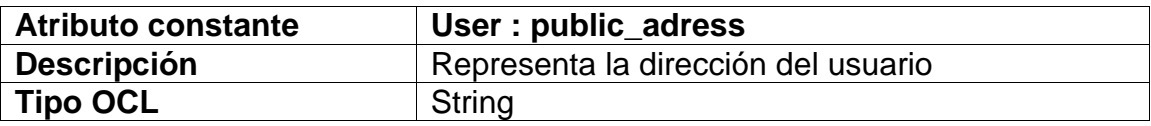

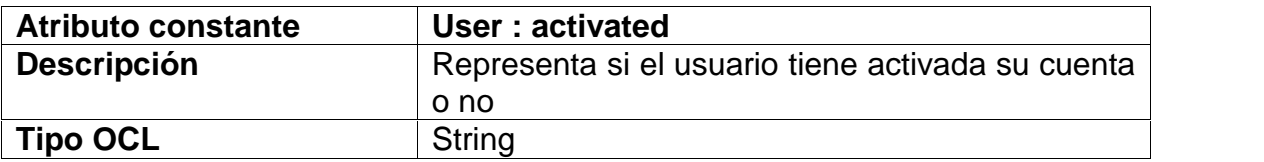

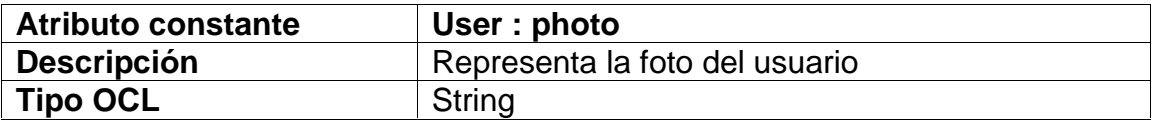

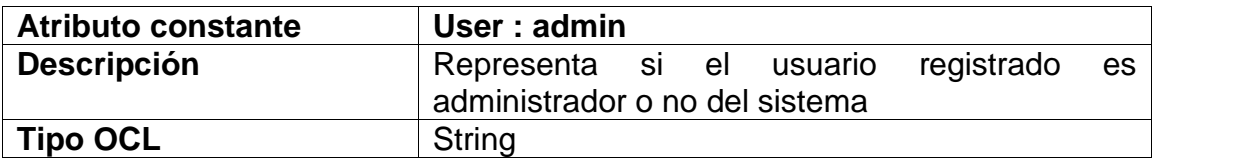

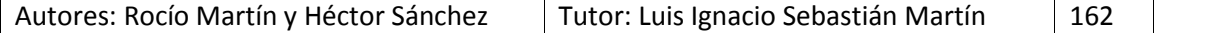

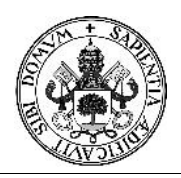

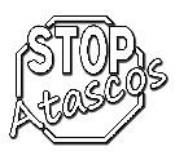

## **User\_car**

## **Descripción del tipo de Objeto User\_car**

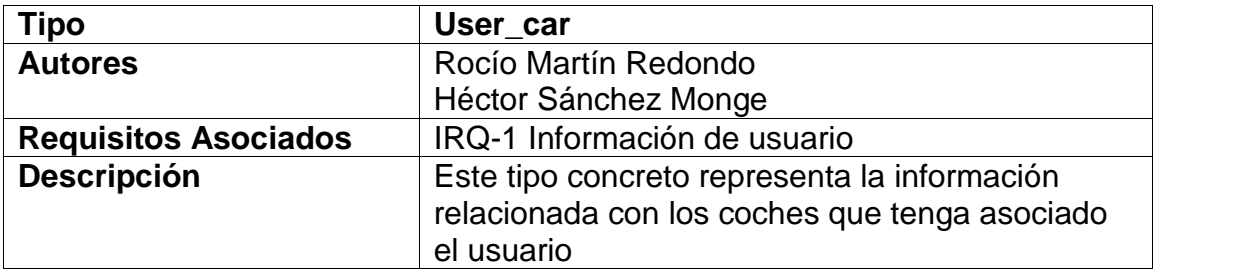

# **Atributos del tipo de Objeto User\_car**

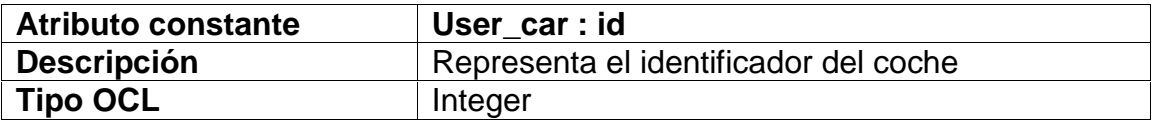

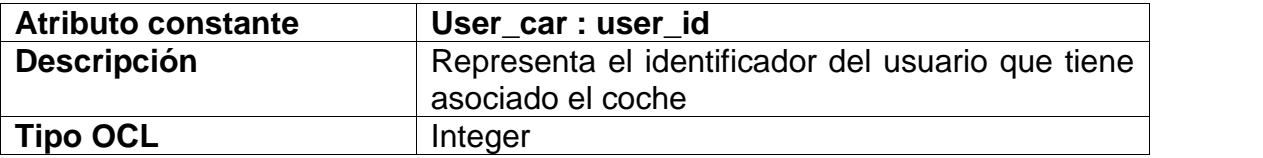

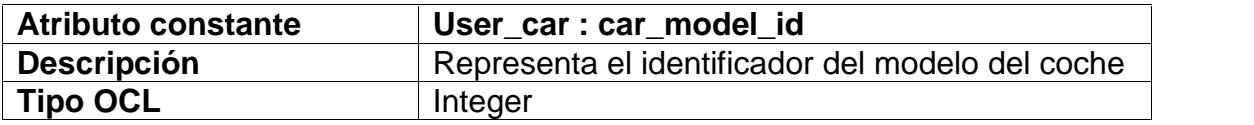

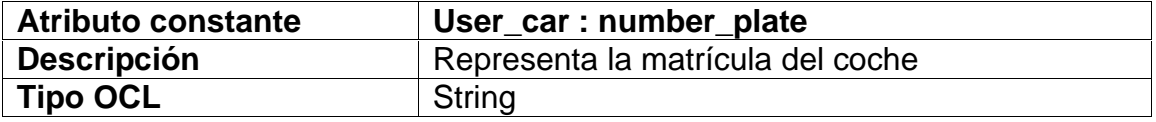

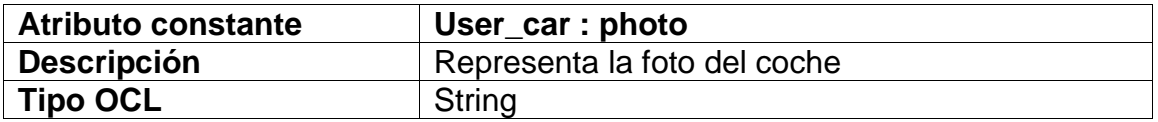

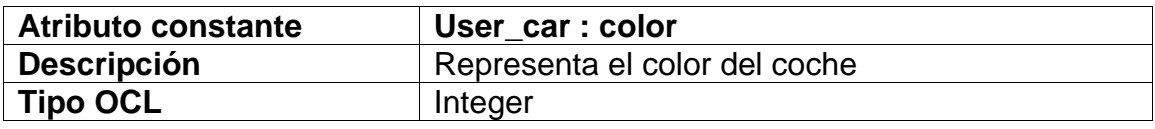

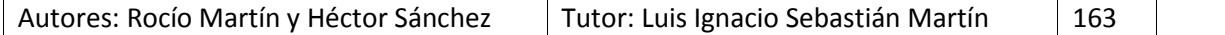

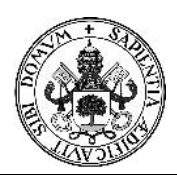

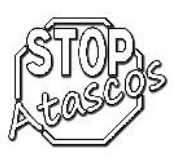

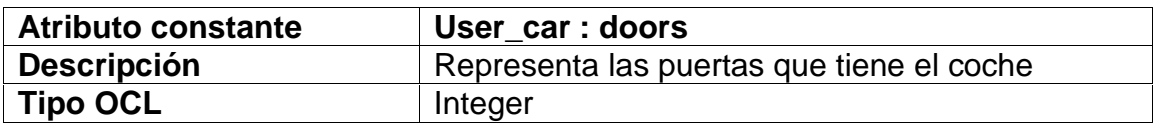

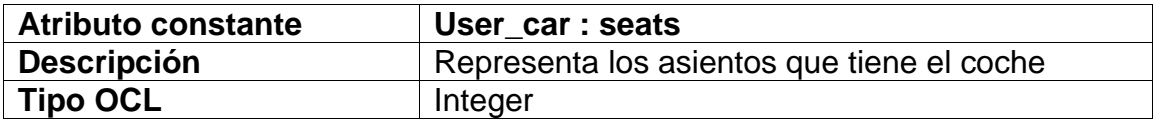

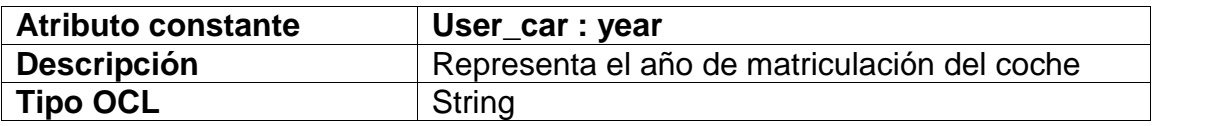

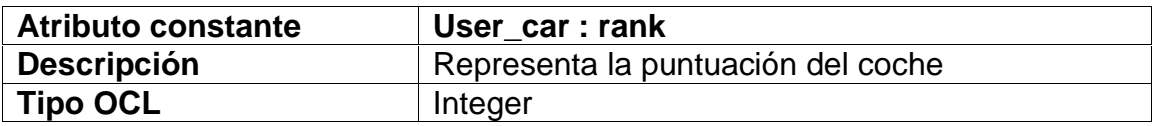

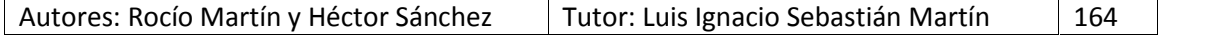

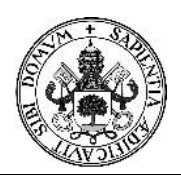

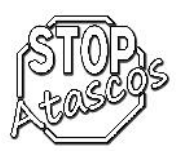

## **User\_travel**

# **Descripción del tipo de Objeto User\_travel**

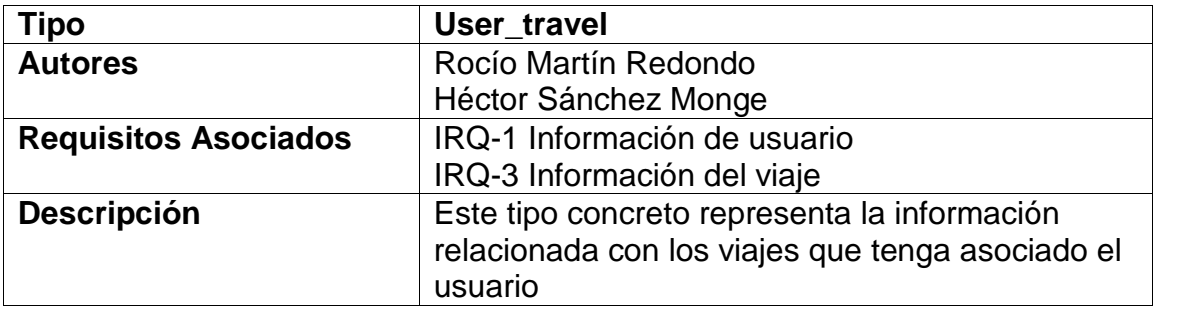

# **Atributos del tipo de Objeto User\_travel**

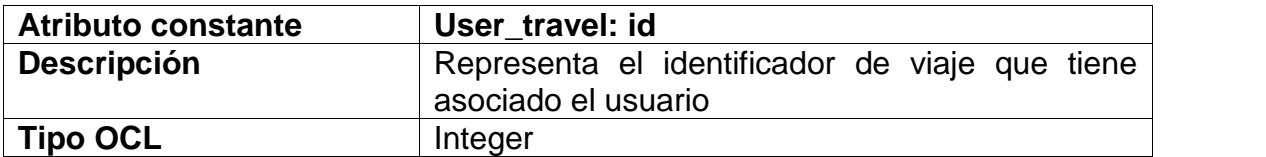

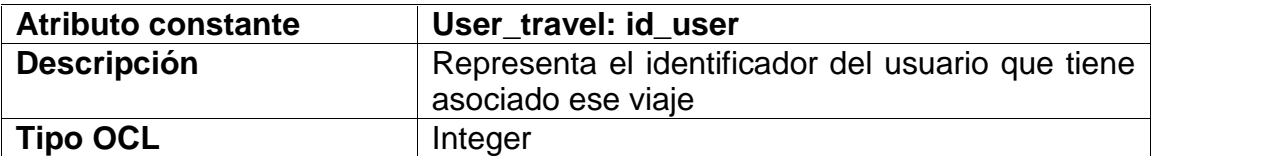

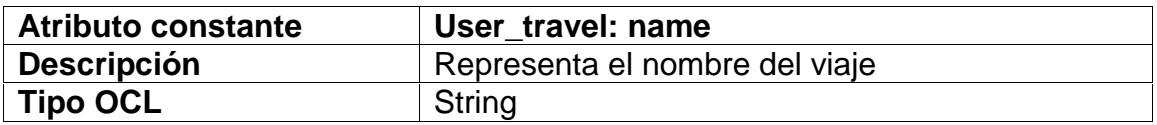

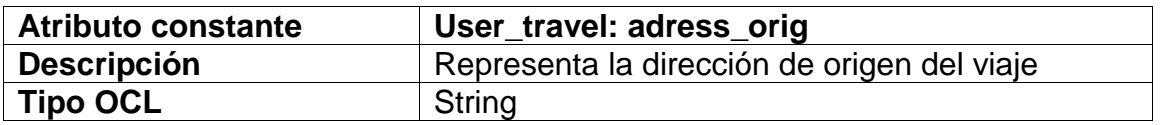

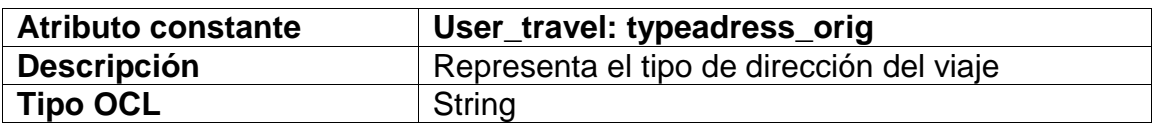

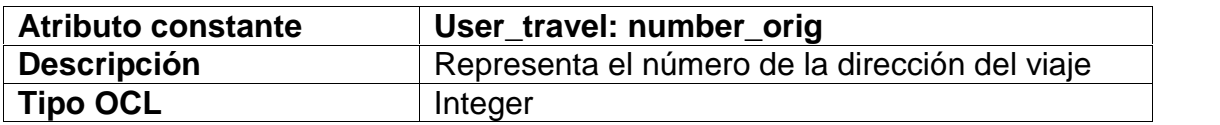

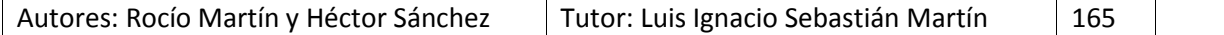

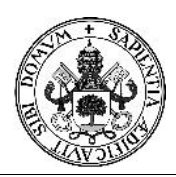

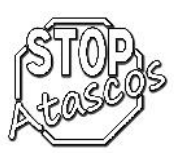

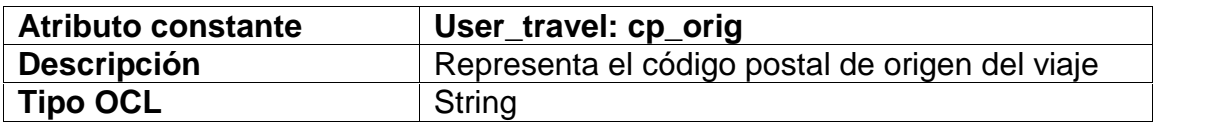

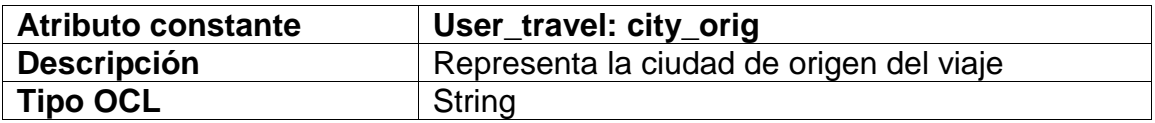

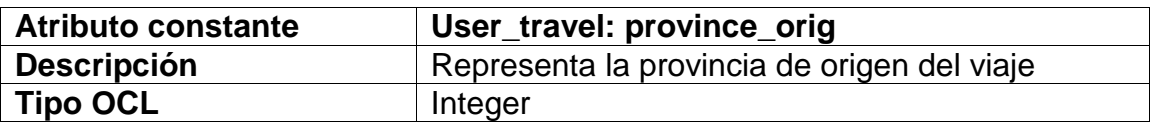

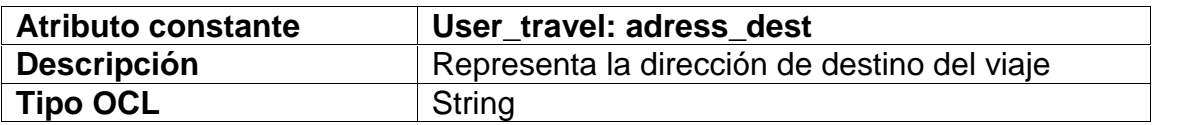

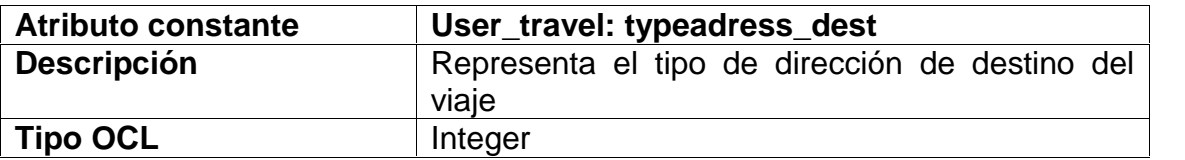

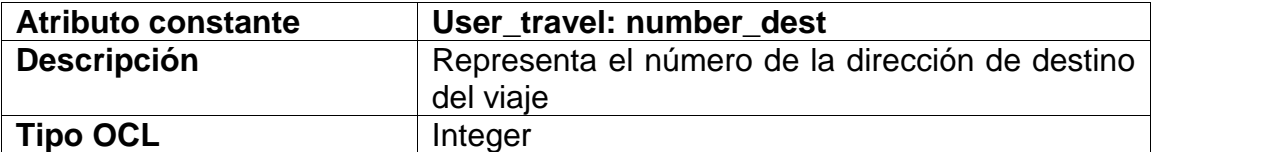

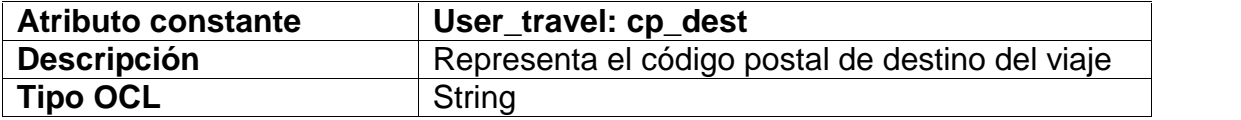

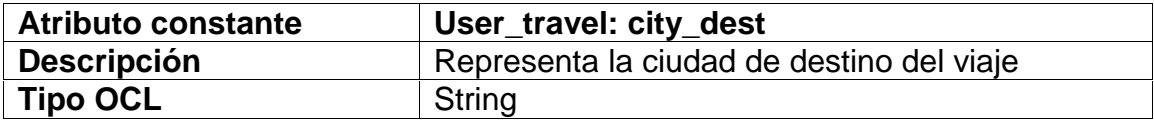

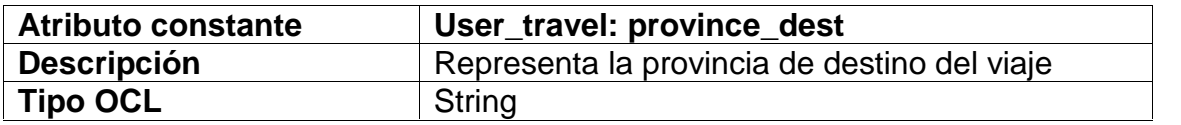

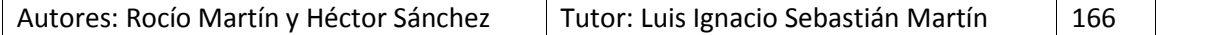

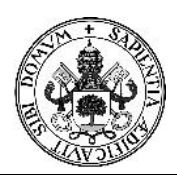

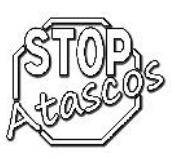

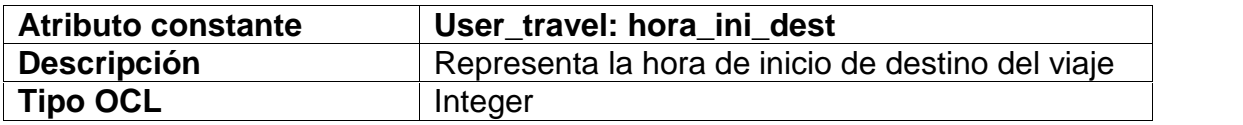

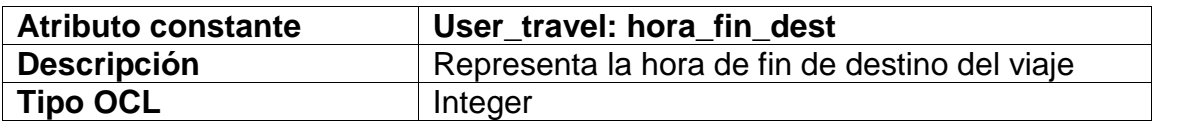

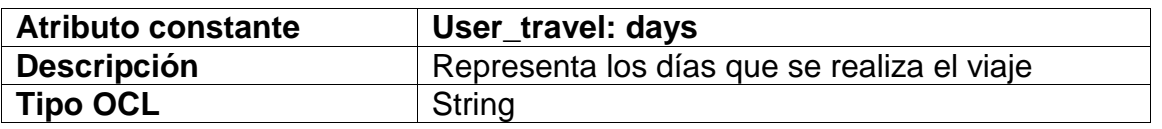

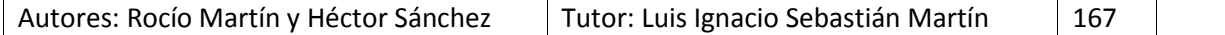

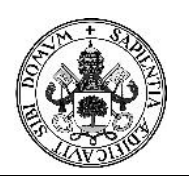

## Proyecto Fin de Carrera

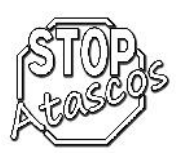

### **5.7. Diagramas de estado del sistema**

Los diagramas de estados muestran el comportamiento de los objetos, es decir, el conjunto de estados por los cuales pasa un objeto durante su vida, junto con los cambios que permiten pasar de un estado a otro.

En todo diagrama de estados existen por lo menos dos estados especiales inicial y final: start y stop. Cada diagrama debe tener uno y sólo un estado start para que el objeto se encuentre en estado consistente. Por contra, un diagrama puede tener varios estados stop.

Los elementos básicos de notación que pueden usarse para componer un diagrama son:

Círculo lleno, apuntando a un estado inicial

 Círculo hueco que contiene un círculo lleno más pequeño en el interior, indicando el estado final (si existiera)

Rectángulo redondeado, denotando un estado.

 Flecha, denotando transición. El nombre del evento (si existiera) que causa esta transición etiqueta el cuerpo de la flecha.

A continuación, se mostrarán los diagramas de secuencia más relevantes para la aplicación.

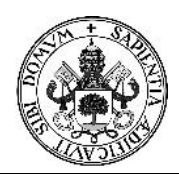

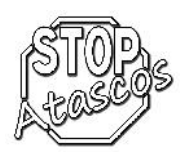

## **Registro en el sistema**

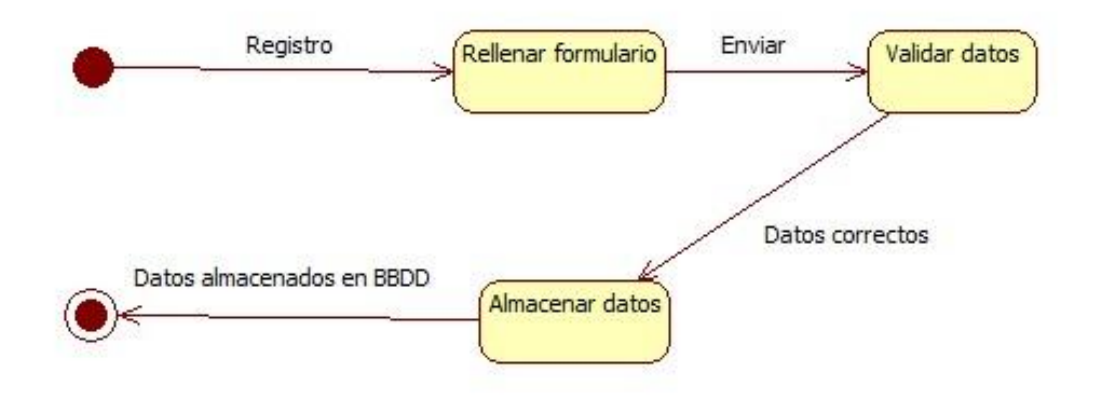

*Figura: Diagrama de estados: Registro en el sistema*

### **Baja usuario**

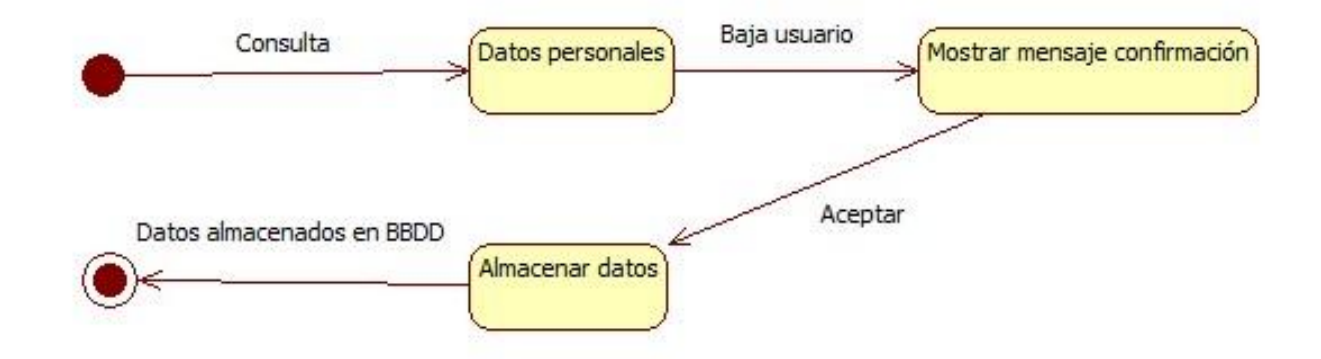

*Figura: Diagrama de estados: Baja usuario*

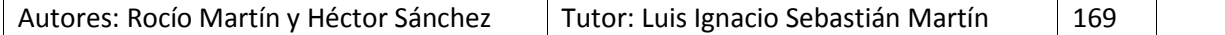

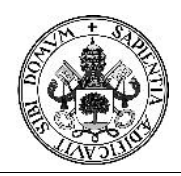

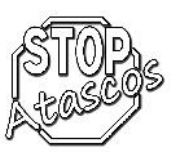

### **Modificar usuario**

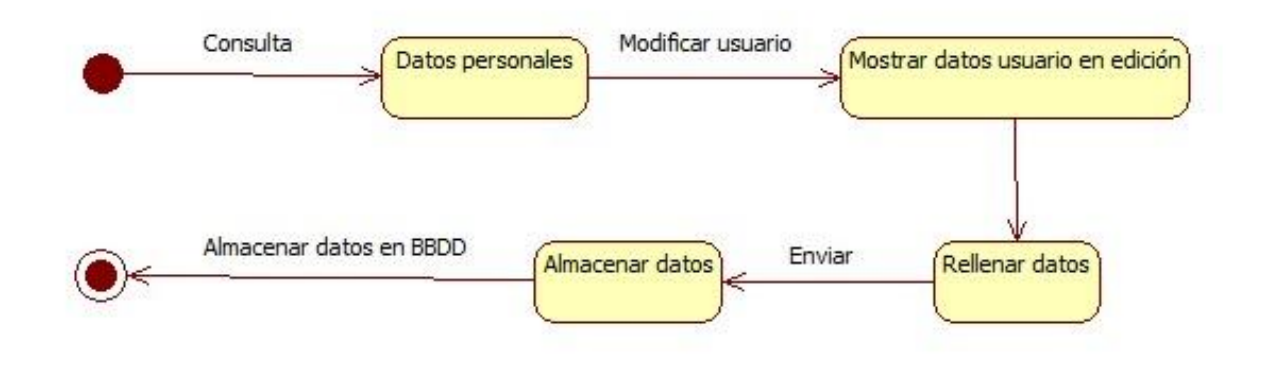

*Figura: Diagrama de estados: Modificar usuario*

### **Cambiar contraseña**

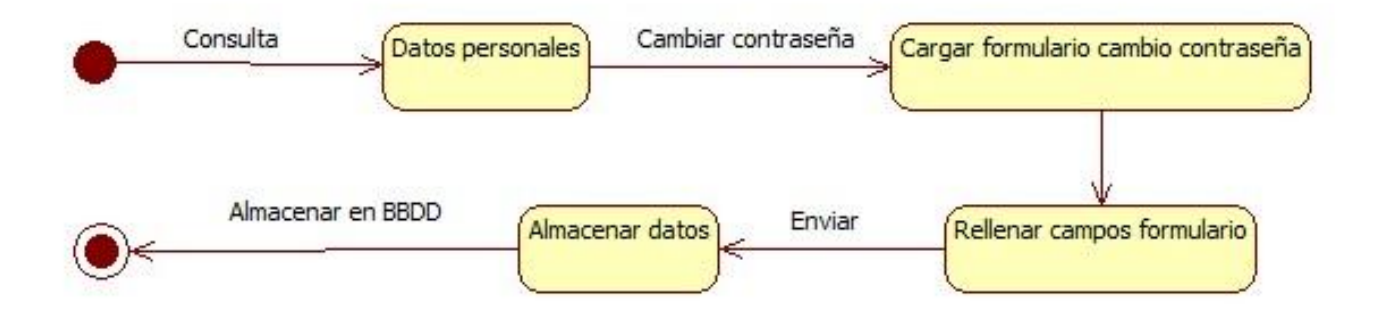

*Figura: Diagrama de estados: Cambiar contraseña*

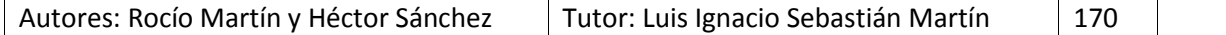

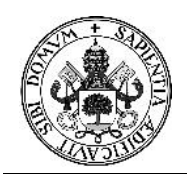

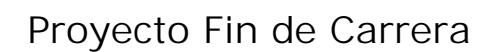

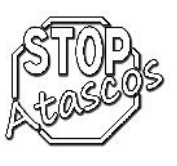

### **Nuevo coche**

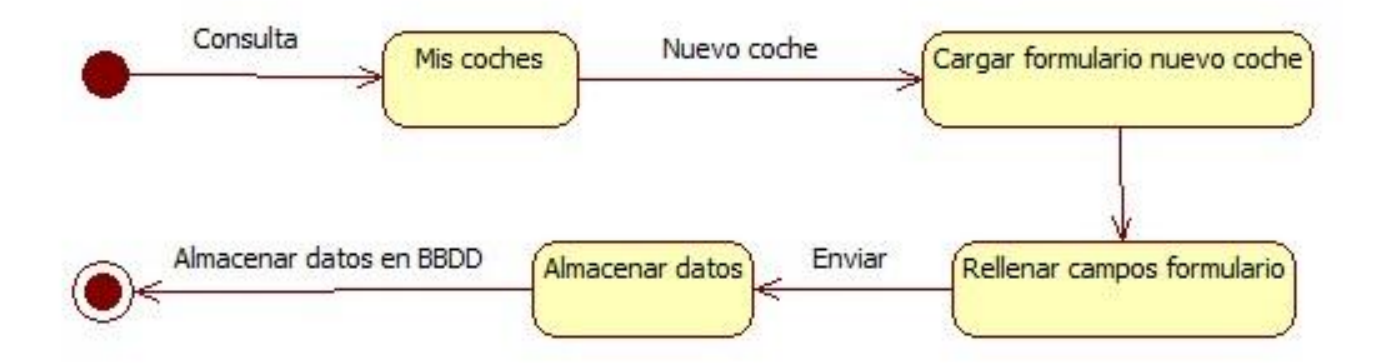

*Figura: Diagrama de estados: Nuevo coche*

### **Eliminar coche**

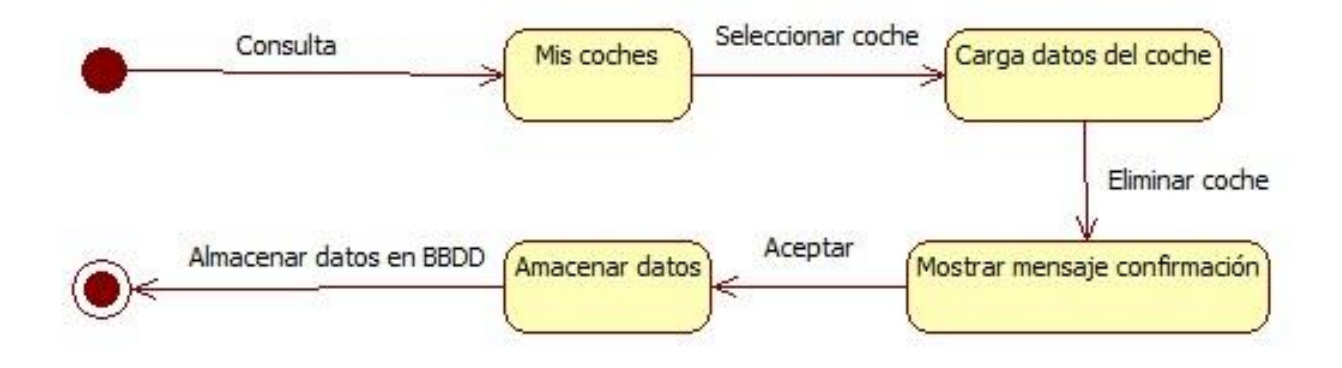

*Figura: Diagrama de estados: Eliminar coche*

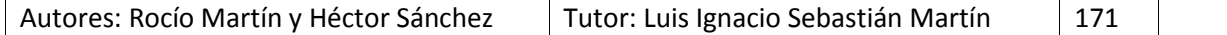

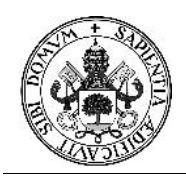

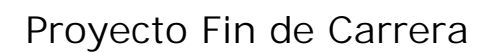

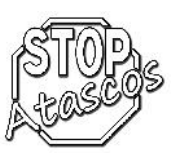

**Nuevo viaje**

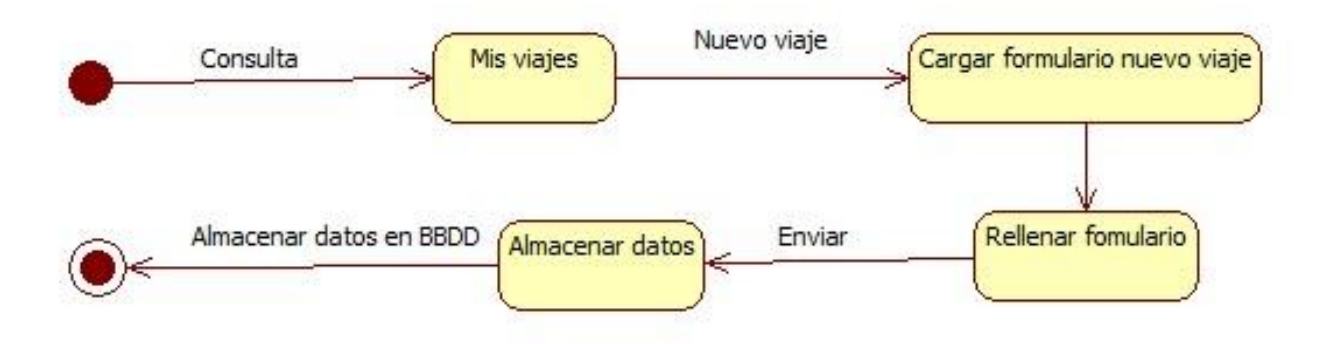

*Figura: Diagrama de estados: Nuevo viaje*

### **Eliminar viaje**

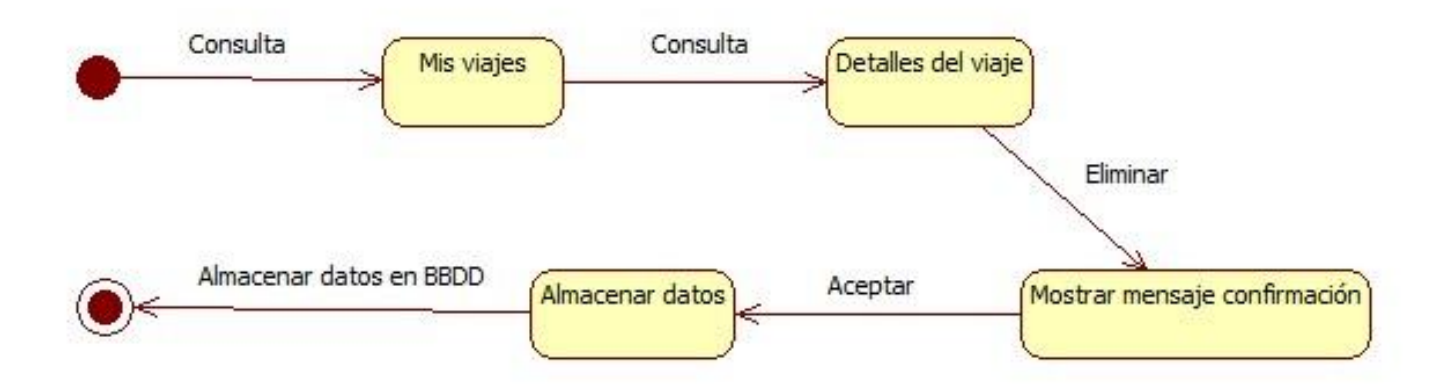

*Figura: Diagrama de estados: Eliminar viaje*

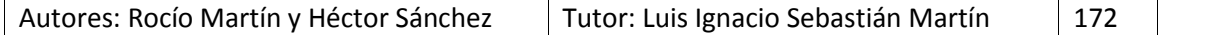

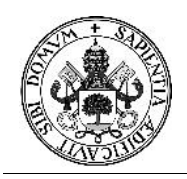

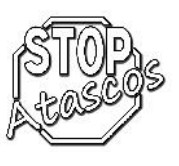

## **Nueva búsqueda**

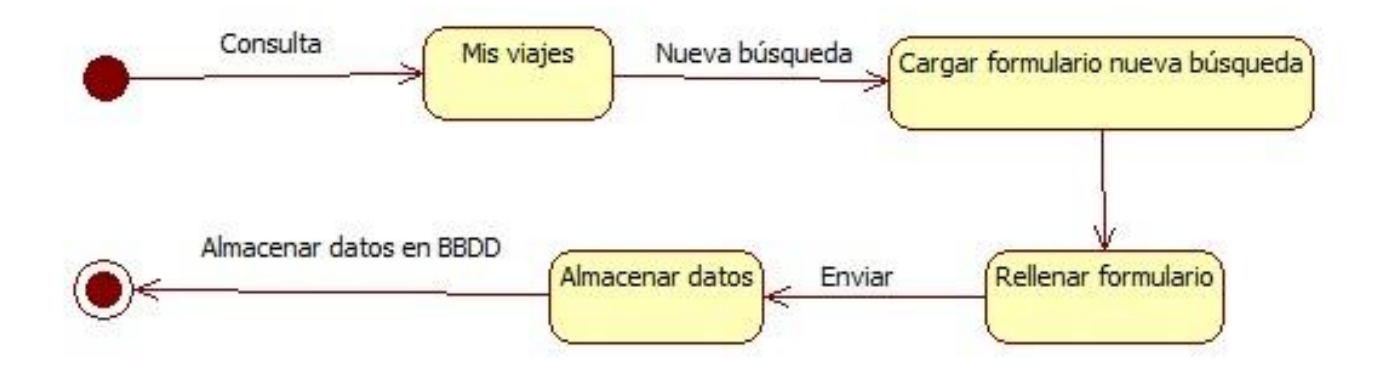

*Figura: Diagrama de estados: Nueva búsqueda*

## **Copia de seguridad**

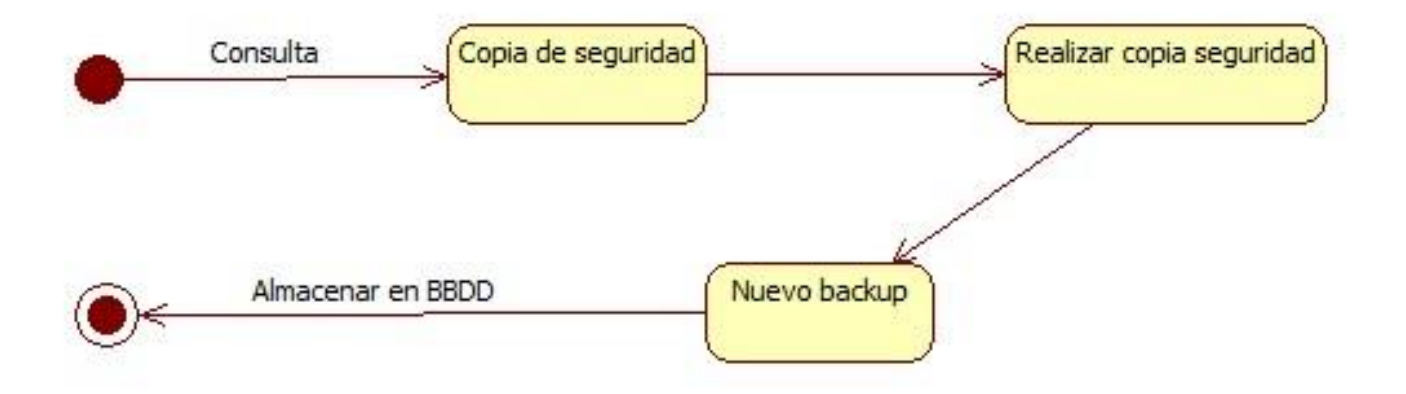

*Figura: Diagrama de estados: Copia de seguridad*

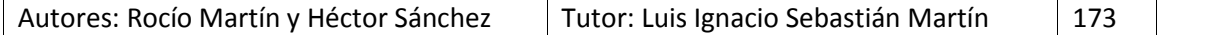

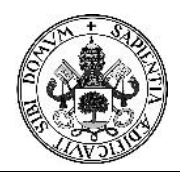

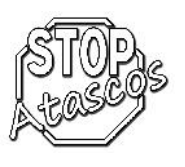

# **Restaurar copia de seguridad**

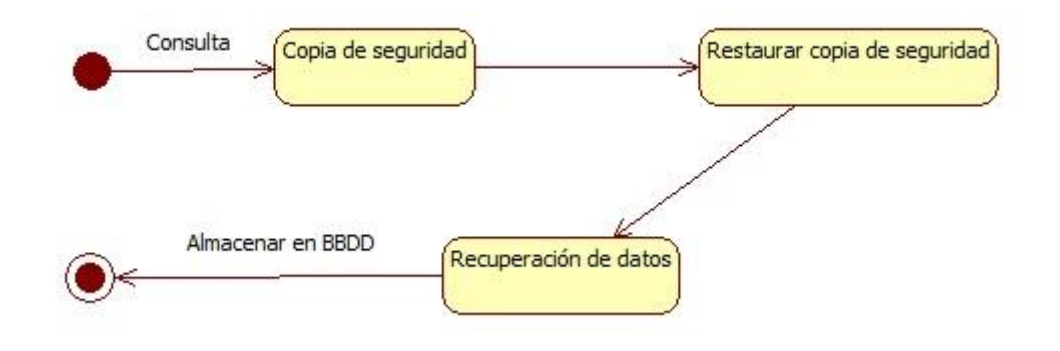

*Figura: Diagrama de estados: Restaurar copia de seguridad*

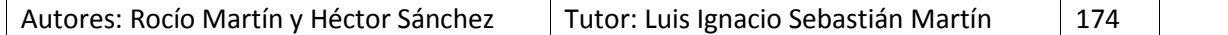

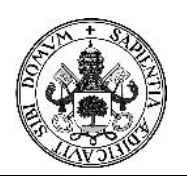

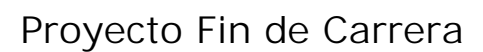

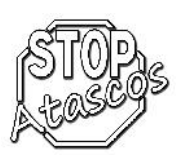

## **6. Documentación técnica : Diseño**

Lo que se pretende con el análisis del sistema es saber el comportamiento que debe tener nuestro sistema. Ahora, a través del diseño del sistema se explicará la forma en la que se conseguirá desarrollarla.

Comenzaremos definiendo la arquitectura del sistema y el entorno en el que se desarrollará. A continuación, mostraremos el modelo de datos que representará las tablas de la base de datos y su relación entre ellas.

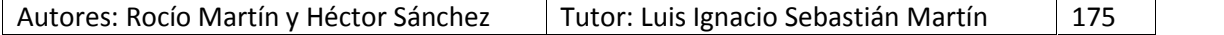

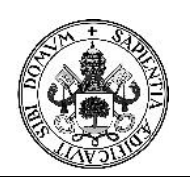

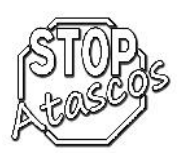

## **6.1. Definición de la Arquitectura**

Nuestro sistema como la mayoría de las aplicaciones web, se dividirá en tres capas o niveles:

- Capa de presentación: Se encarga de la relación con el usuario mediante interfaces.
- Capa lógica: Contiene toda la información de la aplicación, búsquedas de viajes, registro en el sistema, consulta de perfil….
- Capa de persistencia: Se encarga de almacenar los datos; en esta capa se apoya la capa de la lógica de negocio para almacenar, mostrar, recuperar información….

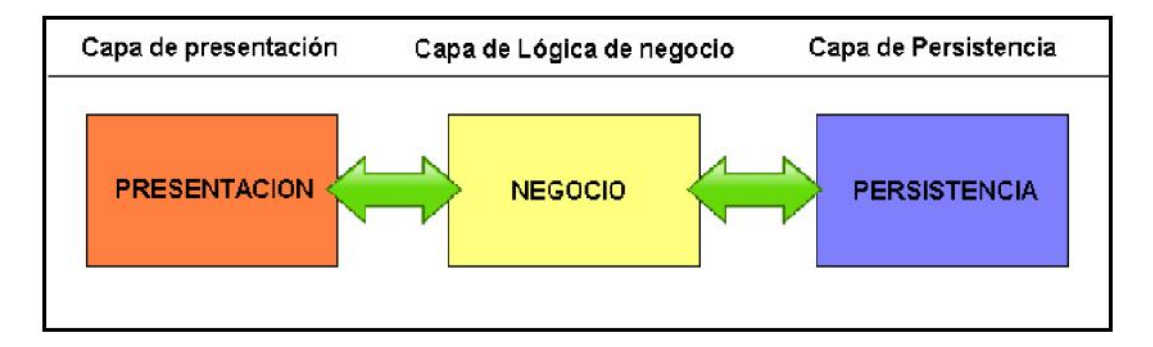

*Figura: Diagrama arquitectura 3 capas*

### **Capa de presentación**

Es la capa que se encarga del interfaz de usuario, es lo que se llama la parte de la "vista" que es con lo que se encuentra el usuario. Se compone de una interfaz web a la que acceden los usuarios vía Http mediante navegadores web.

Esta capa es la base de la siguiente capa de la lógica de negocio. La capa de presentación se encargará de:

- Obtener información del usuario
- Envío de la información del usuario a la capa de la lógica de negocio para su posterior procesamiento
- Obtener los resultados procedentes del procesamiento de datos devueltos por la capa de la lógica de negocio
- Presentar dichos datos al usuario

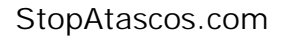

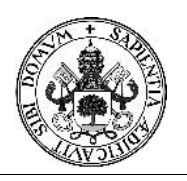

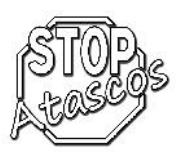

## **Capa de lógica de negocio**

Podemos decir que es el núcleo de nuestro sistema donde se desarrollan todas las operaciones necesarias para el funcionamiento de la aplicación. Se encargará de:

- Recibir las entradas de la capa de presentación
- Interactuar con los datos de la capa de persistencia para llevar a cabo las operaciones solicitadas
- Devolver el resultado procesado a la capa de presentación

### **Capa de persistencia**

Esta capa se encarga del acceso a los sistemas de almacenamiento como es la Base de datos o ficheros… Se encargará de:

- Almacenar datos
- Recuperar datos
- Mantener los datos y su integridad

### **Ventajas del uso de la arquitectura de 3 capas**

- Cada capa o nivel es independiente de las otras, facilitando el mantenimiento
- Se consigue mayor claridad en el desarrollo
- Se consigue aumentar el nivel de reusabilidad de código
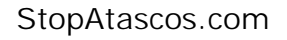

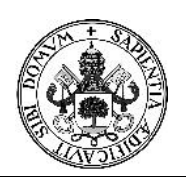

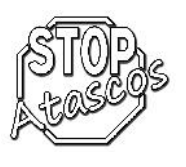

# **6.2 Estructura física**

Nuestro sistema se construirá en una arquitectura conocida como cliente servidor. Las tres capas definidas anteriormente se van a distribuir entre el cliente el servidor mediante una arquitectura de dos niveles.

- El cliente realizará las peticiones al servidor que se encargará de la presentación
- El servidor será el núcleo central en el que se conecten los usuarios por medio de la red, también estará la base de datos. En definitiva, en el servidor se distribuirán la capa de persistencia y parte de la capa de lógica de negocio

Ventajas del uso de esta arquitectura:

- Coste menor del hardware
- Coste menos de administración
- Mayor seguridad
- Independencia de localización
- Independencia del hardware y software

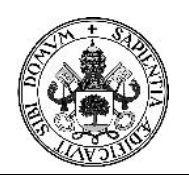

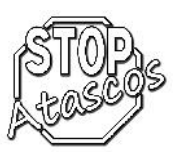

## **6.3. Especificación del entorno tecnológico**

#### **Hardware**

Cualquier PC actual

Es necesaria conexión a internet

# **Sistema de Gestor de Base de Datos**

MySQL: Nos permite la gestión de los datos utilizando un lenguaje de consulta estructurado. Es un sistema gestor de base de datos rápido, flexible y sencillo de instalar en el servidor.

# **AppServ**

AppServ instala y configura rápidamente los servicios más comunes para trabajar con páginas web y bases de datos. Concretamente, Apache, PHP, MySQL y phpMyAdmin.

#### **Servidor Web**

Servidor Apache: Servidor de aplicaciones que con gran fiabilidad y extensibilidad y su gratuidad se convierte en una herramienta potente y muy configurable.

## **Seguridad**

A continuación, definimos los procedimientos de seguridad que se ha considerado necesarios para asegurar el correcto funcionamiento de nuestro sistema y mantener la seguridad de la base de datos.

Tanto en la implementación del sistema como las interfaces que se desarrollen tendrán un esquema simple, evitando complejidades y haciendo más sencilla la localización de errores.

Nuestro sistema tendrá la capacidad de realizar operaciones concurrentes. De esta manera, todas las operaciones que conlleven creación, actualización, o eliminación de datos, se realizarán como una transacción (Se realizarán todas o ninguna).La base de datos quedará en un estado consistente, todos los cambios producidos por las operaciones permanecerán en la Base de Datos y se harán sobre datos que no han sufrido cambios mientras se realizada la transacción.

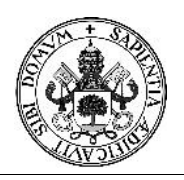

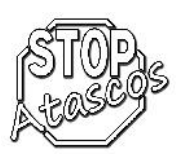

# **6.4. Modelo Entidad-Relación de la Base de Datos**

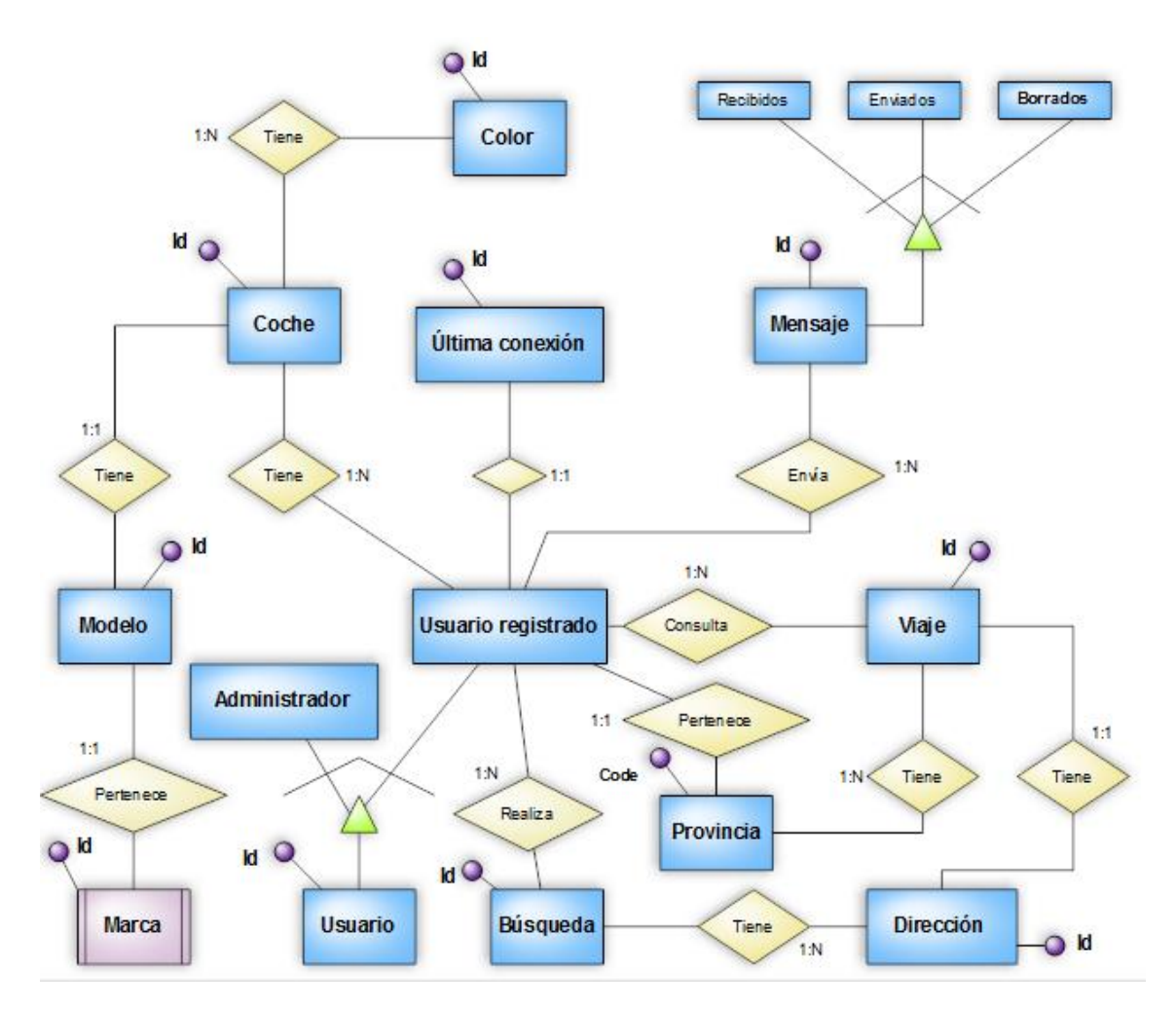

*Figura: Diagrama Entidad/Relación*

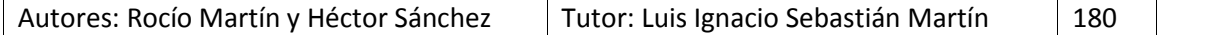

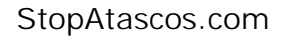

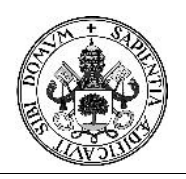

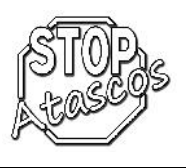

# **6.5. Modelo Relacional**

#### **Reglas aplicadas**

Para la transformación del diagrama Entidad-Relación al modelo relacional se han considerado los siguientes principios:

Relaciones 1:1

En este tipo de relaciones se generará una única tabla que llevará el nombre principal de la relación y tendrá como clave principal su identificador y como claves ajenas las claves de las entidades implicadas y los atributos serán los suyos propios más los de las entidades.

Relaciones 1:N

Existen dos métodos para la transformación de este tipo de relaciones:

- En este tipo de relaciones el método a emplear será el de propagación de clave. Las tablas obtenidas serán dos, una por cada entidad existente en la relación. La clave de la entidad que disponga de cardinalidad 1 será la suya propia y los atributos serán los suyos propios; sin embargo, la clave de la entidad de cardinalidad N será la suya propia, dispondrá de clave ajena que será la clave de la entidad de cardinalidad 1 (esto es lo que se conoce como propagación de la clave) y los atributos serán los que ella tenga.
- También se puede hacer la transformación de igual manera que con las relaciones N:M
- Relaciones N:M

Con el método empleado para resolver estas relaciones se obtendrán tres tablas: una tabla por cada entidad, con sus claves y atributos propios respectivamente y otra más con el nombre de la relación que las implica. Esta última tabla contendrá como clave las claves de las entidades relacionadas y como atributos, si los tuviera, los suyos propios.

Excepciones:

Entidad débil Marca, dependencia en existencia con Modelo.

Esta entidad no puede existir si no existe la entidad fuerte que la relaciona (Modelo). No es necesaria la unión de ambas claves ya que la clave del la marca es única para cada uno.

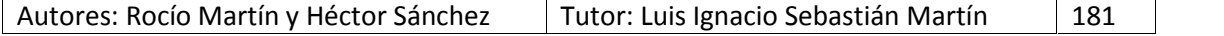

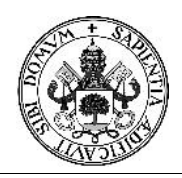

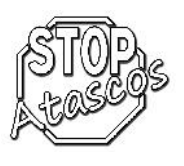

# **Transformación al modelo relacional**

Usuario (Id\_usuario)

Administrador (Id\_Usuario)

Usuario registrado (Id Usuario, Id Conexion, Username, Pass, Mail, Name, Surname, Dni, Birth,

Sexo,Phone,Adress,Typeadress,Number,Addicional,Cp,City,Province,

Public\_Adress, Activated,Photo,Admin)

Última conexión (Id<sup>'</sup>Conexion, User Id, Date)

Envía (Id\_Usuario, Id\_Mensaje)

Mensaje (Id\_Mensaje,User\_From,User\_To, Date,Time,Subject,Message,Readed,Deleted)

# Recibidos (Id\_Mensaje)

Enviados (Id\_Mensaje)

Borrados (Id Mensaje)

Usuario registrado (Id\_Usuario ,Username,Pass,Mail,Name,Surname,Dni,Birth,

Sexo,Phone,Adress,Typeadress,Number,Addicional,Cp,City,Province, Public\_Adress, Activated,Photo,Admin)

Consulta (Id\_Usuario, Id\_Viaje)

Viaje (Id\_Viaje,Id\_Direccion,Id\_User,Name,Adress\_Orig,Typeadress\_Orig,Number\_Orig,

Cp\_Orig,City\_Orig,Province\_Orig,Adress\_Dest,Typeadress\_Dest,Number\_dest,

Cp\_Dest, City\_Dest, Province\_Dest, Hora\_Ini\_Dest, Hora\_Fin\_Dest, Days)

Dirección (Id\_Direccion, Type)

Tiene (Id\_Direccion, Id\_Busqueda)

Búsqueda (Id\_Busqueda,Id\_User,Adress\_Orig,Typeadress\_orig,Number\_Orig,Cp\_Orig,

City\_Orig,Adress\_Dest,Typeadress\_Dest,Number\_Dest,Cp\_Dest,City\_Dest)

Realiza (Id\_Usuario, Id\_Busqueda)

Usuario Registrado (Id\_Usuario, Code\_Provincia, Id\_Usuario ,Username,Pass,Mail,Name,

Surname,Dni,Birth, Sexo,Phone,Adress,Typeadress,

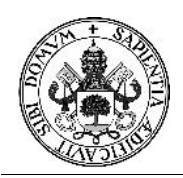

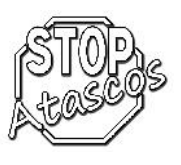

Number,Addicional,Cp,City,Province,Public\_Adress, Activated,

Photo,Admin)

Usuario Registrado (Id\_Usuario, Code\_Provincia, Id\_Usuario ,Username,Pass,Mail,Name,

Surname,Dni,Birth, Sexo,Phone,Adress,Typeadress,

Number,Addicional,Cp,City,Province,Public\_Adress, Activated,

Photo,Admin)

Provincia (Code\_Provincia, Name)

Tiene (Id Viaje, Code Provincia)

Viaje( Id Viaje,Id User,Name,Adress Orig,Typeadress Orig,Number Orig,Cp Orig,City Orig,

Province\_Orig,Adress\_Dest,Typeadress\_Dest,Number\_dest,Cp\_dest,City\_Dest,

Province Dest, Hora Ini Dest, Hora Fin Dest, Days)

Usuario registrado (Id\_Usuario, Code\_Provincia, Id\_Usuario ,Username,Pass,Mail,Name,

Surname,Dni,Birth, Sexo,Phone,Adress,Typeadress,Number

Addicional,Cp,City,Province,Public\_Adress, Activated,Photo,Admin)

Tiene (Id\_Usuario, Id\_Coche)

Coche (Id\_Coche, Id\_Modelo)

Modelo (Id\_Modelo, Id\_Marca)

Marca (Id Marca)

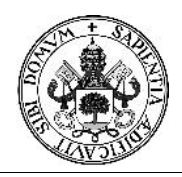

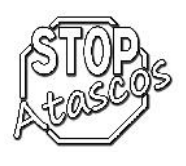

# **6.6 Diccionario de datos**

#### Tabla **Car\_color**

Descripción: Almacena la información de los colores de los coches.

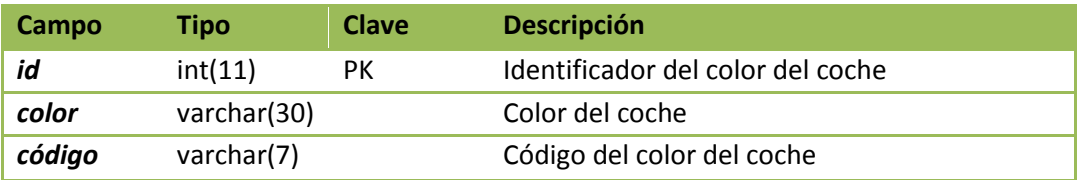

#### Tabla **Car\_model**

Descripción: Almacena la información de los modelos de los coches.

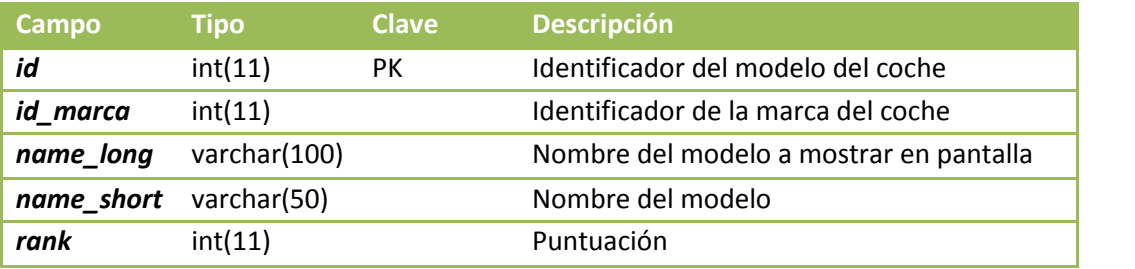

## Tabla **Cars**

Descripción: Almacena la información de los coches.

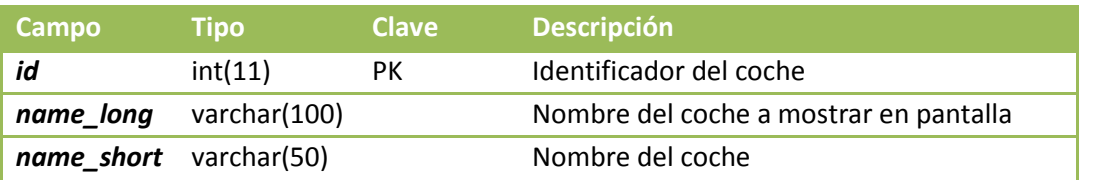

#### Tabla **Last\_connection**

Descripción: Almacena la última conexión del usuario registrado.

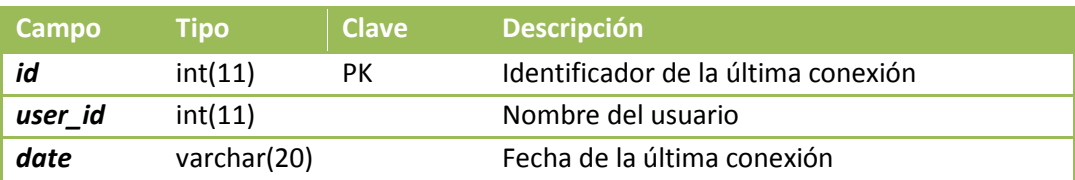

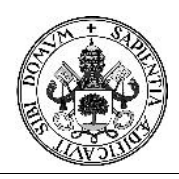

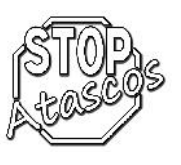

## Clave ajena:

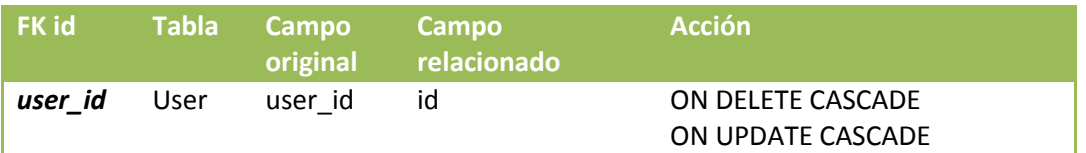

## Tabla **Messages**

Descripción: Almacena toda la información los mensajes enviados de los usuarios registrados.

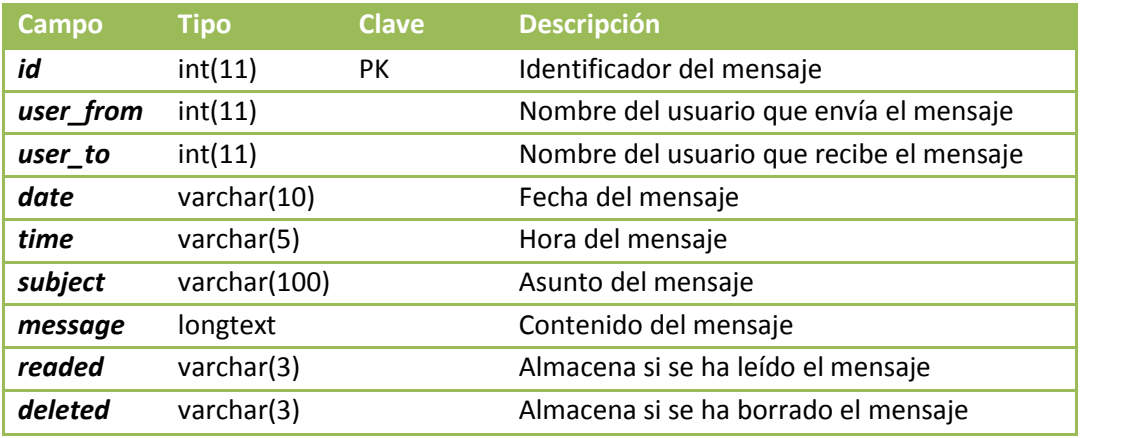

Clave ajena:

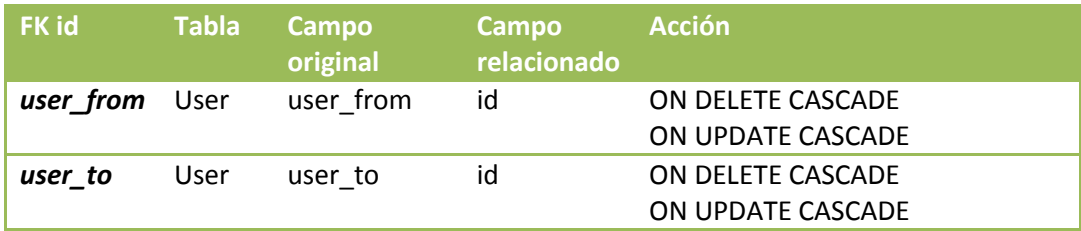

## Tabla **Province**

Descripción: Almacena la información de las provincias.

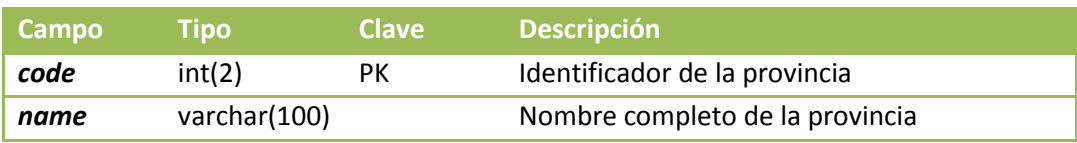

## Tabla **Searchs**

Descripción: Almacena la información de las búsquedas.

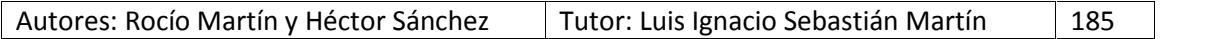

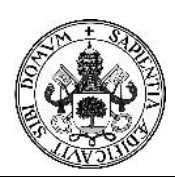

# Proyecto Fin de Carrera

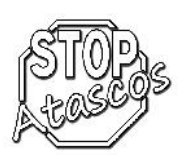

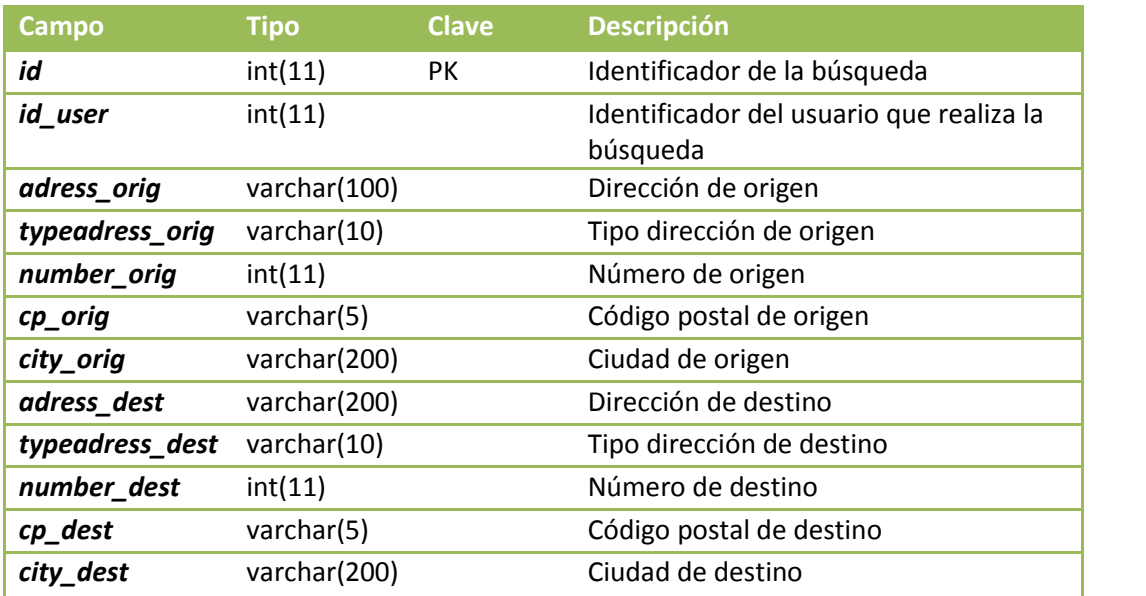

Clave ajena:

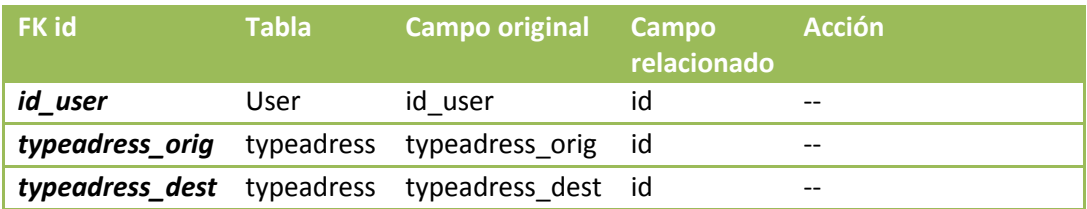

# Tabla **Typeadress**

Descripción: Almacena la información del tipo de dirección.

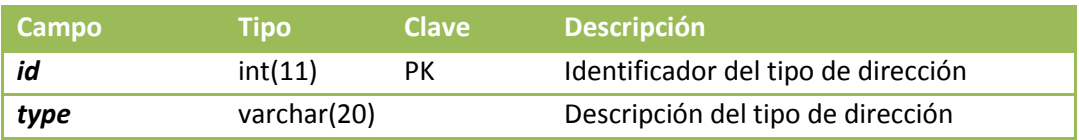

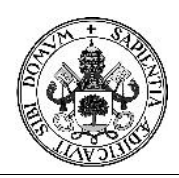

# Proyecto Fin de Carrera

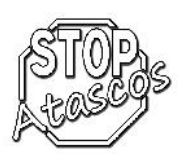

# Tabla **User**

Descripción: Almacena toda la información del usuario registrado en el sistema.

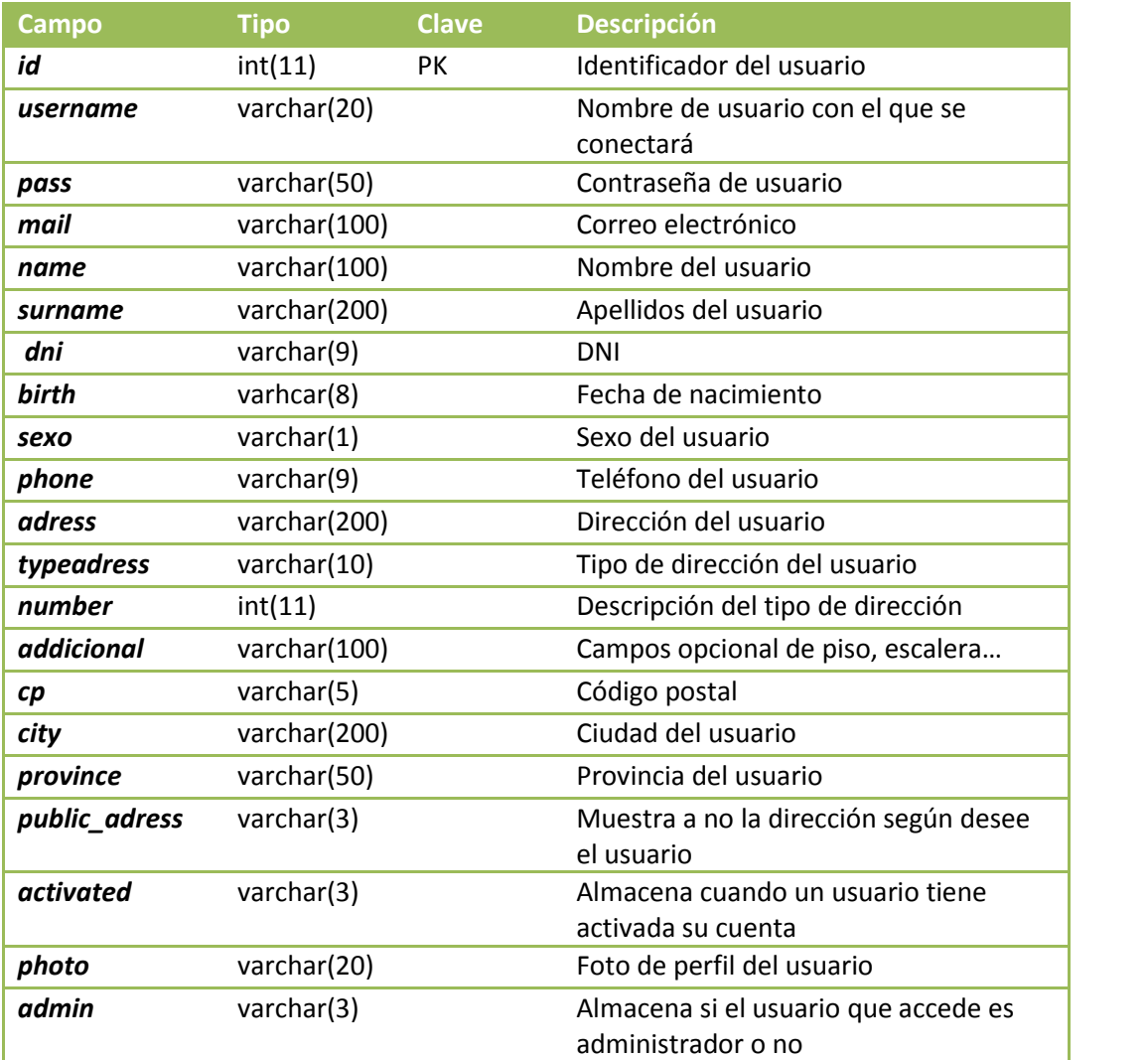

Clave ajena:

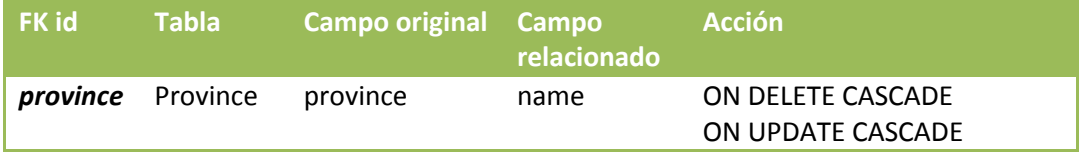

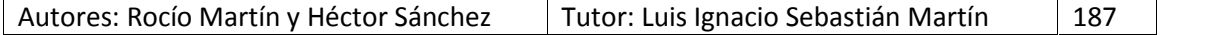

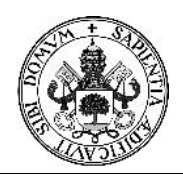

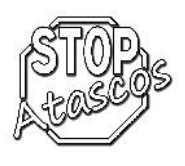

# Tabla **User\_car**

Descripción: Almacena la información del coche que tenga asociado el usuario registrado en el sistema.

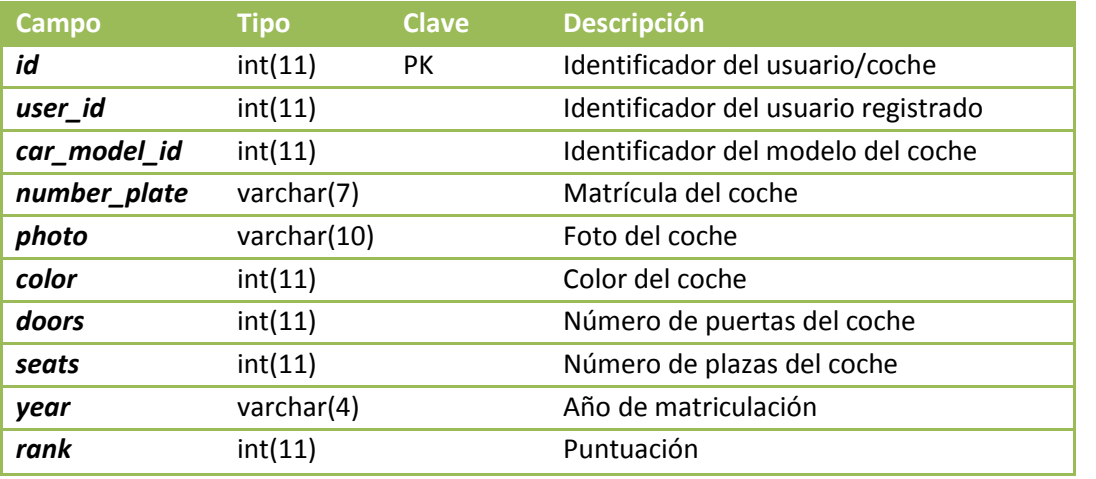

Clave ajena:

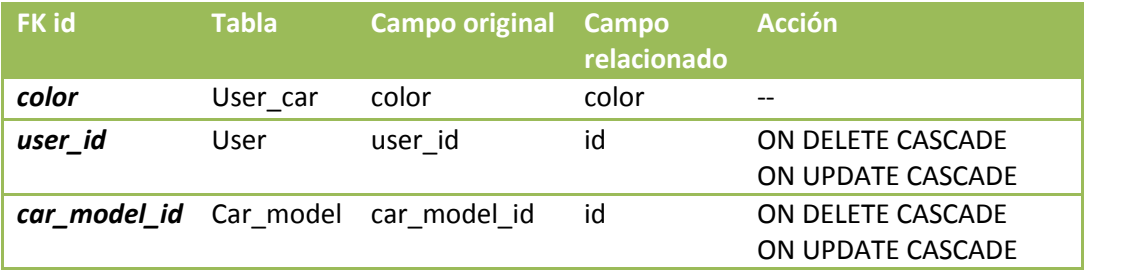

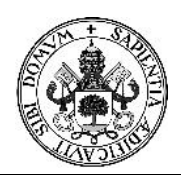

# Tabla **User\_travel**

Descripción: Almacena la información de los viajes que ha realizado un usuario registrado

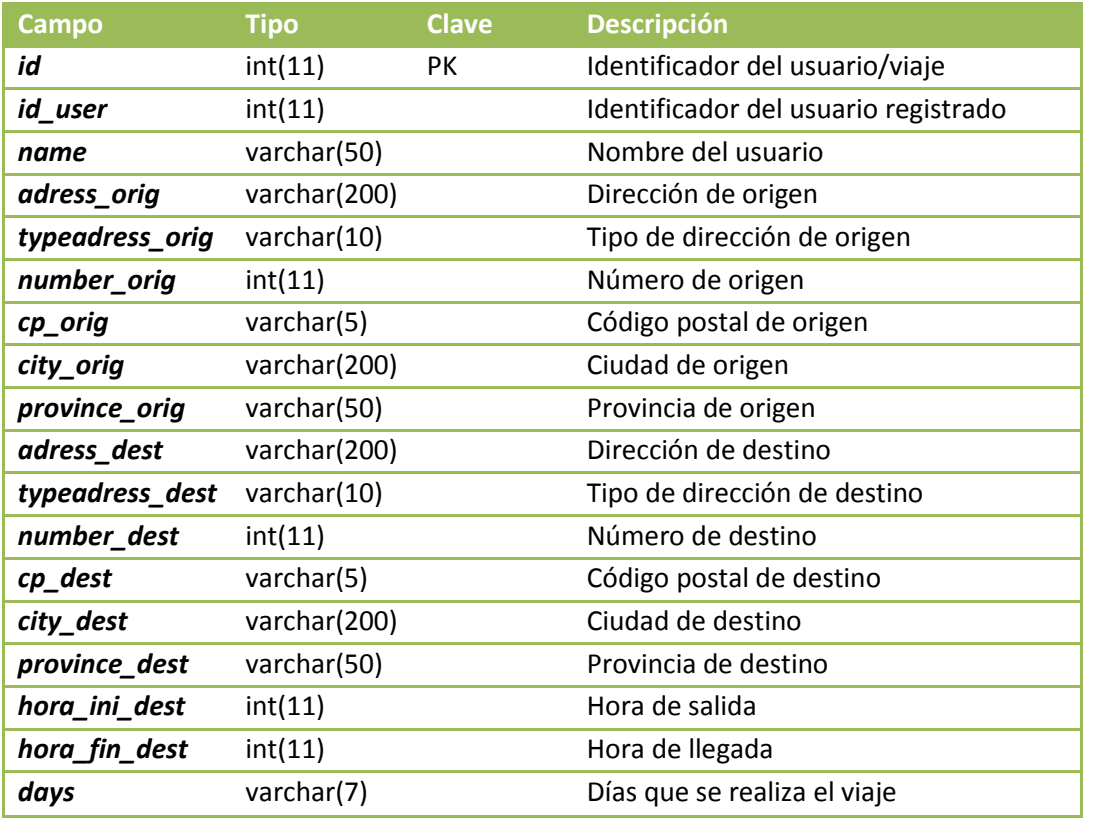

Clave ajena:

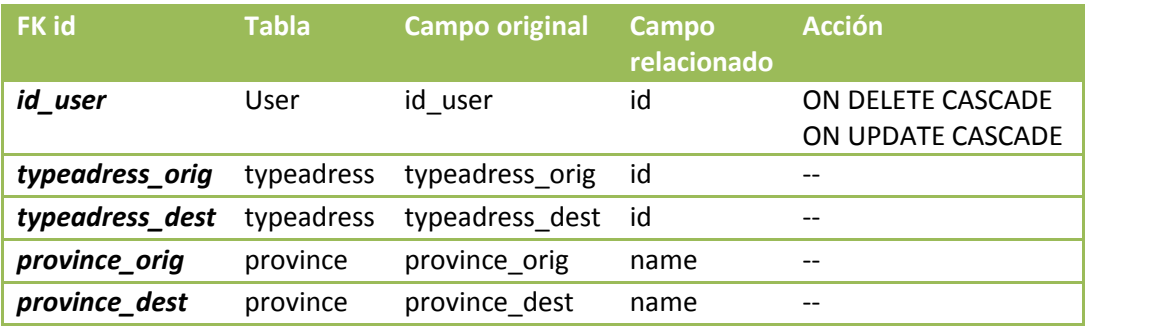

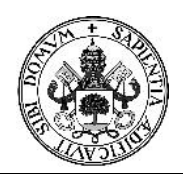

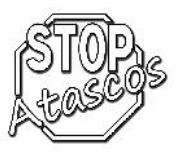

## **7. Pruebas**

**7.1. Pruebas de instalación**

*Características del ordenador:*

Intel Core I5, 8Gb RAM

*Sistema Operativo:*

Windows 7

*Servidor:*

AppServ 2.6.0:

- Apache 2.2.8
- PHP 6.0.0-dev
- MySQL 6.0.4-alpha
- phpMyAdmin-2.10.3

*Navegadores:*

Mozilla FireFox Chrome Internet Explorer,

# **7.2. Pruebas de sistema**

El sistema actualmente cuenta con el siguiente número de registros para pruebas:

+3000 usuarios +3000 coches + 100 viajes +100 búsquedas +100 mensajes

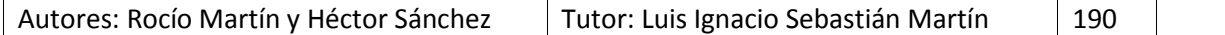

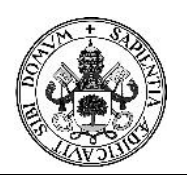

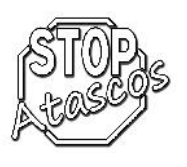

# **7.2.1. Pruebas de rendimiento**

La velocidad de carga de datos y ejecución de operaciones es muy alta debido a que se han optimizado las consultas de búsqueda de los datos contra la base de datos para evitar tiempos de carga y ejecución de la aplicación elevados.

## **7.2.2. Pruebas de carga**

Las pruebas de carga de creación de usuarios con un script automatizado de 3000 usuarios ha tenido una duración de 2 minutos aproximadamente, lo que nos indica que logra un rendimiento de unos 25 usuarios registrándose al mismo tiempo, siendo prácticamente inapreciable el tiempo de procesamiento de los datos.

## **7.2.3. Pruebas de robustez**

Posibles fallos del sistema:

- Caída, apagado o fallo del SO del servidor que lo aloja
- Averías hardware
	- o Memoria
	- o Tarjetas de red
	- o Procesador
- Averías de comunicaciones:
	- o Caída de red
	- o Caída de Internet

Si ocurriera alguno de los fallos anteriores, la aplicación dejaría de funcionar o no tendría todas sus funcionalidades.

## **7.2.4. Pruebas de seguridad**

Inyección de registros MySQL: en todo momento se controlan los datos introducidos en los formularios y en las URL para evitar la inserción de comandos que vulneren la seguridad del sistema.

Encriptación de contraseñas: En la base de datos, las contraseñas quedan almacenadas en MD5, tipo de encriptación que es irreversible.

Sesiones: Cada persona que accede al sistema solo puede acceder a las pantallas que son permitidas por su tipo de usuario, mostrando una pantalla de acceso restringido en aquellas a las que no puede tener acceso.

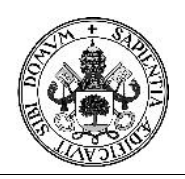

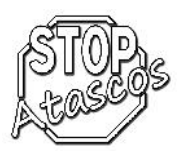

## **7.3. Pruebas de caja negra**

Las verificaciones producen una salida de datos correcta para los valores introducidos. Lo importante es la salida en cuanto a la entrada, cómo sean tratados por el módulo no es relevante en este tipo de pruebas.

#### **Datos de usuario**

#### **REGISTRO DE USUARIO:**

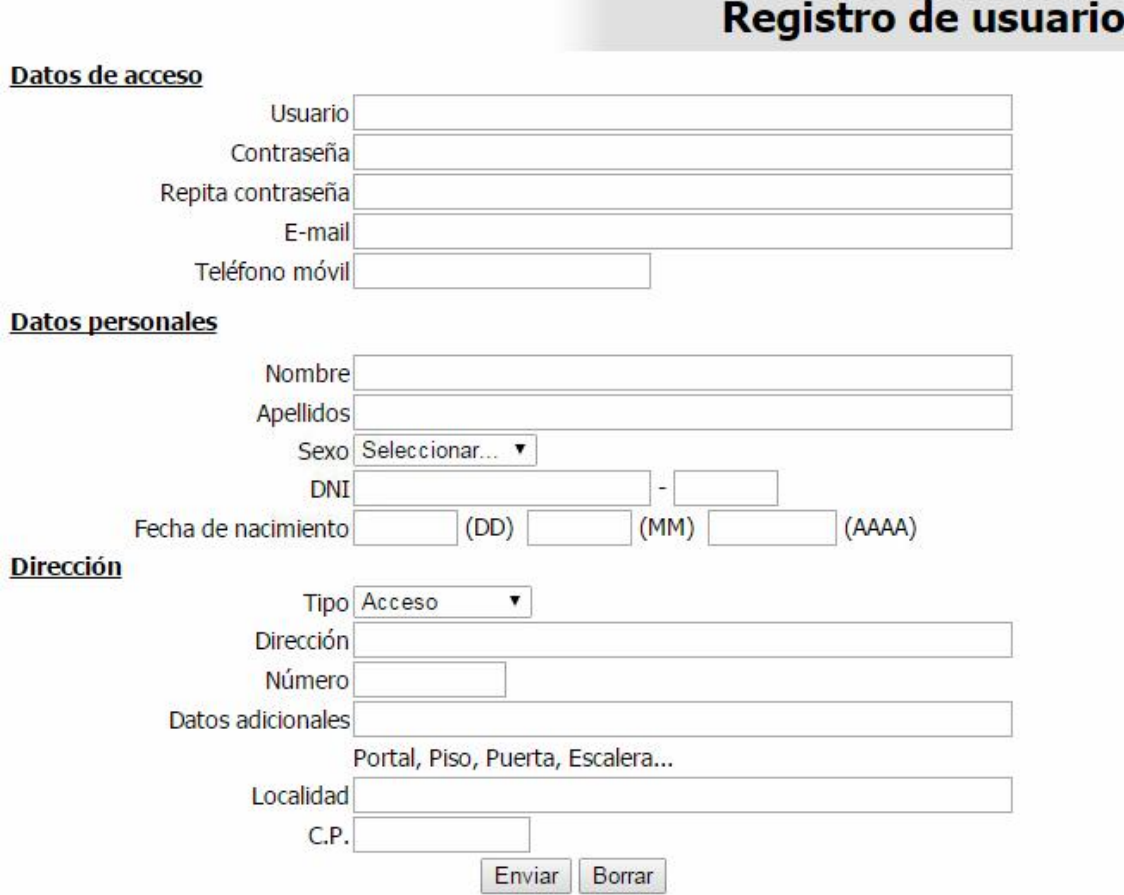

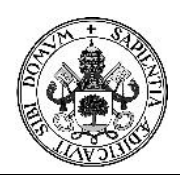

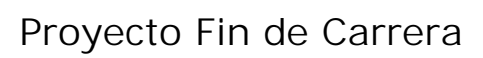

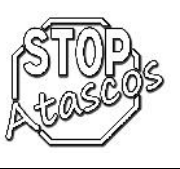

# **Nombre de usuario:**

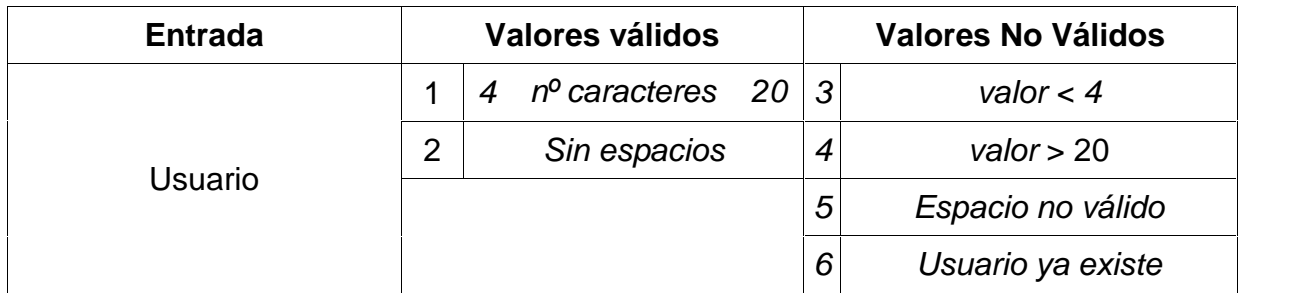

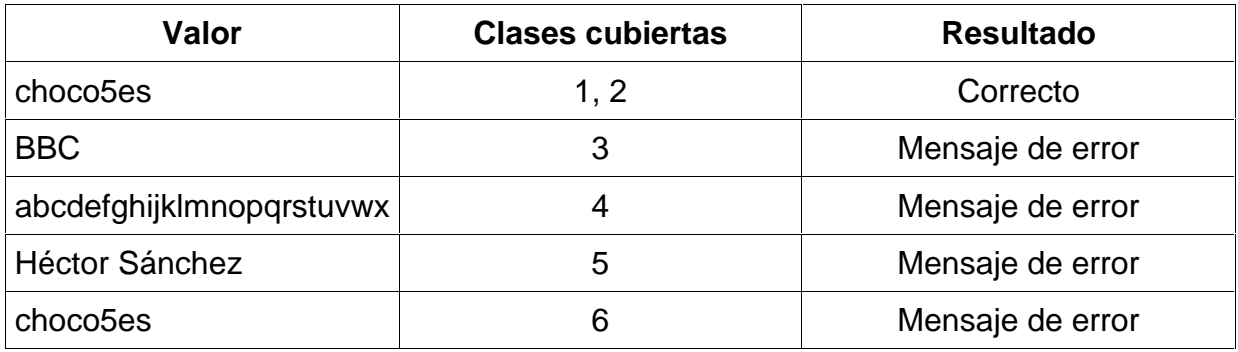

# **Contraseña:**

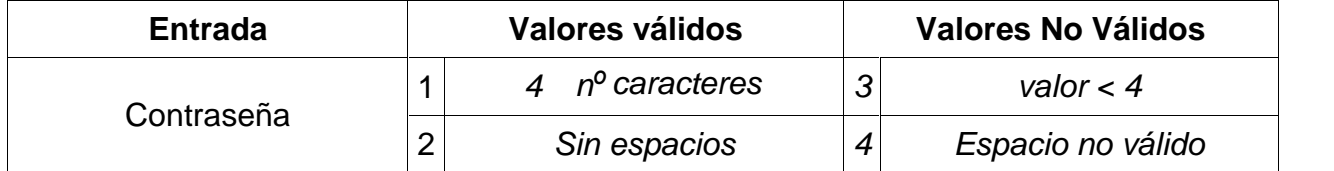

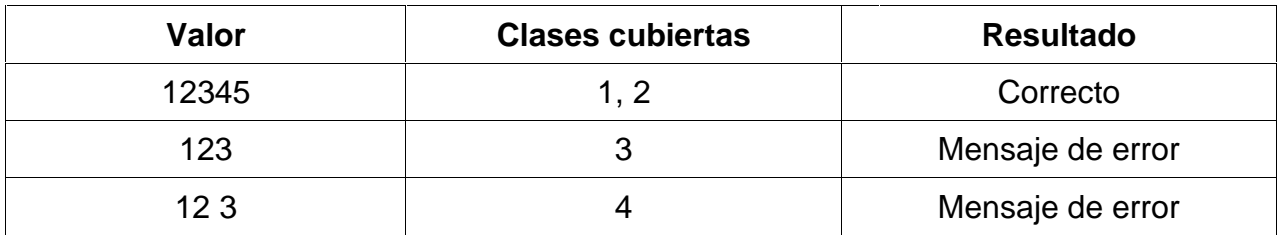

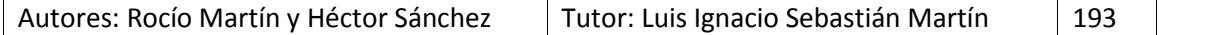

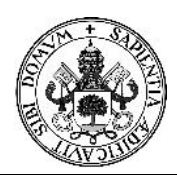

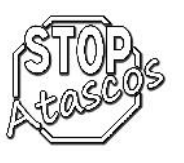

# **Repetir contraseña:**

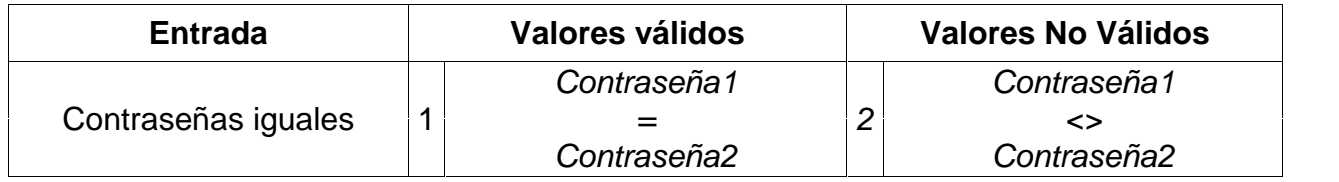

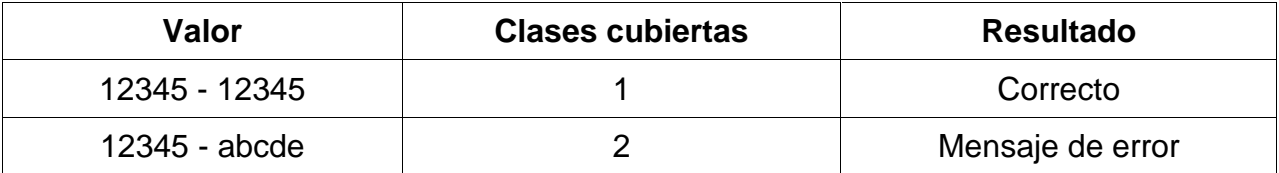

## **Correo electrónico:**

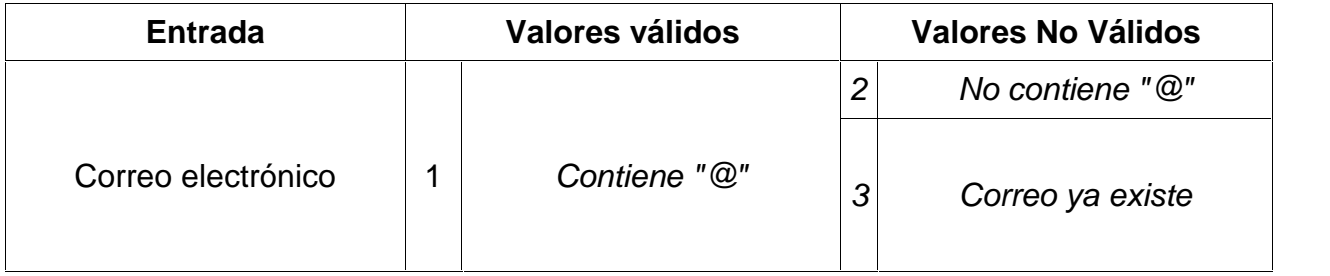

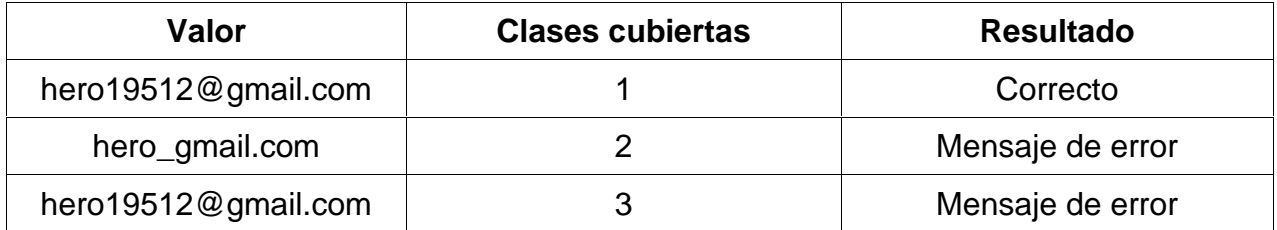

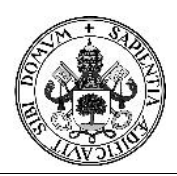

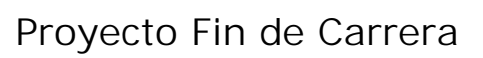

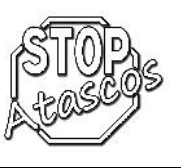

# **Teléfono:**

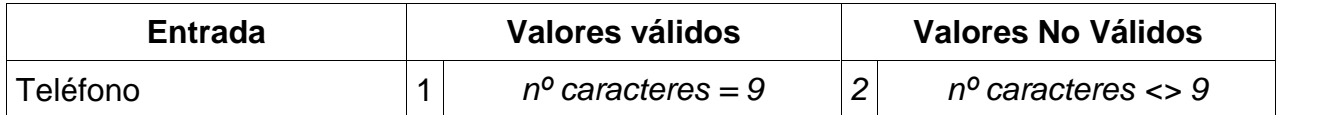

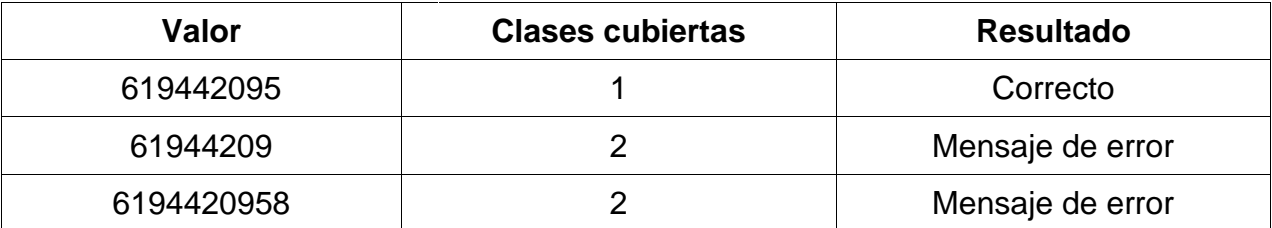

# **Nombre:**

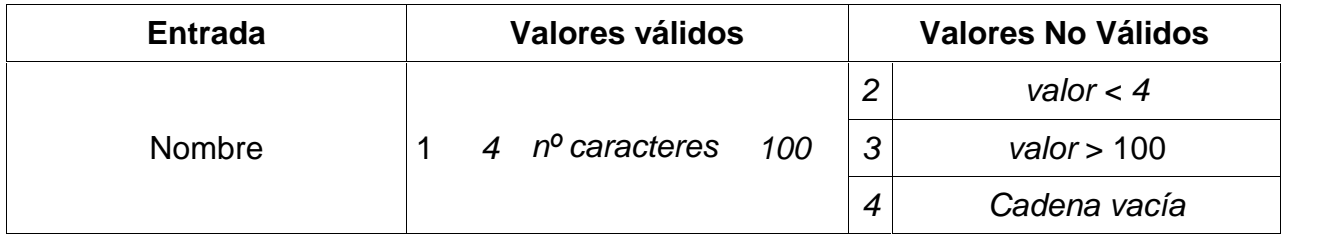

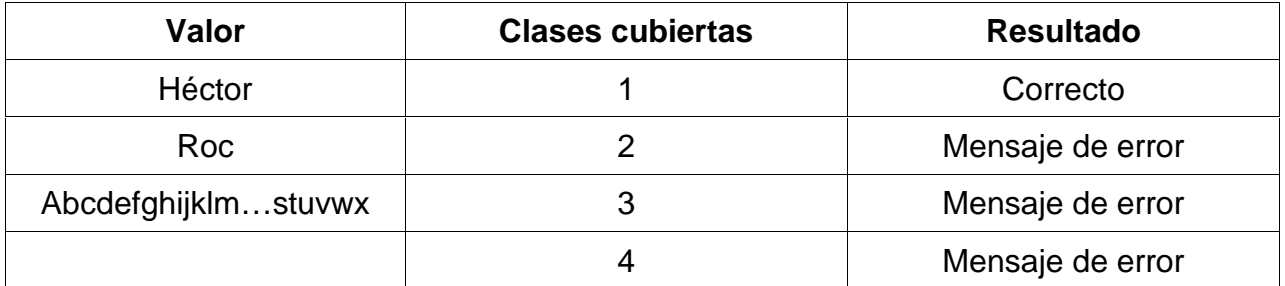

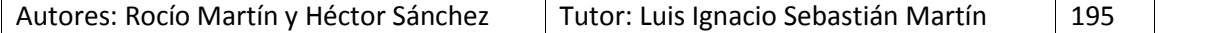

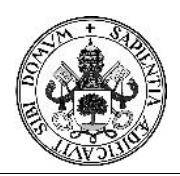

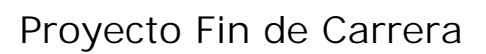

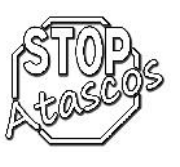

# **Apellidos:**

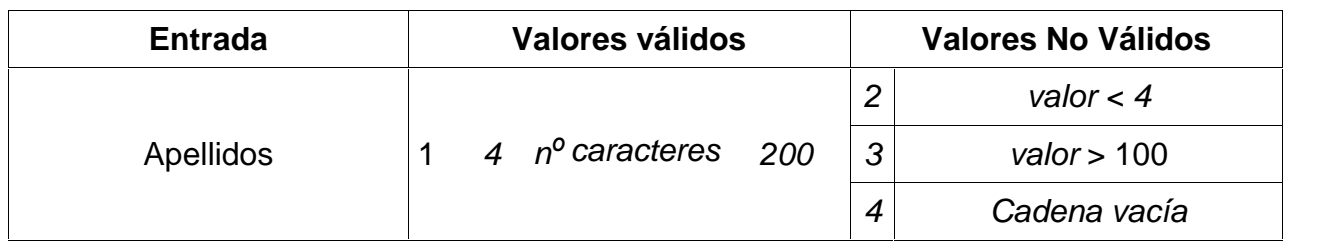

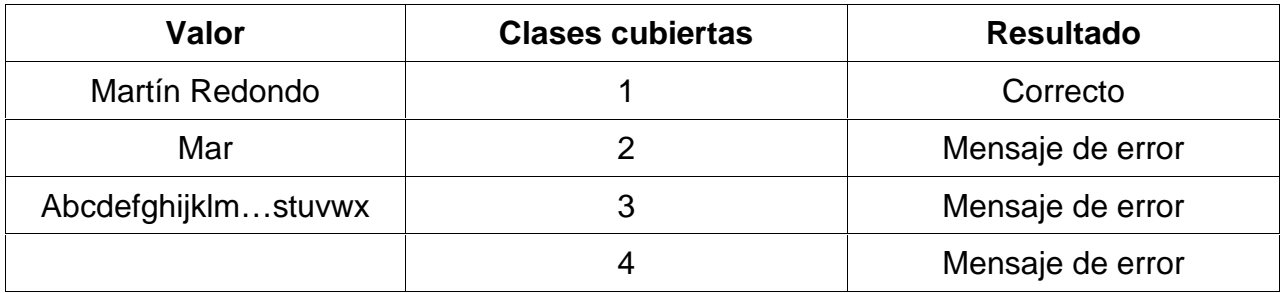

# **DNI:**

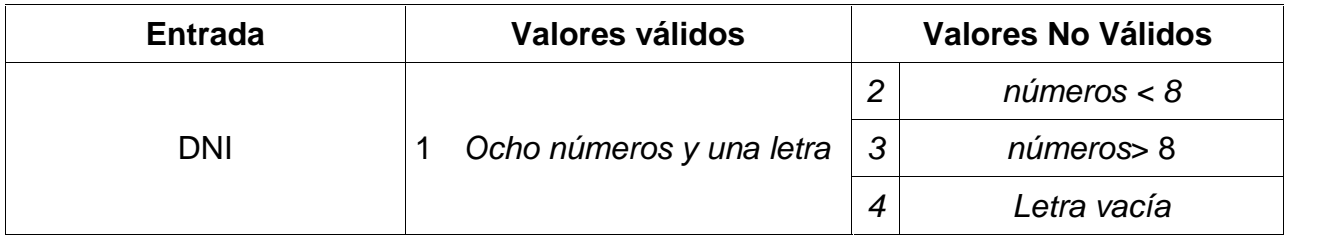

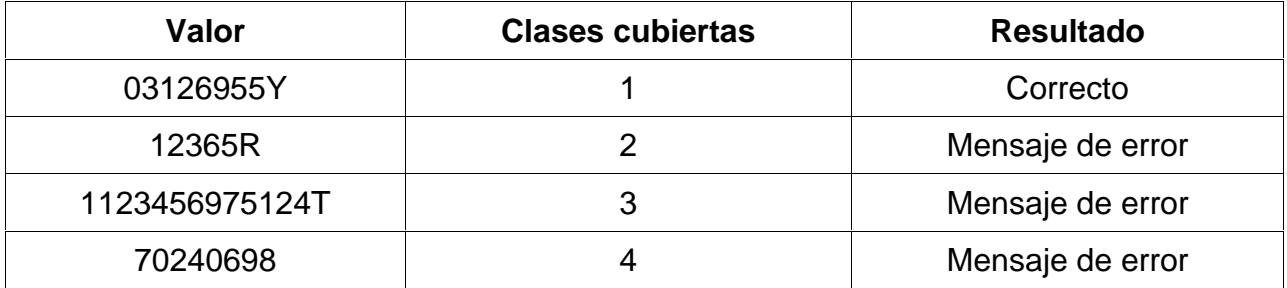

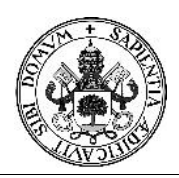

![](_page_199_Picture_2.jpeg)

# Proyecto Fin de Carrera

# **Fecha de nacimiento:**

![](_page_199_Picture_231.jpeg)

![](_page_199_Picture_232.jpeg)

# **Dirección:**

![](_page_199_Picture_233.jpeg)

![](_page_199_Picture_234.jpeg)

![](_page_199_Picture_235.jpeg)

![](_page_200_Picture_0.jpeg)

# Proyecto Fin de Carrera

![](_page_200_Picture_3.jpeg)

![](_page_200_Picture_207.jpeg)

![](_page_200_Picture_208.jpeg)

![](_page_200_Picture_209.jpeg)

![](_page_200_Picture_210.jpeg)

![](_page_200_Picture_211.jpeg)

![](_page_200_Picture_212.jpeg)

![](_page_201_Picture_0.jpeg)

![](_page_201_Picture_3.jpeg)

# **ACCESO A LA APLICACIÓN:**

![](_page_201_Picture_170.jpeg)

# **Nombre de usuario:**

![](_page_201_Picture_171.jpeg)

![](_page_201_Picture_172.jpeg)

# **Contraseña:**

![](_page_201_Picture_173.jpeg)

![](_page_201_Picture_174.jpeg)

![](_page_201_Picture_175.jpeg)

![](_page_202_Picture_0.jpeg)

# Proyecto Fin de Carrera

![](_page_202_Picture_3.jpeg)

# **BÚSQUEDA DE VIAJES:**

![](_page_202_Picture_98.jpeg)

# **Dirección (origen y destino):**

![](_page_202_Picture_99.jpeg)

![](_page_202_Picture_100.jpeg)

![](_page_202_Picture_101.jpeg)

![](_page_203_Picture_0.jpeg)

![](_page_203_Picture_3.jpeg)

![](_page_203_Picture_208.jpeg)

![](_page_203_Picture_209.jpeg)

![](_page_203_Picture_210.jpeg)

![](_page_203_Picture_211.jpeg)

![](_page_203_Picture_212.jpeg)

![](_page_203_Picture_213.jpeg)

![](_page_203_Picture_214.jpeg)

![](_page_204_Picture_0.jpeg)

# Proyecto Fin de Carrera

![](_page_204_Picture_3.jpeg)

# **ALTA COCHE:**

![](_page_204_Picture_80.jpeg)

![](_page_204_Picture_81.jpeg)

![](_page_204_Picture_82.jpeg)

![](_page_204_Picture_83.jpeg)

![](_page_205_Picture_0.jpeg)

![](_page_205_Picture_2.jpeg)

# Proyecto Fin de Carrera

# **ENVÍO MENSAJE:**

![](_page_205_Picture_105.jpeg)

![](_page_205_Picture_106.jpeg)

![](_page_205_Picture_107.jpeg)

![](_page_205_Picture_108.jpeg)

![](_page_205_Picture_109.jpeg)

![](_page_206_Picture_0.jpeg)

![](_page_206_Picture_3.jpeg)

# *MANUAL DE INSTALACIÓN*

![](_page_206_Picture_5.jpeg)

![](_page_207_Picture_0.jpeg)

![](_page_207_Picture_3.jpeg)

## **8.1 Manual de instalación**

#### **Instalación automatizada:**

1. Abrir la página web index.html que se encuentra en la raíz del CD:

![](_page_207_Picture_7.jpeg)

Bienvenidos a la instalación del proyecto. Debes seguir los siguentes pasos.

1. Instalación appserv: Pulsando aquí (si ya está instalado, saltar este paso)

Para instalación en local se recomieda utilizar los siguientes datos en la instalación: Servidor: localhost Usuario: root Contraseña: root

2. Copiar los ficheros del proyecto a la ruta C:\Appserv\www pulsando aquí

3. Instalar base de datos desde nuestro instalador. Para abrirlo pulsar aquí

4. Una vez realizados todos estos pasos, ya está disponible la web en la dirección http://localhost/stopatascos

#### 2. Instalación de AppServ:

![](_page_207_Picture_15.jpeg)

*Imagen 1 AppServ Imagen de Bienvenida*

![](_page_208_Picture_0.jpeg)

![](_page_208_Picture_2.jpeg)

Acuerdo de licencia: AppServ es distribuido bajo la licencia GNU/GPL.

![](_page_208_Picture_90.jpeg)

*Imagen 2 Pantalla de Acuerdo de Licencia GNU/GPL.*

Escoja la ubicación de instalación: la ubicación predeterminada de AppServ es C:\AppServ.

![](_page_208_Picture_91.jpeg)

*Imagen 3 Pantalla de Localización de Instalación.*

Selección de Componentes:

- El servidor de HTTP de Apache es un servidor de web.
- MySQL Database es un servidor de base de datos.
- PHP Hypertext Preprocessor es el motor de ejecución en servidor del lenguaje de programación PHP
- PhpMyAdmin es una aplicación de control de base de datos de MySQL a través de cualquier navegador.

![](_page_209_Picture_0.jpeg)

# Proyecto Fin de Carrera

![](_page_209_Picture_3.jpeg)

![](_page_209_Picture_84.jpeg)

*Imagen 4: Selección de componentes.*

Configuración de Apache: En esta pantalla puede especificar la configuración de Apache.

- Server Name: Por defecto *localhost*
- Admin Email: por ejemplo root@appservnetwork.com
- El puerto HTTP: Por defecto *80*

![](_page_209_Picture_10.jpeg)

*Imagen 5 Pantalla de Configuración del Servidor Web Apache.*

![](_page_210_Picture_0.jpeg)

![](_page_210_Picture_3.jpeg)

Configuración MySQL:

- Usuario: *root*
- Password: *root*
- Character Sets: *UTF-8 Unicode*
- Old password support: *Activado*
- Enable InnoDB: *Activado*

![](_page_210_Picture_107.jpeg)

*Imagen 6 Pantalla Configuración base de datos MySQL.*

Completar la instalación de AppServ:

- Start Apache: *Activado*
- Start MySQL: *Activado*

![](_page_210_Picture_15.jpeg)

*Imagen 7 Pantalla Instalación Completada de AppServ.*

![](_page_211_Picture_1.jpeg)

![](_page_211_Picture_3.jpeg)

- 3. Copiar ficheros a su ubicación: Ejecutar el fichero stopatascos.exe pulsando el enlace desde el instalador. Este proceso copiará los ficheros de la web desde el CD a su ruta C:\Appserv\www\stopatascos
- 4. Instalar la base de datos desde la aplicación pulsando el enlace. Este proceso es automático.
- 5. Una vez instalada la base de datos, ya se puede acceder a la aplicación desde un navegador introduciendo la url: **http://localhost/stopatascos**

![](_page_211_Picture_57.jpeg)

![](_page_212_Picture_0.jpeg)

![](_page_212_Picture_3.jpeg)

#### **Instalación manual:**

- 1. Instalar appserv. El paquete de instalación se encuentra en la ruta: %CD%/software/appserv-win32-2.6.0
- 2. Copiar la carpeta de ficheros de la web en la ruta  $41^{\frac{1}{2}}$  Equipo correspondiente a appserv. Los proyectos php que vayamos a ejecutar se guardarán en el directorio de la AppServantia de Santa Cardiana de Santa AppServantia C C:/AppServ/www donde C: es la unidad de sistema<br>del equino del equipo. La carpeta que hay que copiar es:

![](_page_212_Picture_7.jpeg)

Una vez copiados, renombrar el fichero db\_conf\_bkp.php a db\_conf.php

3. Instalación de la base de datos.

%CD%/stopatascos

Abrir un navegador y acceder a la URL: http://localhost/phpmyadmin

![](_page_212_Picture_100.jpeg)

Acceder a la opción "Importar"

![](_page_213_Picture_0.jpeg)

![](_page_213_Picture_2.jpeg)

# Proyecto Fin de Carrera

![](_page_213_Picture_43.jpeg)

Usando el botón "Seleccionar archivo", buscar el fichero en el CD: %CD%/software/stopatascos.sql

Pulsar el botón continuar.

4. Una vez instalada la base de datos, ya se puede acceder a la aplicación desde un navegador introduciendo la url: **http://localhost/stopatascos**

![](_page_213_Picture_44.jpeg)

![](_page_214_Picture_0.jpeg)

![](_page_214_Picture_3.jpeg)

*MANUAL DE USUARIO*

![](_page_214_Picture_5.jpeg)

![](_page_214_Picture_30.jpeg)

![](_page_215_Picture_0.jpeg)

# Proyecto Fin de Carrera

![](_page_215_Picture_3.jpeg)

# **8.2. Manual de usuario**

#### **Pantalla inicial de la web:**

![](_page_215_Picture_80.jpeg)

- 1. Cabecera: Imágenes aleatorias de atascos reales.
- 2. Menú principal: El menú nos muestra las opciones de las que disponemos para navegar por la web. En función del tipo de usuario (Invitado, Registrado o Administrador) las opciones del menú varían.
- 3. Pantalla principal: Nada más acceder a la web nos permite realizar una búsqueda con información limitada.
- 4. Pie de página: Información de los creadores de la web y la política de privacidad del portal.
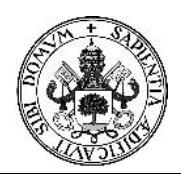

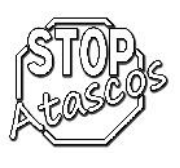

## **Inicio - búsqueda como invitado:**

Al realizar una búsqueda, la información mostrada es la siguiente:

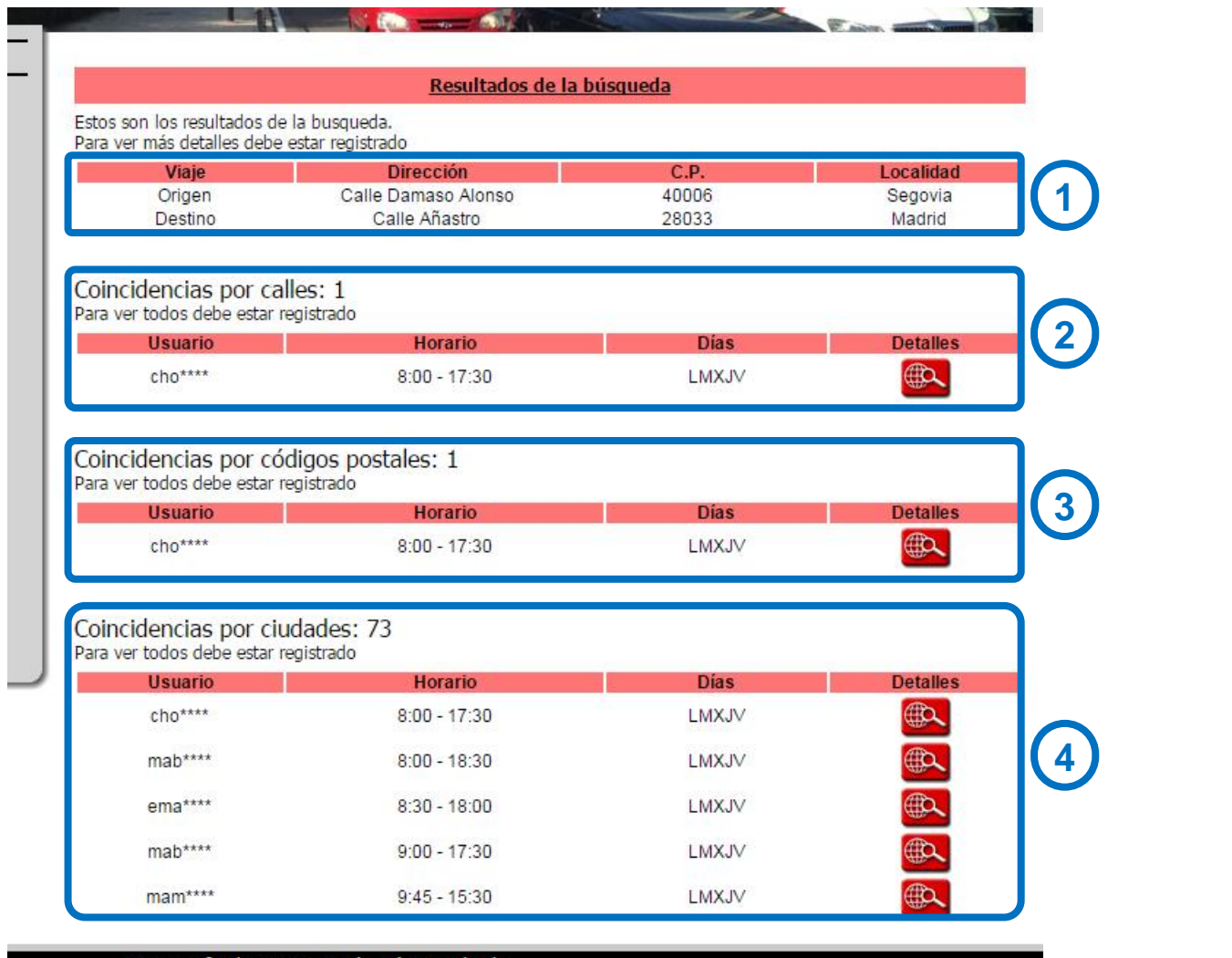

- 1. Resumen de la búsqueda realizada con los datos de origen y destino
- 2. Coincidencias por calles: número de viajes de los usuarios que coinciden exactamente en las calles de origen y destino con nuestra consulta.
- 3. Coincidencias por códigos postales: número de viajes de los usuarios que coinciden en los códigos postales de origen y destino con nuestra consulta.
- 4. Coincidencias por ciudades: número de viajes de los usuarios que coinciden en las ciudades de origen y destino con nuestra consulta.

Todas las búsquedas nos muestran los resultados con cuatro columnas. Solo podremos ver un número limitado de coincidencias.

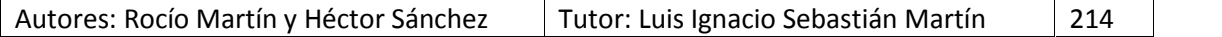

Proyecto fin de carrera - Rocío, Héctor y Claudia

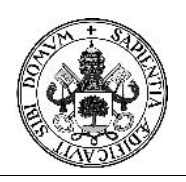

## Proyecto Fin de Carrera

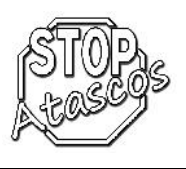

En la primera columna, aparece el usuario propietario. Al realizar una búsqueda como invitado, solamente están visibles los tres primeros caracteres de su nombre.

En la segunda columna, vemos el horario que el usuario tiene que cumplir en el destino, bien sea por trabajo, estudios, ocio, etc.

En la tercera columna se muestran los días que el usuario realiza el trayecto indicado.

En la cuarta y última columna aparece un botón que nos enlaza con los detalles del viaje. Al realizar la búsqueda como invitado esta función esta deshabilitada, mostrándonos un mensaje de advertencia.

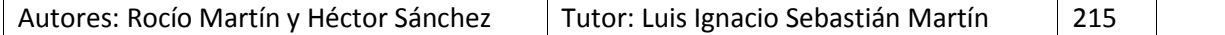

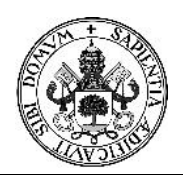

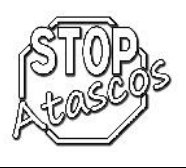

## **Registro:**

Al acceder al registro desde el menú principal, aparece el formulario que se debe rellenar para poder acceder como usuario a todas las funcionalidades del portal.

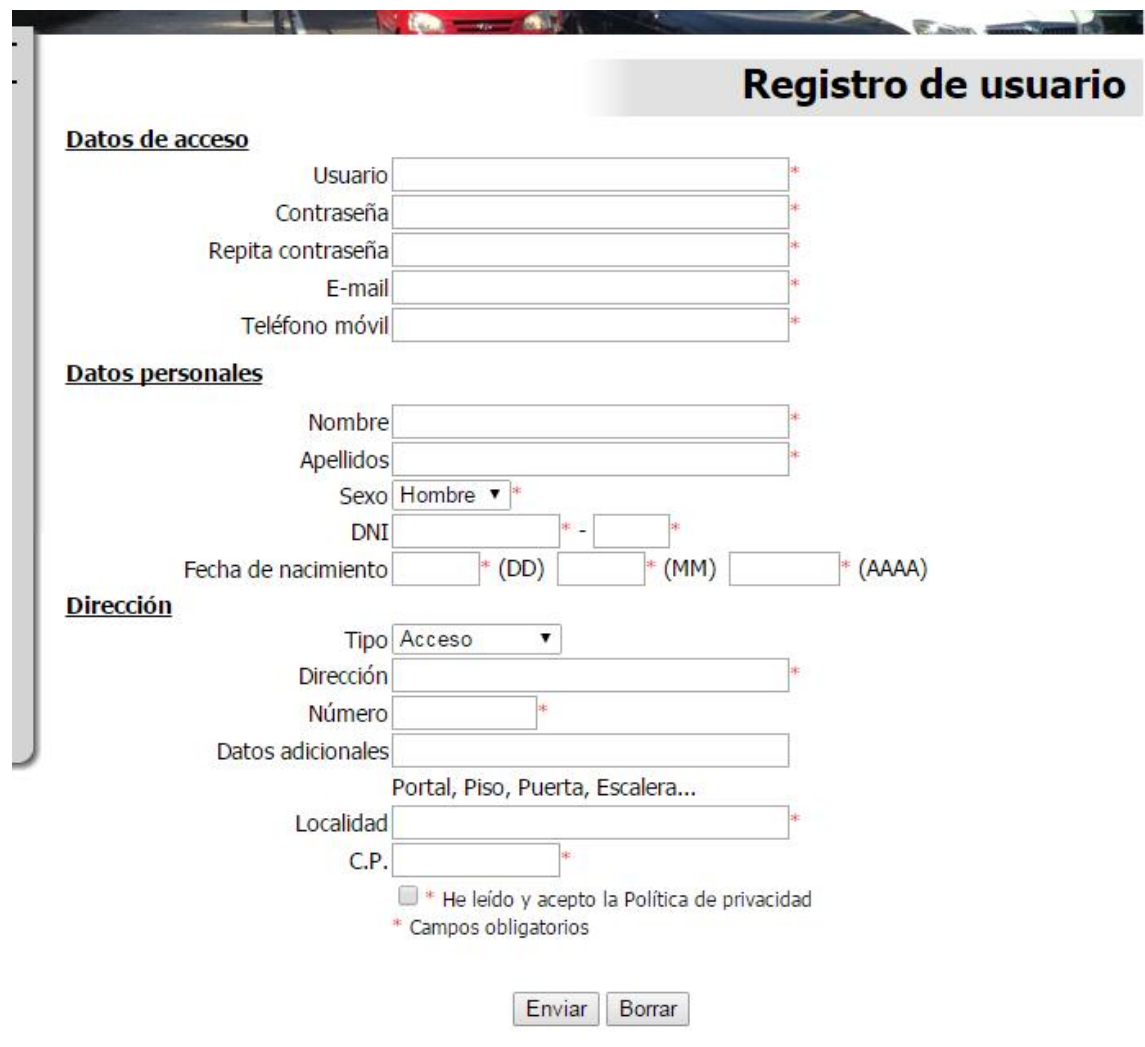

Los campos obligatorios son los siguientes:

- Usuario: El nombre de usuario no puede existir ya en la aplicación. Se utiliza para acceder al portal junto con la contraseña.
- Contraseñas: Ambos campos de contraseña tienen que coincidir. La clave debe tener un mínimo de 4 y un máximo de 20 caracteres.
- E-mail: Un correo electrónico válido al que se enviará el enlace de activación del usuario.
- Teléfono móvil del usuario.
- Nombre y apellidos.

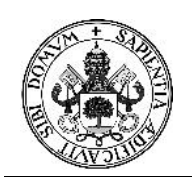

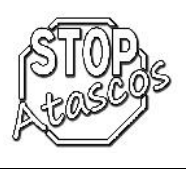

- Sexo
- DNI: La identificación personal no puede existir ya en la aplicación. Se valida que la letra sea la correcta con la numeración introducida.
- Fecha de nacimiento.
- Tipo de dirección: Desplegable con todas las opciones (Calle, plaza, etc)
- Dirección.
- Número
- Localidad
- Código Postal

Además de estos campos obligatorios, es necesario que el usuario lea detenidamente la política de privacidad y acepte las condiciones marcando la casilla correspondiente.

## **Acceso a la aplicación:**

Formulario para acceder a la aplicación con nuestro nombre de usuario y contraseña.

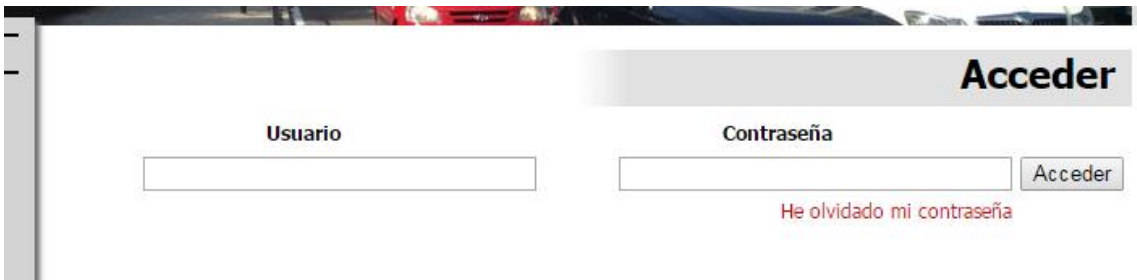

En caso de no recordar la contraseña, podemos solicitar que se envíe otra nueva a nuestro correo electrónico accediendo a través del enlace "He olvidado mi contraseña"

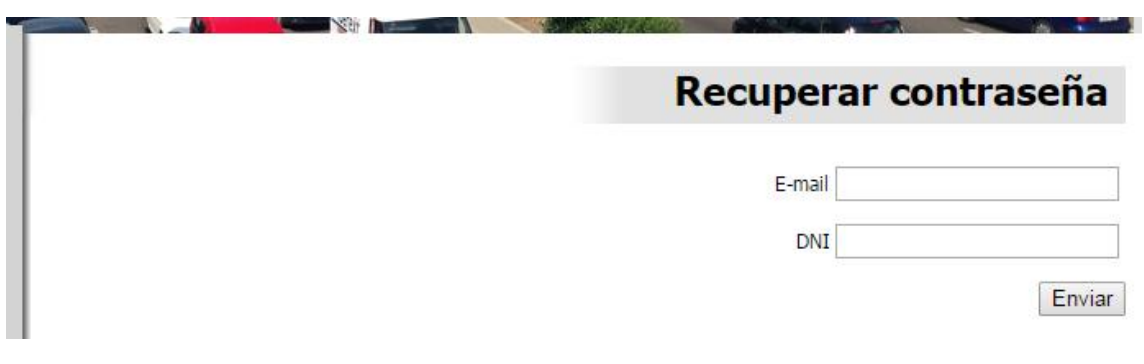

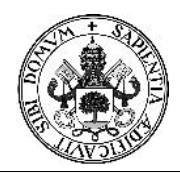

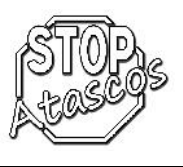

#### **Quienes somos:**

Breve explicación de la motivación que nos ha llevado a crear el portal stopatascos.com

# El proyecto

La idea en la que se basa "StopAtascos.com" aparece por primera vez hace ya más de seis años, cuando los desarrolladores de esta web nos vimos obligados a desplazarnos a diario a Madrid para poder trabajar en el campo de nuestros estudios.

Actualmente, existen varías vías para realizar estos trayectos, desde el cansado viaje en autobús de más de una hora de duración, hasta el más comodo pero muy costoso tren de alta velocidad.

Estos medios de transporte además, realizan su última parada en dos estaciones alejadas entre si por casi 10 kilometros de distancia, ¿Qué ocurre con los usuarios que no les viene bien ninguna de estas ubicaciones?

Tampoco podemos obviar la situación de crisis que vivimos en estos momentos y que nos obliga a recortar gastos de casi todo. Si

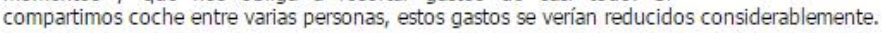

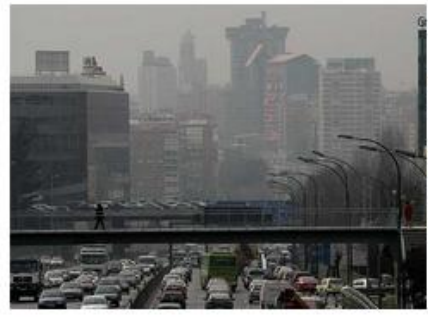

Además de estas razones personales, existe un problema grave con la contaminación provocada por todos los vehiculos que circulan a diario por nuestras carreteras. Es significativo ir con nuestro coche por la autopista y darnos cuenta que el 80% de los coches llevan un solo ocupante, provocando con ello los temidos y tediosos atascos.

Por todo ello, nos hemos puesto manos a la obra para realizar por fin nuestro proyecto fin de carrera, y si ésta web llegara a funcionar algún día, ser de utilidad para todos nuestros bolsillos y nuestra sociedad en general.

**Rocio y Héctor** 

#### **Mapa del sitio:**

Muestra el árbol de navegación de la web.

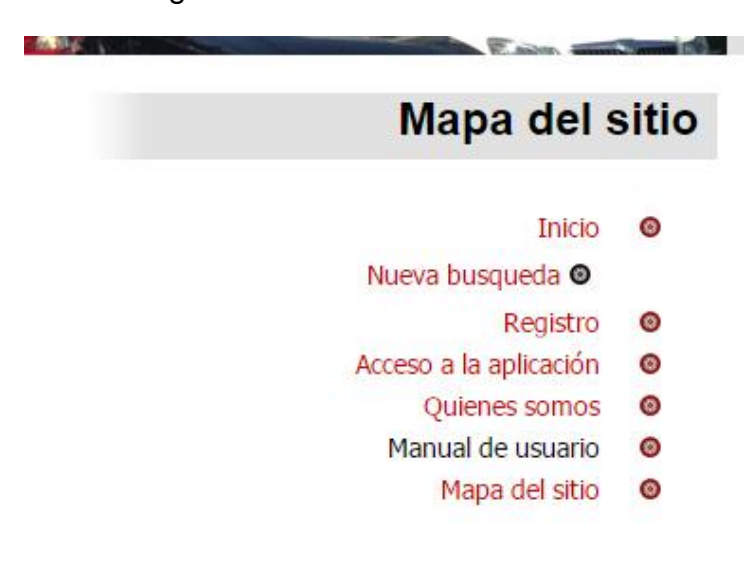

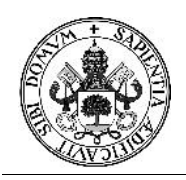

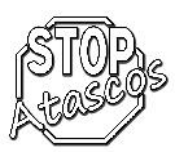

*MANUAL DE USUARIO REGISTRADO*

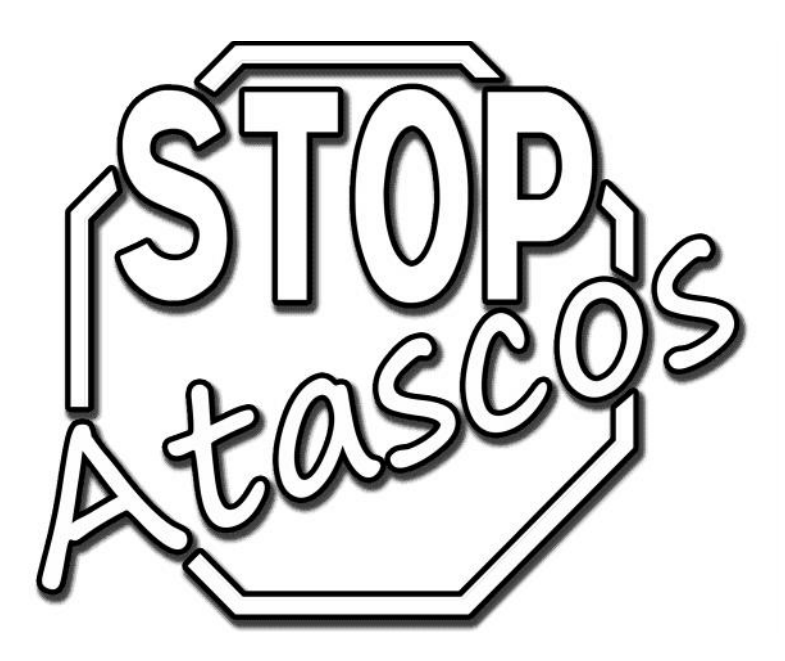

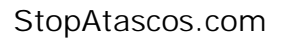

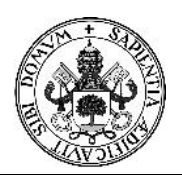

# Proyecto Fin de Carrera

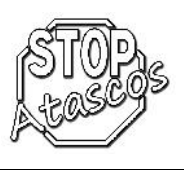

## **Acceso para pruebas:**

A continuación mostramos algunos usuarios para poder acceder a la aplicación y probarla:

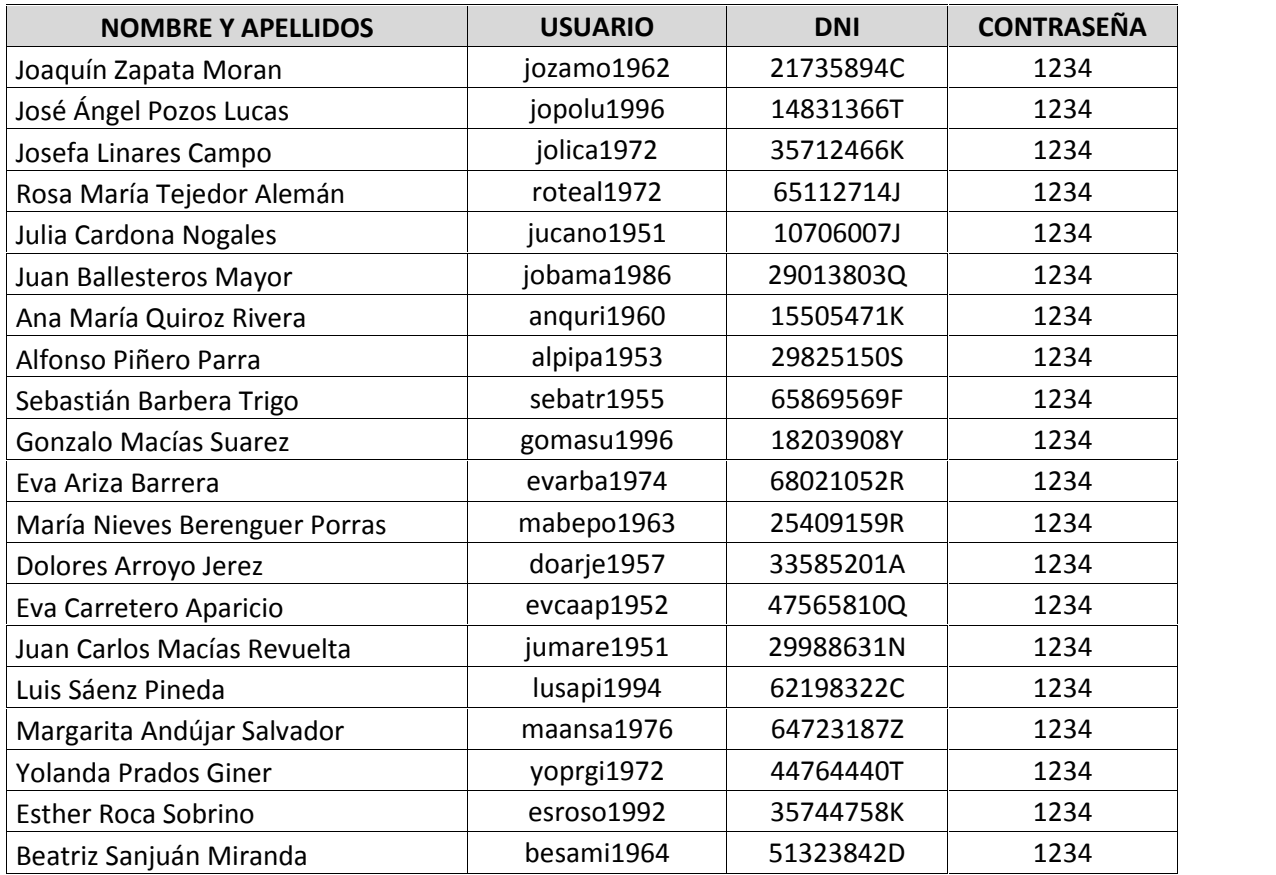

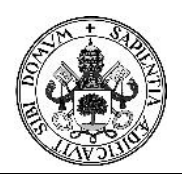

# Proyecto Fin de Carrera

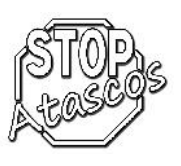

#### **Inicio:**

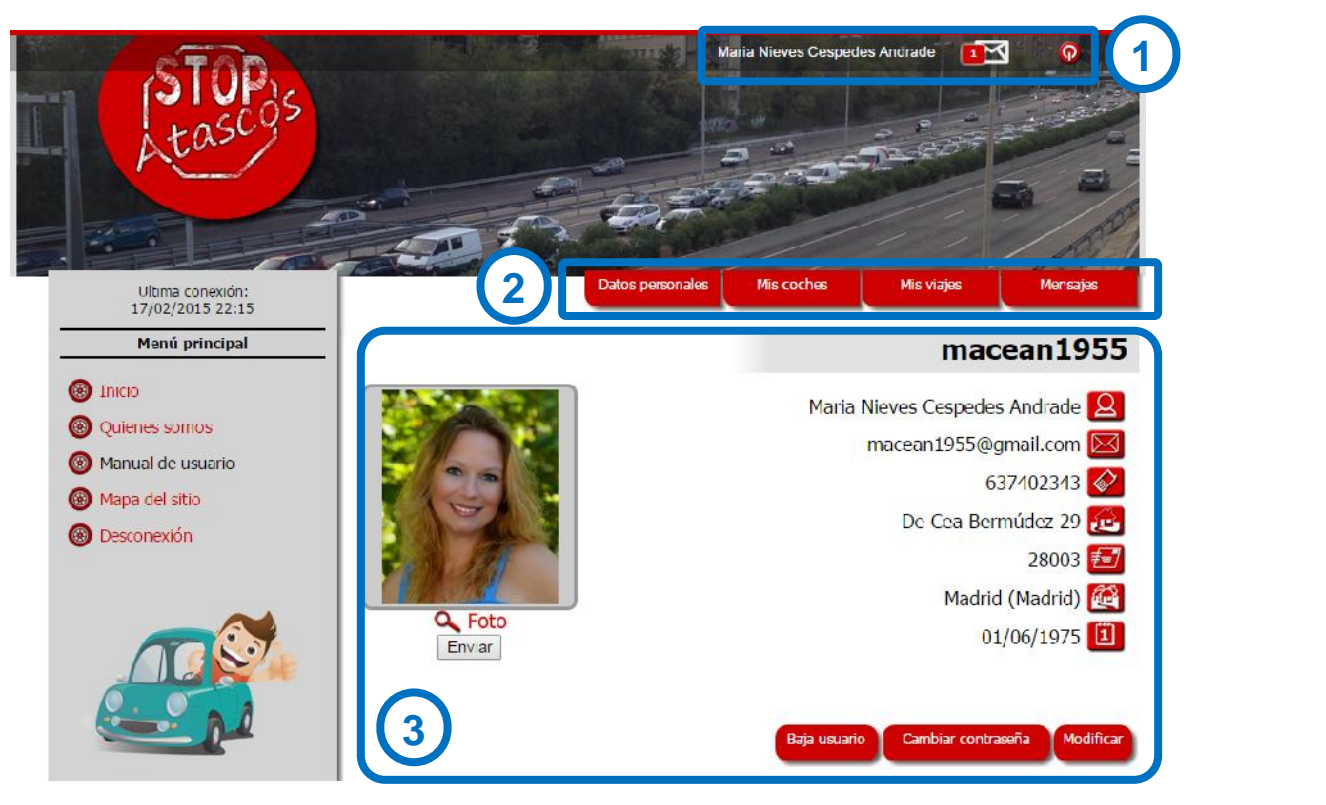

- 1. Nombre del usuario, icono de mensajes nuevos y botón desconectar sesión.
- 2. Menú de usuario registrado con:
	- Datos personales:
		- oBaja usuario
		- oCambio de contraseña
		- oModificar datos
	- Mis coches
		- oInformación de los coches del usuario
		- oAñadir nuevo coche
	- Mis viajes
		- oVer los viajes del usuario
		- oAñadir nuevo viaje
		- oVer las búsquedas guardadas
		- oRealizar nueva búsqueda
	- Mensajes
		- oRecibidos
		- oEnviados
		- oBorrados

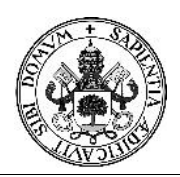

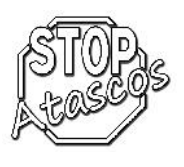

## **Datos personales:**

Esta pantalla nos muestra los datos personales del usuario.

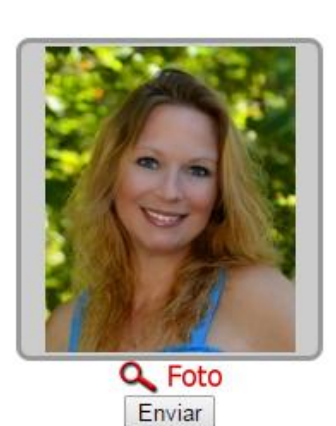

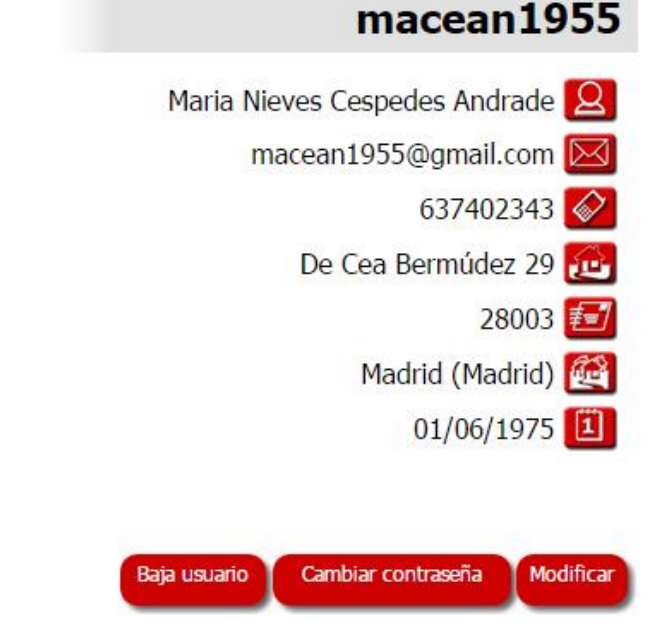

Los botones inferiores nos dan la opción de:

- Baja usuario: Para realizar la baja de usuario el portal solicita confirmación. Esta operación es irreversible
- Cambiar contraseña: Permite cambiar la clave introduciendo previamente la antigua, de tal forma que no se puedan robar identidades.
- Modificar datos: Permite cambiar determinados datos personales al usuario.

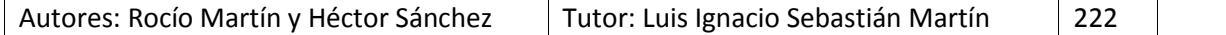

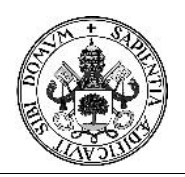

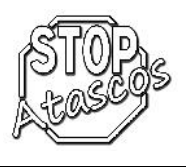

## **Mis coches:**

El usuario puede dar de alta en la aplicación tantos coches como desee. Todos ellos aparecerán en el listado "Mis coches" y podremos acceder a su información:

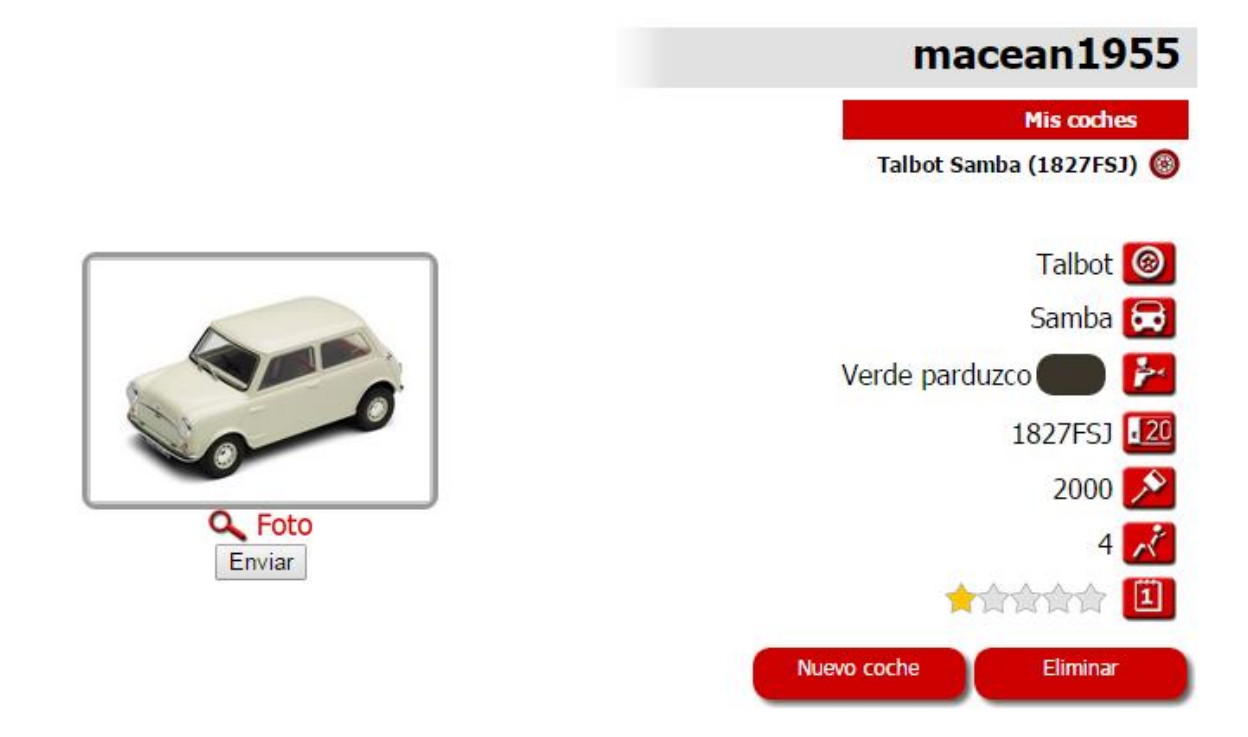

Los botones inferiores nos permiten añadir un nuevo coche o eliminar el que se encuentra en pantalla.

Utilizando el icono **Q** Foto nos permite seleccionar una foto del ordenador y subirla al servidor pulsando el botón ENVIAR.

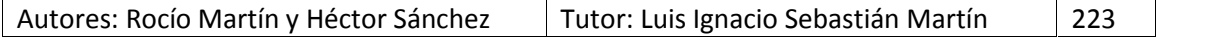

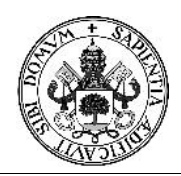

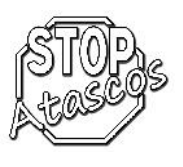

## **Mis viajes:**

En esta pantalla el usuario tiene la posibilidad de:

- Ver los viajes del usuario
- Añadir nuevo viaje
- Ver las búsquedas guardadas
- Realizar nueva búsqueda

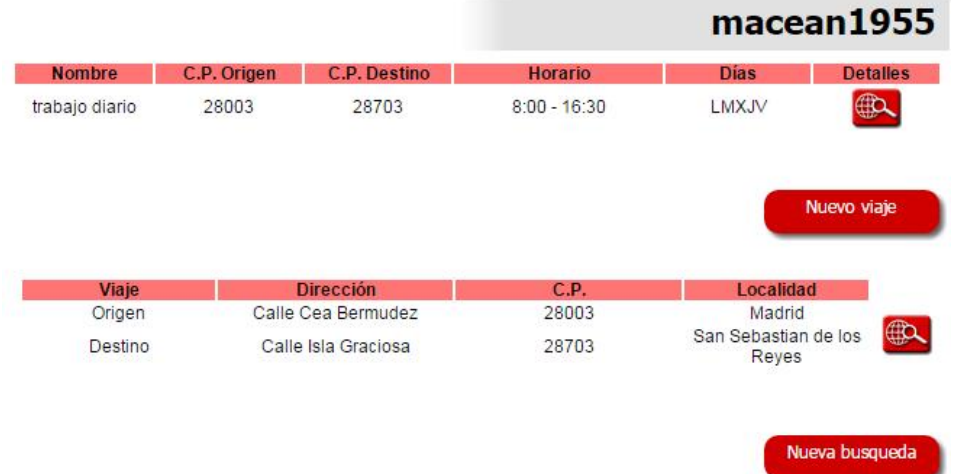

En la parte superior se sitúa el/los viajes configurados por el usuario. El botón de los detalles llevará al usuario a la pantalla siguiente, en la que aparece la descripción completa del viaje:

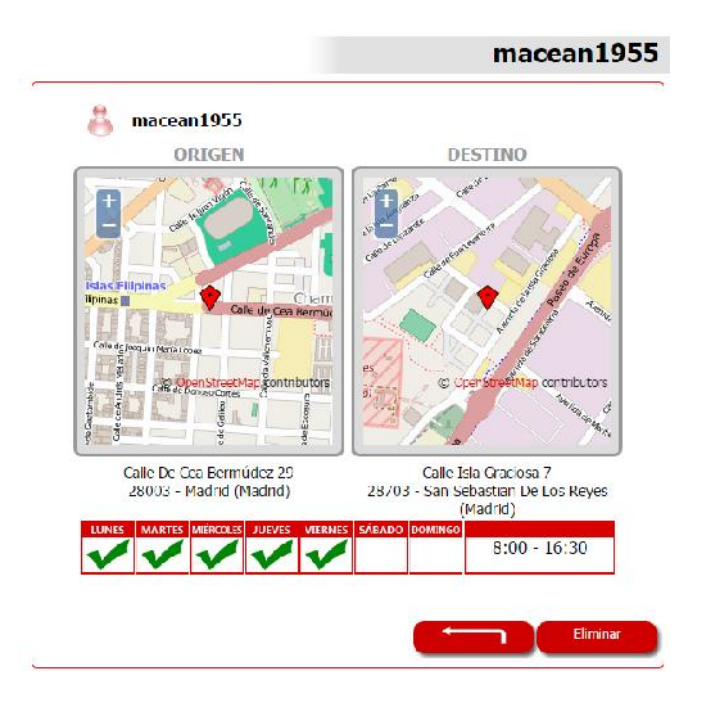

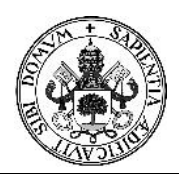

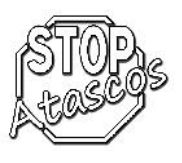

# Proyecto Fin de Carrera

El botón "Nuevo viaje" permite al usuario introducir tantos viajes como desee en la aplicación mediante un sencillo formulario.

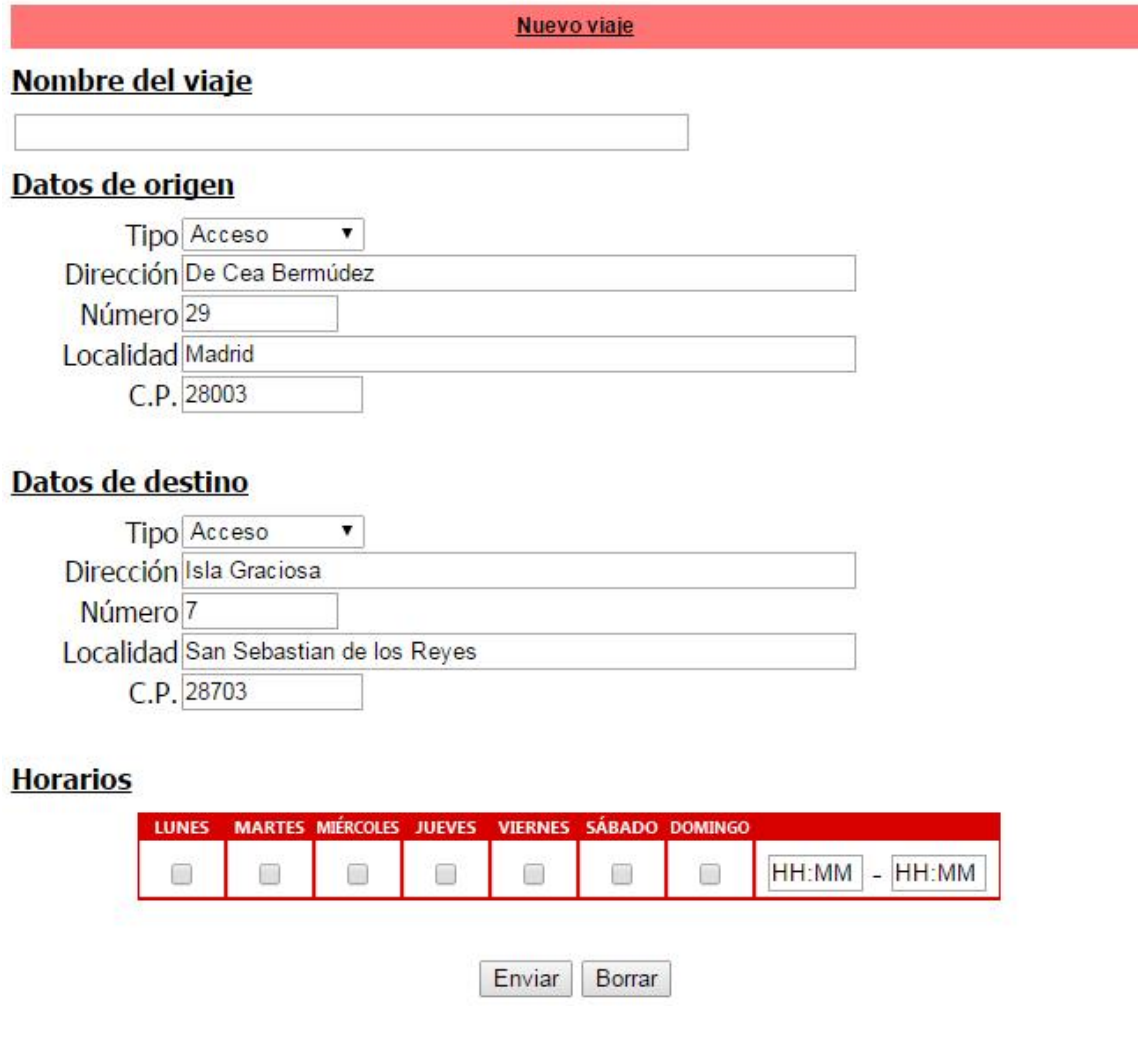

En la parte inferior de la pantalla nos encontramos las búsquedas guardadas por el usuario en anteriores ocasiones y la posibilidad de realizar una nueva búsqueda:

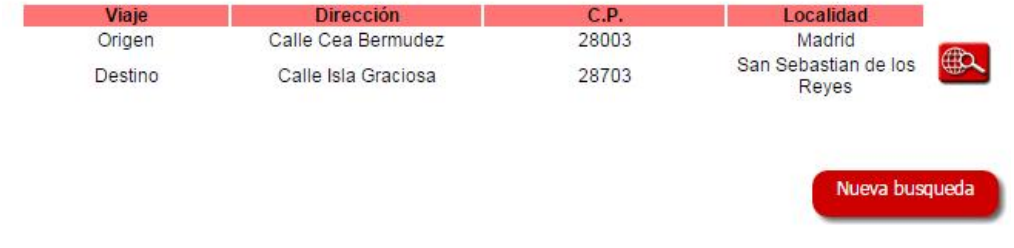

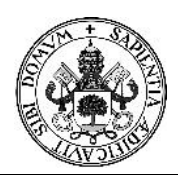

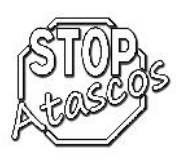

El botón de los detalles llevará al usuario a la pantalla siguiente, en la que aparecen las coincidencias de su búsqueda con los datos de otros usuarios:

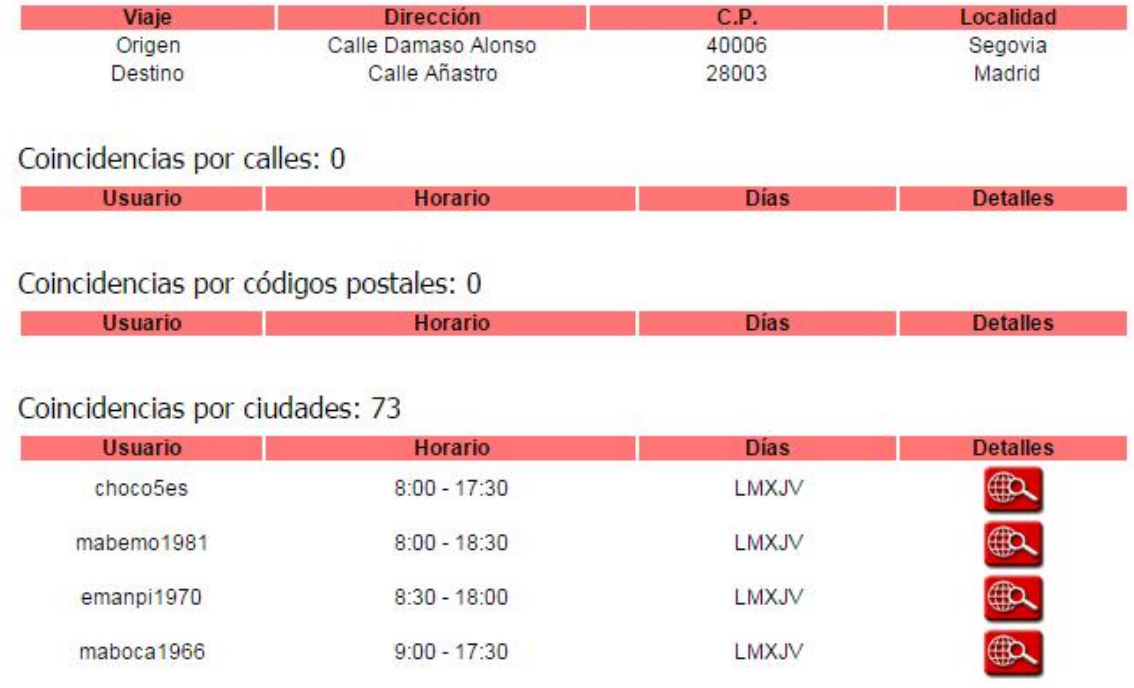

En los resultados de las búsquedas tenemos tres grupos de coincidencias:

- o Por calles (origen y destino)
- o Por códigos postales (origen y destino)
- o Por ciudades (origen y destino)

Al acceder a los detalles del viaje, el usuario puede enviar un mensaje al usuario encontrado en la búsqueda para conectar en caso de interés por el viaje:

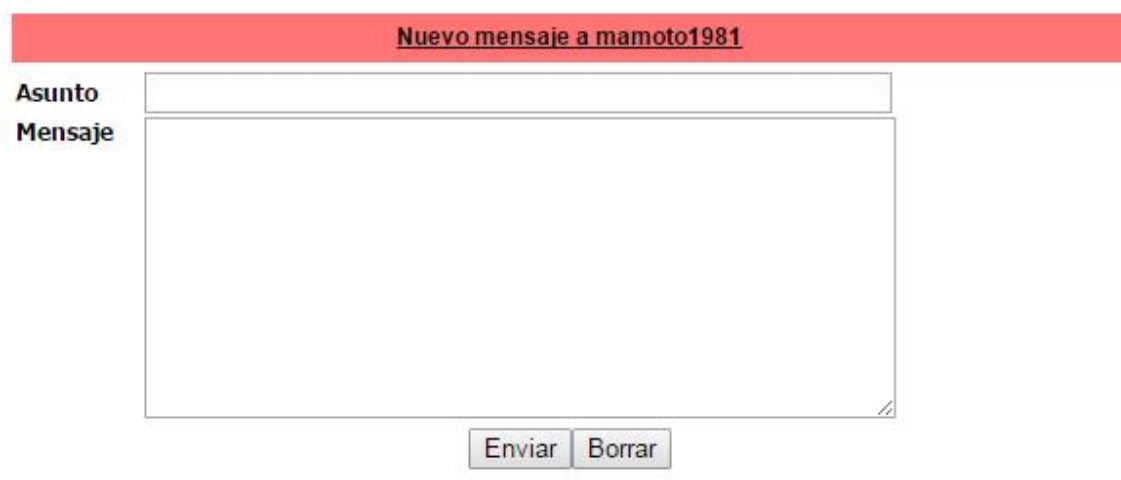

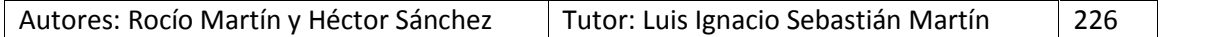

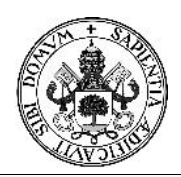

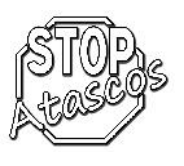

## **Mensajes:**

Este apartado funciona de forma similar al correo electrónico:

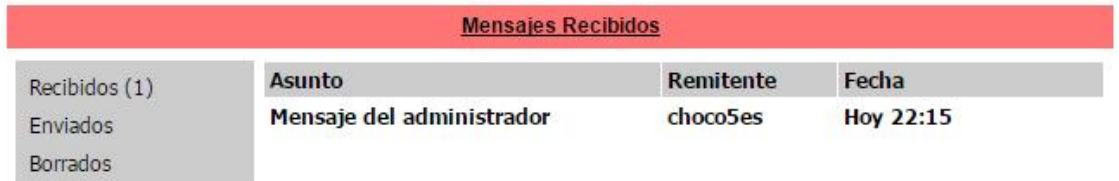

Si el usuario tiene mensajes sin leer, el asunto, remitente y fecha aparece en negrita.

Una vez accedido al mensaje, automáticamente se marca como leído:

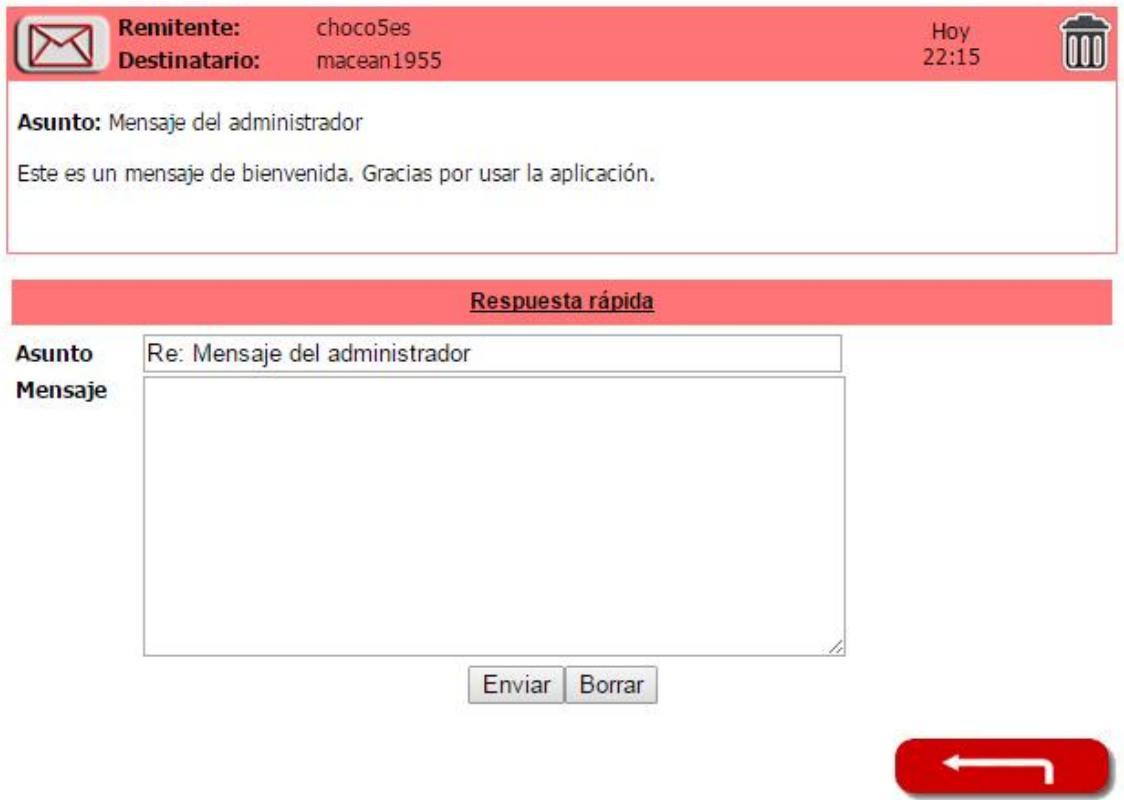

Cuando el usuario accede al mensaje para su lectura tiene la oportunidad de contestar mediante otro mensaje al usuario anterior.

Usando el icono de la papelera, tanto en el buzón de mensajes recibidos como enviados realiza un borrado y almacena el mensaje en la carpeta "borrados". Si un mensaje se borra del buzón "eliminados", ya no se podrá acceder a él. Esta operación es irreversible.

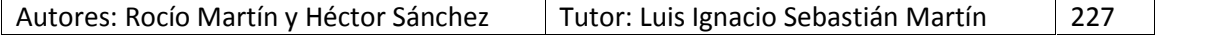

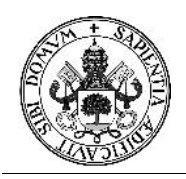

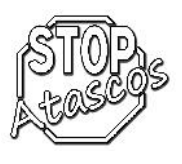

# *MANUAL DE ADMINISTRADOR*

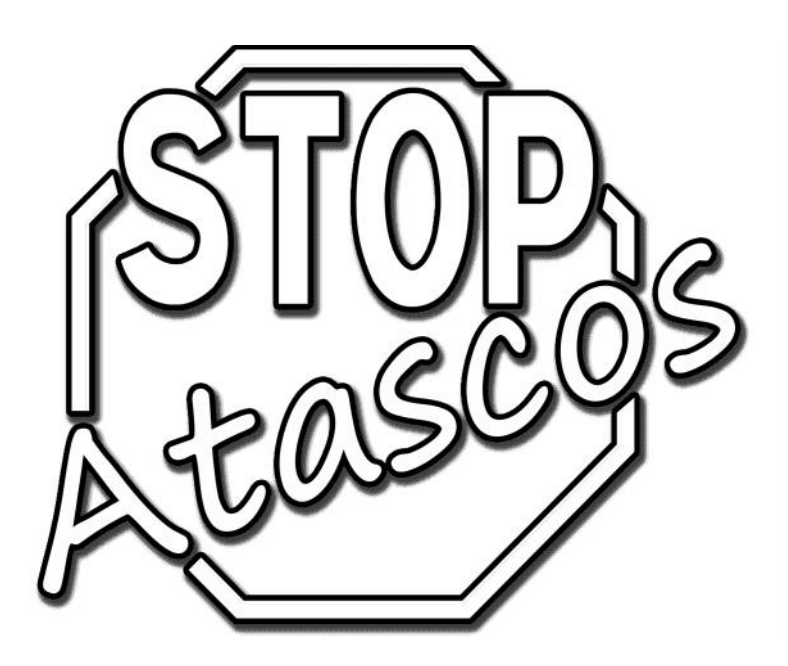

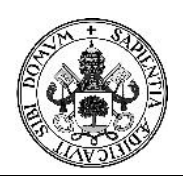

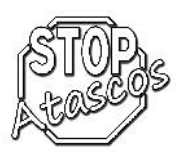

## **Acceso para pruebas:**

A continuación mostramos algunos usuarios con permisos de administrador para poder acceder a la aplicación y probarla:

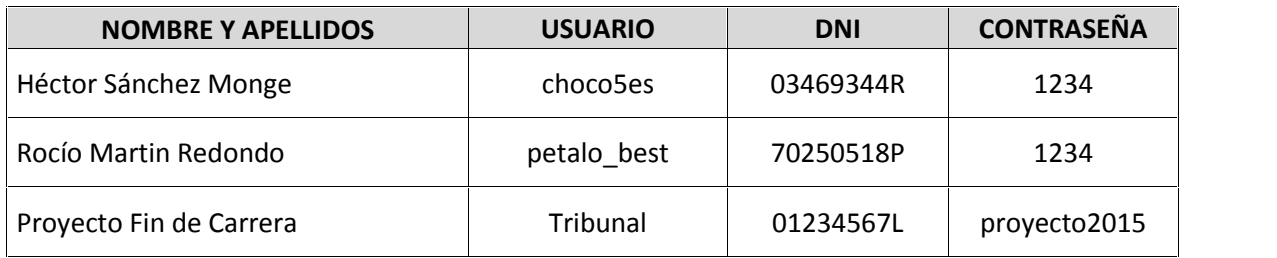

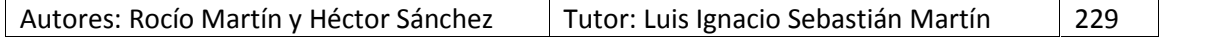

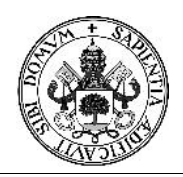

Proyecto Fin de Carrera

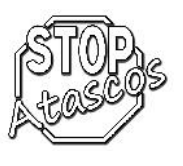

Un administrador, además de todas las funcionalidades de un usuario registrado, tiene los privilegios de gestionar los datos del portal.

Para ello, en el menú principal aparecen los siguientes apartados:

- Listado de usuarios
- Listado de coches
- Listado de viajes
- Copia de seguridad

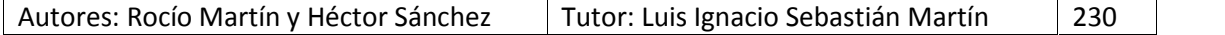

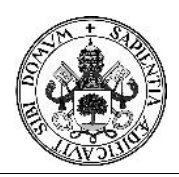

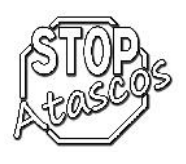

## **Listado de usuarios:**

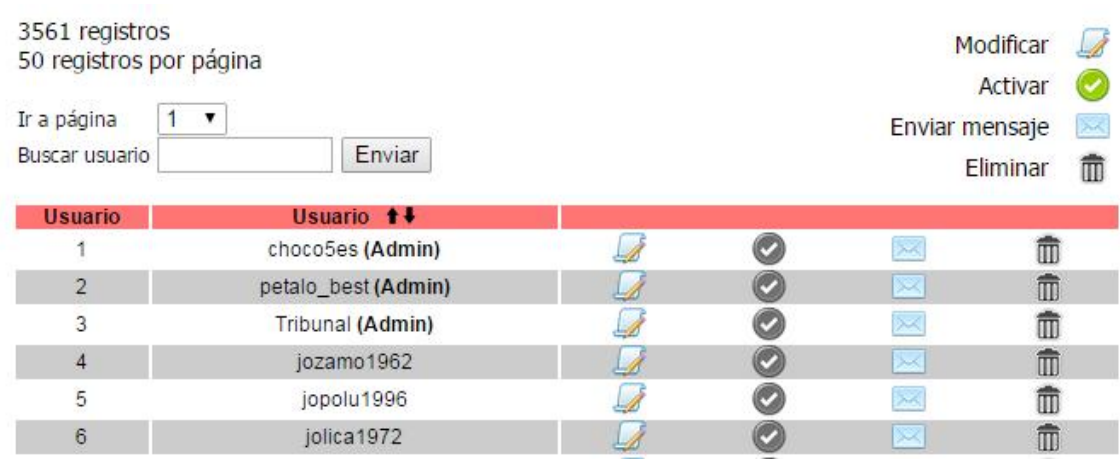

El listado de todos los usuarios del portal. Se dividen en páginas de 50 registros cada una, permitiendo al administrador realizar búsquedas por nombre de usuario.

Desde este listado, el administrador tiene la posibilidad de modificar los datos de cualquier usuario, activarlo, enviar un mensaje o eliminarlo.

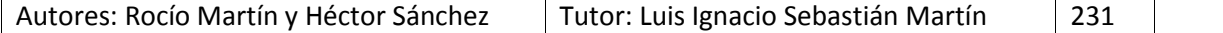

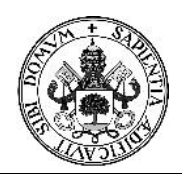

## Proyecto Fin de Carrera

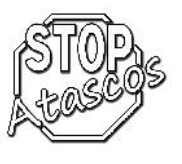

#### **Listado de coches:**

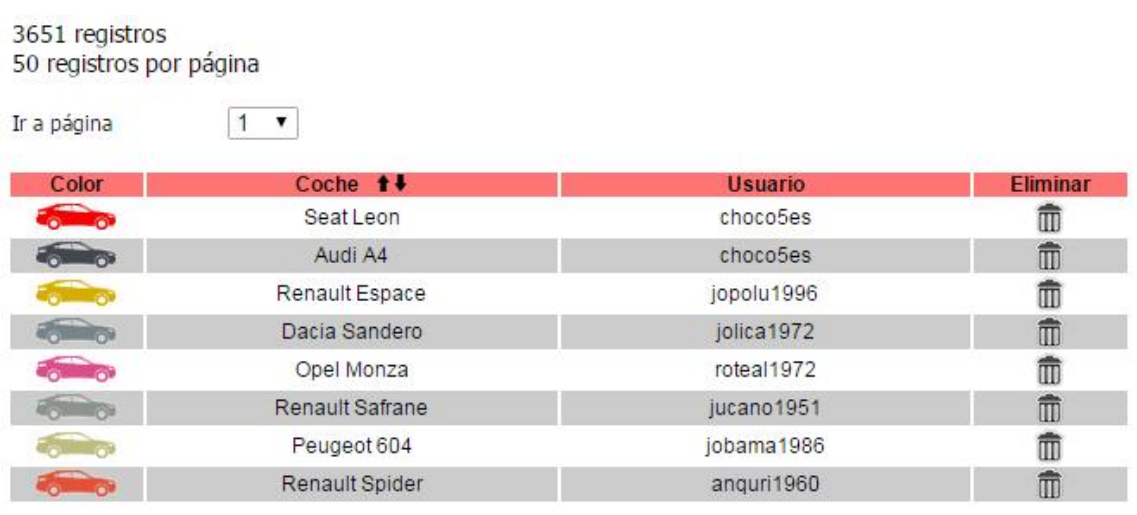

Esta pantalla muestra el listado de todos los coches dados de alta en el portal. Al igual que todos los listados se divide en páginas de 50 registros.

El icono del coche en la columna de la izquierda nos indica el color del coche. Pulsando sobre su nombre, nos muestra la información almacenada sobre el vehículo. Si el administrador hace click sobre el usuario, accede a la información sobre dicho usuario.

Además de todas las informaciones, el administrador puede dar de baja un coche pulsando sobre la papelera de la columna de la derecha.

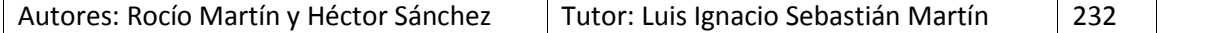

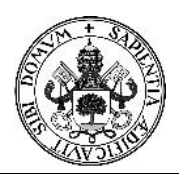

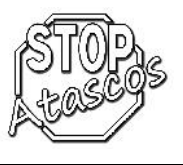

## **Listado de viajes:**

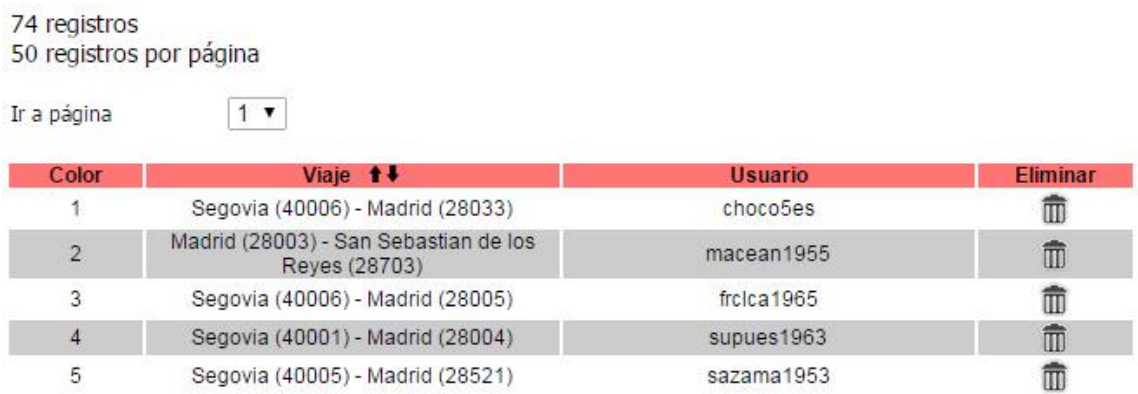

Esta pantalla muestra el listado de todos los viajes dados de alta en el portal. Al igual que todos los listados se divide en páginas de 50 registros.

Pulsando sobre el viaje, nos muestra el detalle del mismo. Si el administrador hace click sobre el usuario, accede a la información sobre dicho usuario.

Además de todas las informaciones, el administrador puede dar de baja un viaje pulsando sobre la papelera de la columna de la derecha

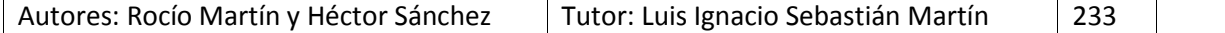

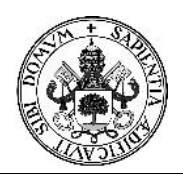

## Proyecto Fin de Carrera

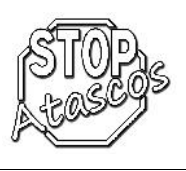

## **Copias de seguridad:**

La aplicación nos permite realizar un backup de la base de datos y nos muestra todas las copias realizadas hasta el momento para su descarga en formato sql:

#### Realizar copia de seguridad de la base de datos

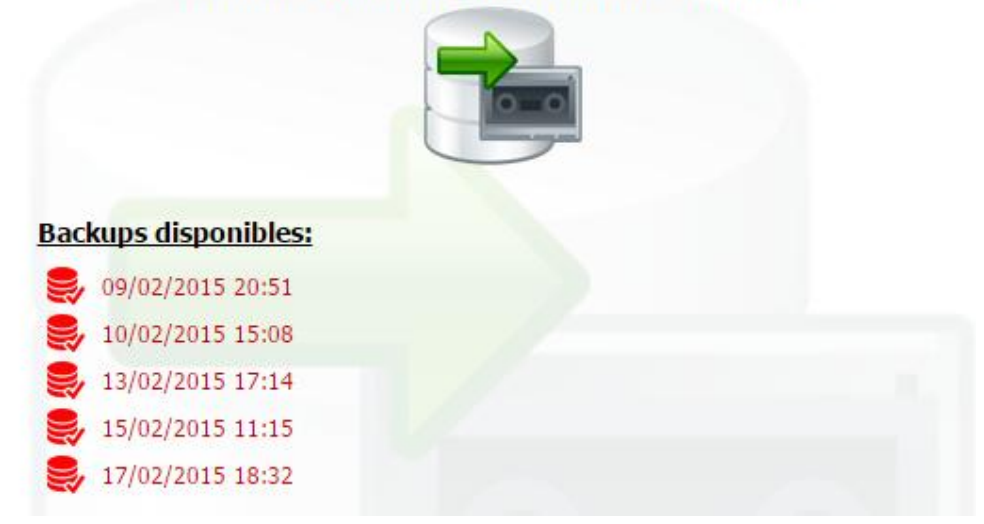

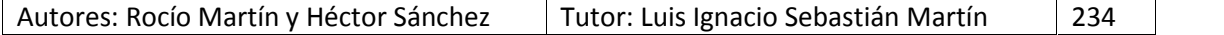

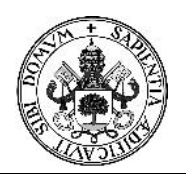

## Proyecto Fin de Carrera

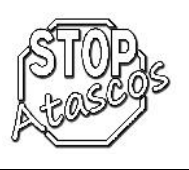

## **Política de privacidad:**

## 1. DATOS IDENTIFICATIVOS:

En cumplimiento con el deber de información recogido en artículo 10 de la Ley 34/2002, de 11 de julio, de Servicios de la Sociedad de la Información y del Comercio Electrónico, a continuación se reflejan los siguientes datos: la empresa titular de dominio web es stopatascos.com (en adelante stopatascos.com), con domicilio a estos efectos en Calle Dámaso Alonso número de C.I.F.: 03469344R inscrita en el Registro Mercantil de Madrid en el tomo 5426 general, 1289 de la Sección A, inscripción B del Libro de Sociedades, folio 12, Hoja 5478.

Correo electrónico de contacto:

hero19512@gmail.com

#### 2. USUARIOS:

El acceso y/o uso de este portal de StopAtascos.com atribuye la condición de USUARIO, que acepta, desde dicho acceso y/o uso, las Condiciones Generales de Uso aquí reflejadas. Las citadas Condiciones serán de aplicación independientemente de las Condiciones Generales de Contratación que en su caso resulten de obligado cumplimiento.

## 3. USO DEL PORTAL:

indicar dominio proporciona el acceso a multitud de informaciones, servicios, programas o datos (en adelante, "los contenidos") en Internet pertenecientes a StopAtascos.com o a sus licenciantes a los que el USUARIO pueda tener acceso. El USUARIO asume la responsabilidad del uso del portal. Dicha responsabilidad se extiende al registro que fuese necesario para acceder a determinados servicios o contenidos.

En dicho registro el USUARIO será responsable de aportar información veraz y lícita. Como consecuencia de este registro, al USUARIO se le puede proporcionar una contraseña de la que será responsable, comprometiéndose a hacer un uso diligente y confidencial de la misma. El USUARIO se compromete a hacer un uso adecuado de los contenidos y servicios (como por ejemplo servicios de chat, foros de discusión o grupos de noticias) que StopAtascos.com ofrece a través de su portal y con carácter enunciativo pero no limitativo, a no emplearlos para (i) incurrir en actividades ilícitas, ilegales o contrarias a la buena fe y al orden público; (ii) difundir contenidos o propaganda de carácter racista, xenófobo, pornográfico-ilegal, de apología del terrorismo o atentatorio contra los derechos humanos; (iii) provocar daños en los sistemas físicos y lógicos de StopAtascos.com , de sus proveedores o de terceras personas, introducir o difundir en la red virus informáticos o cualesquiera otros sistemas físicos o lógicos que sean susceptibles de provocar los daños anteriormente mencionados; (iv) intentar acceder y, en su caso, utilizar las cuentas de correo electrónico de otros usuarios y modificar o manipular sus

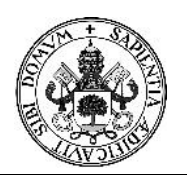

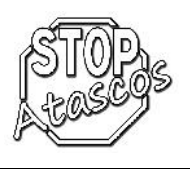

mensajes. StopAtascos.com se reserva el derecho de retirar todos aquellos comentarios y aportaciones que vulneren el respeto a la dignidad de la persona, que sean discriminatorios, xenófobos, racistas, pornográficos, que atenten contra la juventud o la infancia, el orden o la seguridad pública o que, a su juicio, no resultaran adecuados para su publicación. En cualquier caso, StopAtascos.com no será responsable de las opiniones vertidas por los usuarios a través de los foros, chats, u otras herramientas de participación.

## 4. PROTECCIÓN DE DATOS:

StopAtascos.com cumple con las directrices de la Ley Orgánica 15/1999 de 13 de diciembre de Protección de Datos de Carácter Personal, el Real Decreto 1720/2007 de 21 de diciembre por el que se aprueba el Reglamento de desarrollo de la Ley Orgánica y demás normativa vigente en cada momento, y vela por garantizar un correcto uso y tratamiento de los datos personales del usuario. Para ello, junto a cada formulario de recabo de datos de carácter personal, en los servicios que el usuario pueda solicitar a StopAtascos.com , hará saber al usuario de la existencia y aceptación de las condiciones particulares del tratamiento de sus datos en cada caso, informándole de la responsabilidad del fichero creado, la dirección del responsable, la posibilidad de ejercer sus derechos de acceso, rectificación, cancelación u oposición, la finalidad del tratamiento y las comunicaciones de datos a terceros en su caso. Asimismo, StopAtascos.com informa que da cumplimiento a la Ley 34/2002 de 11 de julio, de Servicios de la Sociedad de la Información y el Comercio Electrónico y le solicitará su consentimiento al tratamiento de su correo electrónico con fines comerciales en cada momento.

## 5. PROPIEDAD INTELECTUAL E INDUSTRIAL:

StopAtascos.com por sí o como cesionaria, es titular de todos los derechos de propiedad intelectual e industrial de su página web, así como de los elementos contenidos en la misma (a título enunciativo, imágenes, sonido, audio, vídeo, software o textos; marcas o logotipos, combinaciones de colores, estructura y diseño, selección de materiales usados, programas de ordenador necesarios para su funcionamiento, acceso y uso, etc.), titularidad de StopAtascos.com o bien de sus licenciantes.

Todos los derechos reservados. En virtud de lo dispuesto en los artículos 8 y 32.1, párrafo segundo, de la Ley de Propiedad Intelectual, quedan expresamente prohibidas la reproducción, la distribución y la comunicación pública, incluida su modalidad de puesta a disposición, de la totalidad o parte de los contenidos de esta página web, con fines comerciales, en cualquier soporte y por cualquier medio técnico, sin la autorización de StopAtascos.com. El USUARIO se compromete a respetar los derechos de Propiedad Intelectual e Industrial titularidad de StopAtascos.com. Podrá visualizar los elementos del portal e incluso imprimirlos, copiarlos y almacenarlos en el disco duro de su ordenador o en cualquier otro soporte físico siempre y cuando sea, única y exclusivamente, para su uso personal y privado. El USUARIO deberá

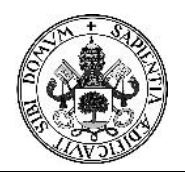

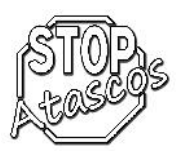

abstenerse de suprimir, alterar, eludir o manipular cualquier dispositivo de protección o sistema de seguridad que estuviera instalado en el las páginas de StopAtascos.com.

## 6. EXCLUSIÓN DE GARANTÍAS Y RESPONSABILIDAD:

StopAtascos.com. no se hace responsable, en ningún caso, de los daños y perjuicios de cualquier naturaleza que pudieran ocasionar, a título enunciativo: errores u omisiones en los contenidos, falta de disponibilidad del portal o la transmisión de virus o programas maliciosos o lesivos en los contenidos, a pesar de haber adoptado todas las medidas tecnológicas necesarias para evitarlo.

#### 7. MODIFICACIONES:

StopAtascos.com se reserva el derecho de efectuar sin previo aviso las modificaciones que considere oportunas en su portal, pudiendo cambiar, suprimir o añadir tanto los contenidos y servicios que se presten a través de la misma como la forma en la que éstos aparezcan presentados o localizados en su portal.

#### 8. ENLACES:

En el caso de que en nombre del dominio se dispusiesen enlaces o hipervínculos hacía otros sitios de Internet, StopAtascos.com no ejercerá ningún tipo de control sobre dichos sitios y contenidos. En ningún caso StopAtascos.com asumirá responsabilidad alguna por los contenidos de algún enlace perteneciente a un sitio web ajeno, ni garantizará la disponibilidad técnica, calidad, fiabilidad, exactitud, amplitud, veracidad, validez y constitucionalidad de cualquier material o información contenida en ninguno de dichos hipervínculos u otros sitios de Internet. Igualmente la inclusión de estas conexiones externas no implicará ningún tipo de asociación, fusión o participación con las entidades conectadas.

#### 9. DERECHO DE EXCLUSIÓN:

StopAtascos.com se reserva el derecho a denegar o retirar el acceso a portal y/o los servicios ofrecidos sin necesidad de preaviso, a instancia propia o de un tercero, a aquellos usuarios que incumplan las presentes Condiciones Generales de Uso.

#### 10. GENERALIDADES:

StopAtascos.com perseguirá el incumplimiento de las presentes condiciones así como cualquier utilización indebida de su portal ejerciendo todas las acciones civiles y penales que le puedan corresponder en derecho.

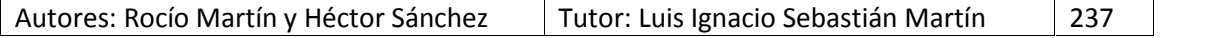

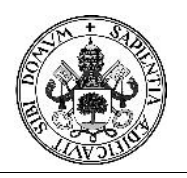

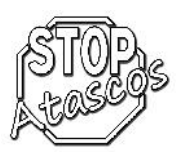

## 11. MODIFICACIÓN DE LAS PRESENTES CONDICIONES Y DURACIÓN:

StopAtascos.com podrá modificar en cualquier momento las condiciones aquí determinadas, siendo debidamente publicadas como aquí aparecen. La vigencia de las citadas condiciones irá en función de su exposición y estarán vigentes hasta que sean modificadas por otras debidamente publicadas.

12. LEGISLACIÓN APLICABLE Y JURISDICCIÓN:

La relación entre StopAtascos.com y el USUARIO se regirá por la normativa española vigente y cualquier controversia se someterá a los Juzgados y tribunales de la ciudad de Madrid.

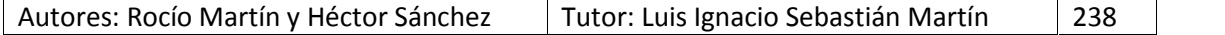

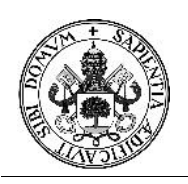

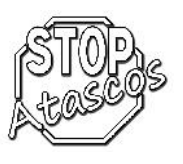

## **9. Futuras ampliaciones**

Existen varias posibles ampliaciones para la página web:

- > Traducción completa a otros idiomas.
- $\triangleright$  Adaptabilidad para smartphones.
- Conexión con redes sociales.
- $\triangleright$  Inclusión de un chat para los usuarios conectados.

#### **9. Conclusiones**

Tras varios años trabajando en el mundo de la informática hemos realizado el proyecto fin de carrera. A pesar de los problemas aparecidos durante su realización y la limitación de tiempo debido a los desplazamientos diarios a Madrid, hemos conseguido completarlo superando todas las complicaciones que nos han aparecido.

Al realizar toda la documentación, hemos afianzado los conocimientos que adquirimos en su día en la universidad, así como añadirle nuevos matices complementarios que nos encontramos a menudo en nuestros puestos de trabajo.

Después de varios meses realizando el proyecto, echamos la vista atrás y nos damos cuenta el gran error que hemos cometido al no realizar el proyecto nada más terminar los estudios y dejar pasar el tiempo hasta ahora. Por lo que si algún futuro ingeniero está leyendo esto, le animamos a que finalice el proyecto acto seguido de las asignaturas, de tal forma que tendrá todos los conocimientos más frescos y sobre todo más tiempo para desarrollarlo.

No obstante, queremos añadir que nuestra futura paternidad nos ha dado más fuerza si cabe para acabar con el trabajo empezado y que gran parte de la culpa que estemos aquí es por ella, Claudia.

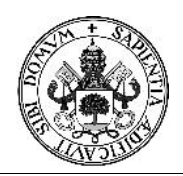

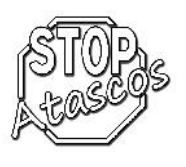

## **10. Bibliografía**

## **Libros empleados para el desarrollo de la documentación del PFC:**

- Ingeniería del software Sommerville, Ian. Addisson Wesley Publisher, 2006
- UML. Lenguaje Unificado de Modelado. Manual de referencia Booch, Grady Addisson Wesley Publisher, 2006
- Manual de UML guía de aprendizaje Kimmel, Paul Mc Graw-Hill, 2006
- UML y patrones Craig Larman Prentice Hall, 2002
- Microsoft SQL Server 2005 Administración y análisis de base de datos Pérez López, César Ra-Ma editorial, 2006
- Creación de un portal web con PHP5 y MySQL Pavón Puertas, Jacobo Ra-Ma editorial S.A., 2007

#### **Páginas web:**

**http://www.cpiicyl.org:** Web oficial del colegio de ingenieros informáticos de Castilla y León.

**http://www.ali.es:** Web del colegio de ingenieros técnicos informáticos de la Comunidad de Madrid.

**http://dev.mysql.com:** Manual oficial MySQL

**http://php.net:** Manual oficial php

**http://www.vendeseninternet.es:** Ley Orgánica de protección de datos, LOPD Ministerio de Industria, Energía y Turismo

**http://www.morguefile.com**: Banco de imágenes sin copyright para uso web.

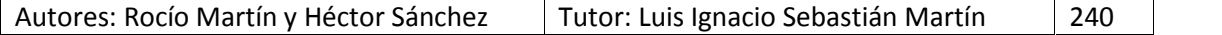